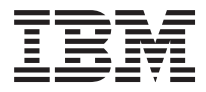

# ThinkPad R30/R31 Hardware Maintenance Manual

Before using this information and the product it supports, be sure to read the general information under ["Introduction" on page 1,](#page-6-0) and ["Notices" on page 228.](#page-233-0)

#### **First Edition (September 2002)**

**The following paragraph does not apply to the United Kingdom or any country where such provisions are inconsistent with local law:**

INTERNATIONAL BUSINESS MACHINES CORPORATION PROVIDES THIS PUBLICATION ″AS IS″ WITHOUT ANY WARRANTY OF ANY KIND, EITHER EXPRESS OR IMPLIED, INCLUDING, BUT NOT LIMITED TO, THE LIMITED WARRANTIES OF MERCHANTABILITY OR FITNESS FOR A PARTICULAR PURPOSE. Some states do not allow disclaimers or express or implied warranties in certain transactions; therefore, this statement may not apply to you.

This publication could include technical inaccuracies or typographical errors. Changes are periodically made to the information herein; these changes will be incorporated in new editions of the publication. IBM may make improvements or changes in the products or the programs described in this publication at any time.

Requests for technical information about IBM products should be made to your IBM Authorized Dealer or your IBM Marketing Representative.

**© Copyright International Business Machines Corporation 2002. All rights reserved.** Note to US Government Users — Documentation related to restricted rights — Use, duplication, or disclosure is subject to restrictions set forth in GSA ADP Schedule Contract with IBM Corp.

# <span id="page-2-0"></span>**Preface**

### *About this manual*

This manual contains service and reference information for IBM ThinkPad R30/R31 products. Use this manual along with the advanced diagnostic tests to troubleshoot problems effectively.

The manual is divided into sections as follows:

- The Introduction section provides general information, guidelines, and safety information required to service computers.
- The product-specific section includes service, reference, and product-specific parts information.

#### **Important**

This manual is intended for trained servicers who are familiar with ThinkPad products. Use this manual along with the advanced diagnostic tests to troubleshoot problems effectively. Before servicing an IBM ThinkPad product, be sure to review the safety information under ["Safety Notices](#page-8-0) [\(Multi-lingual Translations\)"](#page-8-0) on page 3[,"Safety](#page-18-0) [Information"](#page-18-0) on page 13, and ["Laser Compliance](#page-22-0) Statement" [on page 17.](#page-22-0)

# **Contents**

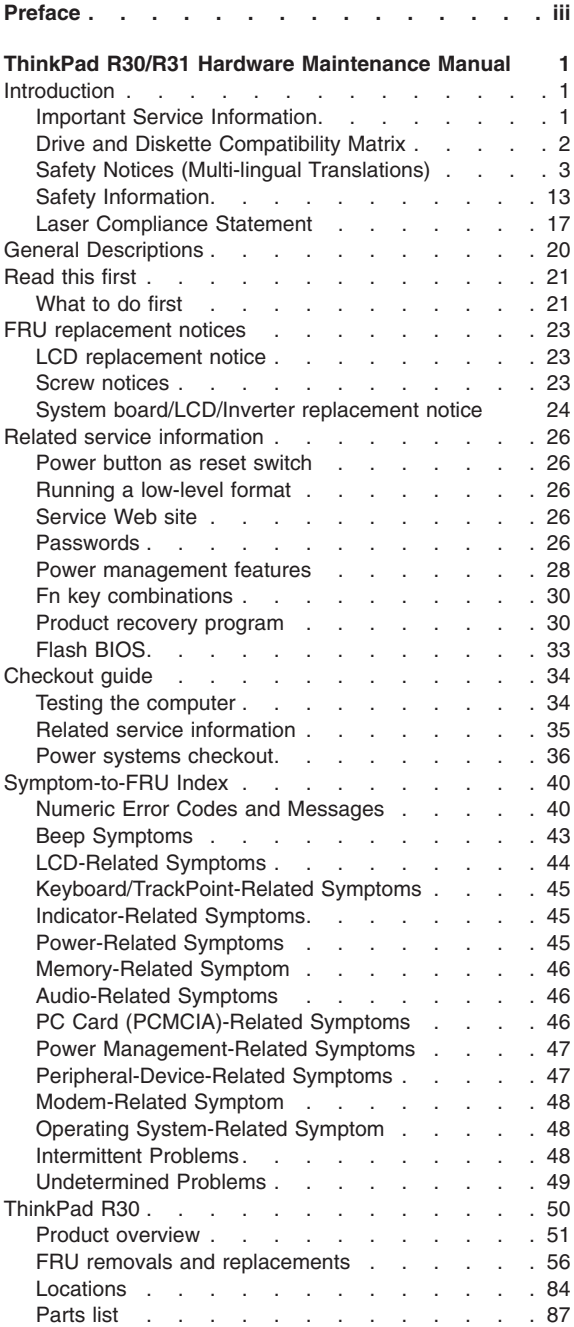

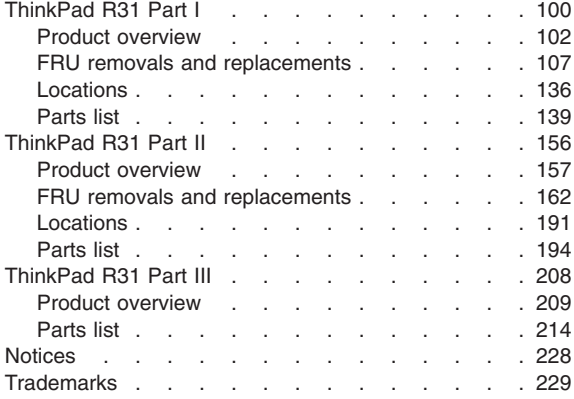

# <span id="page-6-0"></span>**ThinkPad R30/R31 Hardware Maintenance Manual**

# **Introduction**

# **Important Service Information**

#### **Important**

Diskette fixes are customer-installable. The diskette fixes are posted on the IBM support site http://www.pc.ibm.com/support/ .

Advise customers to contact the IBM® HelpCenter® at 800-772-2227 if they need assistance in obtaining or installing any diskette fixes.

Customers in Canada should call IBM® HelpCenter® at 800-565-3344 for assistance or download information.

## **FRU Replacement Strategy**

**Before Replacing Parts** Ensure that all diskette fixes are installed prior to replacing any FRUs listed in this manual.

Use the following strategy to prevent unnecessary FRU replacement and service expense:

- v **If you are instructed to replace a FRU and that does not correct the problem, reinstall the original FRU before you continue.**
- Some computers have both a processor board and a system board. If you are instructed to replace either the processor board or the system board, and the first board that you replaced does not correct the problem, reinstall the original board, then replace the other (processor or system) board.
- If an adapter or device consists of more than one FRU. an error code may be caused by any of the FRUs. Before replacing the adapter or device, remove the FRUs, one by one, to see if the symptoms change. Replace only the FRU that changed the symptoms.
- R31 : When CPU is replaced, the heat sink should be replaced with new one also.

<span id="page-7-0"></span>**Attention:** A customized setup configuration (other than default settings) may exist on the computer you are servicing. Running Automatic Configuration may alter those settings. Note the current configuration settings (using the View Configuration option) and verify that the settings are in place when service is complete.

### **Hard Disk Drive Replacement Strategy**

Always try to run a low-level format before replacing a hard disk drive.

**Attention:** The drive startup sequence in the computer you are servicing might have been changed. Be extremely careful during write operations such as copying, saving, or formatting. Data or programs can be over-written if you select an incorrect drive.

### **How to Use Error Messages**

Use the error codes displayed on the screen to diagnose failures. If more than one error code is displayed, begin the diagnosis with the first error code. The cause of the first error code can result in false error codes being displayed. If no error code is displayed, see if the error symptom is listed in the Symptom-to-FRU Index for the computer you are servicing.

## **How to Read POST Error Messages**

POST error messages are displayed on the screen as three, four, five, or eight digits. The error messages that can be displayed as shorter POST messages are highlighted in this index. Some digits will represent different information for SCSI errors versus non-SCSI errors.

All SCSI devices are set to a different SCSI ID. Duplicate SCSI ID settings can generate a false error message. Use the SCSI ID to determine whether the error message is coming from an internal or an external device.

# **Drive and Diskette Compatibility Matrix**

The following table provides identification information for 3.5-inch drives.

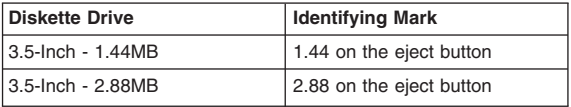

The following table provides compatibility information for 3.5-inch diskettes and 3.5-inch diskette drives.

<span id="page-8-0"></span>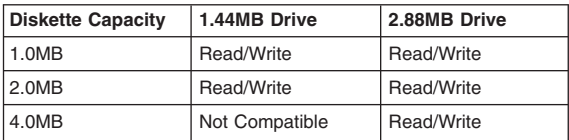

# **Safety Notices (Multi-lingual Translations)**

In this manual, safety notices appear in English with a page number reference to the appropriate multi-lingual, translated safety notice found in this section.

The following safety notices are provided in English, French, German, Italian, and Spanish.

Before the computer is powered-on after FRU replacement, make sure all screws, springs, or other small parts are in place and are not left loose inside the computer. Verify this by shaking the computer and listening for rattling sounds. Metallic parts or metal flakes can cause electrical shorts.

Avant de remettre l'ordinateur sous tension après remplacement d'une unité en clientèle, vérifiez que tous les ressorts, vis et autres pièces sont bien en place et bien fixées. Pour ce faire, secouez l'unité et assurez-vous qu'aucun bruit suspect ne se produit. Des pièces métalliques ou des copeaux de métal pourraient causer un court-circuit.

Bevor nach einem FRU-Austausch der Computer wieder angeschlossen wird, muβ sichergestellt werden, daβ keine Schrauben, Federn oder andere Kleinteile fehlen oder im Gehäuse vergessen wurden. Der Computer muβ geschüttelt und auf Klappergeräusche geprüft werden. Metallteile oder -splitter können Kurzschlüsse erzeugen.

Prima di accendere l'elaboratore dopo che é stata effettuata la sostituzione di una FRU, accertarsi che tutte le viti, le molle e tutte le altri parti di piccole dimensioni siano nella corretta posizione e non siano sparse all'interno dell'elaboratore. Verificare ciò scuotendo l'elaboratore e prestando attenzione ad eventuali rumori; eventuali parti o pezzetti metallici possono provocare cortocircuiti pericolosi.

Antes de encender el sistema despues de sustituir una FRU, compruebe que todos los tornillos, muelles y demás piezas pequeñas se encuentran en su sitio y no se encuentran sueltas dentro del sistema. Compruébelo agitando el sistema y escuchando los posibles ruidos que provocarían. Las piezas metálicas pueden causar cortocircuitos eléctricos.

Some standby batteries contain a small amount of nickel and cadmium. Do not disassemble it, recharge it, throw it into fire or water, or short-circuit it. Dispose of the battery as required by local ordinances or regulations. Use only the battery in the appropriate parts listing. Use of an incorrect battery can result in ignition or explosion of the battery.

Certaines batteries de secours contiennent du nickel et du cadmium. Ne les démontez pas, ne les rechargez pas, ne les exposez ni au feu ni à l'eau. Ne les mettez pas en court-circuit. Pour les mettre au rebut, conformez-vous à la réglementation en vigueur. Lorsque vous remplacez la pile de sauvegarde ou celle de l'horloge temps réel, veillez à n'utiliser que les modèles cités dans la liste de pièces détachées adéquate. Une batterie ou une pile inappropriée risque de prendre feu ou d'exploser.

Die Bereitschaftsbatterie, die sich unter dem Diskettenlaufwerk befindet, kann geringe Mengen Nickel und Cadmium enthalten. Sie darf nur durch die Verkaufsstelle oder den IBM Kundendienst ausgetauscht werden. Sie darf nicht zerlegt, wiederaufgeladen, kurzgeschlossen, oder Feuer oder Wasser ausgesetzt werden. Die Batterie kann schwere Verbrennungen oder Verätzungen verursachen. Bei der Entsorgung die örtlichen Bestimmungen für Sondermüll beachten. Beim Ersetzen der Bereitschafts- oder Systembatterie nur Batterien des Typs verwenden, der in der Ersatzteilliste aufgeführt ist. Der Einsatz falscher Batterien kann zu Entzündung oder Explosion führen.

#### **(Continued)**

Alcune batterie di riserva contengono una piccola quantità di nichel e cadmio. Non smontarle, ricaricarle, gettarle nel fuoco o nell'acqua né cortocircuitarle. Smaltirle secondo la normativa in vigore (DPR 915/82, successive disposizioni e disposizioni locali). Quando si sostituisce la batteria dell'RTC (real time clock) o la batteria di supporto, utilizzare soltanto i tipi inseriti nell'appropriato Catalogo parti. L'impiego di una batteria non adatta potrebbe determinare l'incendio o l'esplosione della batteria stessa.

Algunas baterías de reserva contienen una pequeña cantidad de níquel y cadmio. No las desmonte, ni recargue, ni las eche al fuego o al agua ni las cortocircuite. Deséchelas tal como dispone la normativa local. Utilice sólo baterías que se encuentren en la lista de piezas. La utilización de una batería no apropiada puede provocar la ignición o explosión de la misma.

The battery pack contains small amounts of nickel. Do not disassemble it, throw it into fire or water, or short-circuit it. Dispose of the battery pack as required by local ordinances or regulations. Use only the battery in the appropriate parts listing when replacing the battery pack. Use of an incorrect battery can result in ignition or explosion of the battery.

La batterie contient du nickel. Ne la démontez pas, ne l'exposez ni au feu ni à l'eau. Ne la mettez pas en court-circuit. Pour la mettre au rebut, conformez-vous à la réglementation en vigueur. Lorsque vous remplacez la batterie, veillez à n'utiliser que les modèles cités dans la liste de pièces détachées adéquate. En effet, une batterie inappropriée risque de prendre feu ou d'exploser.

Akkus enthalten geringe Mengen von Nickel. Sie dürfen nicht zerlegt, wiederaufgeladen, kurzgeschlossen, oder Feuer oder Wasser ausgesetzt werden. Bei der Entsorgung die örtlichen Bestimmungen für Sondermüll beachten. Beim Ersetzen der Batterie nur Batterien des Typs verwenden, der in der Ersatzteilliste aufgeführt ist. Der Einsatz falscher Batterien kann zu Entzündung oder Explosion führen.

La batteria contiene piccole quantità di nichel. Non smontarla, gettarla nel fuoco o nell'acqua né cortocircuitarla. Smaltirla secondo la normativa in vigore (DPR 915/82, successive disposizioni e disposizioni locali). Quando si sostituisce la batteria, utilizzare soltanto i tipi inseriti nell'appropriato Catalogo parti. L'impiego di una batteria non adatta potrebbe determinare l'incendio o l'esplosione della batteria stessa.

Las baterías contienen pequeñas cantidades de níquel. No las desmonte, ni recargue, ni las eche al fuego o al agua ni las cortocircuite. Deséchelas tal como dispone la normativa local. Utilice sólo baterías que se encuentren en la lista de piezas al sustituir la batería. La utilización de una batería no apropiada puede provocar la ignición o explosión de la misma.

The lithium battery can cause a fire, explosion, or severe burn. Do not recharge it, remove its polarized connector, disassemble it, heat it above 100°C (212°F), incinerate it, or expose its cell contents to water. Dispose of the battery as required by local ordinances or regulations. Use only the battery in the appropriate parts listing. Use of an incorrect battery can result in ignition or explosion of the battery.

La pile de sauvegarde contient du lithium. Elle présente des risques d'incendie, d'explosion ou de brûlures graves. Ne la rechargez pas, ne retirez pas son connecteur polarisé et ne la démontez pas. Ne l'exposez pas à une temperature supérieure à 100°C, ne la faites pas brûler et n'en exposez pas le contenu à l'eau. Mettez la pile au rebut conformément à la réglementation en vigueur. Une pile inappropriée risque de prendre feu ou d'exploser.

Die Systembatterie ist eine Lithiumbatterie. Sie kann sich entzünden, explodieren oder schwere Verbrennungen hervorrufen. Batterien dieses Typs dürfen nicht aufgeladen, zerlegt, über 100 C erhitzt oder verbrannt werden. Auch darf ihr Inhalt nicht mit Wasser in Verbindung gebracht oder der zur richtigen Polung angebrachte Verbindungsstecker entfernt werden. Bei der Entsorgung die örtlichen Bestimmungen für Sondermüll beachten. Beim Ersetzen der Batterie nur Batterien des Typs verwenden, der in der Ersatzteilliste aufgeführt ist. Der Einsatz falscher Batterien kann zu Entzündung oder Explosion führen.

La batteria di supporto e una batteria al litio e puo incendiarsi, esplodere o procurare gravi ustioni. Evitare di ricaricarla, smontarne il connettore polarizzato, smontarla, riscaldarla ad una temperatura superiore ai 100 gradi centigradi, incendiarla o gettarla in acqua. Smaltirla secondo la normativa in vigore (DPR 915/82, successive disposizioni e disposizioni locali). L'impiego di una batteria non adatta potrebbe determinare l'incendio o l'esplosione della batteria stessa.

### **(Continued)**

La bateria de repuesto es una bateria de litio y puede provocar incendios, explosiones o quemaduras graves. No la recargue, ni quite el conector polarizado, ni la desmonte, ni caliente por encima de los 100°C (212°F), ni la incinere ni exponga el contenido de sus celdas al agua. Deséchela tal como dispone la normativa local.

If the LCD breaks and the fluid from inside the LCD gets into your eyes or on your hands, immediately wash the affected areas with water for at least 15 minutes. Seek medical care if any symptoms from the fluid are present after washing.

Si le panneau d'affichage à cristaux liquides se brise et que vous recevez dans les yeux ou sur les mains une partie du fluide, rincez-les abondamment pendant au moins quinze minutes. Consultez un médecin si des symptômes persistent après le lavage.

Die Leuchtstoffröhre im LCD-Bildschirm enthält Quecksilber. Bei der Entsorgung die örtlichen Bestimmungen für Sondermüll beachten. Der LCD-Bildschirm besteht aus Glas und kann zerbrechen, wenn er unsachgemäβ behandelt wird oder der Computer auf den Boden fällt. Wenn der Bildschirm beschädigt ist und die darin befindliche Flüssigkeit in Kontakt mit Haut und Augen gerät, sollten die betroffenen Stellen mindestens 15 Minuten mit Wasser abgespült und bei Beschwerden anschlieβend ein Arzt aufgesucht werden.

Nel caso che caso l'LCD si dovesse rompere ed il liquido in esso contenuto entrasse in contatto con gli occhi o le mani, lavare immediatamente le parti interessate con acqua corrente per almeno 15 minuti; poi consultare un medico se i sintomi dovessero permanere.

Si la LCD se rompe y el fluido de su interior entra en contacto con sus ojos o sus manos, lave inmediatamente las áreas afectadas con agua durante 15 minutos como mínimo. Obtenga atención medica si se presenta algún síntoma del fluido despues de lavarse.

To avoid shock, do not remove the plastic cover that surrounds the lower portion of the inverter card.

Afin d'éviter tout risque de choc électrique, ne retirez pas le cache en plastique protégeant la partie inférieure de la carte d'alimentation.

Aus Sicherheitsgründen die Kunststoffabdeckung, die den unteren Teil der Spannungswandlerplatine umgibt, nicht entfernen.

Per evitare scosse elettriche, non rimuovere la copertura in plastica che avvolge la parte inferiore della scheda invertitore.

Para evitar descargas, no quite la cubierta de plástico que rodea la parte baja de la tarjeta invertida.

#### **Safety Notice 7**

Though main batteries have low voltage, a shorted or grounded battery can produce enough current to burn combustible materials or personnel.

Bien que le voltage des batteries principales soit peu élevé, le court-circuit ou la mise à la masse d'une batterie peut produire suffisamment de courant pour brûler des matériaux combustibles ou causer des brûlures corporelles graves.

Obwohl Hauptbatterien eine niedrige Spannung haben, können sie doch bei Kurzschluβ oder Erdung genug Strom abgeben, um brennbare Materialien zu entzünden oder Verletzungen bei Personen hervorzurufen.

Sebbene le batterie di alimentazione siano a basso voltaggio, una batteria in corto circuito o a massa può fornire corrente sufficiente da bruciare materiali combustibili o provocare ustioni ai tecnici di manutenzione.

Aunque las baterías principales tienen un voltaje bajo, una batería cortocircuitada o con contacto a tierra puede producir la corriente suficiente como para quemar material combustible o provocar quemaduras en el personal.

Before removing any FRU, power-off the computer, unplug all power cords from electrical outlets, remove the battery pack, then disconnect any interconnecting cables.

Avant de retirer une unité remplaçable en clientèle, mettez le système hors tension, débranchez tous les cordons d'alimentation des socles de prise de courant, retirez la batterie et déconnectez tous les cordons d'interface.

Die Stromzufuhr muβ abgeschaltet, alle Stromkabel aus der Steckdose gezogen, der Akku entfernt und alle Verbindungskabel abgenommen sein, bevor eine FRU entfernt wird.

Prima di rimuovere qualsiasi FRU, spegnere il sistema, scollegare dalle prese elettriche tutti i cavi di alimentazione, rimuovere la batteria e poi scollegare i cavi di interconnessione.

Antes de quitar una FRU, apague el sistema, desenchufe todos los cables de las tomas de corriente eléctrica, quite la batería y, a continuación, desconecte cualquier cable de conexión entre dispositivos.

# <span id="page-18-0"></span>**Safety Information**

The following section contains the safety information that you need to be familiar with before servicing an IBM mobile computer.

## **General Safety**

Follow these rules to ensure general safety:

- Observe good housekeeping in the area of the machines during and after maintenance.
- When lifting any heavy object:
	- 1. Ensure you can stand safety without slipping.
	- 2. Distribute the weight of the object equally between your feet.
	- 3. Use a slow lifting force. Never move suddenly or twist when you attempt to lift.
	- 4. Lift by standing or by pushing up with your leg muscles; this action removes the strain from the muscles in your back. *Do not attempt to lift any objects that weigh more than 16 kg (35 lb) or objects that you think are too heavy for you.*
- Do not perform any action that causes hazards to the customer, or that makes the equipment unsafe.
- Before you start the machine, ensure that other service representatives and the customer's personnel are not in a hazardous position.
- Place removed covers and other parts in a safe place, away from all personnel, while you are servicing the machine.
- Keep your tool case away from walk areas so that other people will not trip over it.
- Do not wear loose clothing that can be trapped in the moving parts of a machine. Ensure that your sleeves are fastened or rolled up above your elbows. If your hair is long, fasten it.
- Insert the ends of your necktie or scarf inside clothing or fasten it with a nonconductive clip, approximately 8 centimeters (3 inches) from the end.
- v Do not wear jewelry, chains, metal-frame eyeglasses, or metal fasteners for your clothing.

**Attention:** Metal objects are good electrical conductors.

- Wear safety glasses when you are: hammering, drilling soldering, cutting wire, attaching springs, using solvents, or working in any other conditions that might be hazardous to your eyes.
- After service, reinstall all safety shields, guards, labels, and ground wires. Replace any safety device that is worn or defective.

• Reinstall all covers correctly before returning the machine to the customer.

### **Electrical Safety**

Observe the following rules when working on electrical equipment.

#### **Important**

Use only approved tools and test equipment. Some hand tools have handles covered with a soft material that does not insulate you when working with live electrical currents. Many customers have, near their equipment, rubber floor mats that contain small conductive fibers to decrease electrostatic discharges. Do not use this type of mat to protect yourself from electrical shock.

- Find the room emergency power-off (EPO) switch, disconnecting switch, or electrical outlet. If an electrical accident occurs, you can then operate the switch or unplug the power cord quickly.
- Do not work alone under hazardous conditions or near equipment that has hazardous voltages.
- Disconnect all power before:
	- Performing a mechanical inspection
	- Working near power supplies
	- Removing or installing main units
- Before you start to work on the machine, unplug the power cord. If you cannot unplug it, ask the customer to power-off the wall box that supplies power to the machine and to lock the wall box in the off position.
- If you need to work on a machine that has exposed electrical circuits, observe the following precautions:
	- Ensure that another person, familiar with the power-off controls, is near you.

**Attention:** Another person must be there to switch off the power, if necessary.

– Use only one hand when working with powered-on electrical equipment; keep the other hand in your pocket or behind your back.

**Attention:** There must be a complete circuit to cause electrical shock. By observing the above rule, you may prevent a current from passing through your body.

– When using testers, set the controls correctly and use the approved probe leads and accessories for that tester.

– Stand on suitable rubber mats (obtained locally, if necessary) to insulate you from grounds such as metal floor strips and machine frames.

Observe the special safety precautions when you work with very high voltages; these instructions are in the safety sections of maintenance information. Use extreme care when measuring high voltages.

- Regularly inspect and maintain your electrical hand tools for safe operational condition.
- Do not use worn or broken tools and testers.
- Never assume that power has been disconnected from a circuit. First, check that it has been powered-off.
- Always look carefully for possible hazards in your work area. Examples of these hazards are moist floors, nongrounded power extension cables, power surges, and missing safety grounds.
- Do not touch live electrical circuits with the reflective surface of a plastic dental mirror. The surface is conductive; such touching can cause personal injury and machine damage.
- Do not service the following parts with the power on when they are removed from their normal operating places in a machine:
	- Power supply units
	- Pumps
	- Blowers and fans
	- Motor generators

and similar units. (This practice ensures correct grounding of the units.)

- If an electrical accident occurs:
	- **Use caution; do not become a victim yourself.**
	- **Switch off power.**
	- **Send another person to get medical aid.**

### **Safety Inspection Guide**

The intent of this inspection guide is to assist you in identifying potentially unsafe conditions on these products. Each machine, as it was designed and built, had required safety items installed to protect users and service personnel from injury. This guide addresses only those items. However, good judgment should be used to identify potential safety hazards due to attachment of non-IBM features or options not covered by this inspection guide.

If any unsafe conditions are present, you must determine how serious the apparent hazard could be and whether

you can continue without first correcting the problem. Consider these conditions and the safety hazards they present:

- Electrical hazards, especially primary power (primary voltage on the frame can cause serious or fatal electrical shock).
- Explosive hazards, such as a damaged CRT face or bulging capacitor.
- Mechanical hazards, such as loose or missing hardware.

The guide consists of a series of steps presented in a checklist. Begin the checks with the power off, and the power cord disconnected.

Checklist:

- 1. Check exterior covers for damage (loose, broken, or sharp edges).
- 2. Power-off the computer. Disconnect the power cord.
- 3. Check the power cord for:
	- a. A third-wire ground connector in good condition. Use a meter to measure third-wire ground continuity for 0.1 ohm or less between the external ground pin and frame ground.
	- b. The power cord should be the appropriate type as specified in the parts listings.
	- c. Insulation must not be frayed or worn.
- 4. Remove the cover.
- 5. Check for any obvious non-IBM alterations. Use good judgment as to the safety of any non-IBM alterations.
- 6. Check inside the unit for any obvious unsafe conditions, such as metal filings, contamination, water or other liquids, or signs of fire or smoke damage.
- 7. Check for worn, frayed, or pinched cables.
- 8. Check that the power-supply cover fasteners (screws or rivets) have not been removed or tampered with.

### **Handling Electrostatic Discharge-Sensitive Devices**

Any computer part containing transistors or integrated circuits ( ICs) should be considered sensitive to electrostatic discharge (ESD). ESD damage can occur when there is a difference in charge between objects. Protect against ESD damage by equalizing the charge so that the machine, the part, the work mat, and the person handling the part are all at the same charge.

### <span id="page-22-0"></span>**Notes:**

- 1. Use product-specific ESD procedures when they exceed the requirements noted here.
- 2. Make sure that the ESD protective devices you use have been certified (ISO 9000) as fully effective.

When handling ESD-sensitive parts:

- Keep the parts in protective packages until they are inserted into the product.
- Avoid contact with other people.
- Wear a grounded wrist strap against your skin to eliminate static on your body.
- Prevent the part from touching your clothing. Most clothing is insulative and retains a charge even when you are wearing a wrist strap.
- Use the black side of a grounded work mat to provide a static-free work surface. The mat is especially useful when handling **FSD-sensitive devices**.
- Select a grounding system, such as those listed below, to provide protection that meets the specific service requirement.
	- **Note:** The use of a grounding system is desirable but not required to protect against ESD damage.
	- Attach the ESD ground clip to any frame ground, ground braid, or green-wire ground.
	- Use an ESD common ground or reference point when working on a double-insulated or battery-operated system.
	- You can use coax or connector-outside shells on these systems.
	- Use the round ground-prong of the AC plug on AC-operated computers.

## **Grounding Requirements**

Electrical grounding of the computer is required for operator safety and correct system function. Proper grounding of the electrical outlet can be verified by a certified electrician.

# **Laser Compliance Statement**

Some IBM Personal Computer models are equipped from the factory with a optical drive, such as CD-ROM, DVD-ROM, CD-R/W and DVD/CD-RW combo drive. Optical drives are also sold separately as options. The optical drive is a laser product. The optical drive is certified in the U.S. to conform to the requirements of the Department of Health and Human Services 21 Code of Federal Regulations (DHHS 21 CFR) Subchapter J for

Class 1 laser products. Elsewhere, the drive is certified to conform to the requirements of the International Electrotechnical Commission (IEC) 825 and CENELEC EN 60 825 for Class 1 laser products.

When an optical drive is installed, note the following.

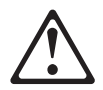

#### **CAUTION:**

**Use of controls or adjustments or performance of procedures other than those specified herein might result in hazardous radiation exposure.**

**O uso de controles, ajustes ou desempenho de procedimentos diferentes daqueles aqui especificados pode resultar em perigosa exposição à radiação.**

## 凡未在这里指明的任何控制用法、调整、行为,

## 都会导致严重后果。

**Pour éviter tout risque d'exposition au rayon laser, respectez les consignes de réglage et d'utilisation des commandes, ainsi que les procédures décrites.**

### **Werden Steuer- und Einstellelemente anders als hier festgesetzt verwendet, kann gefährliche Laserstrahlung auftreten.**

Az itt előírt eljárásoktól, beállításoktól és vezérlésektől eltérni a lézersugárzás veszélye miatt kockázatos !

### **L'utilizzo di controlli, regolazioni o l'esecuzione di procedure diverse da quelle specificate possono provocare l'esposizione a**

Использование элементов настройки и выполнение процедур иных, чем указано здесь, может привести к опасному радиационному облучению.

Použitie kontrôl, úprav alebo iných vykonaní od iných výrobcov, ako je v tomto špecifikované, mohlo by mať za následok nebezpečenstvo vystavenia sa vyžiarovaniu.

**El uso de controles o ajustes o la ejecución de procedimientos distintos de los aquí especificados puede provocar la exposición a radiaciones peligrosas.**

Opening the CD-ROM drive could result in exposure to hazardous laser radiation. There are no serviceable parts inside the CD-ROM drive. **Do not open.**

Some CD-ROM drives contain an embedded Class 3A or Class 3B laser diode. Note the following.

#### **DANGER**

**Laser radiation when open. Do not stare into the beam, do not view directly with optical instruments, and avoid direct exposure to the beam.**

**Radiação por raio laser ao abrir. Não olhe fixo no feixe de luz, não olhe diretamente por meio de instrumentos óticos e evite exposição direta com o feixe de luz.**

#### 开启时会有激光发射时, 请勿盯视激光光束, 请勿直接查看 视觉仪器,并且避免直接接触在激光光束之中。

**Rayonnement laser si carter ouvert. Évitez de fixer le faisceau, de le regarder directement avec des instruments optiques, ou de vous exposer au rayon.**

**Laserstrahlung bei geöffnetem Gerät. Nicht direkt oder über optische Instrumente in den Laserstrahl sehen und den Strahlungsbereich meiden.**

**Kinyitáskor lézersugár ! Ne nézzen bele se szabad szemmel, se optikai eszközökkel. Kerülje a sugárnyalábbal való érintkezést !**

**Aprendo l'unità vengono emesse radiazioni laser. Non fissare il fascio, non guardarlo direttamente con strumenti ottici e evitare l'esposizione diretta al fascio.**

Открывая, берегитесь лазерного излучения. Не смотрите на луч, не разглядывайте его с помощью оптических инструментов, а также избегайте прямого воздействия лазерного луча.

Keď je laserová jednotka otvorená. Vyhnite sa priamemu pohľadu a nehľadte priamo s optickými nástrojmi do ľúča a vyhnite sa priamemu vystaveniu ľúčov.

**Radiación láser al abrir. No mire fijamente ni examine con instrumental óptico el haz de luz. Evite la exposición directa al haz.**

# <span id="page-25-0"></span>**General Descriptions**

This chapter includes descriptions for any ThinkPad model that has the PC-Doctor DOS diagnostics program. Some descriptions might not apply to your particular computer.

# <span id="page-26-0"></span>**Read this first**

Before you go to the checkout guide, be sure to read this section.

### **Important Notes:**

- v **Only certified trained personnel should service the computer.**
- v **Read the entire FRU service procedures before replacing any FRUs.**
- v **Use new nylon-coated screws when you replace FRUs.**
- v **Be extremely careful during write operations such as copying, saving, or formatting.** Drives in the computer that you are servicing might have been rearranged or the drive startup sequence might have been altered. If you select an incorrect drive, data or programs could be overwritten.
- **Replace FRUs only for the correct model.** When you replace a FRU, make sure that the model of the machine and FRU part number are correct by referring to the FRU parts list.
- v **A FRU should not be replaced because of a single, unreproducible failure.** Single failure can occur for a variety of reasons that have nothing to do with a hardware defect, such as: cosmic radiation, electrostatic discharge, or software error. FRU replacement should be considered only when a recurring problem exists. In this case, clear the error log and run the test again. Do not replace FRUs if log errors do not reappear.
- v **Be careful not to replace a non-defective FRU.**

# **What to do first**

The servicer must include the following in the parts exchange form or parts return form that is attached to the returned FRU:

- 1. Name and phone number of servicer
- 2. Date of service
- 3. Date when part failed
- 4. Date of purchase
- 5. Failure symptoms, error codes appearing on display, and beep symptoms
- 6. Procedure index and page number in which failing FRU was detected
- 7. Failing FRU name and part number
- 8. Machine type, model number and serial number
- 9. Customer's name and address

Before checking problems with the computer, determine whether the damage is covered under the warranty by referring to the following:

#### **Note for Warranty: For Warranty:**

During the warranty period, the customer may be responsible for repair costs if the computer damage was caused by misuse, accident, modification, unsuitable physical or operating environment, or improper maintenance by the customer. The following list provides some common items that are not covered under warranty and some symptoms that may indicate the system was subjected to stresses beyond normal use.

#### **The following is not covered under warranty:**

- LCD panel cracked by applying excessive force or by being dropped.
- Scratched (cosmetic) parts.
- Cracked or broken plastic parts, broken latches, broken pins, or broken connectors caused by excessive force.
- Damage caused by liquid spilled into the system.
- Damage caused by improperly inserting a PC Card or installation of an incompatible card.
- Damage caused by foreign material in the FDD.
- Diskette drive damage caused by pressing the diskette drive cover or inserting diskettes with multiple labels.
- Damaged or bent diskette drive eject button.
- CD-ROM/DVD-ROM drive damage caused by excessive force, shock, or by being dropped.
- Fuses blown by attaching a nonsupported device.
- Forgotten computer password (making the computer unusable).

### **The following symptoms might indicate damage caused by non-warranted activities:**

- Missing parts may be a symptom of unauthorized service or modification.
- HDD spindles can become noisy if subjected to excessive force or by being dropped.
- I9990303 errors can be caused by exposure to strong magnetic fields.

# <span id="page-28-0"></span>**FRU replacement notices**

This section contains notices for removal and replacement. Read this section carefully before replacing any FRU.

# **LCD replacement notice**

The TFT LCD for the computer contains many thin-film transistors (TFTs). A small number of missing, discolored, or lighted dots (on all the time) is characteristic of TFT LCD technology, but excessive pixel problems can cause viewing concerns. The LCD should be replaced if the number of missing, discolored, or lighted dots in any background is:

• XGA : 8 or more bright dots, 8 or more dark dots, or a total of 9 or more bright and dark dots.

## **Screw notices**

This computer uses special nylon-coated screws with the following characteristics:

- They maintain tight connections.
- They do not easily come loose, even with shock or vibration.
- They need additional force to tighten.
- They should be used only once.

Do the following when you service this machine:

- Keep the screw kit (P/N 08K6560) in your tool bag.
- Always use new screws if you are instructed.
- Use a torque screwdriver if you have one.

Loose screws can cause a reliability problem. The IBM ThinkPad computer addresses this problem with nylon-coated screws. Tighten screws as follows:

• Plastic to plastic

Turn an additional **90 degrees** after the screw head touches the surface of the plastic part:

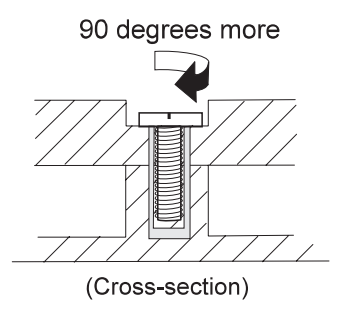

Logic card to plastic

<span id="page-29-0"></span>Turn an additional **180 degrees** after the screw head touches the surface of the plastic part:

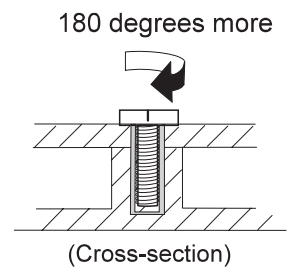

• Torque driver

If you have a torque driver, refer to the ″Torque″ column with each step.

• Make sure you use the correct screw, and tighten all screws firmly to the torque shown in the table if you have a torque screwdriver. **Never use a screw that you removed. Use a new one. Make sure the screws are tightened firmly.**

# **System board/LCD/Inverter replacement notice**

## **Restoring the LCD panel ID**

The EEPROM on the inverter stores its supported LCD type ID code. If you replace a LCD with one of a different brand or use a new inverter, the ID information in the inverter EEPROM should be updated.

Follow the steps blew to set the LCD panel ID:

- 1. Install the ThinkPad CE Utility Diskette and restart the computer.
- 2. Select **1. LCD Panel ID Utility** from the main menu.
- 3. Follow the instruction on screen to read current or to set new LCD Panel ID code.
- 4. Restart computer : the new LCD should work normally.
- **Note:** When you set a new LCD Panel ID and the new LCD is not yet enabled (to function), so connect an external CRT to see the program execution process.

### **CAUTION:**

**Make sure the new ID code you choose corresponds with the LCD brand and type. If you write a wrong ID into inverterm, just reboot and re-execute the program and input the correct ID code.**

**Note:** If LCD cannot display after change ID code, make sure you write the correct ID code, or try reseating the LCD coaxtial cable connectors.

## **Thermal Sensor**

The system is equipped with sensors to protect against system overheating. By setting system and processor thermal thresholds, the system can turn on the cooling fan or shut down automatically when temperatures reach the defined threshold parameters.

System experiencing frequent auto sensor shutdown may need to reset the thermal sensor threshold and execute the fan test to ensure the normal operation of the cooling fan.

Follow the steps below to set thermal threshold:

- 1. Install the ThinkPad CE Utility Diskette and restart the computer.
- 2. Select **2. Thermal Sensor Utility** from the main menu.
- 3. Select **1. Read Thermal Setting**to view the original setting or **2. Set Default Thermal Setting**to restore the default setting.

### **UUID**

The Universal Unique Identifier (UUID) is a 128–bit number uniquely assigned to your computer at production and stored in the EEPROM of your 24RF08. The algorithm that generates the unique number is designed to provide unique IDs until the year A.D. 3400. Consequently, no tow computers in the world will have the same number.

When you replace the system board, you must set the UUID on the new system board as follows:

- 1. Install the ThinkPad CE Utility Diskette and restart the computer.
- 2. Select **3. UUID Data Utility** from the main menu then make a selection to read or create the UUID data.

A new UUID is created and written. If a valid UUID already exists, it is not overwritten.

# <span id="page-31-0"></span>**Related service information**

This section provides information about the following:

- "Power button as reset switch"
- "Running a low-level format"
- "Service Web site"
- "Passwords"
- ["Power management features"](#page-33-0) on page 28
- ["Fn key combinations"](#page-35-0) on page 30
- ["Product recovery program"](#page-35-0) on page 30

## **Power button as reset switch**

The power button acts as a reset switch when pressed for more than 4 seconds. This resets the system (regardless of the microcode status) and forces the power off. Use this only when power is not completely off or the microcode is in a hung state.

# **Running a low-level format**

**Attention:** Make sure the drive address to be formatted is correct. This procedure erases all information on the disk.

To format the hard disk, select **Utility**, and then use the **Full Erase Hard Drive** or **Quick Erase Hard Drive** in Utility of the PC-Doctor for DOS program. Refer to ["Testing](#page-39-0) [the computer"](#page-39-0) on page 34.

# **Service Web site**

When the latest maintenance diskette and system program service diskette are available, they are posted on:

**Maintenance diskette:** http://www.pc.ibm.com/partner/infotips

**System program service diskette:** http://www.pc.ibm.com/us/files.html or http://www.pc.ibm.com/qtechinfo/TPAD-MATRIX.html

# **Passwords**

When the power-on password (POP), hard disk password (HDP), and supervisor password (SVP) are used, the following situations may occur:

- v **If the POP is the same as the HDP**, the POP prompt appears, but the HDP prompt does not appear.
- **If the POP is not the same as the HDP**, both prompts appear.
- When SVP is set, POST should invoke BIOS setup without erasing POP. Before entering BIOS setup SVP

will be prompted. If correct SVP is entered, POST enters BIOS setup without erasing POP. To boot up the system user should override POP by SVP at the password sub-menu.

v **When SVP is not set**, POST erase the POP and then boots up the system.

### **Power-on passwords**

Power-on password is a security feature that is used to protect the system from unauthorized access. If power-on password is forgotten, follow the procedure described in " Removing the Power-on password″.

#### **Supervisor password**

A supervisor password (SVP) protects the system information stored in the IBM BIOS Setup Utility . The SVP must be entered in order to access the IBM BIOS Setup Utility and make changes to system configuration settings.

**Attention:** If the SVP has been forgotten and cannot be made available to the servicer, there is no service procedure to reset the password. The system board must be replaced for a scheduled fee.

## **Removing the power-on password**

If the customer forgets the power-on password, follow this procedure to erase POP if SVP is not set:

- 1. Turn off the system.
- 2. Set DIP SW ["Switch Locations"](#page-198-0) on page 193.
- 3. Turn on the system, and confirm the system starts without prompting for Power-on password.
- 4. Turn off the system.
- 5. Set DIP SW ["Switch Locations"](#page-198-0) on page 193.

If SVP is set, do the followings to erase POP:

- 1. Power on the computer and press **F1** to enter the BIOS Utility menu.
- 2. Enter correct SVP (Supervisor password) at the password prompt.

<span id="page-33-0"></span>3. The main screen displays as below:

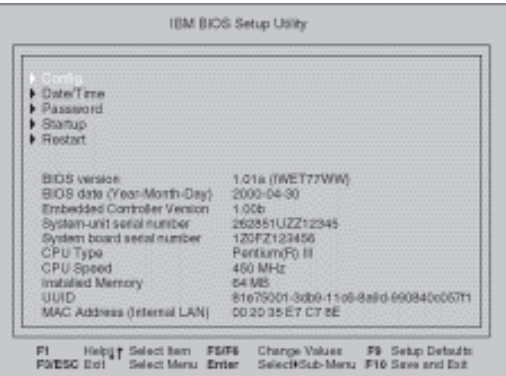

- 4. Using the up or down arrow key, select **Password**.
- 5. Press the **Enter** key.

The following submenu is displayed:

- \* Power-On password
- \* Supervisor password
- \* Lock BIOS setting
- \* Hard disk x password
- 6. Select **Power-On password** and press **Enter** .
- 7. Type in correct SVP at ″**Enter Current Password**″ and press **Enter**.
- 8. Press**Enter** at ″**Enter New Password**″.
- 9. Press **Enter** at ″**Confirm New Password**″.
- 10. Press **Enter** in the Changes have been saved window.
- 11. Press **F10**; then select **Yes** in the Setup confirmation window.

### **Hard disk password**

The hard disk password is a security feature that is used to protect the hard disk data from unauthorized access.

**Attention:** If the hard disk password is forgotten, IBM does not provide any services to reset the hard drive password nor recover data from the hard drive. The hard drive can be replaced for a scheduled fee.

## **Power management features**

Power management modes are available in the computer system to reduce power consumption and to prolong battery life.

# **Standby mode**

When in standby mode, the following occurs:

- The LCD backlight turns off.
- The hard disk motor either spins down or stops (controlled by OS).
- Suspend LED turns on.

Events that cause the computer to enter standby mode:

- **Note:** These events depend on the **Power button, Sleep button and Lid** settings (options set to standby mode) in the ″Advanced″ page of the ″Power Management Properties″ screen.
- Standby requested by the Sleep button  $(Fn + F4)$
- Standby requested by the power button
- Standby requested by closing the lid.

Events that cause the computer to exit standby mode:

- RTC alarm
- Power-on switch is operated
- Fn key is pressed
- The LCD is opened (if the system entered standby mode from closing the lid).

### **Note:** This is true if **When I close the lid of my portable computer:** is set to **Standby** in the ″Advanced″ page of the ″Power Management Properties″ screen.

- An embedded modem signals the modem ring indicator
- The battery power is at a critical level.

### **Display off mode**

When in display off mode, the following occur:

The LCD backlight turns off.

Events that cause the computer to enter display off mode:

• Hotkey : Fn+F3

Events that cause the computer to exit display off mode:

• Anykey or mouse operation

### **Hibernation mode**

When in hibernation mode, the following occurs:

- The system status, RAM, VRAM, and setup data are stored on the hard disk.
- The system is powered off.

Events that cause the computer to enter hibernation mode:

- <span id="page-35-0"></span>**Note:** These events depend on the **Power button, Sleep button and Lid** settings (options set to hibernate mode) in the ″Advanced″ page of the ″Power Management Properties″ screen.
- Hibernation requested by the Sleep button (Fn+F4) or (Fn+F12)
- Hibernation requested by the power button
- Hibernation requested by closing the lid.

Events that cause the computer to exit hibernation mode:

- RTC alarm
- Power-on switch is operated
- WOL (wake on Lan)

When power is turned on, the hibernation history in the boot record on the hard disk is recognized and the system status is restored from the hard disk to resume operation.

## **Fn key combinations**

The following table shows the Fn key and function key combinations and their corresponding functions. Some of the keys do not work if proper device drivers and utilities are not installed.

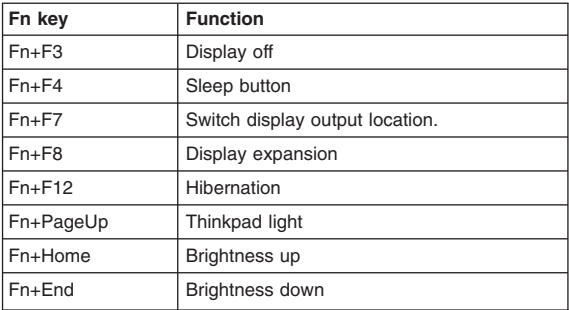

## **Product recovery program**

## **Restoring the Pre-installed Software**

To restore the pre-installed software, you can use either the Product Recovery program or a Recovery CD. The Product Recovery program is in a section of the hard disk drive (the Service Partition) that is not displayed by Windows Explorer. Use the Recovery CD if it was provided with the computer.

**Note:** The recovery process might take up to 2 hours.

#### **To use the Product Recovery program to restore the pre-installed software, do the following:**
- 1. Save all files and shut down the desktop.
- 2. Turn off the computer.
- 3. Turn on the computer. Quickly press **F11** when this message is displayed on the screen: ...″**To start the Product Recovery program, press F11**″ .....This message is displayed for only a few seconds.
	- **Note:** If this message does not appear, you can use a Recovery Repair diskette to get access to the Product Recovery program.(se[e"Creating a](#page-37-0) [Recovery Repair diskette"](#page-37-0) on page 32 for instructions for making the Recovery Repair diskette)
- 4. From the list displayed on the screen, select the operating system you want to recover.
- 5. Select the recovery options you want, and follow the instructions on the screen.

### **Creating the Service Partition**

To create Service Partition and install the preloaded system from Recovery CD, do the following;

#### **To create Service Partition [SP]:**

- 1. Erase all partitions on the hard-disk drive using FDISK or similar application.
- 2. Boot with Recovery CD (and boot diskette if required).
- 3. A menu will appear stating ″**Your computer originally included a Product Recovery program ... Reinstall the Product Recovery Program? (Y/N) [ ]**″.}.

**Note:** If the hard-disk drive contains any partitions, you will not receive this menu - go to step 1.

4. Enter ″Y″ and Service Partition will be created and loaded with D2D files.

**Note:** If you do not want to create Service Partition, press ″N″ , and the d then go to step 8.

5. Press ″**Enter**″ at next window to continue.

\* Service Partition will be created. System will automatically reboot during this process.

\* Recovery process will copy some files to the Service Partition, PKUNZIP others

\* Follow prompts - you may be prompted to change CDs.

\* System will reboot when complete, continue to step 6 to install preloaded system.

#### **Install preloaded system from CD:**

6. Boot with Recovery CD (and boot diskette if required)

<span id="page-37-0"></span>7. If the hard-disk drive is blank, a menu will appear stating ″**Your computer originally included a Product Recovery program ... Reinstall the Product Recovery Program? (Y/N) [ ]".<sup>"</sup>.** 

\* To install Service Partition, go to step 4.

\* To preload hard-disk drive without installing Service Partition, press ″N″.

- 8. If a menu appears asking which operating system to install, highlight proper operating system and press ″″**ENTER**″.
- 9. A menu will appear stating ″Full Recovery:″. Press ″″**ENTER**″ to select.
- 10. Enter ″Y″ at the three windows which follow.
- 11. Follow prompts to complete Recovery.

### **Creating a Recovery Repair diskette**

The Recovery Repair diskette is used to recover the prompt that is needed to access the Product Recovery program, if the prompt does not appear. Make a Recovery Repair diskette and save it for future use.

To make a Recovery Repair diskette:

- 1. Shut down and turn off the computer.
- 2. Attach the external diskette drive to the computer.
- 3. At the prompt, press**F11**. (The option to press**F11** appears for only a few seconds. You must press **F11** quickly.) The Product Recovery program main menu appears.
- 4. If you are using Windows 2000 Professional, you will be prompted to select the appropriate operating system setting. This menu does not appear for Windows 98 SE.
- 5. Select System Utilities from the main menu. Press **Enter**.
- 6. Select Create a Recovery Repair diskette. Press **Enter**.
- 7. Follow the on-screen instructions.
- 8. When the process is completed, label the diskette as the Recovery Repair diskette and save it for future use.

### **To use the Recovery Repair diskette:**

- 1. Shut down and turn off the computer.
- 2. Attach the external diskette drive to the computer.
- 3. Insert the Recovery Repair diskette into the drive; then turn on the computer.
- 4. Follow the on-screen instructions.

# **Flash BIOS**

Please do the following to update BIOS.

To update BIOS:

1. Create the diskette image by the following command: **LOADDSKF 1FUDxxUS.DSK A:**

**Note: XX**: Translate to appropriate number.

- 2. Boot from the diskette. (Please make sure already attach AC and Battery)
- 3. When completed, the system is automatically turned off.
- 4. Make sure there is no diskette in the diskette drive, then turn on the computer.
- 5. Press**F1** key into BIOS setup Utility during the boot time.

**Note:** ″Press **F1** for IBM BIOS Setup Utility″ message is displayed at the lower-left area of the screen.

- 6. Press the **F9** key to load default configuration.
- 7. Select **Yes**.
- 8. Press the **F10** key to save default configuration.
- 9. Select **Yes**. The system will restart automatically.

# **Checkout guide**

Use the following procedure as a guide for computer problems.

- **Note:** The diagnostic tests are intended to test only IBM products. Non-IBM products, prototype cards, or modified options can give false errors and invalid system responses.
- 1. Obtain the failing symptoms in as much detail as possible.
- 2. Verify the symptoms by attempting to recreate the failure by running the diagnostic test or by repeating the same operation.

## **Testing the computer**

The ThinkPad computer has a test program called PC-Doctor DOS (hereafter called *PC-Doctor*). You can detect errors by running the diagnostics test of PC-Doctor. This section is an overview on detecting the problem. Refer to ["Product overview"](#page-107-0) on page 102 for details that depend on model-unique functions.

To run the test, do the following:

- **Note:** In the following procedure, you can select an item not only with the arrow keys, but also with the TrackPoint. Instead of pressing **Enter**, you also can click the left click button.
- 1. Insert the PC-Doctor DOS Disk into the diskette drive; then power on the computer.

If the computer cannot be powered on, go to ["Power](#page-41-0) [systems checkout"](#page-41-0) on page 36 and check the power sources.

If an error code appears, go to ["Symptom-to-FRU](#page-45-0) Index" [on page 40.](#page-45-0)

The PC-Doctor main panel appears.

2. Select **Diagnostics** with the arrow keys, and press **Enter**.

A pull-down menu appears:

**Note:** The pull-down menu differs depending on the model.

- 3. Run the applicable function test.
- 4. Follow the instructions on the screen. If there is a problem, PC-Doctor shows some messages.
- 5. Reseat the cable or connector of the detected FRU and run the test again.

If the error recurs, replace the FRU that caused the error.

- **Note:** With some FRUs, especially the system board, the problem may be caused by peripheral FRUs. Verify that each peripheral FRU, such as the flexible cable, has no problem by doing the following:
	- a. Replace each peripheral FRU one at a time, and run the test again.
	- b. If the peripheral FRUs have no problem, replace the main FRU itself.

To see the FRU structure of each model, refer to ["Product overview"](#page-107-0) on page 102.

6. To exit the test, select **Quit – Exit Diag**. To cancel the test, press **Esc**.

The following table lists the options on the test menu.

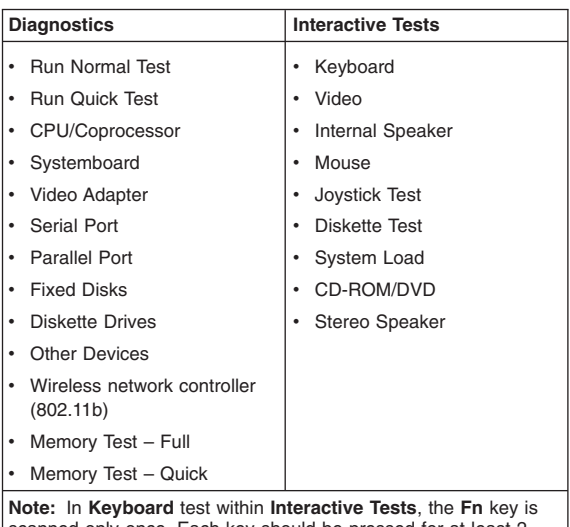

scanned only once. Each key should be pressed for at least 2 seconds; otherwise, it cannot be sensed.

## **Related service information**

PC-Doctor can detect the following system information:

## **Hardware Info:**

- System Configuration
- Memory Contents
- Physical Disk Drive
- Logical Disk Drive
- <span id="page-41-0"></span>• VGA Information
- IDE Drive Information
- PCI Information
- PNPISA Information
- **SMBIOS** Information
- FRU Information
- v VESA LCD Information

## **Utility:**

- **Run External Tests**
- Surface Scan Hard Disk
- Benchmark System
- DOS Shell
- Tech Support Form
- **Battery Rundown**
- View Test Log
- Print Log
- Save Log
- Full Erase Hard Drive
- Quick Erase Hard Drive

## **Power systems checkout**

To verify the symptom of the power problem on the computer, do the following:

- 1. Power off the computer.
- 2. Remove the battery pack.
- 3. Connect the AC Adapter.
- 4. Check that power is supplied when you power on the computer.
- 5. Power off the computer.
- 6. Disconnect the AC Adapter and install the charged battery pack.
- 7. Check that power is supplied by the battery pack when you power on the computer.

If you suspect a power problem, refer the appropriate power supply check listed below:

- "Checking the AC Adapter"
- ["Checking operational charging"](#page-42-0) on page 37
- ["Checking the Battery ASM"](#page-43-0) on page 38

### **Checking the AC Adapter**

You care here because the computer fails only when the AC Adapter is used:

- <span id="page-42-0"></span>• If the power-on indicator does not turn on, check the power cord of the AC Adapter for correct continuity and installation.
- If the operational charge does not work, go to "Checking" operational charging".

Unplug the AC Adapter cable from the computer and measure the output voltage at the plug of the AC Adapter cable. See the following figure:

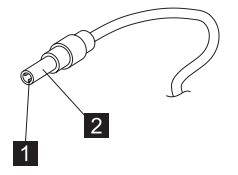

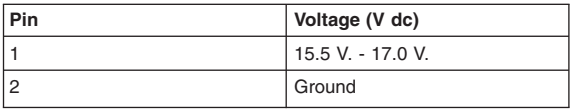

If the voltage is not correct, replace the AC Adapter.

If the voltage is within the range, do the following:

- Replace the system board.
- If the problems still persist, go to ["Undetermined](#page-54-0) Problems" [on page 49.](#page-54-0)
- **Note:** An audible noise from the AC Adapter does not always indicate a defect.

### **Checking operational charging**

To check operational charging, use a discharged battery pack (Battery ASM) or a Battery ASM that has less than 50% of the total power remaining when installed in the computer.

Perform operational charging. If the battery status indicator or icon does not turn on, remove the Battery ASM and let it return to room temperature. Reinstall the Battery ASM. If the charge indicator or icon still does not turn on, replace the Battery ASM.

If the charge indicator still does not turn on, replace the system board. Then reinstall the Battery ASM. If the reinstalled Battery ASM is not charged, go to the next section.

## <span id="page-43-0"></span>**Checking the Battery ASM**

**Note:** The Battery ASM may not be able to charged when it is hot. In that case, remove it from the computer and leave it at room temperature for a while. After it cools down, reinstall it and recharge it.

Do the following:

- 1. Power off the computer.
- 2. Remove the battery pack and measure the voltage between battery terminals  $1 (+)$  and  $6 (-)$ . See the following figure.

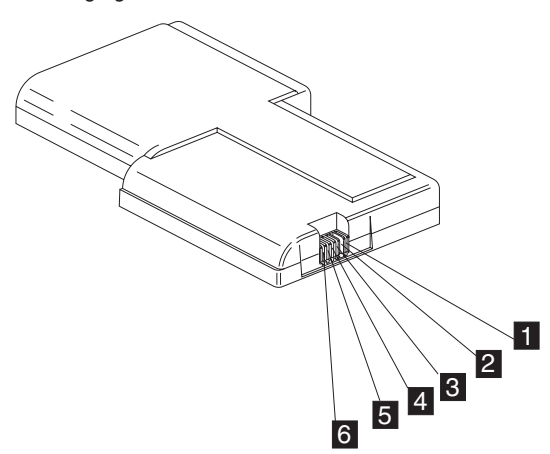

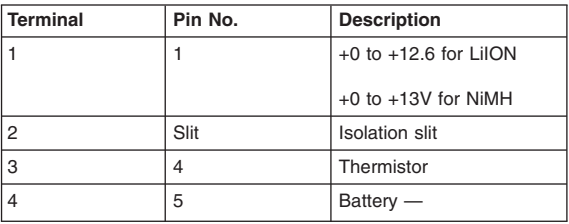

- **Note:** Signal lines, not used in these steps, are used for communications between the system and the battery.
- 3. If the voltage is less than +11.0 V dc, the battery pack has been discharged. Note: Recharging will take at least 3 hours, even if the indicator does not turn on. If the voltage is still less than +11.0 V dc after recharging, replace the battery.
- 4. If the voltage is more than 8V for NiMH, 9V for LiION, measure the resistance between battery terminals 5 and 6. The resistance must be 4 to  $30K<sub>0</sub>$ . If the

resistance is not correct, replace the Battery ASM. If the resistance is correct, replace the system board.

# <span id="page-45-0"></span>**Symptom-to-FRU Index**

The Symptom-to-FRU Index lists the symptoms and errors and the possible causes. The most likely cause is listed first.

**Note:** Perform the FRU replacement or actions in the sequence shown in the FRU/Action columns. If a FRU does not solve the problem, put the original part back in the computer. Do not replace a non-defective FRU.

This index can also be used to help you decide which FRUs should be available when servicing a computer.

Numeric error codes show the errors detected in POST or system operation (runtime). In the following error codes, X can be any number.

If no codes are available, use narrative symptoms.

If the symptom, is not listed, go to ["Undetermined](#page-54-0) Problems" [on page 49.](#page-54-0)

**Note:** For any IBM device not supported by the diagnostic codes in this ThinkPad computer, see the manual for that device.

## **Numeric Error Codes and Messages**

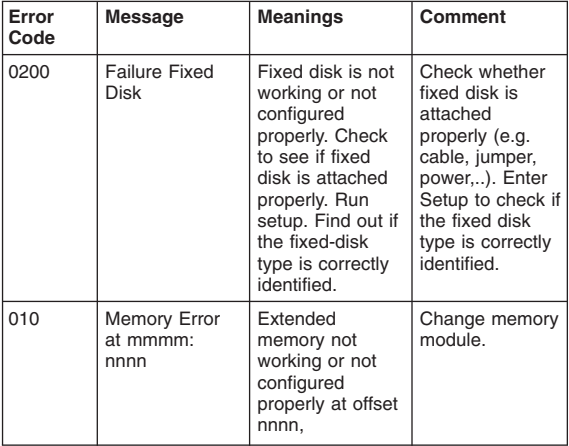

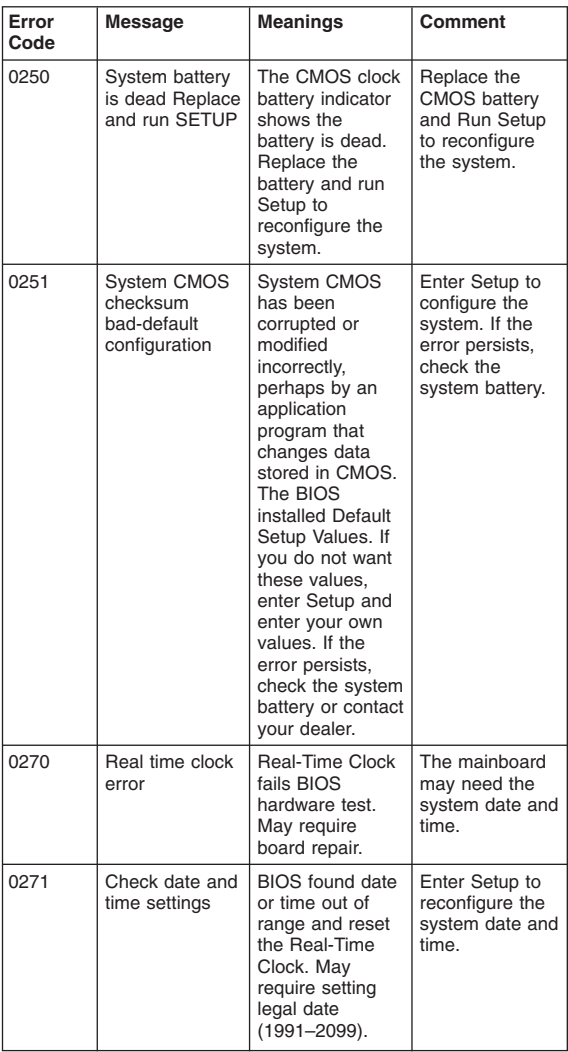

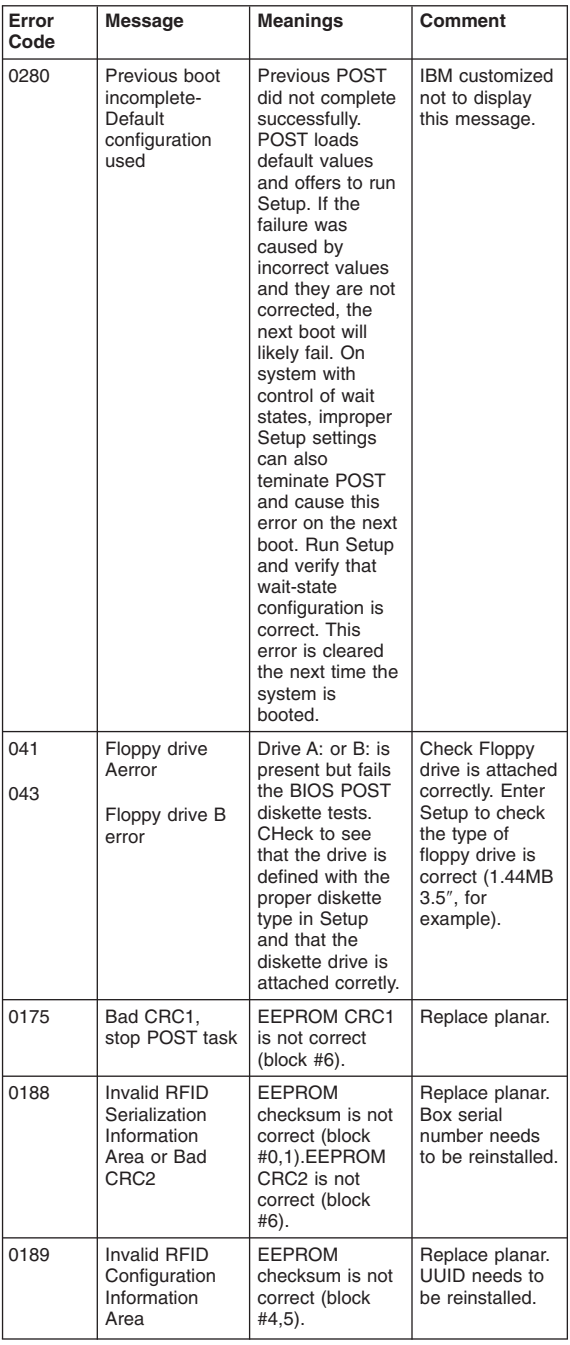

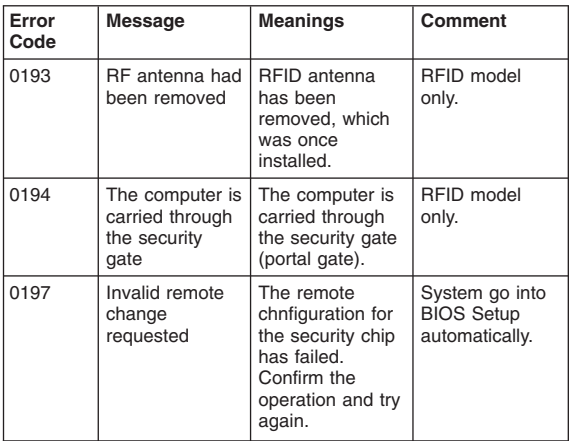

# **Beep Symptoms**

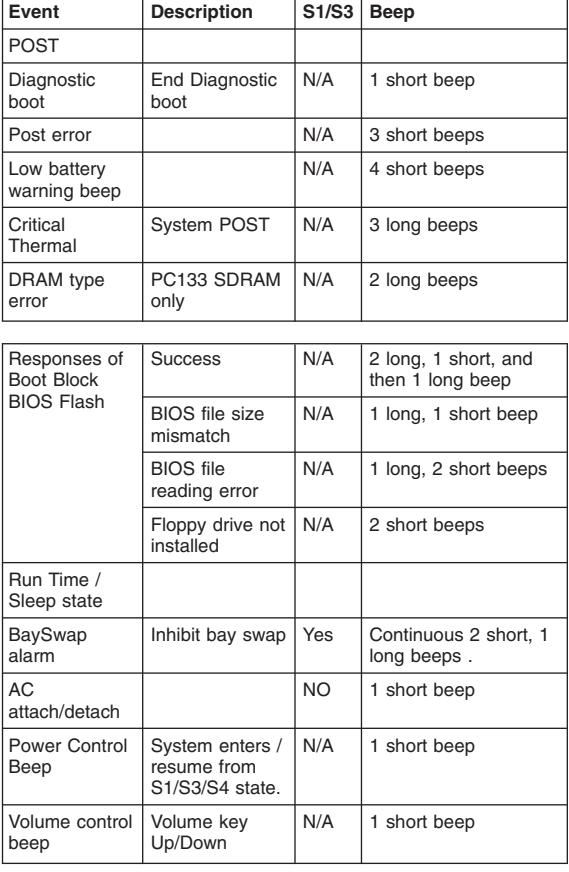

# **LCD-Related Symptoms**

### LCD FRU Replacement Notice<sup>-</sup>

The TFT LCD for the computer contains many thin-film transistors (TFTs). A small number of missing, discolored, or lighted dots (on all the time) is characteristic of TFT LCD technology, but excessive pixel problems can cause viewing concerns. The LCD should be replaced if the number of missing, discolored, or lighted dots in any background is:

• XGA : 8 or more bright dots, 8 or more dark dots, or a total of 9 or more bright and dark dots.

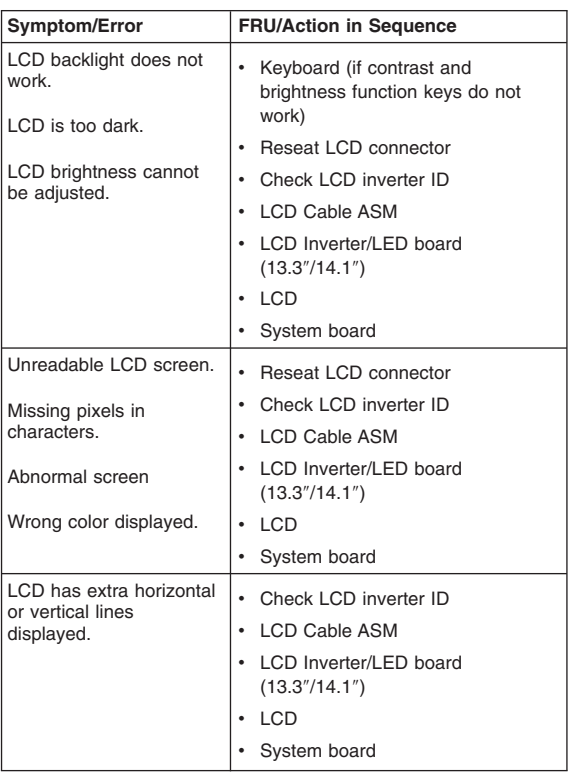

# **Keyboard/TrackPoint-Related Symptoms**

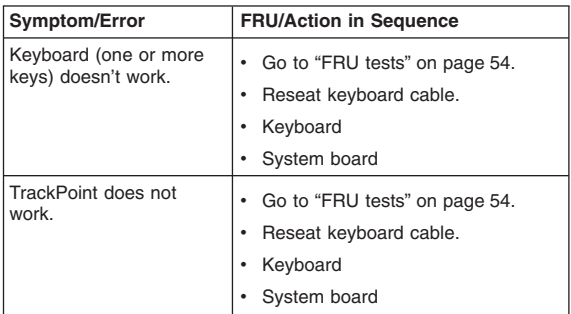

# **Indicator-Related Symptoms**

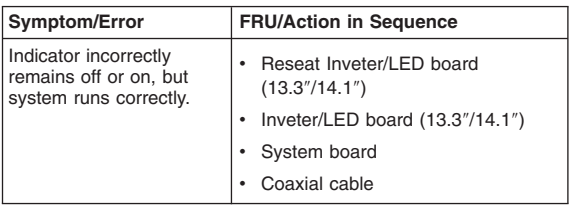

# **Power-Related Symptoms**

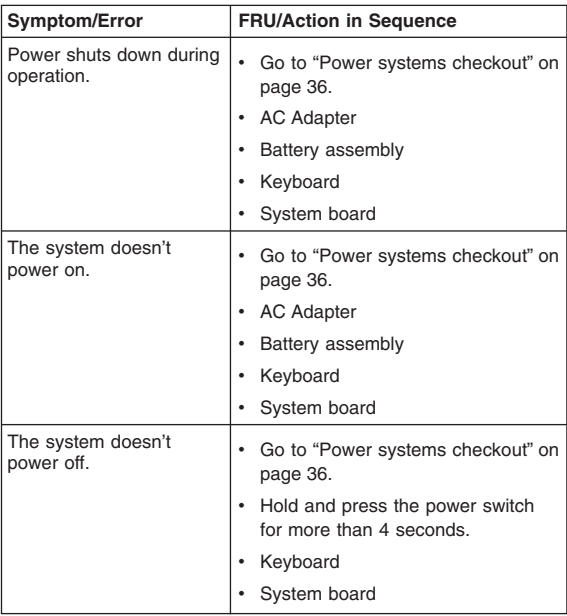

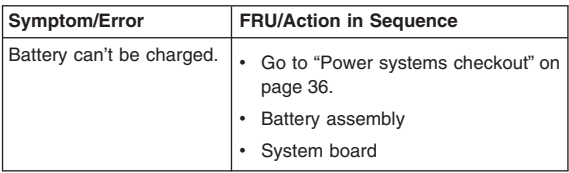

# **Memory-Related Symptom**

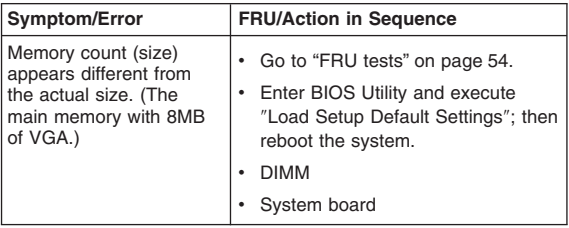

# **Audio-Related Symptoms**

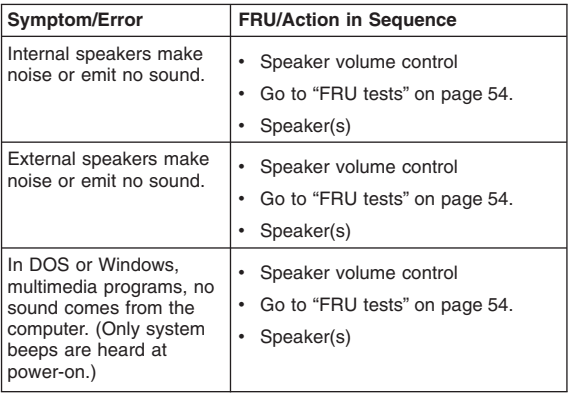

# **PC Card (PCMCIA)-Related Symptoms**

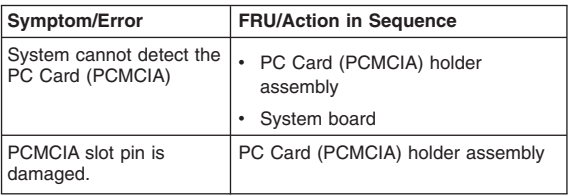

# **Power Management-Related Symptoms**

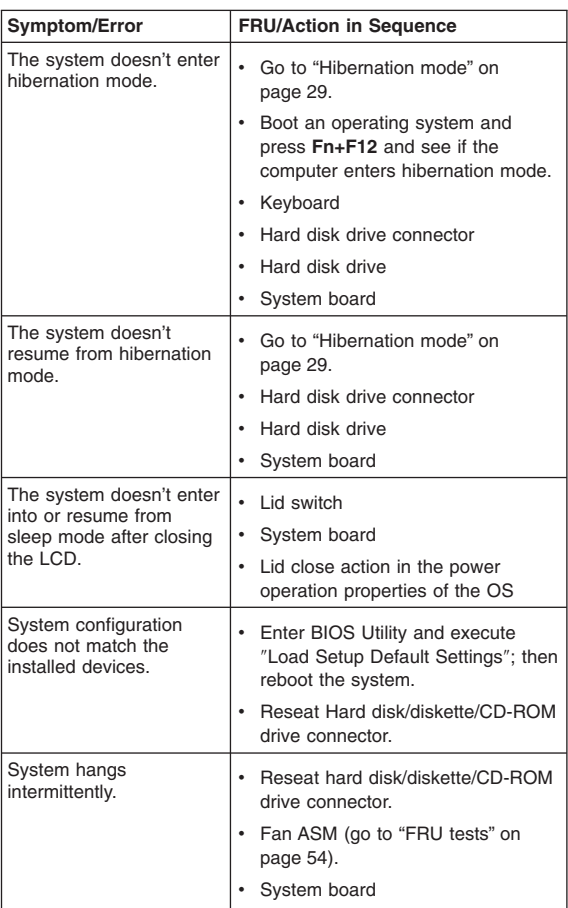

# **Peripheral-Device-Related Symptoms**

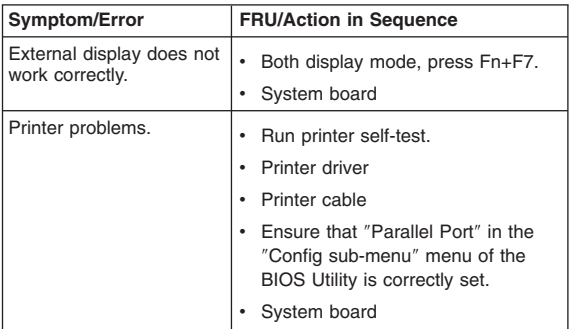

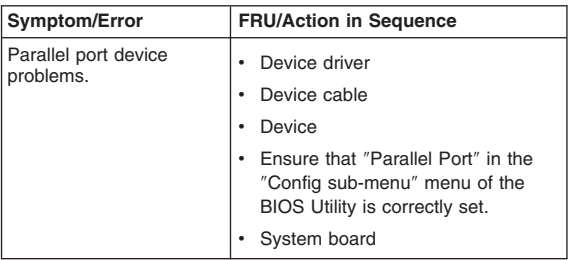

# **Modem-Related Symptom**

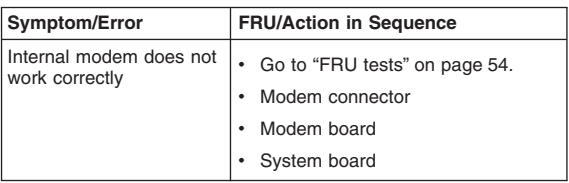

# **Operating System-Related Symptom**

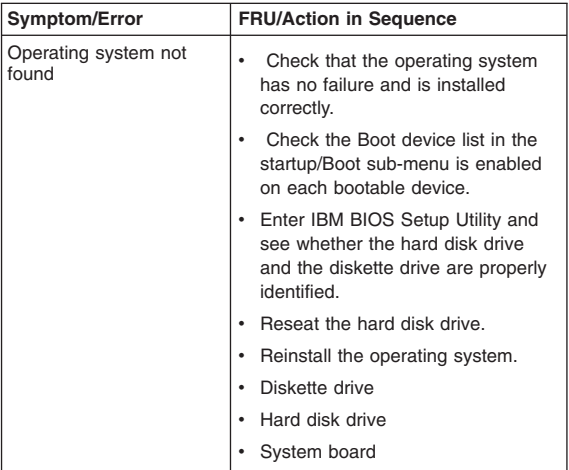

## **Intermittent Problems**

Intermittent system hang problems can be caused by a variety of reasons that have nothing to do with a hardware defect, such as cosmic radiation, electronic discharge, or software errors. FRU replacement should only be considered when a recurring problem exists.

When analyzing on intermittent problem, do the following:

- <span id="page-54-0"></span>1. Run the diagnostic test for the system board at least 10 times.
- 2. If no error is detected, do not replace any FRUs.
- 3. If any error is detected, replace the FRU. Rerun the test to verify that there are no more errors.

## **Undetermined Problems**

The diagnostic tests did not identify which adapter or device failed, which installed devices are incorrect, whether a short circuit is suspected, or whether the system is inoperative. Follow the procedures below to isolate the failing FRU.

Verify that the power supply being used at the time of the failure is operating correctly.

- 1. Power off the computer.
- 2. Check the cables, wires, and connectors for short circuits and open circuits. Visually check them for damage. If any problems are found, replace the FRU.
- 3. Remove or disconnect all of the following devices:
	- Non-IBM devices
	- Printer, external mouse & keyboard, and other external devices
	- Battery pack
	- Hard disk drive
	- CD-ROM drive/Diskette drive (optional)
	- PC Card (PCMCIA)
- 4. Power on the computer.
- 5. Determine if the problem has changed.
- 6. If the problem does not occur again, reconnect the removed devices one at a time until you find the failing FRU.
- 7. If the problem remains, replace the following FRUs one at a time. Do not replace a non-defective FRU.
	- Hard disk drive connection board
	- LCD assembly
	- System board

# **ThinkPad R30**

This section applies to the following models: 2656, 2657, 2676.

# **Product overview**

The following shows an overview of the system features.

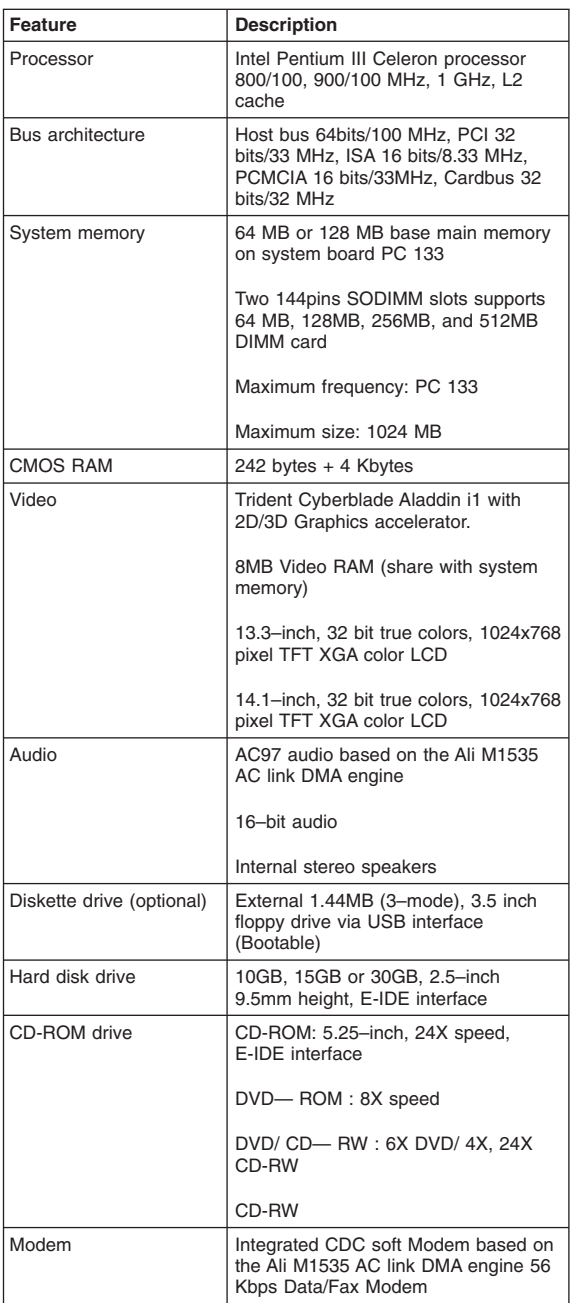

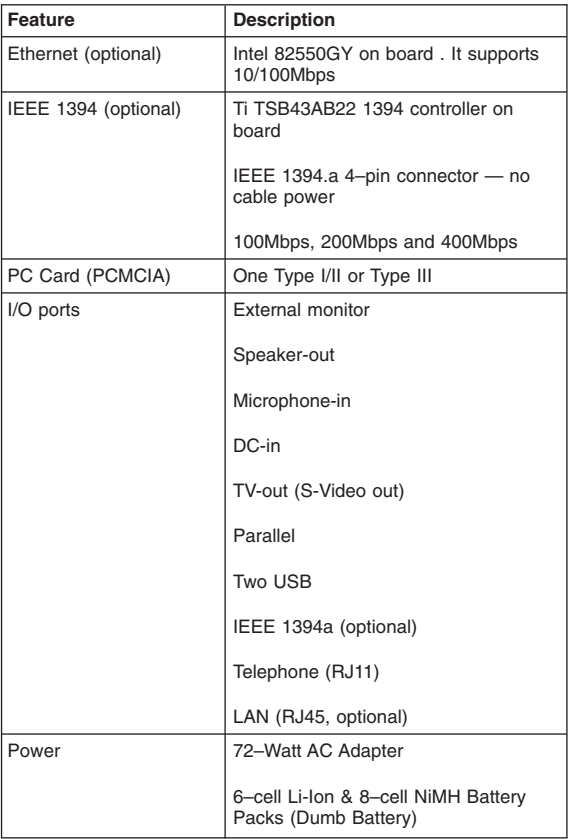

## **Status indicators**

The system-status indicators on the computer show the current status of your computer by their on or off states and colors (green and orange). Each indicator is identified with a symbol. The following shows the location and the

### meaning of each icon:

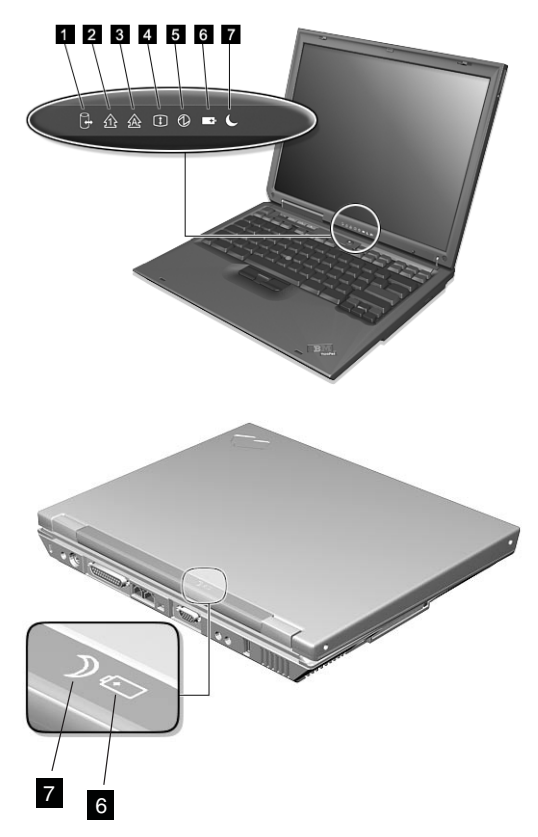

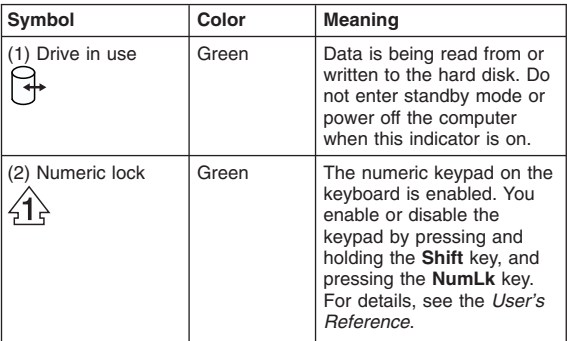

<span id="page-59-0"></span>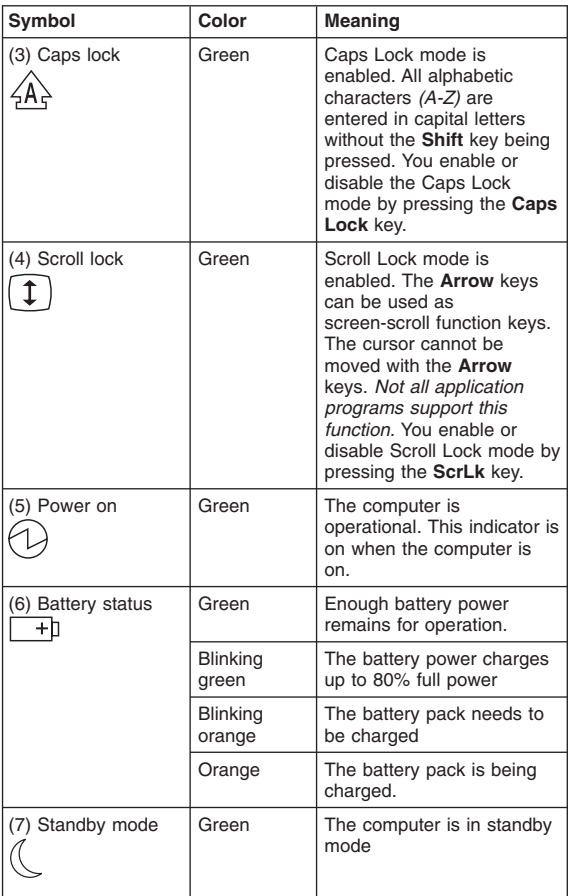

## **FRU tests**

The following table shows the applicable test for each FRU using PC-Doctor.

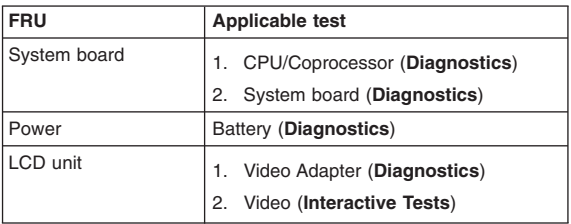

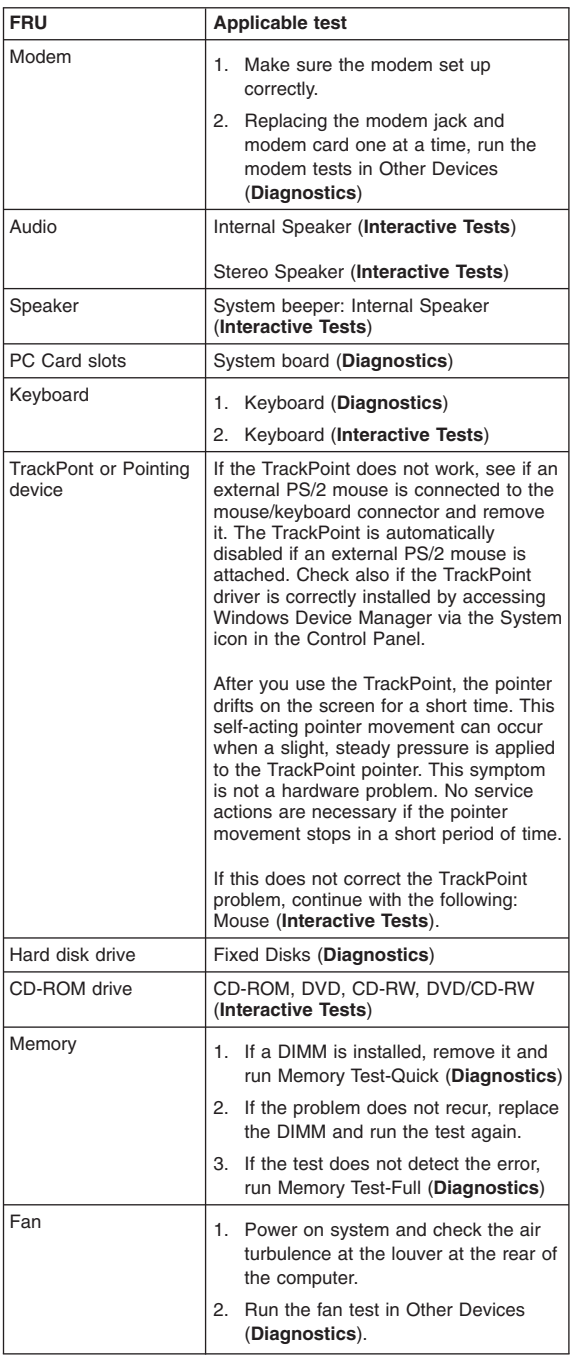

## **FRU removals and replacements**

This section contains information about removals and replacements.

- Do not damage any parts. Only certified and trained personnel should service the computer.
- The arrows in this section show the direction of movement to remove a FRU, or to turn a screw to release the FRU. The arrows are marked in numeric order, in square callout, to show the correct sequence of removal.
- Any FRUs that must be removed before removing the failing FRU are listed at the top of the page.
- To replace a FRU, reverse the removal procedure and follow any notes that pertain to replacement. See "Locations" [on page 84](#page-89-0) for internal cable connections and arrangement information.
- When replacing a FRU, use the correct screw size, as shown in the procedure.

#### **Safety Notice 1**

Translations in ″Safety Notices (Multi-lingual Translations)″ section: Before the computer is powered-on after FRU replacement, make sure all screws, springs, or other small parts are in place and are not left loose inside the computer. Verify this by shaking the computer and listening for rattling sounds. Metallic parts or metal flakes can cause electrical shorts.

#### **Safety Notice 3**

Translations in ″Safety Notices (Multi-lingual Translations)″ section: The battery pack contains small amounts of nickel. Do not disassemble it, throw it into fire or water, or short-circuit it. Dispose of the battery pack as required by local ordinances or regulations. Use only the battery in the appropriate parts listing when replacing the battery pack. Use of an incorrect battery can result in ignition or explosion of the battery.

<span id="page-62-0"></span>**Safety Notice 8** Translations in ″Safety Notices (Multi-lingual Translations)″ section: Before removing any FRU, power-off the computer, unplug all power cords from electrical outlets, remove the battery pack, then disconnect any interconnecting cables.

**Attention:** The system board is sensitive and can be damaged by electronic discharge. Establish personal grounding by touching a ground point with one hand before touching these units.

An electrostatic discharge (ESD) strap (P/N: 6405959) must be used to establish personal grounding.

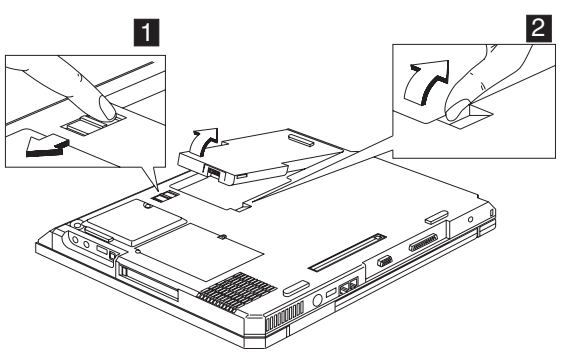

## **1010 Battery assembly**

#### **Warning**

Battery packs are capable of delivering high currents for a significant amount of time. Do not short the battery terminals.

### **CAUTION:**

**Danger of explosion if battery is incorrectly replaced. Replace only with the same or equivalent type recommended by the manufacturer. Dispose of used batteries according to the manufacturer's instructions.**

## **1020 Mini-PCI cover and Mini-PCI card**

• "1010 Battery assembly"

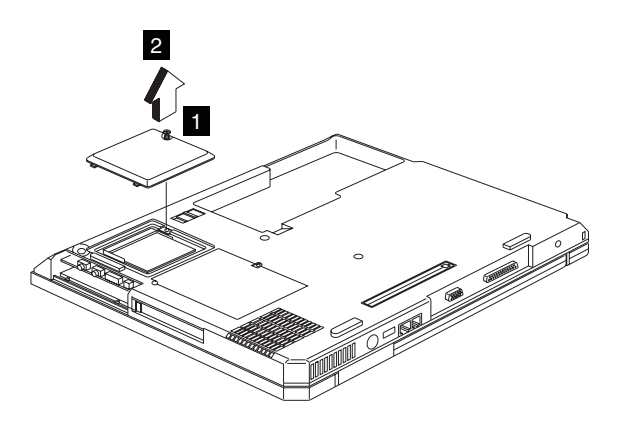

**Note:** The screw does not separate from the PCI cover.

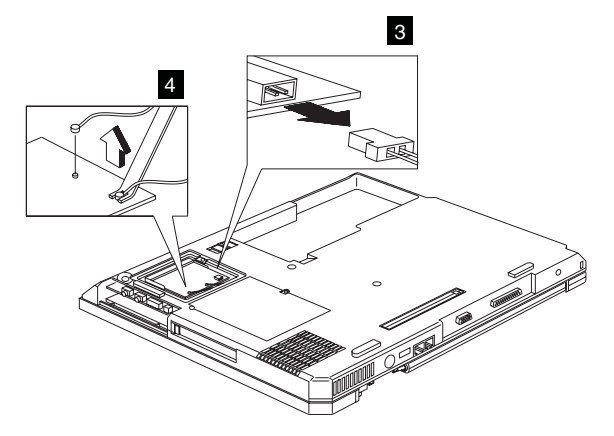

**Note:** There are 2 cables on step 4 : The gray cable is the main antenna and the black cable is the auxiliarey antenna.

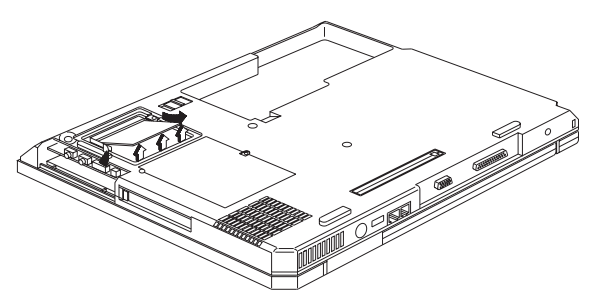

**Note:** When you install the PCI card, remember to press it down and ensure the connection is well.

## <span id="page-64-0"></span>**1030 Memory cover and Memory card**

• ["1010 Battery assembly"](#page-62-0) on page 57

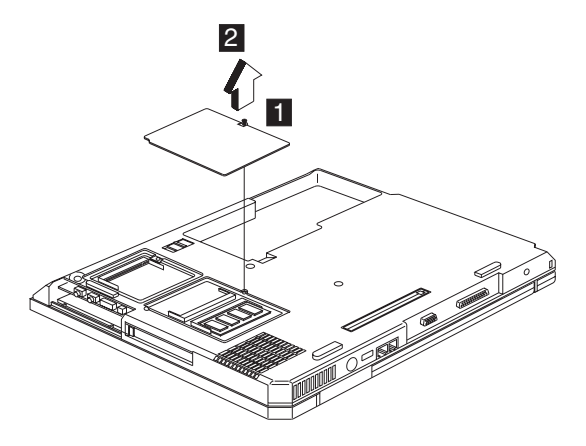

**Note:** The screw does not separate from the memory cover.

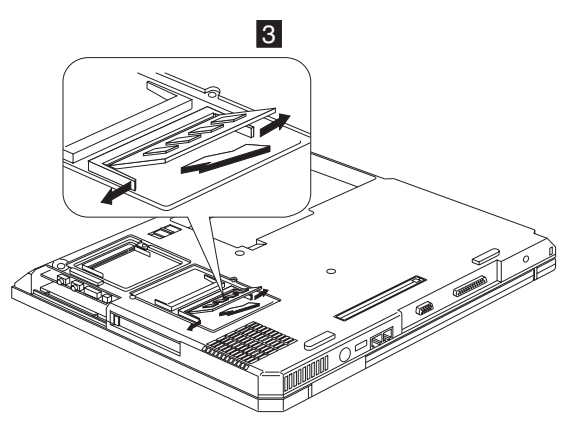

To install the memory card:

With the notched end of the memory card toward the right side of the socket, insert the memory card, at an angle of approximately 20°, into the socket; then press it firmly.

Pivot the memory card until it snaps into place.

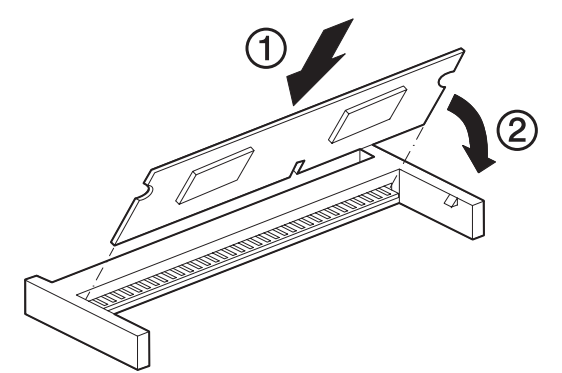

Side View

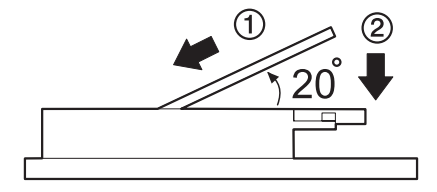

# **1040 Hard disk drive assembly**

["1010 Battery assembly"](#page-62-0) on page 57

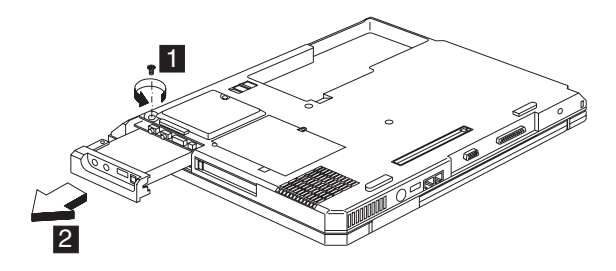

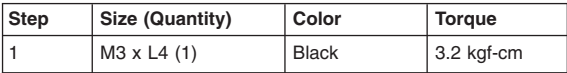

#### <span id="page-66-0"></span>**Warning**

Do not drop or apply any shock to the hard disk drive. The hard disk drive is sensitive to physical shock. Incorrect handling can cause damage and permanent loss of data on the drive.

Before removing the drive, have the user make a backup copy of all the information on the drive if possible.

Never remove the drive while the system is operating or is in suspend mode.

### **1050 CD-ROM assembly**

["1010 Battery assembly"](#page-62-0) on page 57

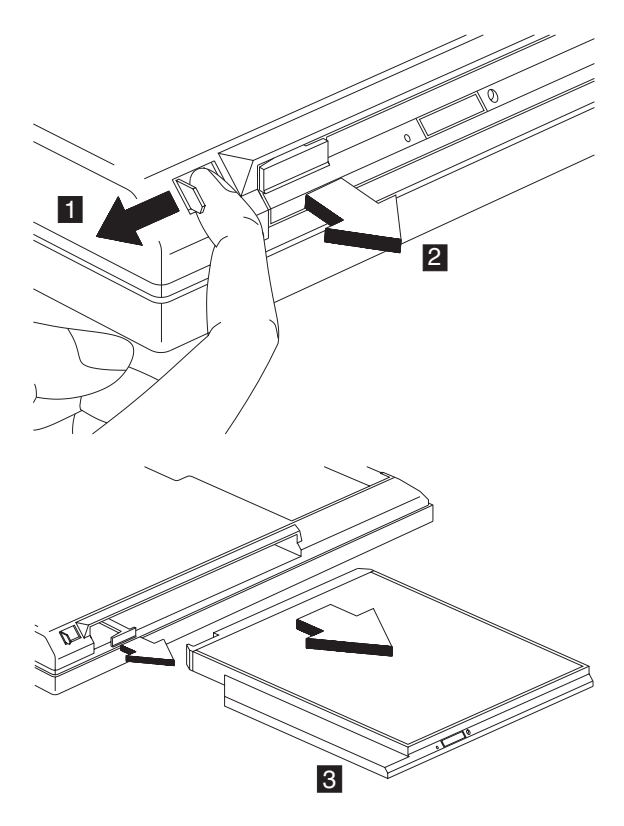

## **1060 Keyboard**

• ["1010 Battery assembly"](#page-62-0) on page 57

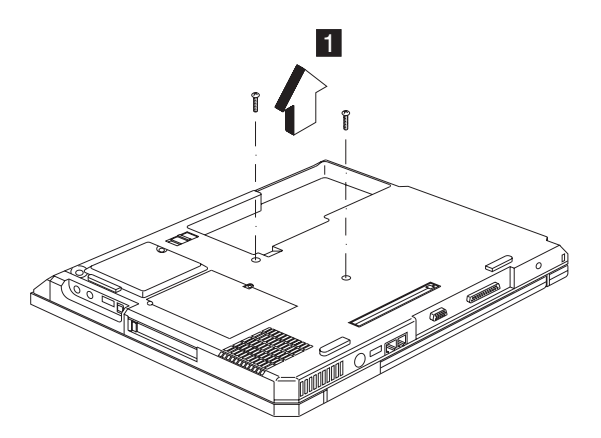

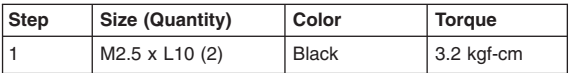

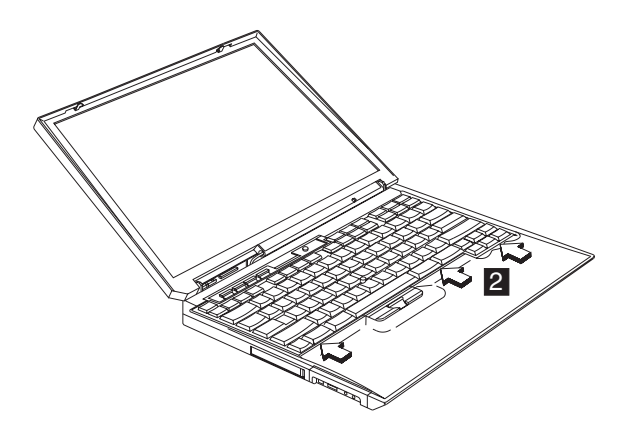

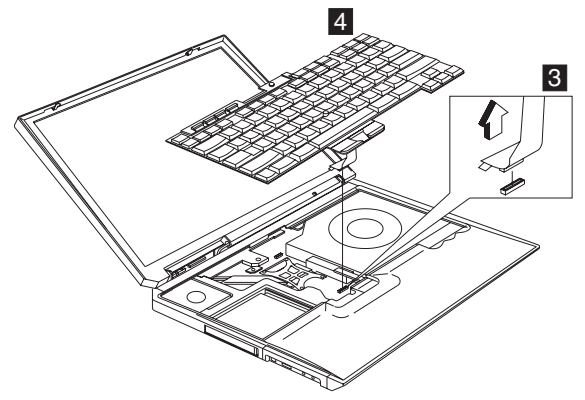

#### <span id="page-68-0"></span>**Notes:**

- When replacing the keyboard, make sure that the cable is clean and insert it directly into the connector, making sure it makes contact with the bottom of the connector.
- 2. If the cable do not touch the bottom of the connector, the keyboard function will be rendered useless.
- 3. The cable of the keyboard are fragile and could be damaged. Be careful when pulling out the cable.

### **1070 Backup battery**

- ["1010 Battery assembly"](#page-62-0) on page 57
- ["1060 Keyboard"](#page-66-0) on page 61

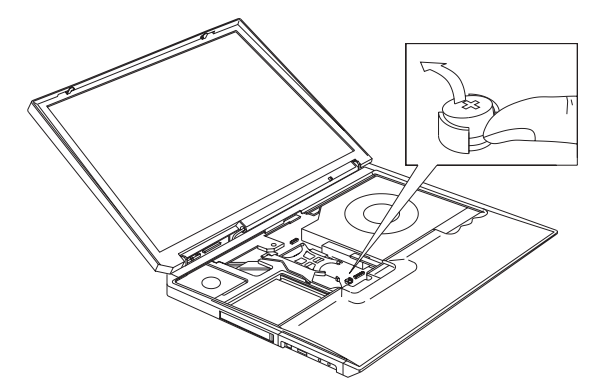

### **CAUTION:**

**Danger of explosion if battery is incorrectly replaced. Replace only with the same or equivalent type recommended by the manufacturer. Dispose of used batteries according to manufacturer's instruction.**

#### **Safety Notice 4**

Translation in ″Safety Notices: Multi-lingual Translations″ section: The backup battery is a lithium battery and can cause a fire, an explosion, or severe burns. Do not recharge it, remove its polarized connector, disassemble it, heat it above 100°C (212°F), incinerate it, or expose its cell contents to water. Dispose of the battery as required by local ordinances or regulations. Use of an incorrect battery can result in ignition or explosion of the battery. Replacement batteries can be ordered from IBM or IBM Authorized Dealers.

### **1080 Middle cover**

- ["1010 Battery assembly"](#page-62-0) on page 57
- ["1060 Keyboard"](#page-66-0) on page 61

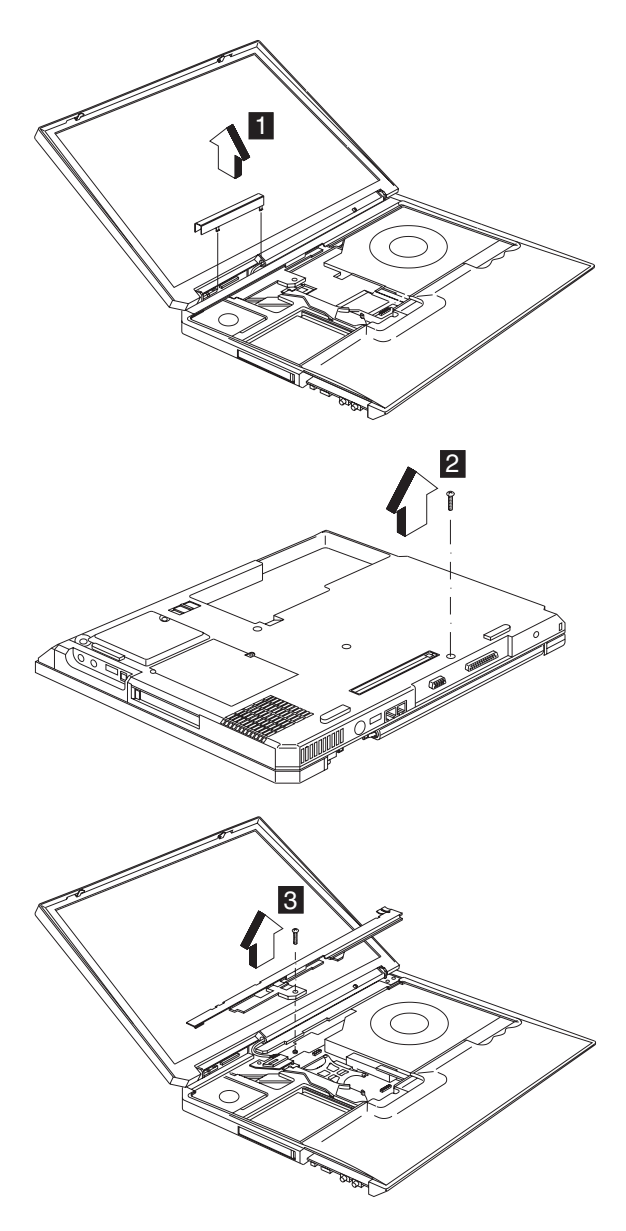

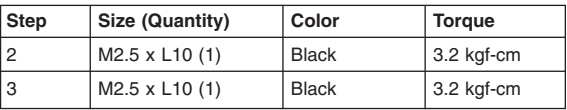

## <span id="page-70-0"></span>**1090 LCD assembly**

- ["1010 Battery assembly"](#page-62-0) on page 57
- v ["1060 Keyboard"](#page-66-0) on page 61
- ["1080 Middle cover"](#page-68-0) on page 63
- v ["1020 Mini-PCI cover and Mini-PCI card"](#page-62-0) on page 57
- v ["1030 Memory cover and Memory card"](#page-64-0) on page 59

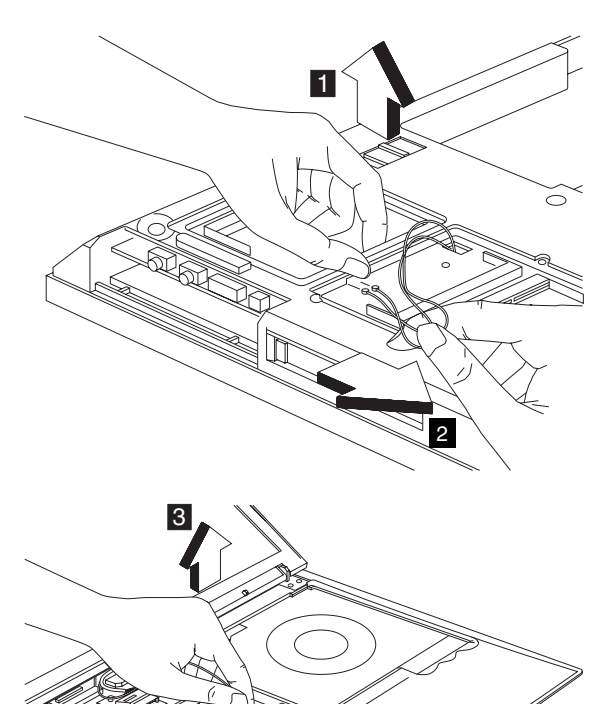

**Note:** Release the gray cable, which is the main antenna from the system.

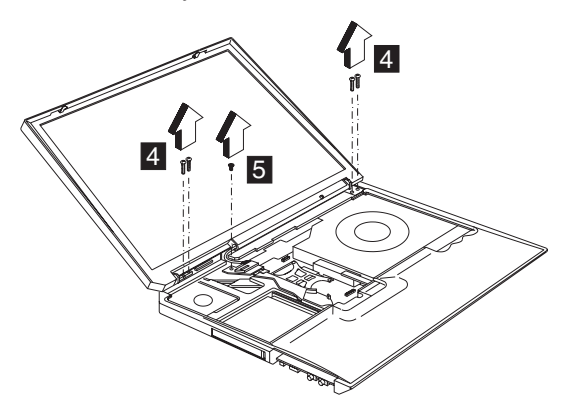

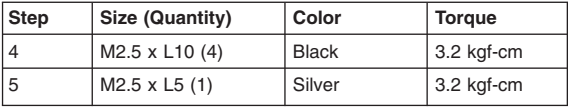

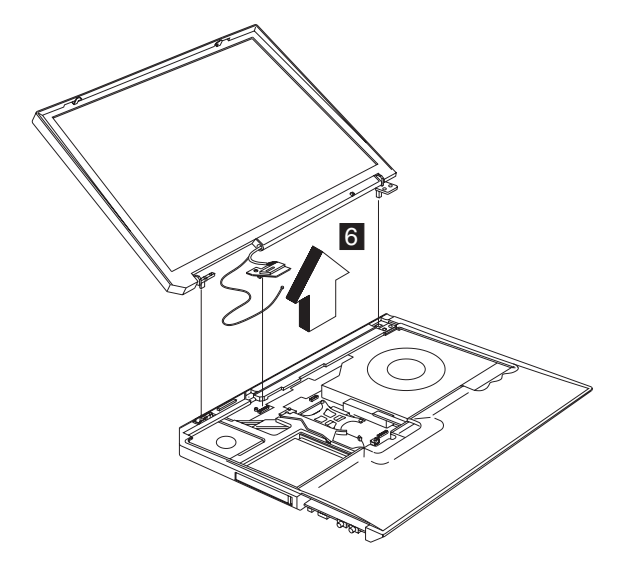

## **1100 Keyboard bezel**

- ["1010 Battery assembly"](#page-62-0) on page 57
- ["1060 Keyboard"](#page-66-0) on page 61
- ["1080 Middle cover"](#page-68-0) on page 63
- ["1090 LCD assembly"](#page-70-0) on page 65
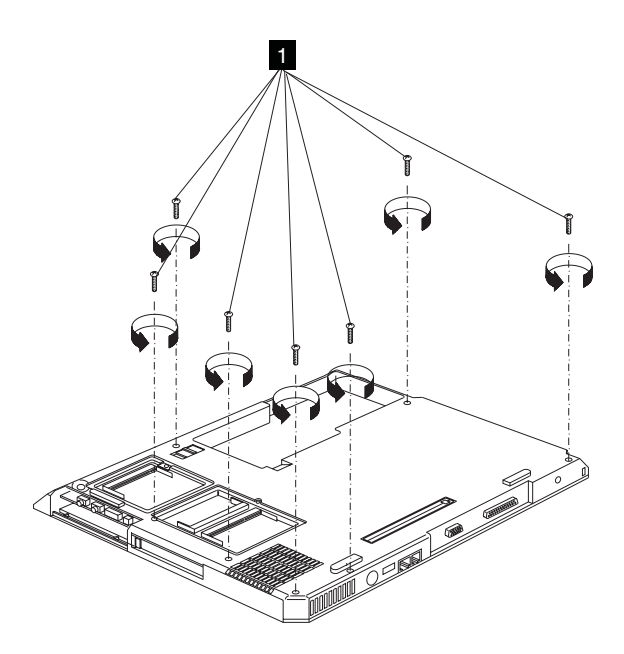

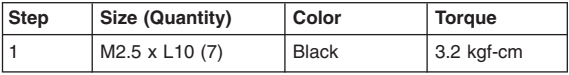

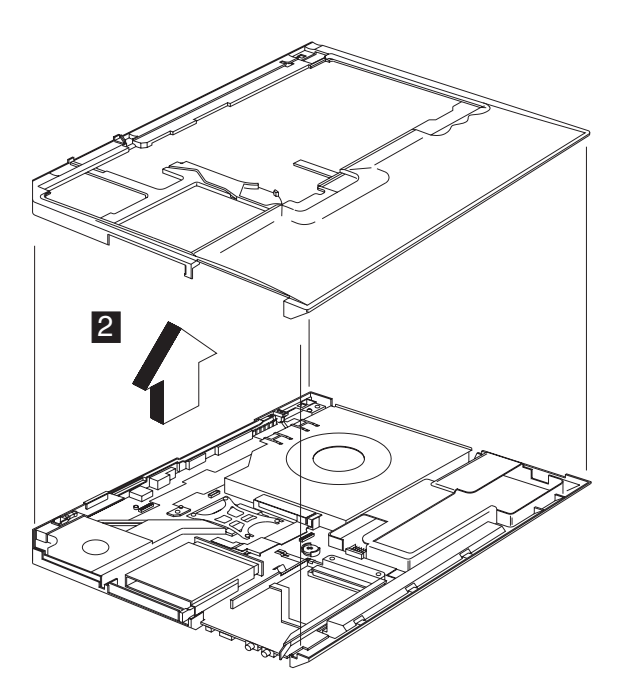

#### **CAUTION:**

**The keyboard bezel has several latches. When removing the keyboard bezel from the bottom cover, gently release these latches, then raise the side of the keyboard bezel facing the palm rest to remove it. Be careful not to break the latches.**

### **1110 PCMCIA holder**

- ["1010 Battery assembly"](#page-62-0) on page 57
- ["1060 Keyboard"](#page-66-0) on page 61
- ["1080 Middle cover"](#page-68-0) on page 63
- ["1090 LCD assembly"](#page-70-0) on page 65
- ["1100 Keyboard bezel"](#page-71-0) on page 66

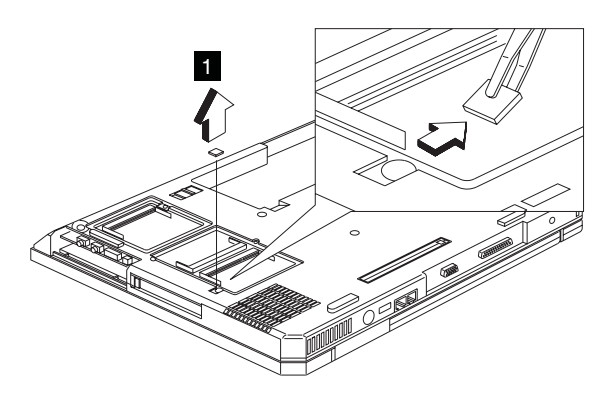

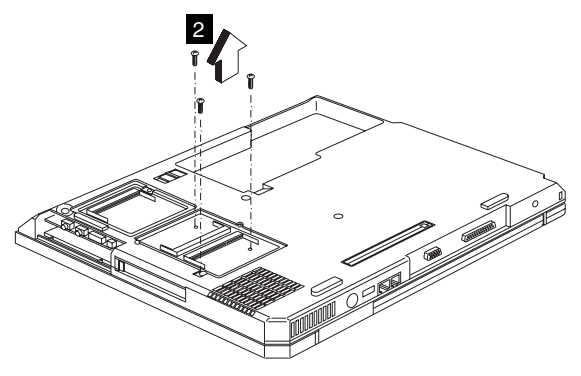

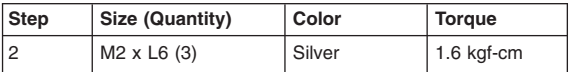

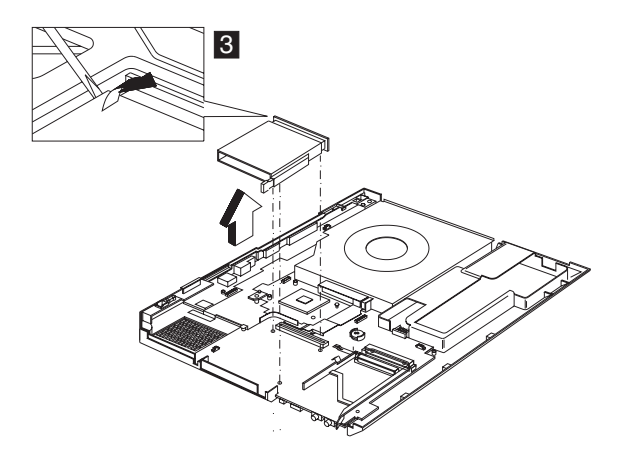

**Note:** Before removing and replacing the PCMCIA holder, make sure that the PCMCIA cards are removed and the eject levers are sticking out.

## **1120 Auxiliary Antenna**

- ["1010 Battery assembly"](#page-62-0) on page 57
- ["1020 Mini-PCI cover and Mini-PCI card"](#page-62-0) on page 57
- ["1030 Memory cover and Memory card"](#page-64-0) on page 59
- ["1060 Keyboard"](#page-66-0) on page 61
- ["1080 Middle cover"](#page-68-0) on page 63
- ["1090 LCD assembly"](#page-70-0) on page 65
- ["1100 Keyboard bezel"](#page-71-0) on page 66

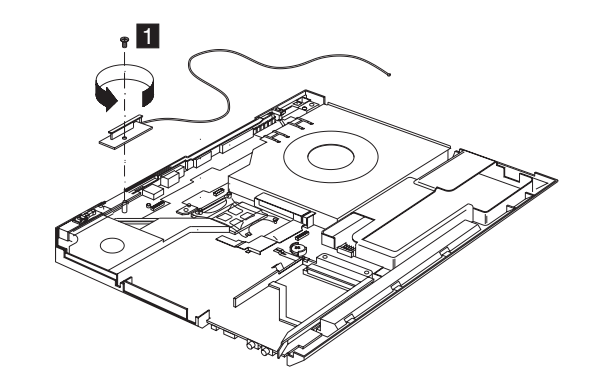

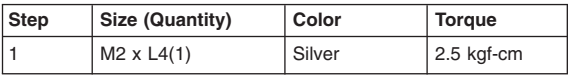

## <span id="page-75-0"></span>**1120 Speaker**

- ["1010 Battery assembly"](#page-62-0) on page 57
- ["1060 Keyboard"](#page-66-0) on page 61
- ["1080 Middle cover"](#page-68-0) on page 63
- ["1090 LCD assembly"](#page-70-0) on page 65
- ["1100 Keyboard bezel"](#page-71-0) on page 66

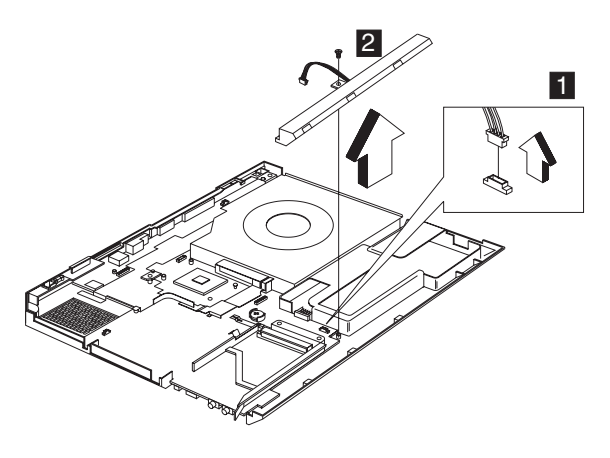

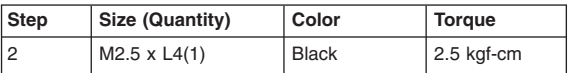

## **1140 CPU spring**

- ["1010 Battery assembly"](#page-62-0) on page 57
- ["1060 Keyboard"](#page-66-0) on page 61
- ["1080 Middle cover"](#page-68-0) on page 63
- ["1090 LCD assembly"](#page-70-0) on page 65
- ["1100 Keyboard bezel"](#page-71-0) on page 66

<span id="page-76-0"></span>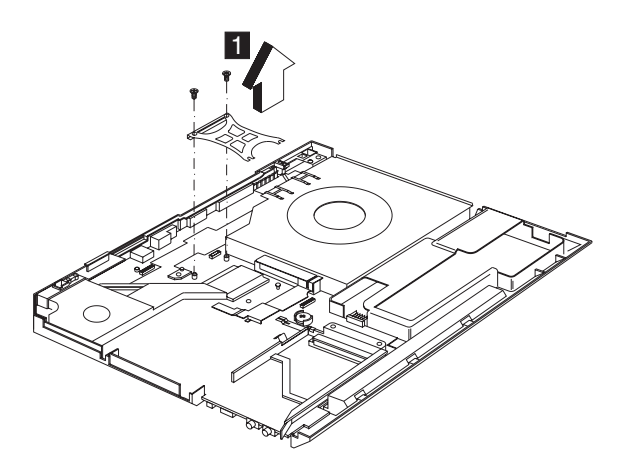

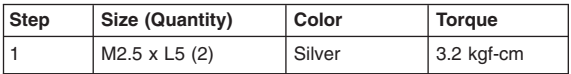

## **1150 Fan assembly**

- ["1010 Battery assembly"](#page-62-0) on page 57
- v ["1060 Keyboard"](#page-66-0) on page 61
- ["1080 Middle cover"](#page-68-0) on page 63
- ["1090 LCD assembly"](#page-70-0) on page 65
- ["1100 Keyboard bezel"](#page-71-0) on page 66
- <sup>o</sup> ["1140 CPU spring"](#page-75-0) on page 70

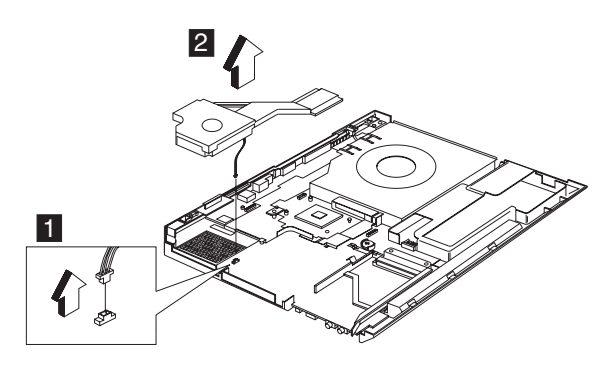

<span id="page-77-0"></span>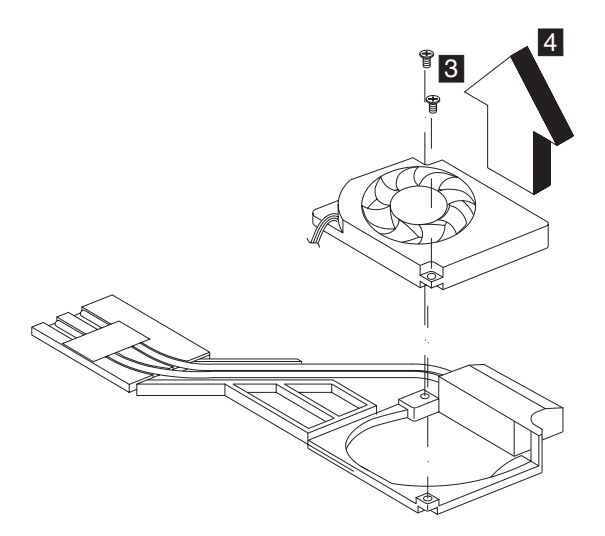

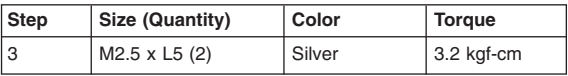

## **1160 System board**

- ["1010 Battery assembly"](#page-62-0) on page 57
- ["1020 Mini-PCI cover and Mini-PCI card"](#page-62-0) on page 57
- ["1030 Memory cover and Memory card"](#page-64-0) on page 59
- ["1040 Hard disk drive assembly"](#page-65-0) on page 60
- ["1050 CD-ROM assembly"](#page-66-0) on page 61
- ["1060 Keyboard"](#page-66-0) on page 61
- ["1080 Middle cover"](#page-68-0) on page 63
- ["1090 LCD assembly"](#page-70-0) on page 65
- ["1100 Keyboard bezel"](#page-71-0) on page 66
- ["1120 Speaker"](#page-75-0) on page 70

<span id="page-78-0"></span>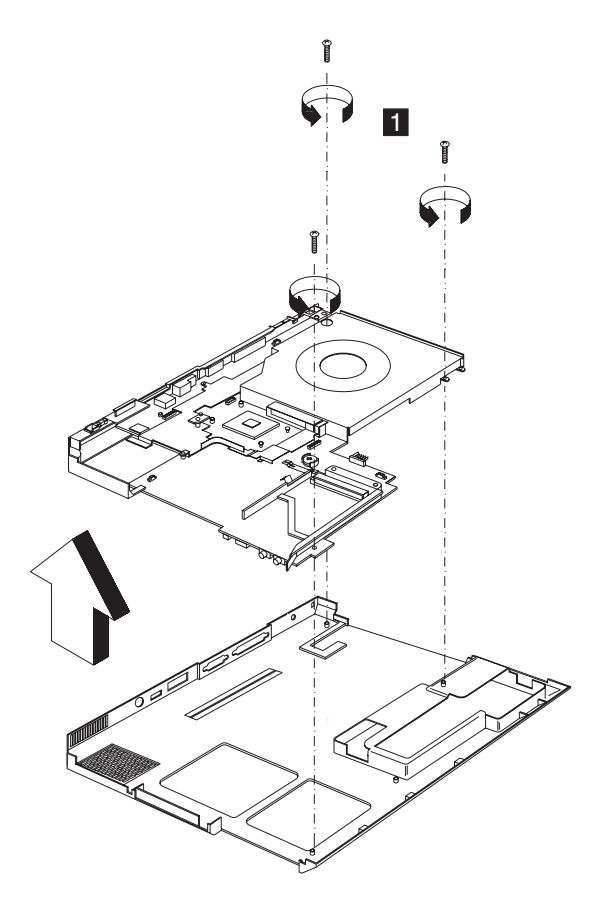

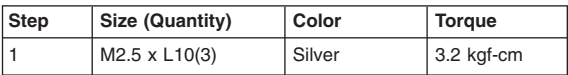

#### **Notes:**

1. When removing the system board from the bottom cover, gently raise the side of the system board facing the rear I/O ports; then pull out the system board.

## **1170 Modem Cable (with Combo card)**

- ["1010 Battery assembly"](#page-62-0) on page 57
- ["1020 Mini-PCI cover and Mini-PCI card"](#page-62-0) on page 57
- ["1030 Memory cover and Memory card"](#page-64-0) on page 59
- ["1040 Hard disk drive assembly"](#page-65-0) on page 60
- ["1050 CD-ROM assembly"](#page-66-0) on page 61
- ["1060 Keyboard"](#page-66-0) on page 61
- ["1080 Middle cover"](#page-68-0) on page 63
- ["1090 LCD assembly"](#page-70-0) on page 65
- ["1100 Keyboard bezel"](#page-71-0) on page 66
- ["1120 Speaker"](#page-75-0) on page 70
- ["1160 System board"](#page-77-0) on page 72

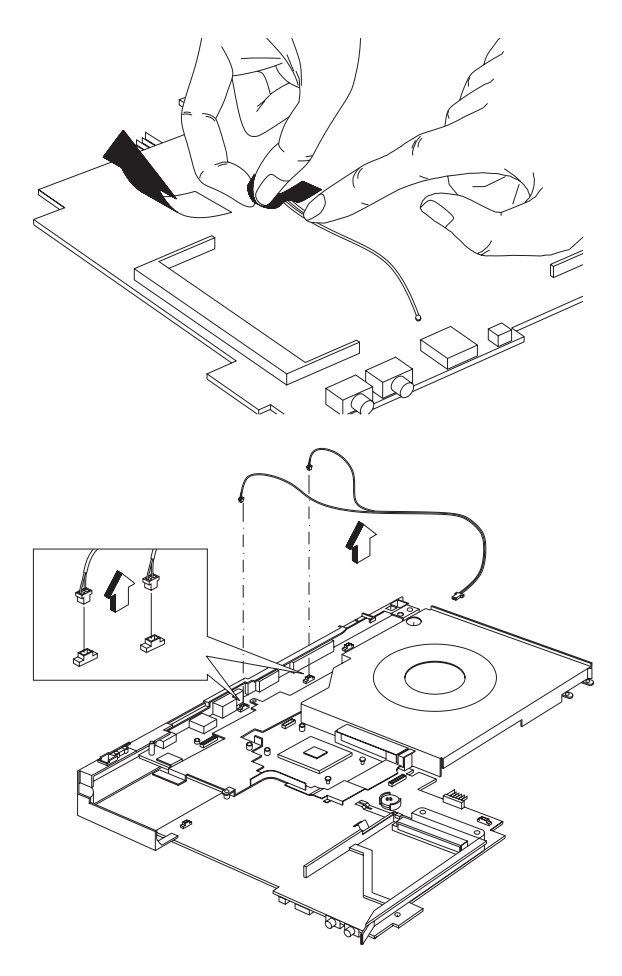

## **1180 Modem Card (without Combo card)**

- ["1010 Battery assembly"](#page-62-0) on page 57
- ["1020 Mini-PCI cover and Mini-PCI card"](#page-62-0) on page 57
- ["1030 Memory cover and Memory card"](#page-64-0) on page 59
- ["1060 Keyboard"](#page-66-0) on page 61
- ["1080 Middle cover"](#page-68-0) on page 63
- ["1090 LCD assembly"](#page-70-0) on page 65
- ["1100 Keyboard bezel"](#page-71-0) on page 66

<span id="page-80-0"></span>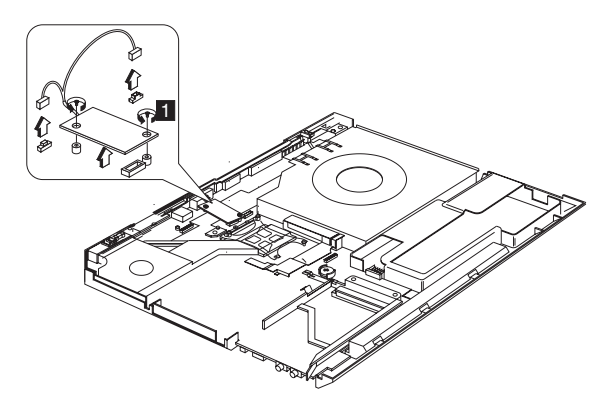

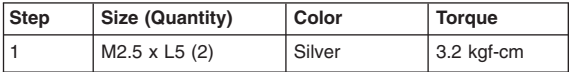

## **1190 Hard disk drive bezel**

- ["1010 Battery assembly"](#page-62-0) on page 57
- ["1020 Mini-PCI cover and Mini-PCI card"](#page-62-0) on page 57
- ["1030 Memory cover and Memory card"](#page-64-0) on page 59
- ["1040 Hard disk drive assembly"](#page-65-0) on page 60
- ["1050 CD-ROM assembly"](#page-66-0) on page 61
- ["1060 Keyboard"](#page-66-0) on page 61
- ["1080 Middle cover"](#page-68-0) on page 63
- ["1090 LCD assembly"](#page-70-0) on page 65
- ["1100 Keyboard bezel"](#page-71-0) on page 66
- ["1120 Speaker"](#page-75-0) on page 70
- ["1160 System board"](#page-77-0) on page 72

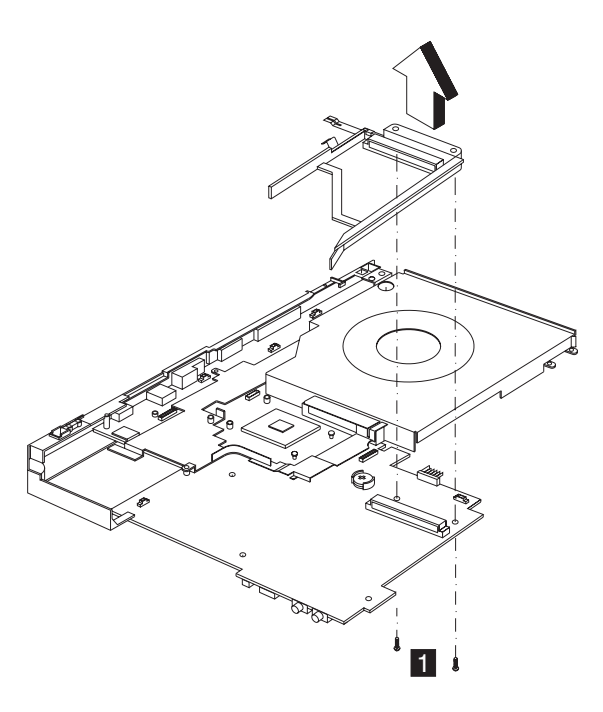

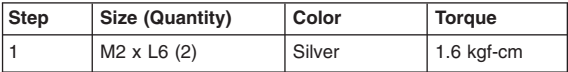

## **1200 CD-ROM chassis**

- ["1010 Battery assembly"](#page-62-0) on page 57
- ["1020 Mini-PCI cover and Mini-PCI card"](#page-62-0) on page 57
- ["1030 Memory cover and Memory card"](#page-64-0) on page 59
- ["1040 Hard disk drive assembly"](#page-65-0) on page 60
- ["1050 CD-ROM assembly"](#page-66-0) on page 61
- ["1060 Keyboard"](#page-66-0) on page 61
- ["1080 Middle cover"](#page-68-0) on page 63
- ["1090 LCD assembly"](#page-70-0) on page 65
- ["1100 Keyboard bezel"](#page-71-0) on page 66
- ["1120 Speaker"](#page-75-0) on page 70
- ["1150 Fan assembly"](#page-76-0) on page 71
- ["1160 System board"](#page-77-0) on page 72
- ["1190 Hard disk drive bezel"](#page-80-0) on page 75
- ["1170 Modem Cable \(with Combo card\)"](#page-78-0) on page 73

<span id="page-82-0"></span>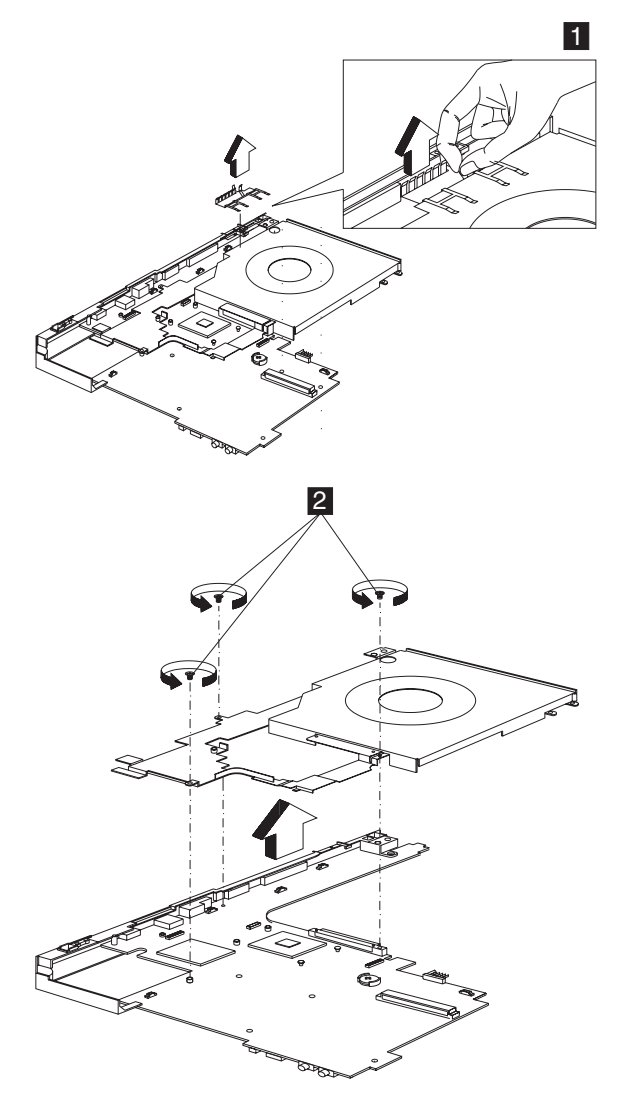

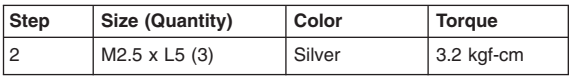

## **1210 LCD bezel assembly (13.3**″**)**

- ["1010 Battery assembly"](#page-62-0) on page 57
- v ["1020 Mini-PCI cover and Mini-PCI card"](#page-62-0) on page 57
- ["1030 Memory cover and Memory card"](#page-64-0) on page 59
- ["1060 Keyboard"](#page-66-0) on page 61
- ["1080 Middle cover"](#page-68-0) on page 63
- ["1090 LCD assembly"](#page-70-0) on page 65

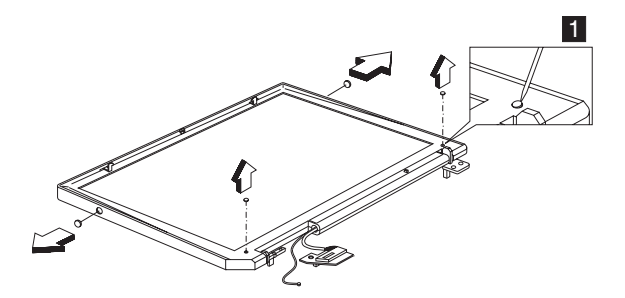

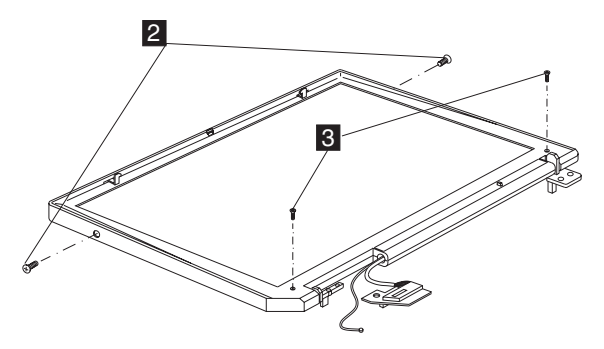

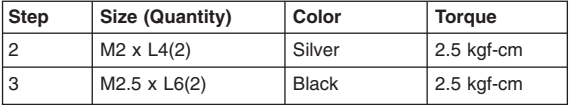

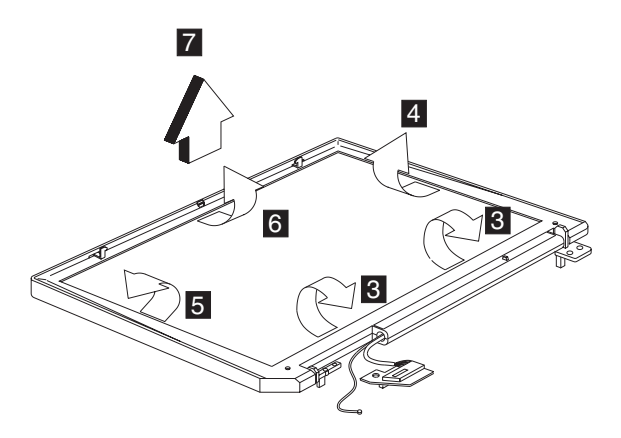

**Note:** When removing the LCD, take note of the following:

- <span id="page-84-0"></span>• Be careful not to scratch the LCD bezel when removing the screw mylars.
- The LCD bezel has several latches. Release these latches; then remove the LCD bezel. Be careful not to break these latches.
- Gently push the two LCD latches outward to remove the LCD bezel.

## **1220 LCD Inveter (13.3**″**)**

- ["1010 Battery assembly"](#page-62-0) on page 57
- ["1020 Mini-PCI cover and Mini-PCI card"](#page-62-0) on page 57
- ["1030 Memory cover and Memory card"](#page-64-0) on page 59
- ["1060 Keyboard"](#page-66-0) on page 61
- ["1080 Middle cover"](#page-68-0) on page 63
- ["1090 LCD assembly"](#page-70-0) on page 65
- ["1210 LCD bezel assembly \(13.3](#page-82-0)")" on page 77

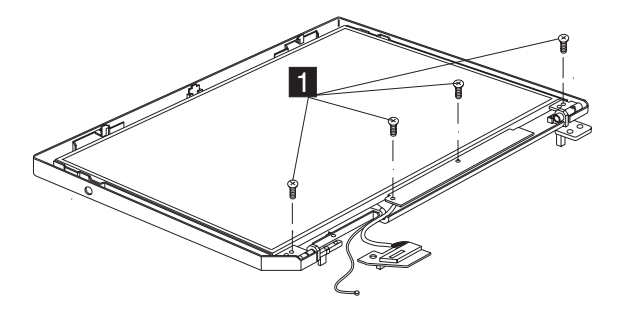

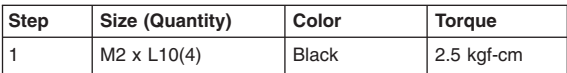

## **1230 LED board (13.3**″**)**

- ["1010 Battery assembly"](#page-62-0) on page 57
- ["1020 Mini-PCI cover and Mini-PCI card"](#page-62-0) on page 57
- ["1030 Memory cover and Memory card"](#page-64-0) on page 59
- ["1060 Keyboard"](#page-66-0) on page 61
- ["1080 Middle cover"](#page-68-0) on page 63
- ["1090 LCD assembly"](#page-70-0) on page 65
- ["1210 LCD bezel assembly \(13.3](#page-82-0)")" on page 77

<span id="page-85-0"></span>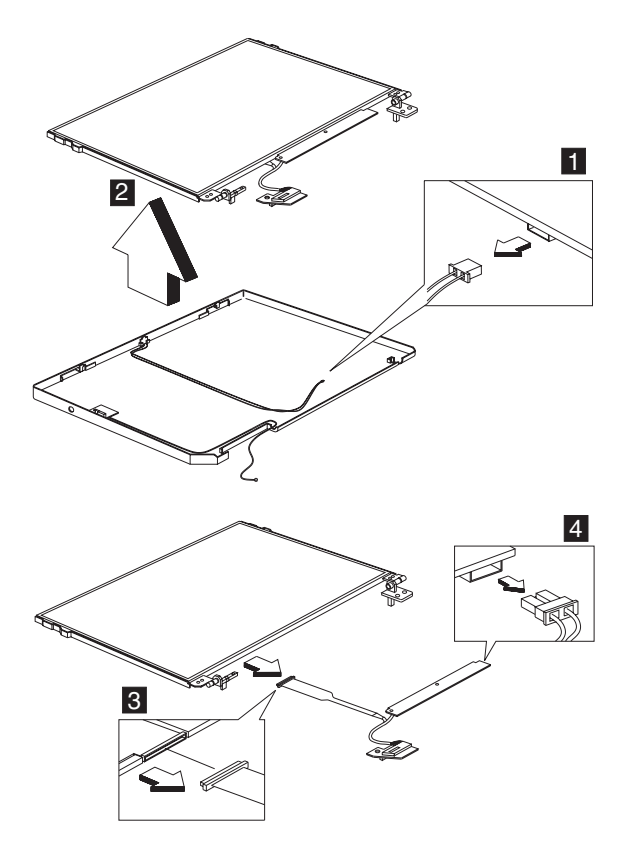

## **1240 LCD bracket hinge assembly (13.3**″**)**

- ["1010 Battery assembly"](#page-62-0) on page 57
- ["1020 Mini-PCI cover and Mini-PCI card"](#page-62-0) on page 57
- ["1030 Memory cover and Memory card"](#page-64-0) on page 59
- ["1060 Keyboard"](#page-66-0) on page 61
- ["1080 Middle cover"](#page-68-0) on page 63
- ["1090 LCD assembly"](#page-70-0) on page 65
- "1210 LCD bezel assembly  $(13.3")$ " on page 77
- v ["1220 LCD Inveter \(13.3](#page-84-0)″)" on page 79
- v ["1230 LED board \(13.3](#page-84-0)″)" on page 79

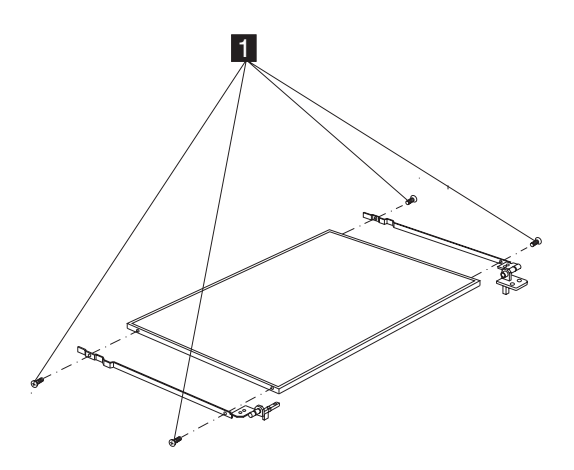

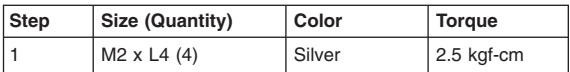

## **1250 LCD FPC assembly (13.3**″**)**

- ["1010 Battery assembly"](#page-62-0) on page 57
- ["1020 Mini-PCI cover and Mini-PCI card"](#page-62-0) on page 57
- ["1030 Memory cover and Memory card"](#page-64-0) on page 59
- ["1060 Keyboard"](#page-66-0) on page 61
- ["1080 Middle cover"](#page-68-0) on page 63
- ["1090 LCD assembly"](#page-70-0) on page 65
- ["1210 LCD bezel assembly \(13.3](#page-82-0)")" on page 77
- ["1220 LCD Inveter \(13.3](#page-84-0)")" on page 79
- $y^*$  ["1230 LED board \(13.3](#page-84-0)")" on page 79
- ["1240 LCD bracket hinge assembly \(13.3](#page-85-0)")" on page 80

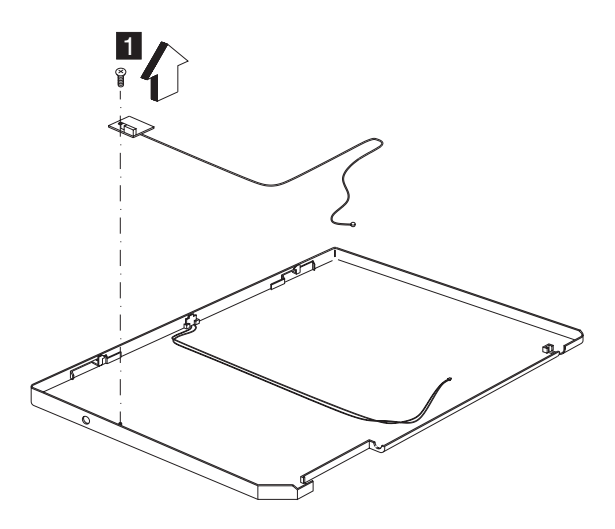

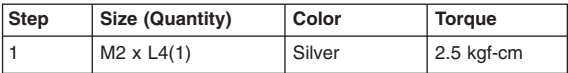

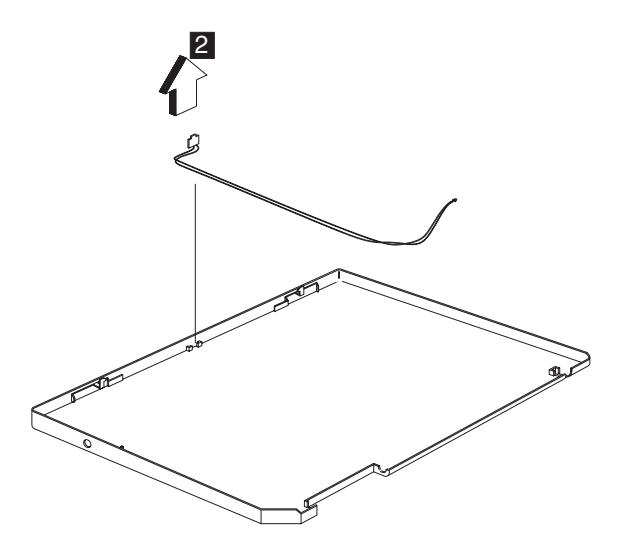

## **1260 Wireless reassembly**

- ["1240 LCD bracket hinge assembly \(13.3](#page-85-0)")" on page 80
- ["1230 LED board \(13.3](#page-84-0)")" on page 79

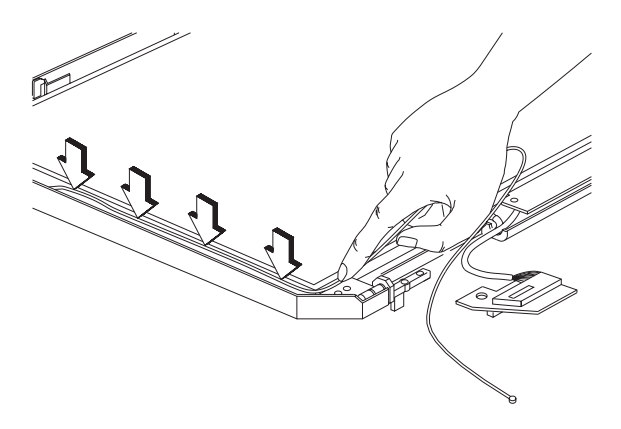

# **Locations**

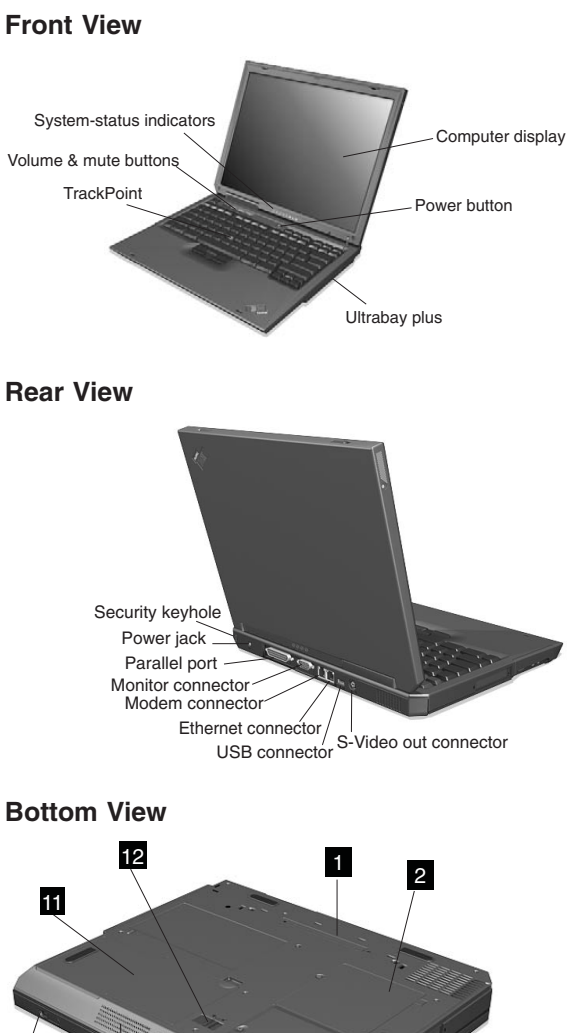

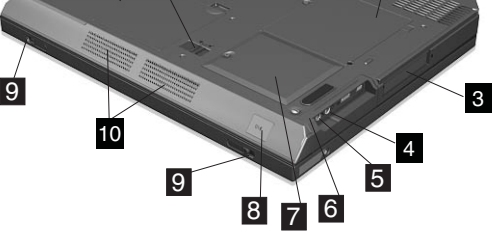

- 1. Docking connector
- 2. Memory slot door
- 3. PC card slot
- 4. Stereo headphone jack
- 5. Microphone jack
- 6. Hard disk drive
- 7. Mini-PCI Card slot door
- 8. Infrared port
- 9. LCD latches
- 10. Built-in speakers
- 11. Battery pack
- 12. Battery pack latch

## **Switch Locations**

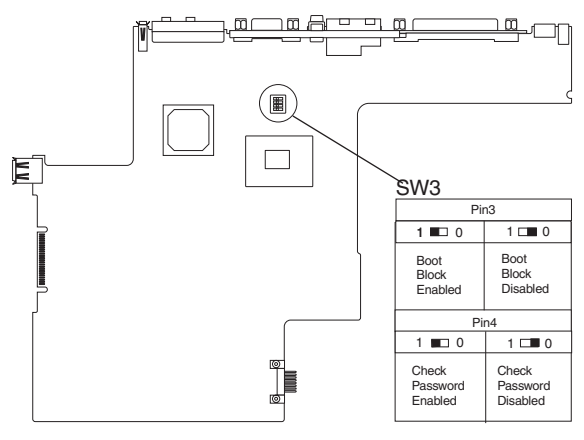

# **Parts list**

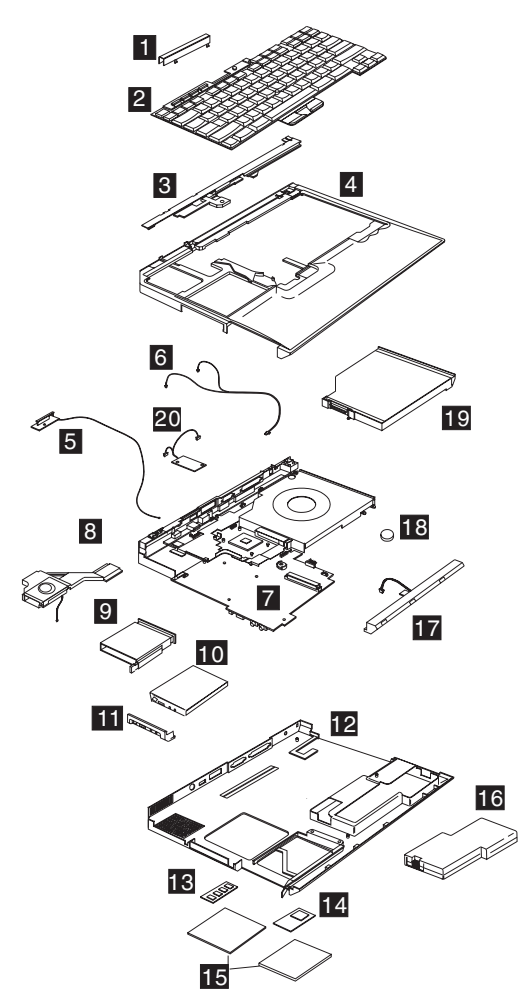

**Note:** The parts marked with asterisk are CRUs (customer replaceable units.)

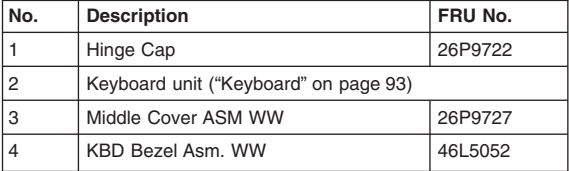

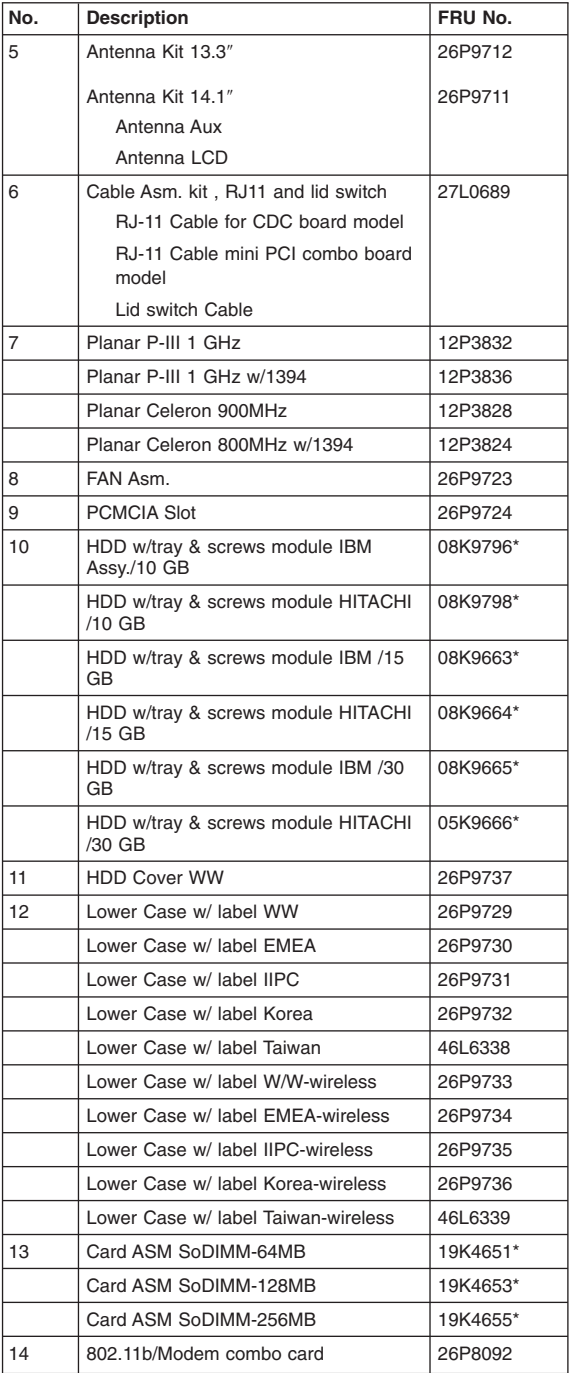

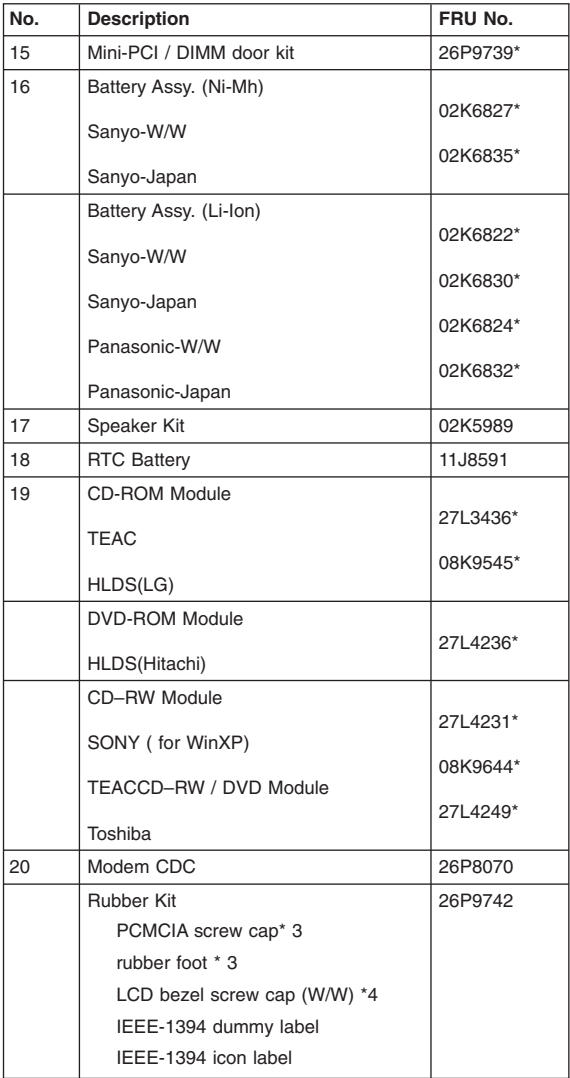

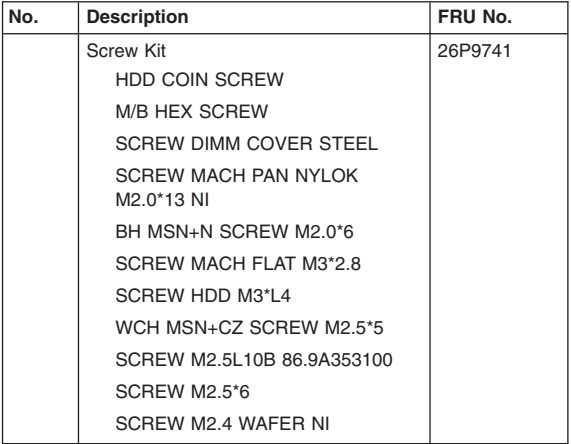

# **LCD FRU**

## **13.3-inch TFT:**

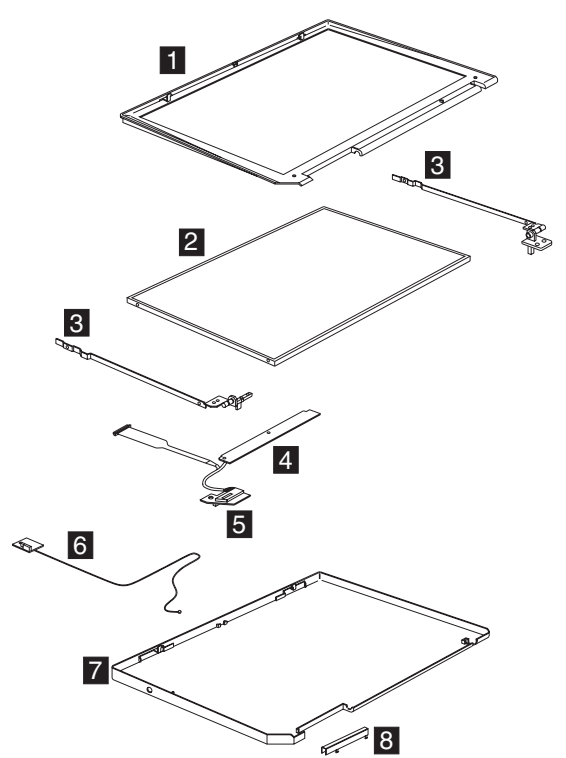

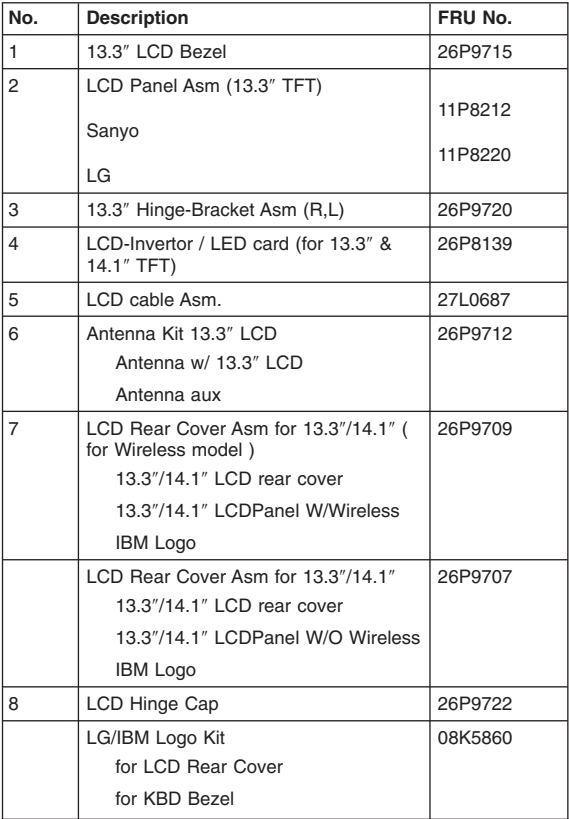

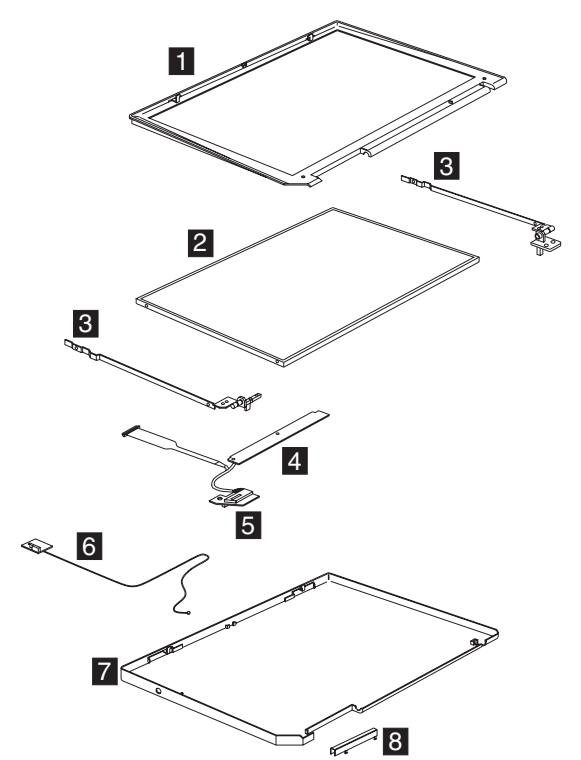

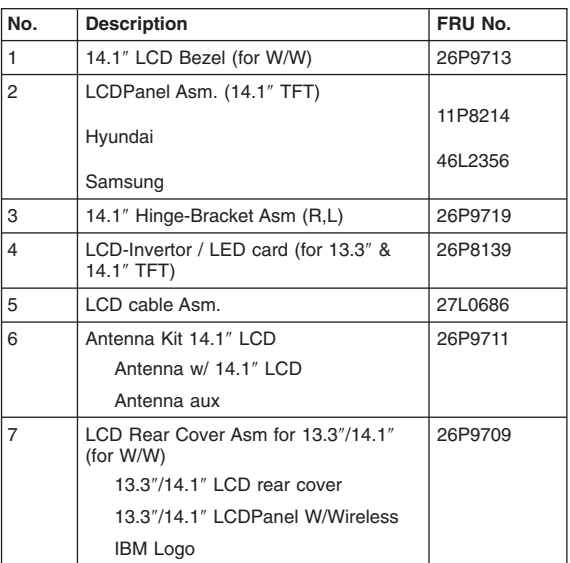

<span id="page-98-0"></span>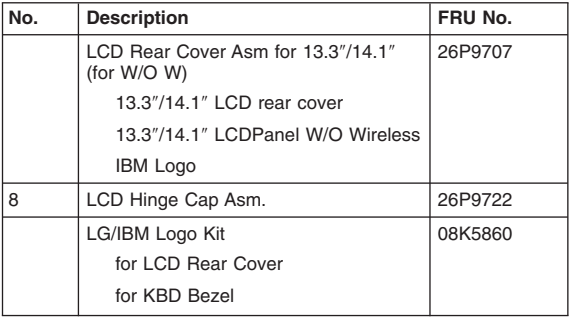

## **Keyboard**

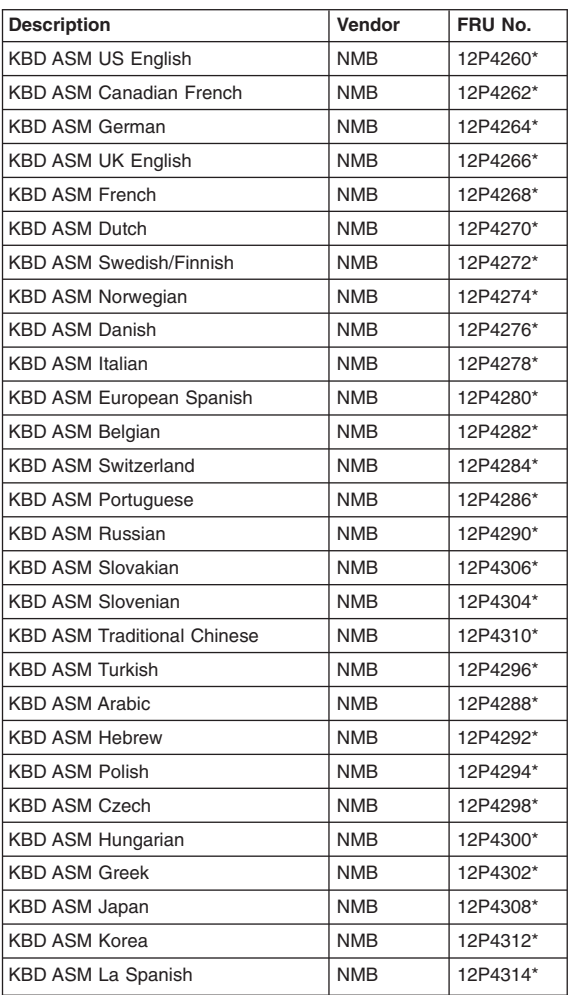

# **Common parts list**

#### **Tools:**

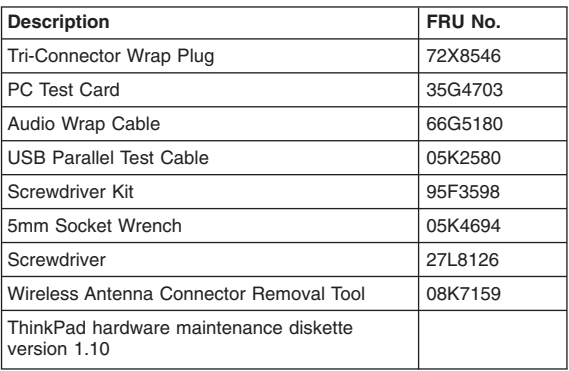

**Note:** The data may look the same with the sample hmm but the diskette version is different.

### **Telephone cable:**

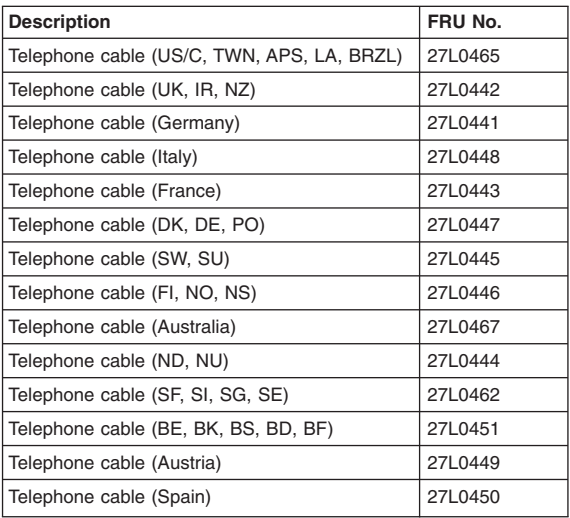

### **AC adapter:**

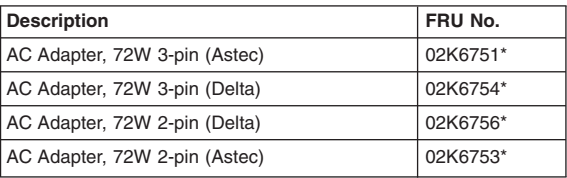

**Power cords:** IBM power cords for a specific country are usually available only in that country.

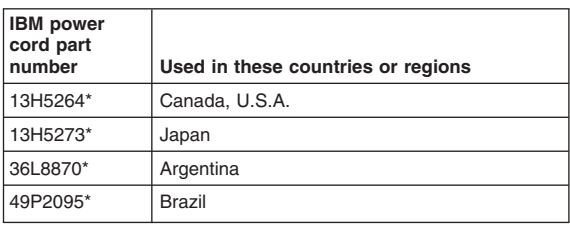

#### *For 2–pin power cords:*

For 3–pin power cords:

**Note:** The grounded adapter is required for full MPRII compliance. If a 3–pin power cord came with your computer, see ["Safety Information"](#page-18-0) on page 13.

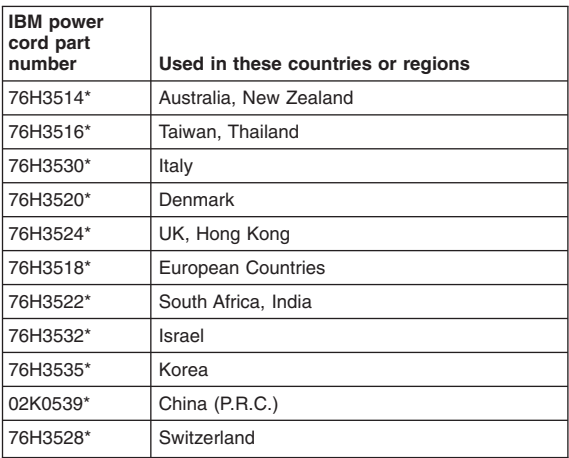

#### **Recovery CD List:**

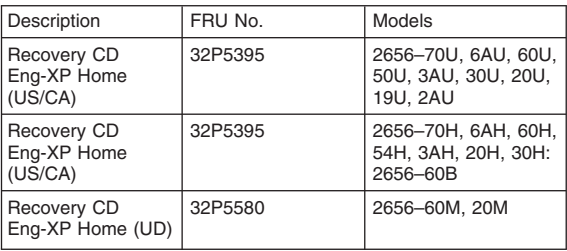

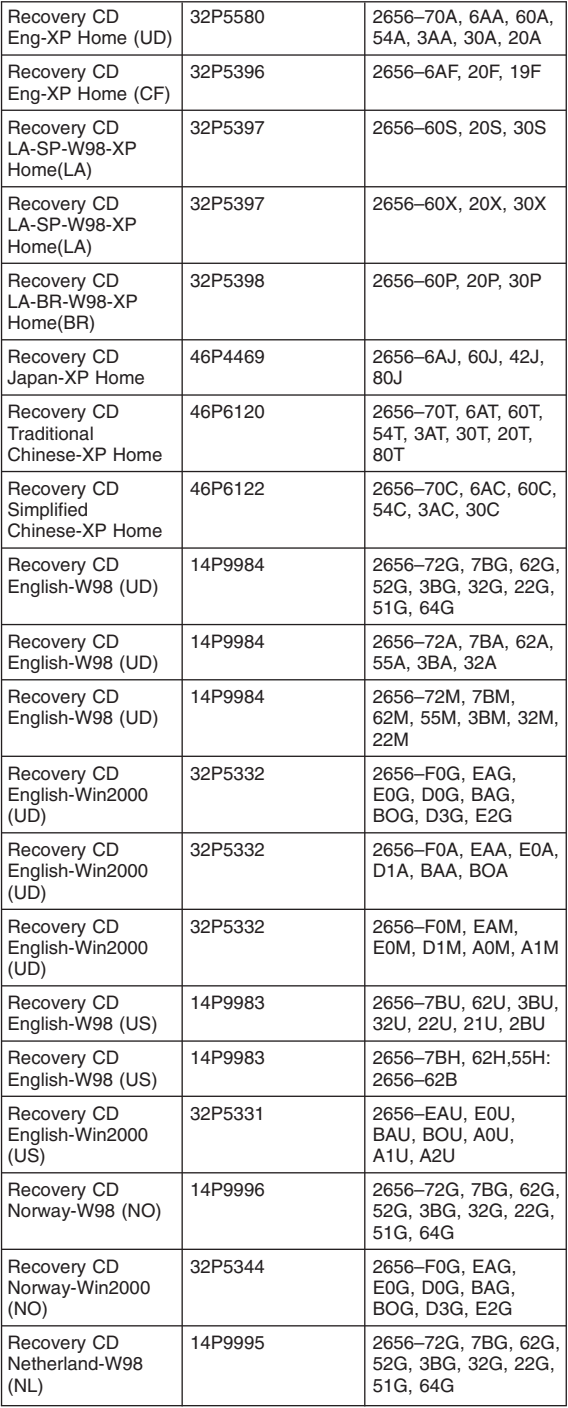

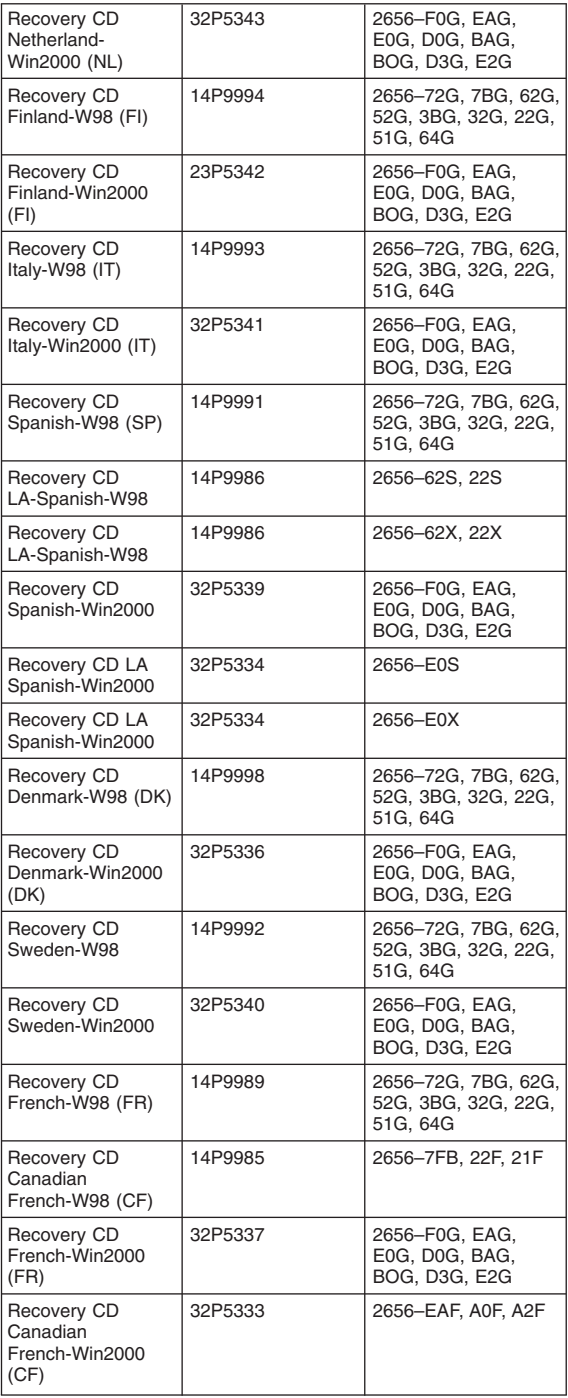

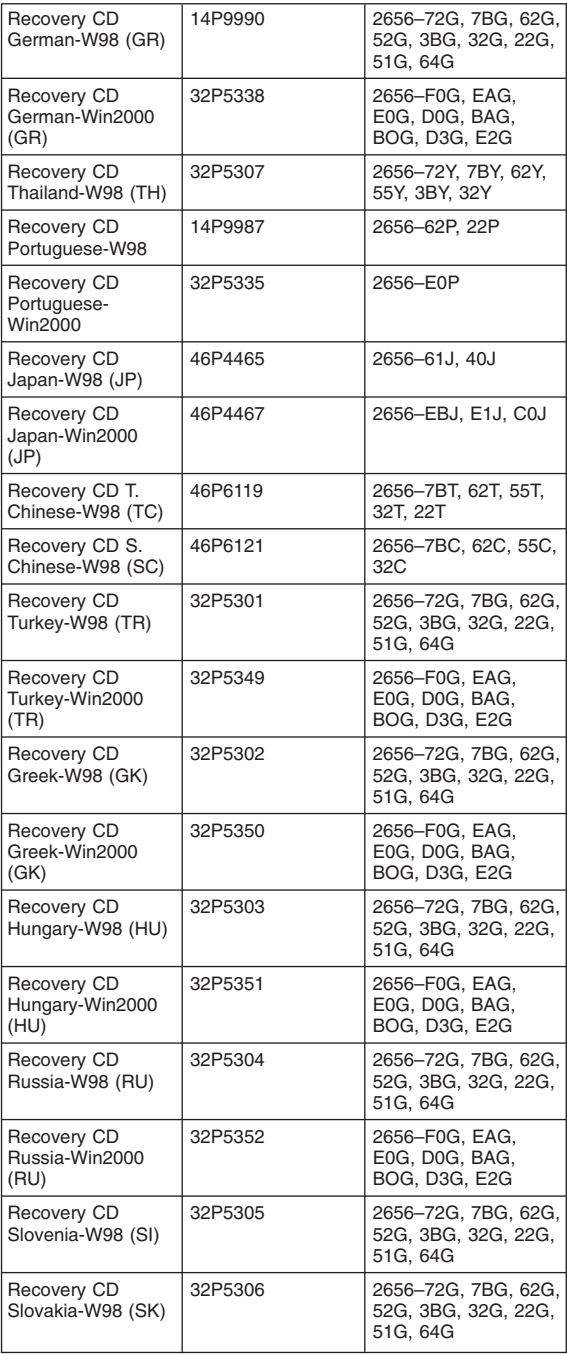

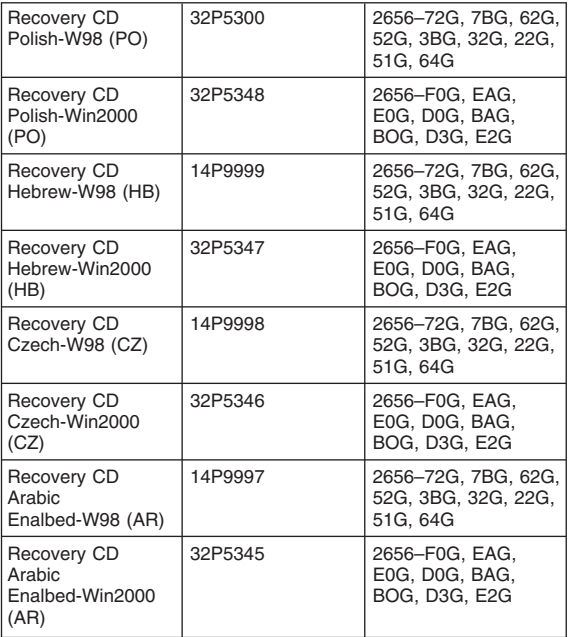

## **Option Parts List**

### **Battery charges:**

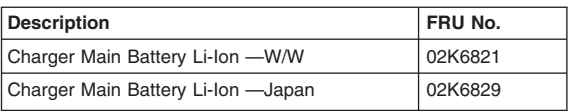

## **Ultrabay devices:**

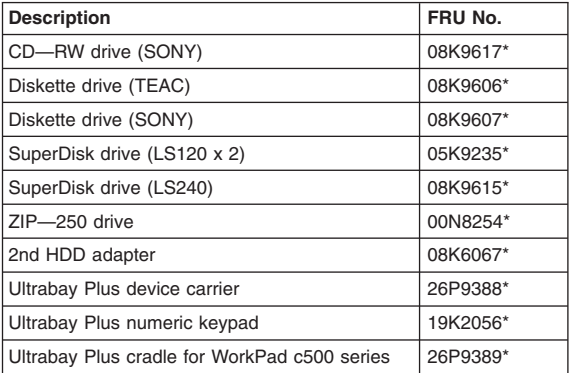

## **ThinkPad R31 Part I**

This section applies to the following models: 2656-9FU, 2656-9FF, 2656-IFU, 2656-IFF, 2656-7GU, 2656-7GF, 2656-GGU, 2656-GGF, 2656-HFU, 2656-HGU-OFXP, 2656-HEU, 26560-8FT-FDD, 2656-7FS/P/X, 2656-GFM, 2656-GFS/P/X, 2656-7LC-FDD, 2656-7LH-FDD, 2656-7LK-FDD, 2656-7LS/P/X, 2656-E6U, 2656-E6M, 2656-E6A-FDD, 2656-E6C-FDD, 2656-E6S/P/X, 2656-E7U, 2656-E7M, 2656-6FU, 2656-6FF, 2656-8FJ, 2656-EKK-FDD, 2656-6FG, 2656-6GT/C/H/B-FDD, 2656-EIT/C/H-FDD, 2656-6GJ-FDD, 2656-EGJ-FDD, 2656-6HJ-FDD, 2656-75J, 2656-3PM-OFXP, 2656-66K-FDD, 2656-57K-FDD, 2656-56U/G, 2656-5CG-OFXP, 2656-56A/T/C/H/K-FDD, 2656-56F, 2656-D8G, 2656-D9G-OFXP, 2656-E8T/H-FDD, 2656-4PH-FDD-OFXP, 2656-EDG, 2656-ECG-OFXP, 2656-65G, 2656-65M/A-FDD, 2656-P4A-FDD/OFXP, 2656-65C-FDD, 2656-65H-FDD/OFXP, 2656-65S/P/X, 2656-63T/H-FDD, 2656-90K-FDD, 2656-D7K-FDD, 2656-BGM, 2656-BIM-OFXP, 2656-66J-FDD, 2656-E8J-FDD, 2656-67J-FDD, 2656-57G\*2, 2656-7DC-FDD, 2656-89G-OFXP\*2, 2656-D7G\*2, 2656-DDG\*2, 2656-5DT/C/H-FDD, 2656-D6M, 2656-5PM-OFXP, 2656-D6A-FDD, 2656-5PA-FDD/OFXP, 2656-D6T/B-FDD, 2656-HHU, 2656-HHJ-FDD, 2656-HHG, 2656-5ZG-OFXP\*2, 2656-HHM, 2656-HHA/T/C/H-FDD, 2656-HHK-FDD, 2656-HHF/S/P/X, 2656-FFU, 2656-FFJ-FDD, 2656-FFG, 2656-40G\*2, 2656-FFM, 2656-FFA/T/C/H-FDD, 2656-FFK-FDD, 2656-FFF/S/P/X, 2656-CJU, 2656-AGM, 2656-47J, 2656-27G, 2656-35G-OFXP, 2656-36G\*2, 2656-27A/T/H/K-FDD, 2656-ABG, 2656-ADG-OFXP, 2656-BBG\*2, 2656-ABM, 2656-ADM-OFXP, 2656-ABT-FDD, 2656-AAG, 2656-ACG-OFXP, 2656-BCG\*2, 2656-AAM, 2656-26M-FDD, 2656-45J-FDD, 2656-C5J-FDD, 2656-48J-FDD, 2656-3FU, 2656-BFU, 2656-BEU, 2656-58S/P/X, 2656-D5S/P/X, 2656-2FG, 2656-2FS/P/X, 2656-AFU, 2656-AFG, 2656-AFS/P/X, 2656-AEU/G, 2656-25U, 2656-25F/S/P/X, 2656-A5U, 2656-AKU-OFXP, 2656-A5S/P/X, 2656-A4U, 2656-28G, 2656-31G\*2, 2656-AHG, 2656-AJG\*2, 2656-A9G, 2656-B2G\*2, 2656-EFU, 2656-EHU-OFXP, 2656-EFJ-FDD, 2656-EFG/M, 2656-EFA/T/C/H/K-FDD, 2656-EFF/S/P/X, 2656-EEU, 2656-EEJ-FDD, 2656-EEG/M, 2656-EEA/T/C/H/K-FDD, 2656-EEF/S/P/X, 2656-J2U, 2656-J2J-FDD, 2656-J2G/M, 2656-J2A/T/C/H/K-FDD, 2656-J2F/S/P/X, 2656-J1U, 2656-J1J-FDD, 2656-J1G/M, 2656-J1A/T/C/H/K-FDD, 2656-J1F/S/P/X, 2656-E5U, 2656-E5J-FDD, 2656-E5G/M, 2656-E5A/T/C/H/K-FDD, 2656-E5F/S/P/X, 2656-E4U, 2656-E4J-FDD, 2656-E4G/M, 2656-E4A/T/C/H/K-FDD, 2656-E4F/S/P/X, 2656-K6U, 2656-K4U, 2656-K2U, 2656-K7U, 2656-K5U, 2656-K3U,

2656-K9J, 2656-K8J, 2656-H8U, 2656-H9U-OFXP, 2656-H7U, 2656-H4U, 2656-H5U, 2656-H6U-OFXP, 2656-FGU, 2656-FEU, 2656-F5U, 2656-F4U, 2656-M4U, 2656-L4U, 2656-99U, 2656-88U, 2656-C2G, 2656-C3G,2656-BKG, 2656-BHG, 2656-77U, 2656-AGU, 2657-FGU, 2657-FEU, 2657-F5U, 2657-F4U, 2657-J2U, 2657-J2J-FDD, 2657-J2G/M, 2657-J2A/T/C/H/K-FDD, 2657-J2F/S/P/X, 2657-J1U, 2657-J1J-FDD, 2657-J1G/M, 2657-J1A/T/C/H/K-FDD, 2657-J1F/S/P/X, 2657-E5U, 2657-E5J-FDD, 2657-E5G/M, 2657-E5A/T/C/H/K-FDD, 2657-E5F/S/P/X, 2657-E4U, 2657-E4J-FDD, 2657-E4G/M, 2657-E4A/T/C/H/K-FDD, 2657-E4F/S/P/X, 2657-MMU, 2657-MMJ-FDD, 2657-MMG/M, 2657-MMA/T/C/H/K-FDD, 2657-MMF/S/P/X, 2657-LLU, 2657-LLJ-FDD, 2657-LLG/M, 2657-LLA/T/C/H/K-FDD, 2657-LLF/S/P/X, 2657-99U, 2657-88U, 2657-77U, 2676-J2U, 2676-J2J-FDD, 2676-J2G/M, 2676-J2A/T/C/H/K-FDD, 2676-J2F/S/P/X, 2676-J1U, 2676-J1J-FDD, 2676-J1G/M, 2676-J1A/T/C/H/K-FDD, 2676-E5F/S/P/X, 2676-E5U, 2676-E5J-FDD, 2676-E5G/M, 2676-E5A/T/C/H/K-FDD, 2676-E5F/S/P/X, 2676-E4U, 2676-E4J-FDD, 2676-E4G/M, 2676-E4A/T/C/H/K-FDD, 2676-E4F/S/P/X.

# **Product overview**

The following shows an overview of the system features.

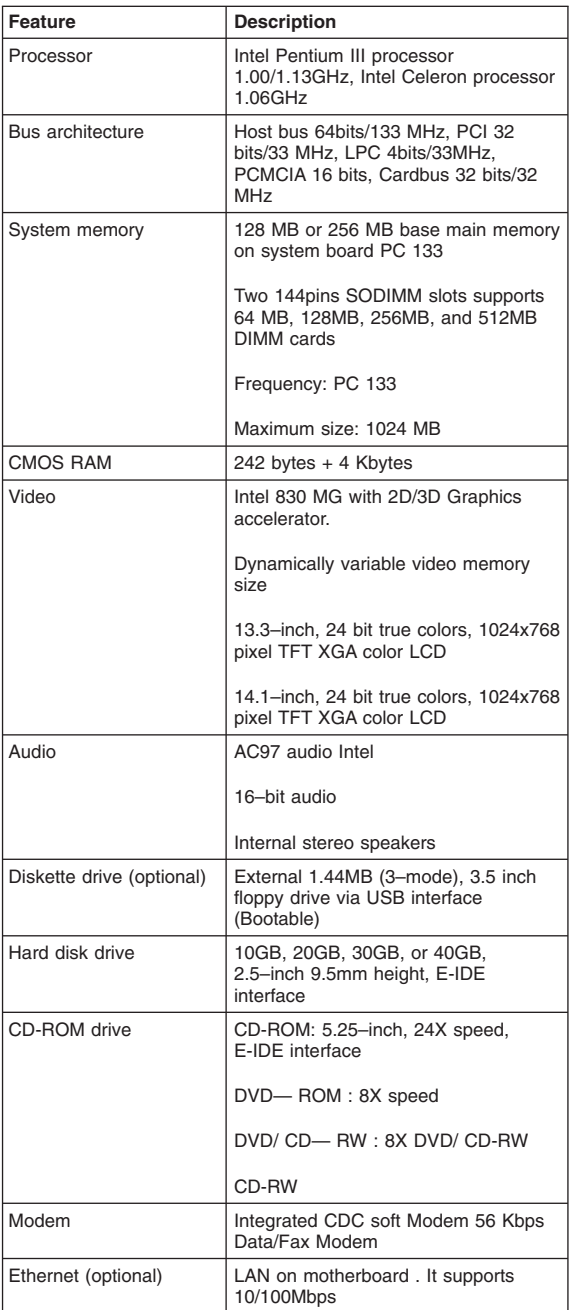
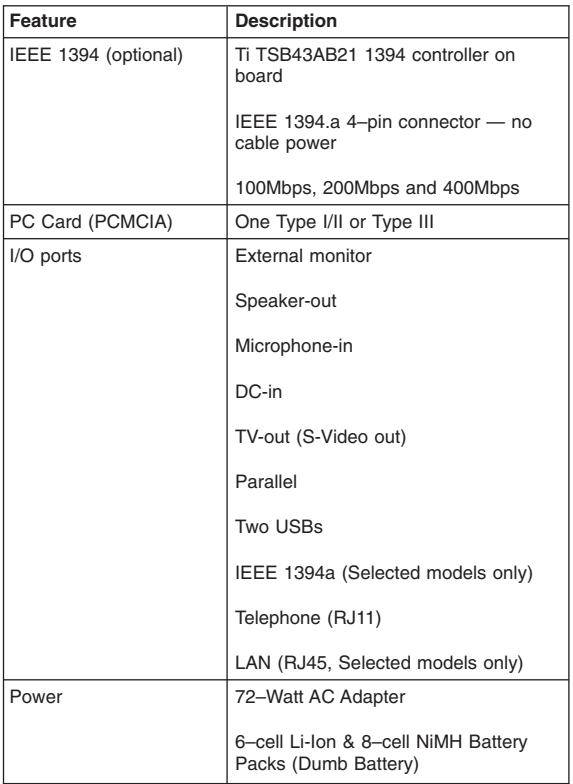

### **Status indicators**

The system-status indicators on the computer show the current status of your computer by their on or off states and colors (green and orange). Each indicator is identified with a symbol. The following shows the location and the meaning of each icon:

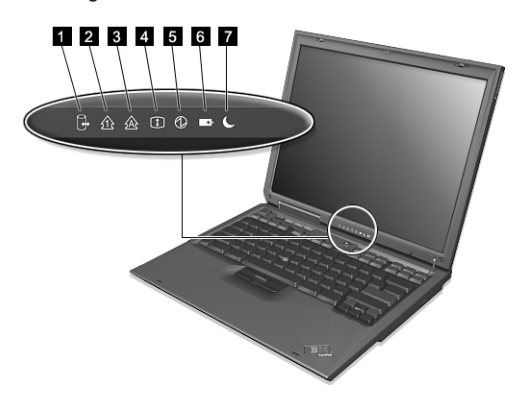

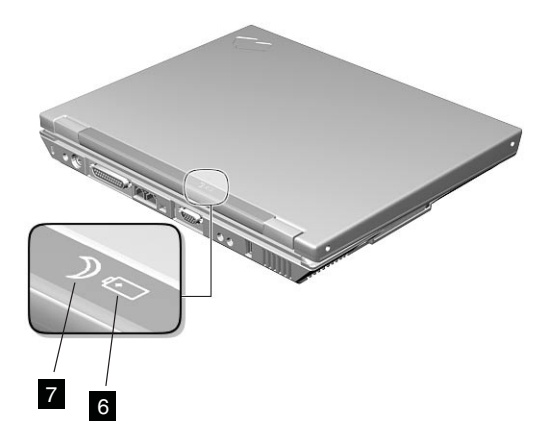

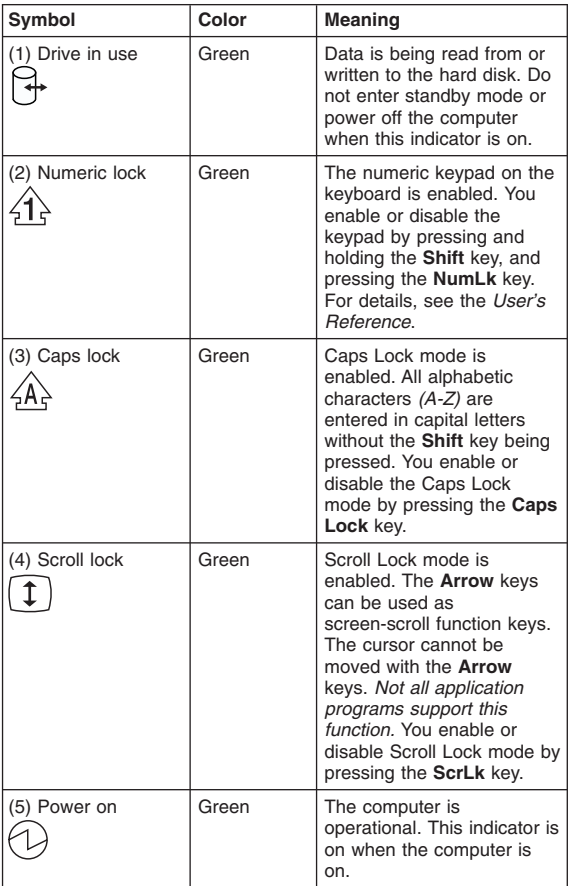

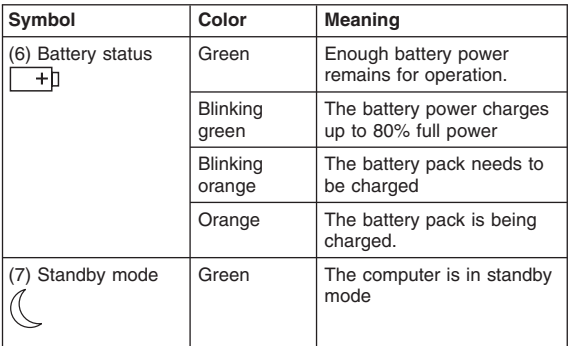

### **FRU tests**

The following table shows the applicable test for each FRU using PC-Doctor.

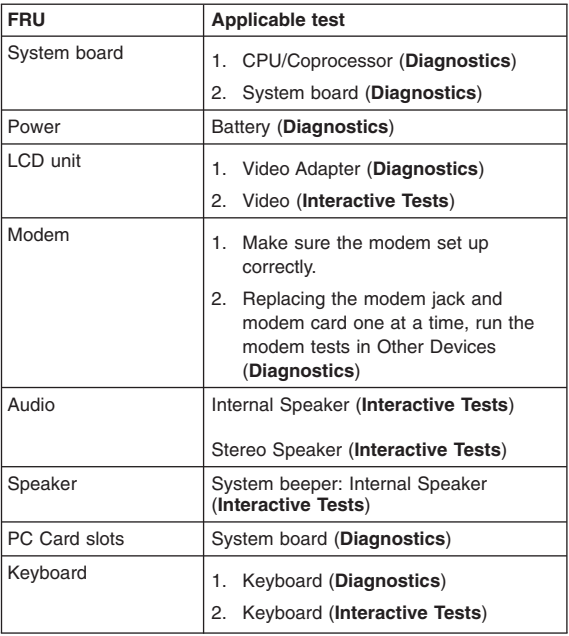

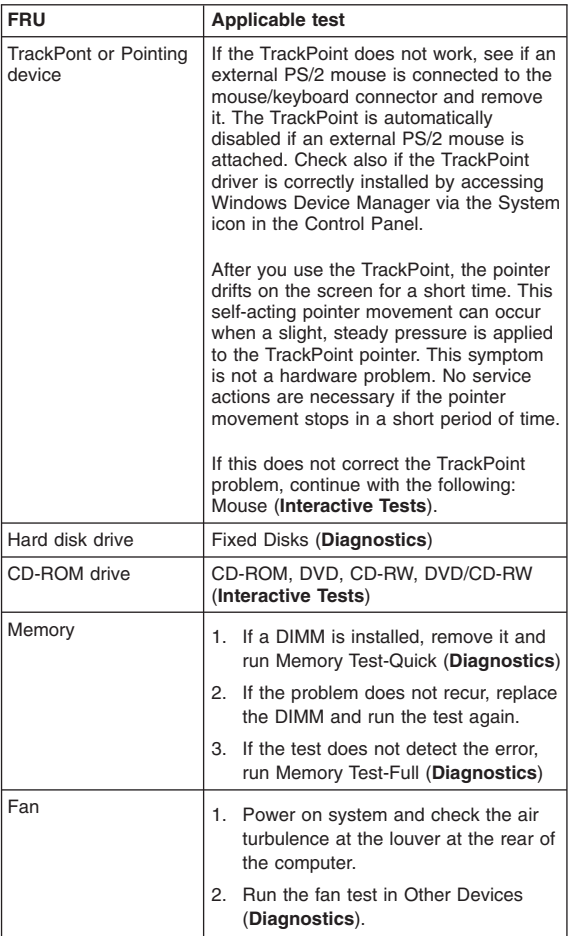

# **FRU removals and replacements**

This section contains information about removals and replacements.

- Do not damage any parts. Only certified and trained personnel should service the computer.
- The arrows in this section show the direction of movement to remove a FRU, or to turn a screw to release the FRU. The arrows are marked in numeric order, in square callout, to show the correct sequence of removal.
- Any FRUs that must be removed before removing the failing FRU are listed at the top of the page.
- To replace a FRU, reverse the removal procedure and follow any notes that pertain to replacement. See "Locations" [on page 136](#page-141-0) for internal cable connections and arrangement information.
- When replacing a FRU, use the correct screw size, as shown in the procedure.

#### **Safety Notice 1**

Translations in ″Safety Notices (Multi-lingual Translations)″ section: Before the computer is powered-on after FRU replacement, make sure all screws, springs, or other small parts are in place and are not left loose inside the computer. Verify this by shaking the computer and listening for rattling sounds. Metallic parts or metal flakes can cause electrical shorts.

#### **Safety Notice 3**

Translations in ″Safety Notices (Multi-lingual Translations)″ section: The battery pack contains small amounts of nickel. Do not disassemble it, throw it into fire or water, or short-circuit it. Dispose of the battery pack as required by local ordinances or regulations. Use only the battery in the appropriate parts listing when replacing the battery pack. Use of an incorrect battery can result in ignition or explosion of the battery.

#### <span id="page-113-0"></span>**Safety Notice 8**

Translations in ″Safety Notices (Multi-lingual Translations)″ section: Before removing any FRU, power-off the computer, unplug all power cords from electrical outlets, remove the battery pack, then disconnect any interconnecting cables.

**Attention:** The system board is sensitive and can be damaged by electronic discharge. Establish personal grounding by touching a ground point with one hand before touching these units.

An electrostatic discharge (ESD) strap (P/N: 6405959) must be used to establish personal grounding.

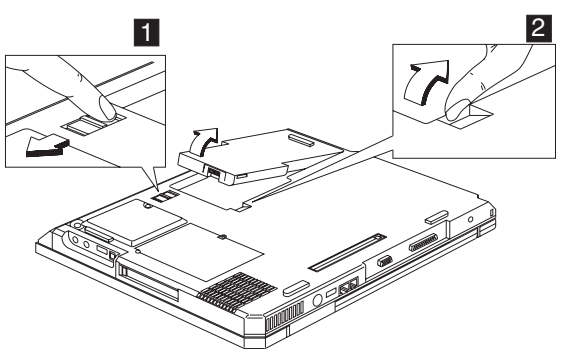

### **1010 Battery assembly**

#### **Warning**

Battery packs are capable of delivering high currents for a significant amount of time. Do not short the battery terminals.

#### **CAUTION:**

**Danger of explosion if battery is incorrectly replaced. Replace only with the same or equivalent type recommended by the manufacturer. Dispose of used batteries according to the manufacturer's instructions.**

### **1020 Mini-PCI cover and Mini-PCI card**

• "1010 Battery assembly"

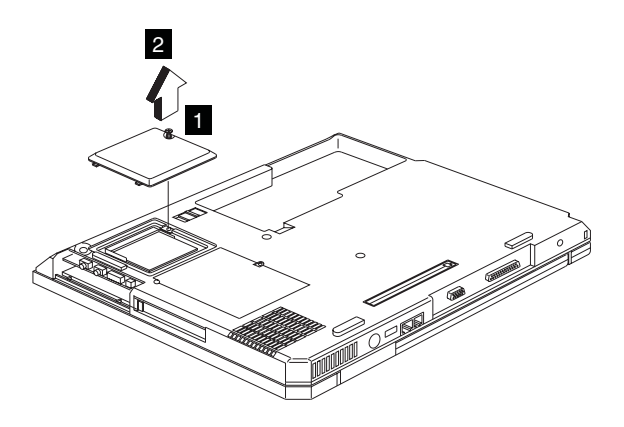

**Note:** The screw does not separate from the PCI cover.

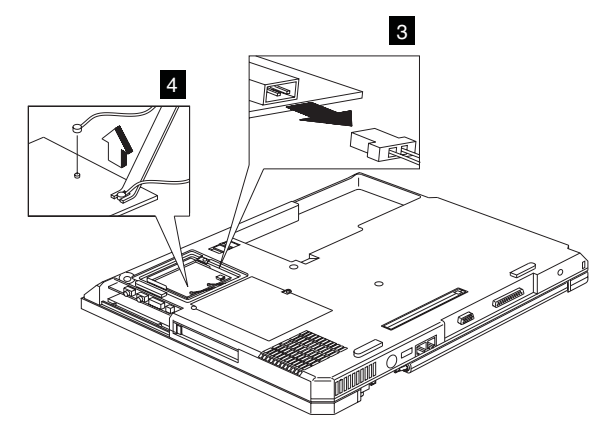

**Note:** There are 2 cables on step 4 : The gray cable is the main antenna and the black cable is the auxiliarey antenna.

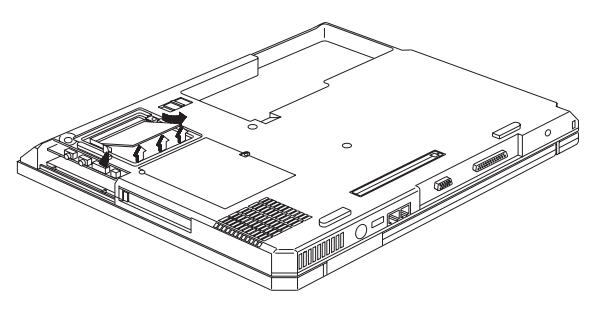

**Note:** When you install the PCI card, remember to press it down and ensure the connection is well.

### <span id="page-115-0"></span>**1030 Memory cover and Memory card**

• ["1010 Battery assembly"](#page-113-0) on page 108

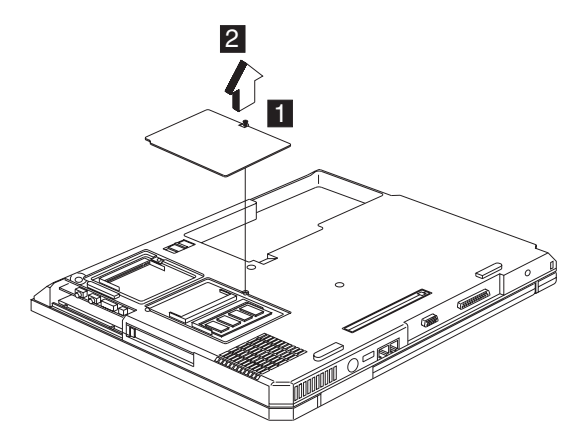

**Note:** The screw does not separate from the memory cover.

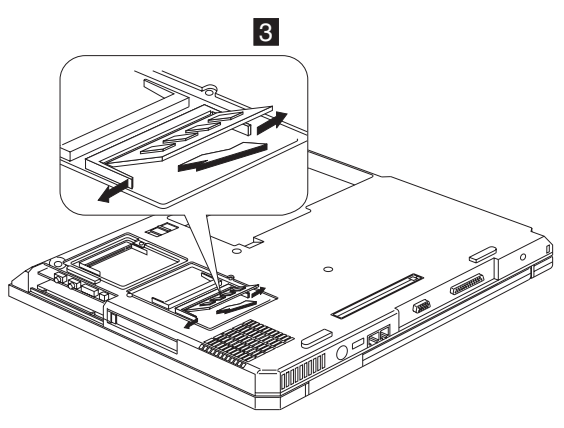

To install the memory card:

With the notched end of the memory card toward the right side of the socket, insert the memory card, at an angle of approximately 20°, into the socket; then press it firmly.

<span id="page-116-0"></span>Pivot the memory card until it snaps into place.

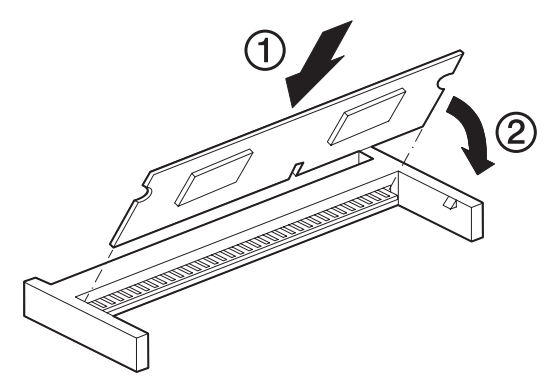

Side View

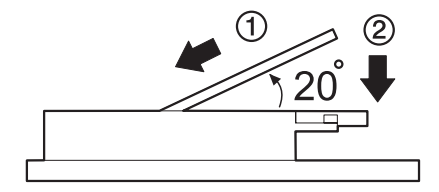

### **1040 Hard disk drive assembly**

v ["1010 Battery assembly"](#page-113-0) on page 108

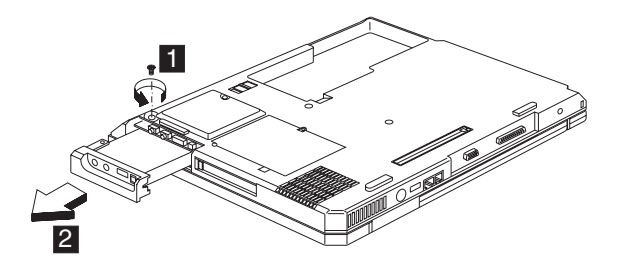

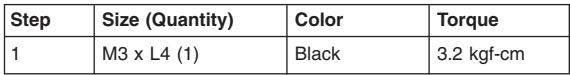

#### <span id="page-117-0"></span>**Warning**

Do not drop or apply any shock to the hard disk drive. The hard disk drive is sensitive to physical shock. Incorrect handling can cause damage and permanent loss of data on the drive.

Before removing the drive, have the user make a backup copy of all the information on the drive if possible.

Never remove the drive while the system is operating or is in suspend mode.

#### **1050 CD-ROM assembly**

["1010 Battery assembly"](#page-113-0) on page 108

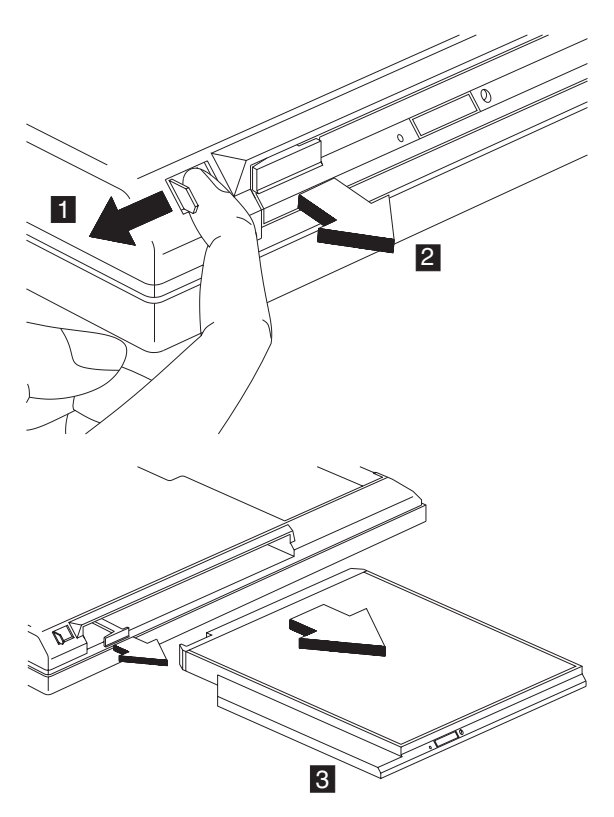

### **1060 Keyboard**

• ["1010 Battery assembly"](#page-113-0) on page 108

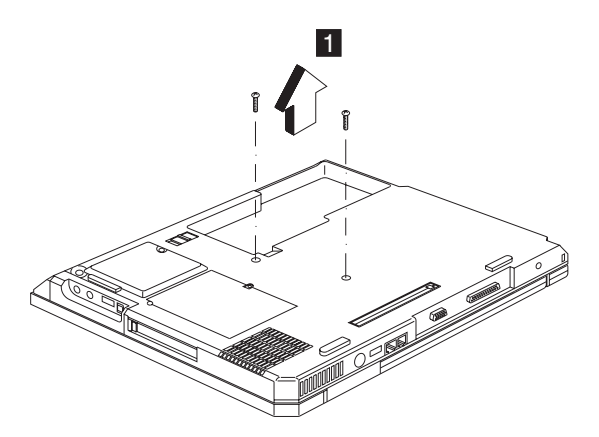

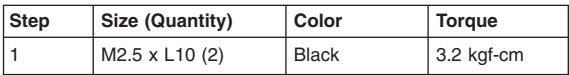

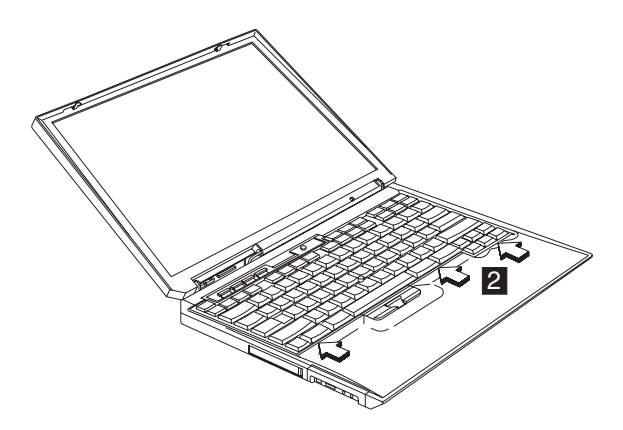

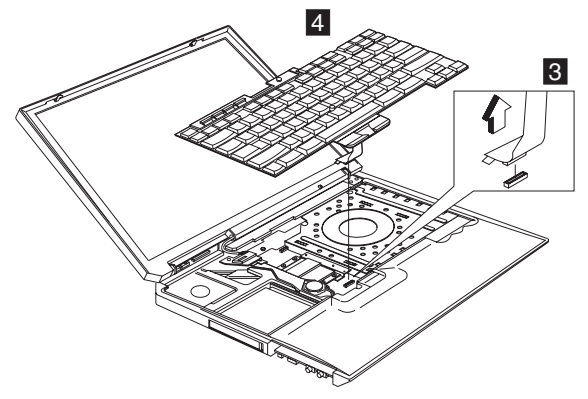

#### <span id="page-119-0"></span>**Notes:**

- 1. When replacing the keyboard, make sure that the cable is clean and insert it directly into the connector, making sure it makes contact with the bottom of the connector.
- 2. If the cable do not touch the bottom of the connector, the keyboard function will be rendered useless.
- 3. The cable of the keyboard are fragile and could be damaged. Be careful when pulling out the cable.

### **1070 Backup battery**

- ["1010 Battery assembly"](#page-113-0) on page 108
- ["1060 Keyboard"](#page-117-0) on page 112

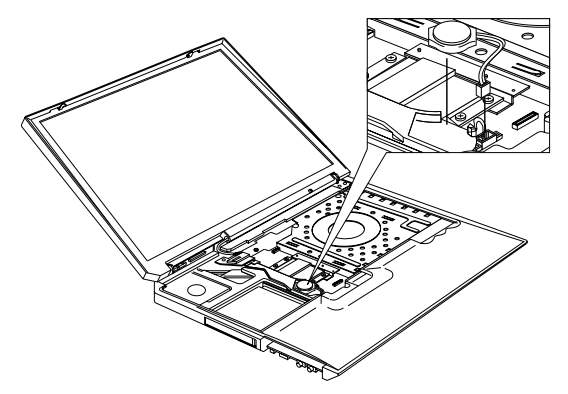

#### **CAUTION:**

**Danger of explosion if battery is incorrectly replaced. Replace only with the same or equivalent type recommended by the manufacturer. Dispose of used batteries according to manufacturer's instruction.**

#### **Safety Notice 4**

Translation in ″Safety Notices: Multi-lingual Translations″ section: The backup battery is a lithium battery and can cause a fire, an explosion, or severe burns. Do not recharge it, remove its polarized connector, disassemble it, heat it above 100°C (212°F), incinerate it, or expose its cell contents to water. Dispose of the battery as required by local ordinances or regulations. Use of an incorrect battery can result in ignition or explosion of the battery. Replacement batteries can be ordered from IBM or IBM Authorized Dealers.

#### **1080 Middle cover**

- ["1010 Battery assembly"](#page-113-0) on page 108
- ["1060 Keyboard"](#page-117-0) on page 112

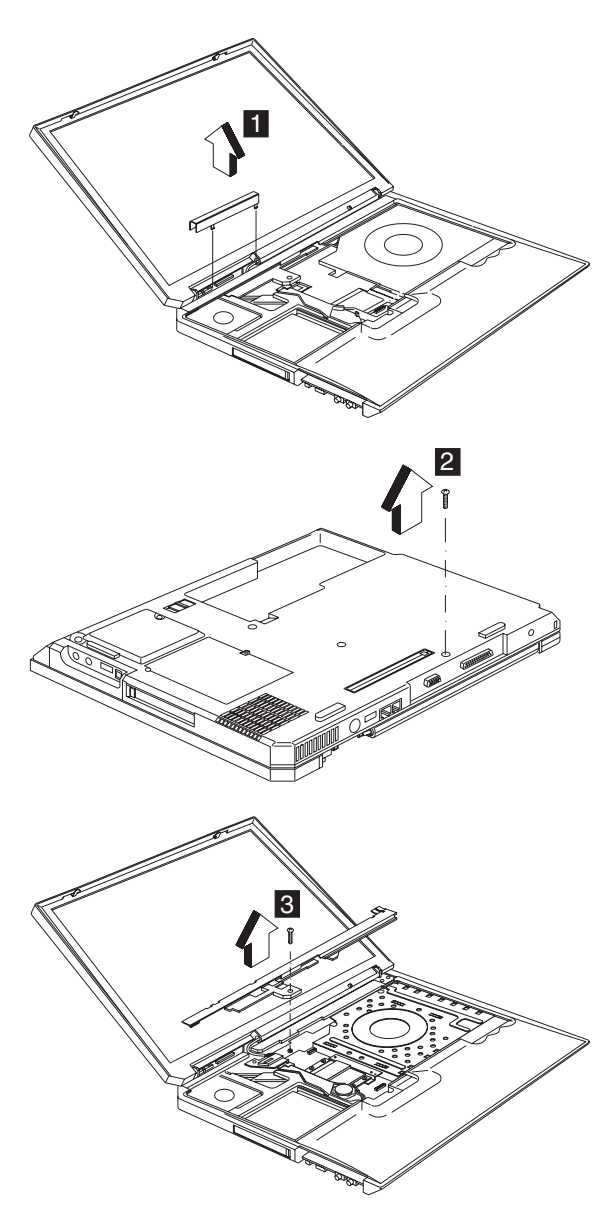

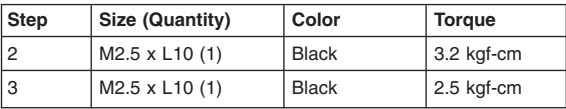

## <span id="page-121-0"></span>**1090 LCD assembly**

- ["1010 Battery assembly"](#page-113-0) on page 108
- ["1060 Keyboard"](#page-117-0) on page 112
- ["1080 Middle cover"](#page-119-0) on page 114
- ["1020 Mini-PCI cover and Mini-PCI card"](#page-113-0) on page 108
- ["1030 Memory cover and Memory card"](#page-115-0) on page 110

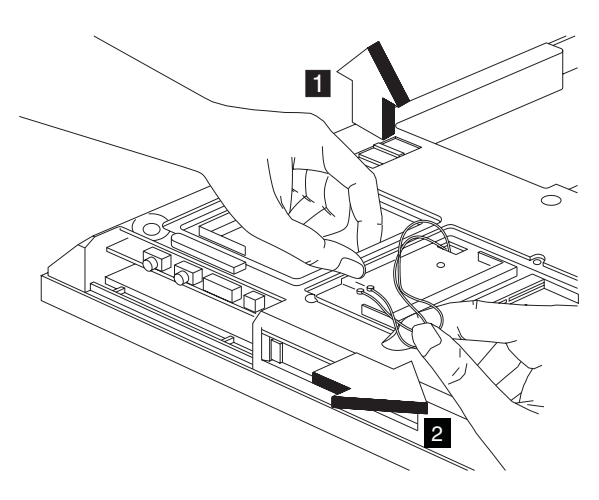

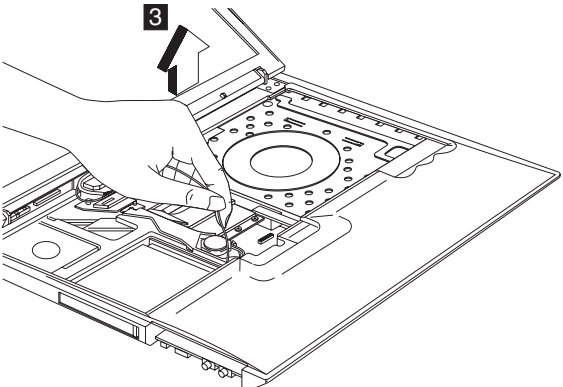

<span id="page-122-0"></span>**Note:** Release the gray cable, which is the main antenna from the system.

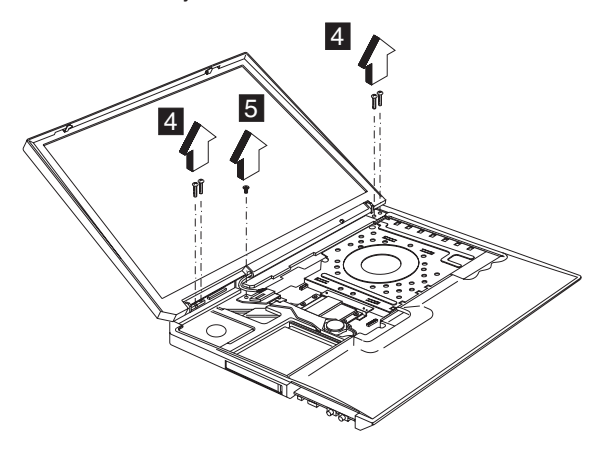

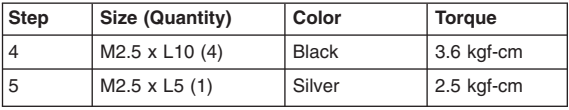

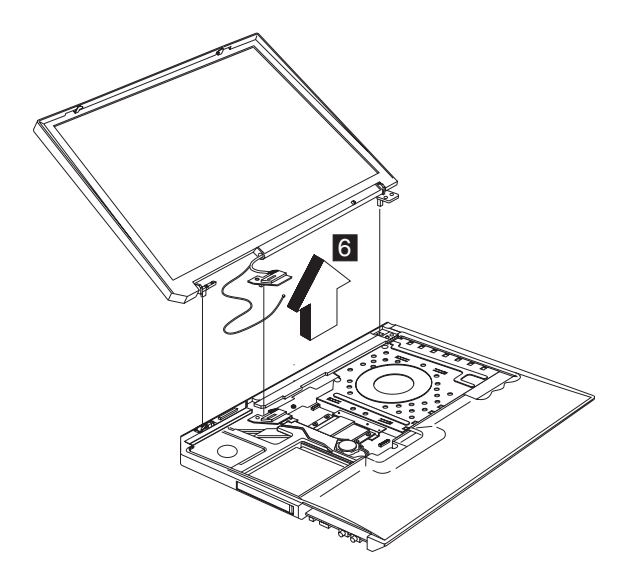

## **1100 Keyboard bezel**

- ["1010 Battery assembly"](#page-113-0) on page 108
- ["1060 Keyboard"](#page-117-0) on page 112
- ["1080 Middle cover"](#page-119-0) on page 114
- ["1090 LCD assembly"](#page-121-0) on page 116

["1070 Backup battery"](#page-119-0) on page 114

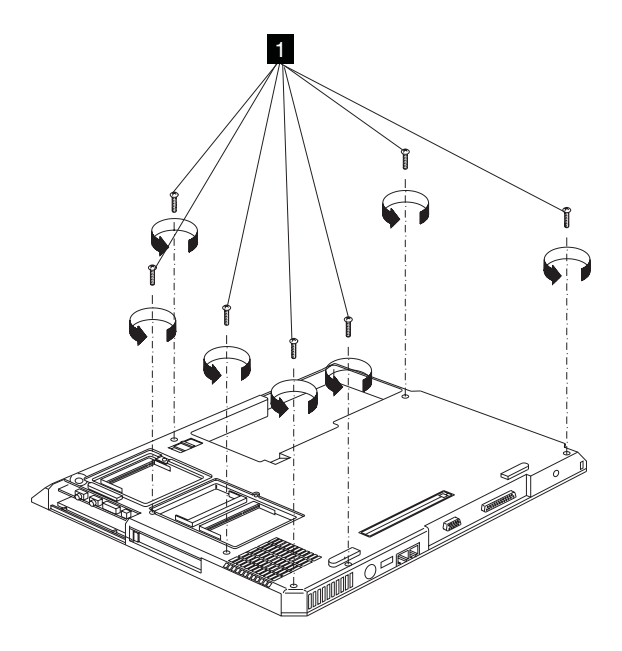

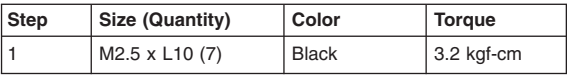

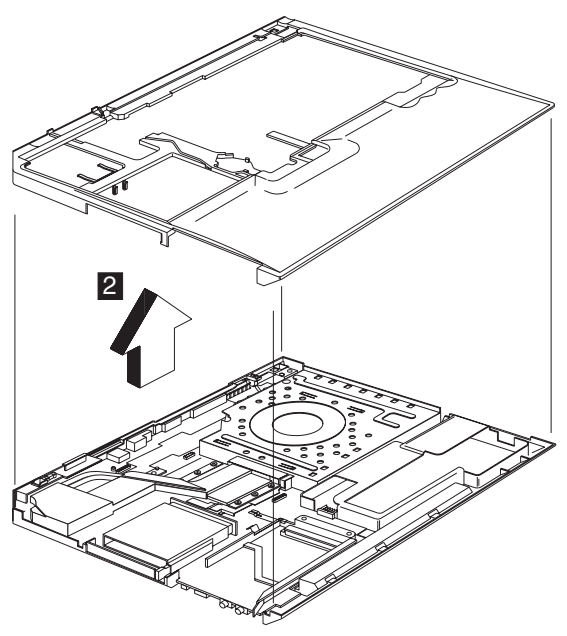

#### **CAUTION:**

**The keyboard bezel has several latches. When removing the keyboard bezel from the bottom cover, gently release these latches, then raise the side of the keyboard bezel facing the palm rest to remove it. Be careful not to break the latches.**

### **1110 PCMCIA holder**

- ["1010 Battery assembly"](#page-113-0) on page 108
- v ["1020 Mini-PCI cover and Mini-PCI card"](#page-113-0) on page 108
- ["1030 Memory cover and Memory card"](#page-115-0) on page 110
- ["1060 Keyboard"](#page-117-0) on page 112
- ["1080 Middle cover"](#page-119-0) on page 114
- ["1090 LCD assembly"](#page-121-0) on page 116
- ["1070 Backup battery"](#page-119-0) on page 114
- ["1100 Keyboard bezel"](#page-122-0) on page 117

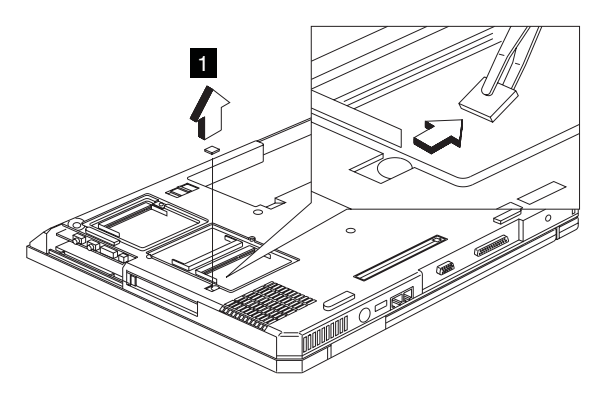

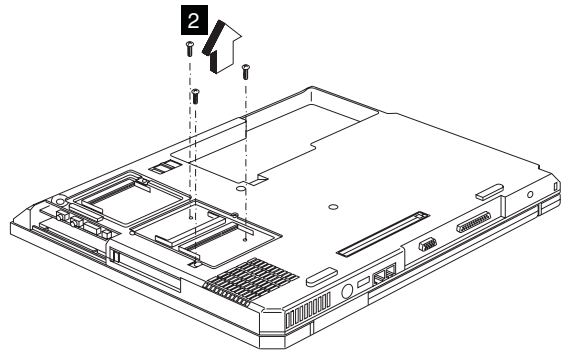

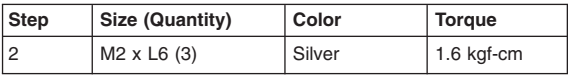

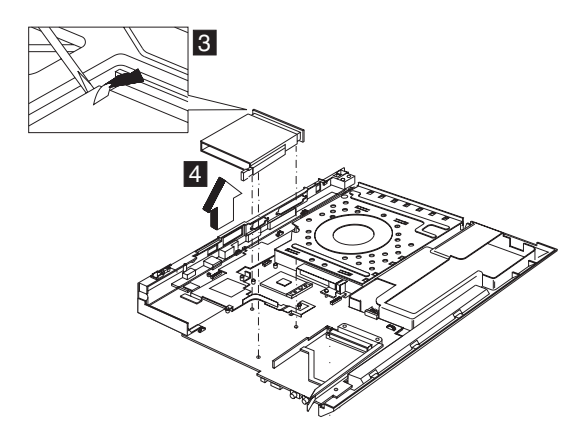

**Note:** Before removing and replacing the PCMCIA holder, make sure that the PCMCIA cards are removed and the eject levers are sticking out.

## <span id="page-126-0"></span>**1120 Auxiliary Antenna**

- ["1010 Battery assembly"](#page-113-0) on page 108
- v ["1020 Mini-PCI cover and Mini-PCI card"](#page-113-0) on page 108
- ["1030 Memory cover and Memory card"](#page-115-0) on page 110
- ["1060 Keyboard"](#page-117-0) on page 112
- ["1080 Middle cover"](#page-119-0) on page 114
- ["1090 LCD assembly"](#page-121-0) on page 116
- ["1070 Backup battery"](#page-119-0) on page 114
- ["1100 Keyboard bezel"](#page-122-0) on page 117

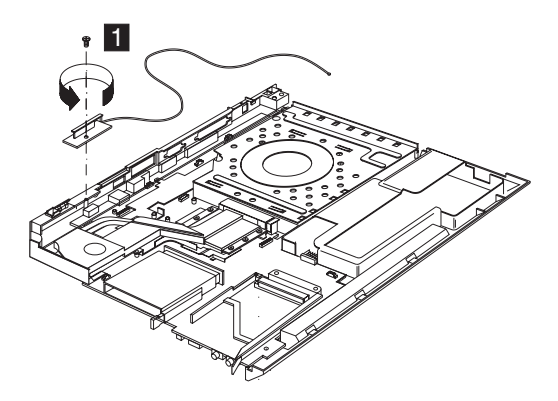

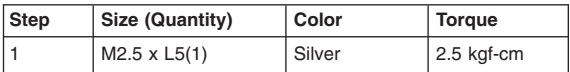

### **1130 Fan assembly**

- ["1010 Battery assembly"](#page-113-0) on page 108
- ["1020 Mini-PCI cover and Mini-PCI card"](#page-113-0) on page 108
- ["1030 Memory cover and Memory card"](#page-115-0) on page 110
- ["1060 Keyboard"](#page-117-0) on page 112
- ["1080 Middle cover"](#page-119-0) on page 114
- ["1090 LCD assembly"](#page-121-0) on page 116
- ["1070 Backup battery"](#page-119-0) on page 114
- ["1100 Keyboard bezel"](#page-122-0) on page 117

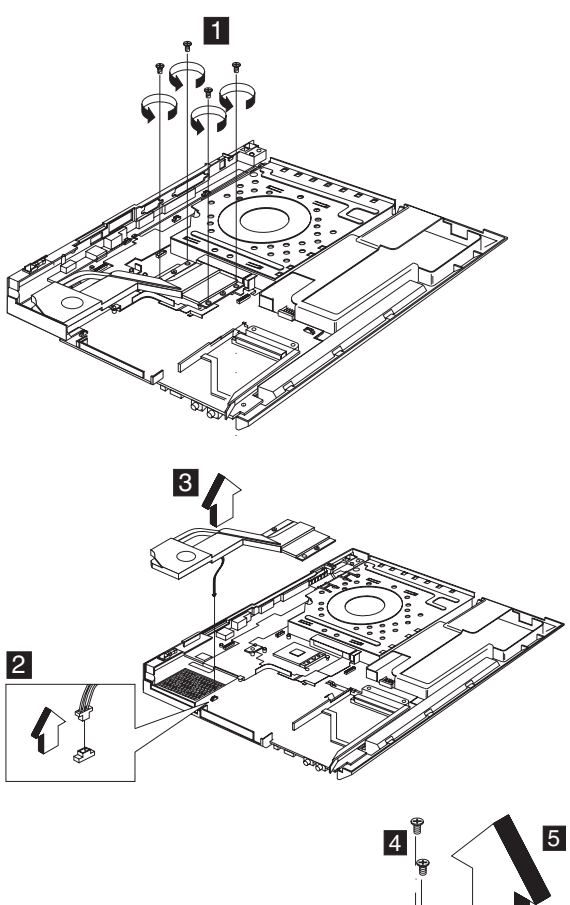

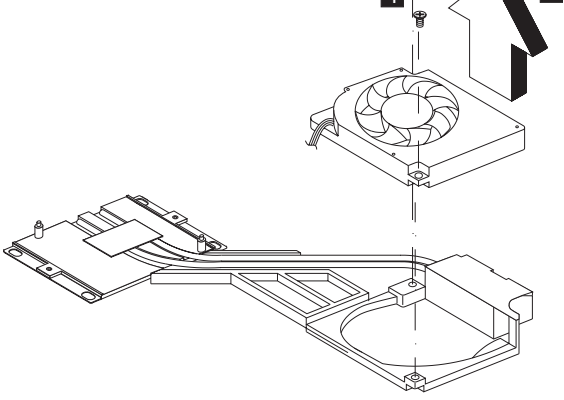

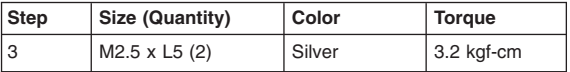

## <span id="page-128-0"></span>**1140 CPU assembly**

- ["1010 Battery assembly"](#page-113-0) on page 108
- ["1020 Mini-PCI cover and Mini-PCI card"](#page-113-0) on page 108
- ["1030 Memory cover and Memory card"](#page-115-0) on page 110
- ["1060 Keyboard"](#page-117-0) on page 112
- ["1080 Middle cover"](#page-119-0) on page 114
- ["1090 LCD assembly"](#page-121-0) on page 116
- ["1070 Backup battery"](#page-119-0) on page 114
- ["1100 Keyboard bezel"](#page-122-0) on page 117
- ["1130 Fan assembly"](#page-126-0) on page 121

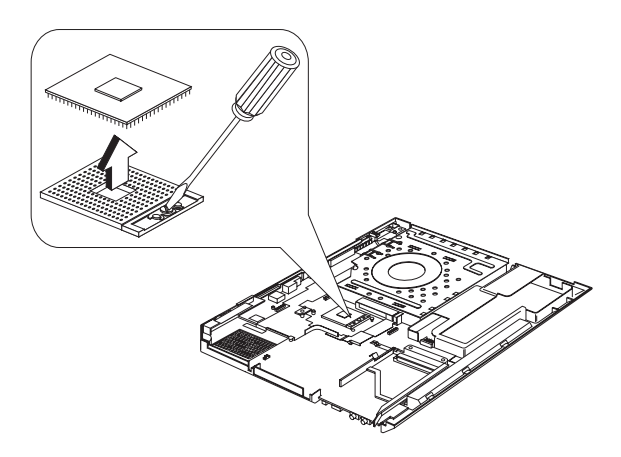

### **1150 System board**

- ["1010 Battery assembly"](#page-113-0) on page 108
- ["1020 Mini-PCI cover and Mini-PCI card"](#page-113-0) on page 108
- ["1030 Memory cover and Memory card"](#page-115-0) on page 110
- ["1040 Hard disk drive assembly"](#page-116-0) on page 111
- ["1050 CD-ROM assembly"](#page-117-0) on page 112
- ["1060 Keyboard"](#page-117-0) on page 112
- ["1080 Middle cover"](#page-119-0) on page 114
- ["1090 LCD assembly"](#page-121-0) on page 116
- ["1070 Backup battery"](#page-119-0) on page 114
- ["1100 Keyboard bezel"](#page-122-0) on page 117

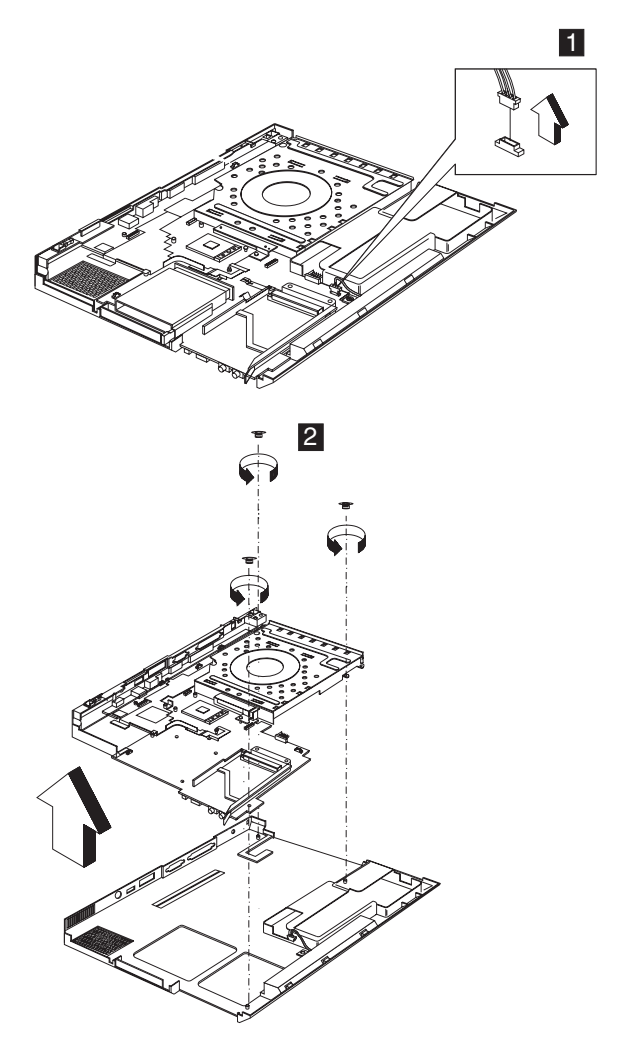

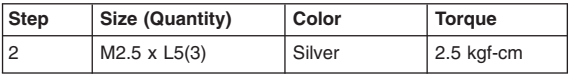

#### **Notes:**

1. When removing the system board from the bottom cover, gently raise the side of the system board facing the rear I/O ports; then pull out the system board.

#### **1160 Speaker**

- ["1010 Battery assembly"](#page-113-0) on page 108
- ["1020 Mini-PCI cover and Mini-PCI card"](#page-113-0) on page 108
- <span id="page-130-0"></span>• ["1030 Memory cover and Memory card"](#page-115-0) on page 110
- ["1040 Hard disk drive assembly"](#page-116-0) on page 111
- ["1050 CD-ROM assembly"](#page-117-0) on page 112
- ["1060 Keyboard"](#page-117-0) on page 112
- ["1080 Middle cover"](#page-119-0) on page 114
- ["1090 LCD assembly"](#page-121-0) on page 116
- ["1070 Backup battery"](#page-119-0) on page 114
- ["1100 Keyboard bezel"](#page-122-0) on page 117

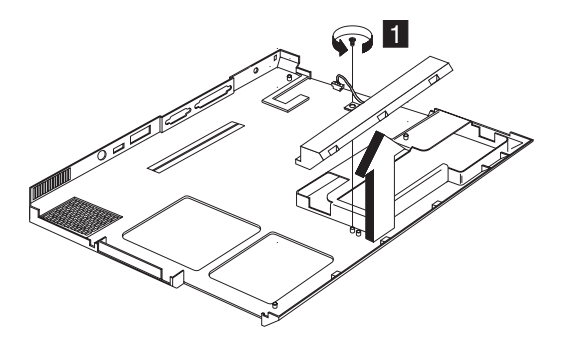

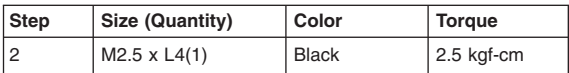

#### **1170 Modem Cable (with Combo card)**

- ["1010 Battery assembly"](#page-113-0) on page 108
- ["1020 Mini-PCI cover and Mini-PCI card"](#page-113-0) on page 108
- ["1030 Memory cover and Memory card"](#page-115-0) on page 110
- ["1040 Hard disk drive assembly"](#page-116-0) on page 111
- ["1050 CD-ROM assembly"](#page-117-0) on page 112
- ["1060 Keyboard"](#page-117-0) on page 112
- ["1080 Middle cover"](#page-119-0) on page 114
- ["1090 LCD assembly"](#page-121-0) on page 116
- ["1070 Backup battery"](#page-119-0) on page 114
- ["1100 Keyboard bezel"](#page-122-0) on page 117
- ["1150 System board"](#page-128-0) on page 123

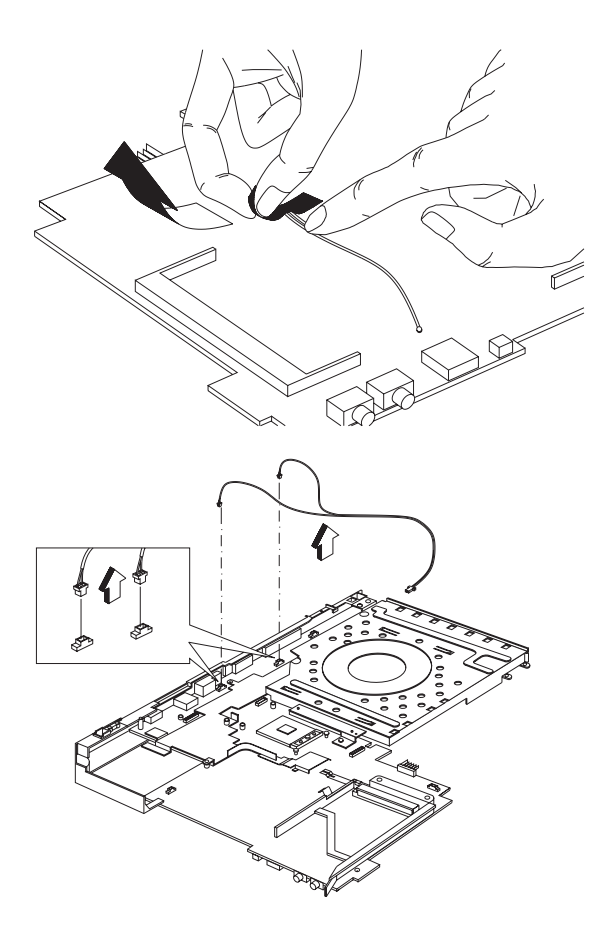

### **1180 Modem Card (without Combo card)**

- ["1010 Battery assembly"](#page-113-0) on page 108
- ["1020 Mini-PCI cover and Mini-PCI card"](#page-113-0) on page 108
- ["1030 Memory cover and Memory card"](#page-115-0) on page 110
- ["1040 Hard disk drive assembly"](#page-116-0) on page 111
- ["1050 CD-ROM assembly"](#page-117-0) on page 112
- ["1060 Keyboard"](#page-117-0) on page 112
- ["1080 Middle cover"](#page-119-0) on page 114
- ["1090 LCD assembly"](#page-121-0) on page 116
- ["1070 Backup battery"](#page-119-0) on page 114
- ["1100 Keyboard bezel"](#page-122-0) on page 117
- ["1150 System board"](#page-128-0) on page 123

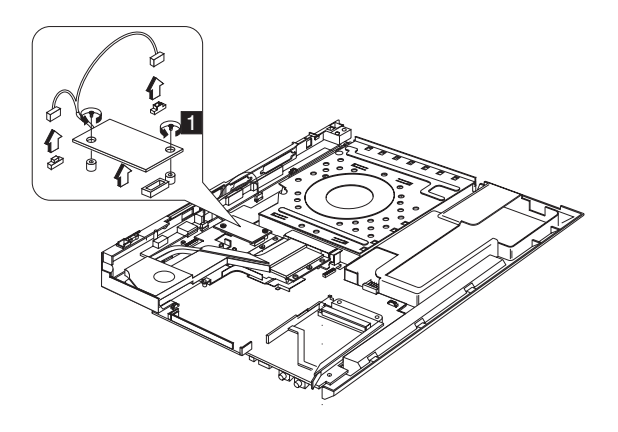

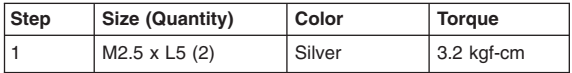

## **1190 Hard disk drive bezel**

- ["1010 Battery assembly"](#page-113-0) on page 108
- v ["1020 Mini-PCI cover and Mini-PCI card"](#page-113-0) on page 108
- ["1030 Memory cover and Memory card"](#page-115-0) on page 110
- ["1040 Hard disk drive assembly"](#page-116-0) on page 111
- ["1050 CD-ROM assembly"](#page-117-0) on page 112
- ["1060 Keyboard"](#page-117-0) on page 112
- ["1080 Middle cover"](#page-119-0) on page 114
- ["1090 LCD assembly"](#page-121-0) on page 116
- ["1070 Backup battery"](#page-119-0) on page 114
- ["1100 Keyboard bezel"](#page-122-0) on page 117
- <sup>9</sup> ["1150 System board"](#page-128-0) on page 123

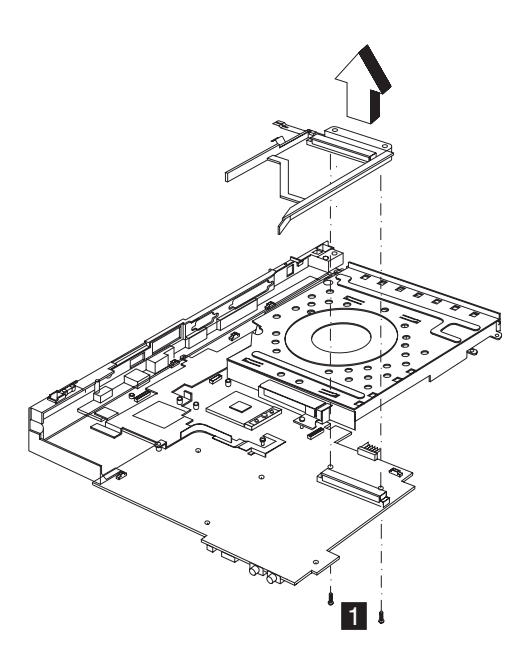

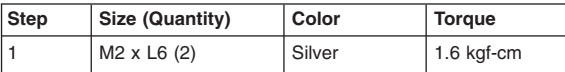

### **1200 CD-ROM chassis**

- ["1010 Battery assembly"](#page-113-0) on page 108
- ["1020 Mini-PCI cover and Mini-PCI card"](#page-113-0) on page 108
- ["1030 Memory cover and Memory card"](#page-115-0) on page 110
- ["1040 Hard disk drive assembly"](#page-116-0) on page 111
- ["1050 CD-ROM assembly"](#page-117-0) on page 112
- ["1060 Keyboard"](#page-117-0) on page 112
- ["1080 Middle cover"](#page-119-0) on page 114
- ["1090 LCD assembly"](#page-121-0) on page 116
- ["1070 Backup battery"](#page-119-0) on page 114
- ["1100 Keyboard bezel"](#page-122-0) on page 117
- ["1150 System board"](#page-128-0) on page 123
- ["1170 Modem Cable \(with Combo card\)"](#page-130-0) on page 125

<span id="page-134-0"></span>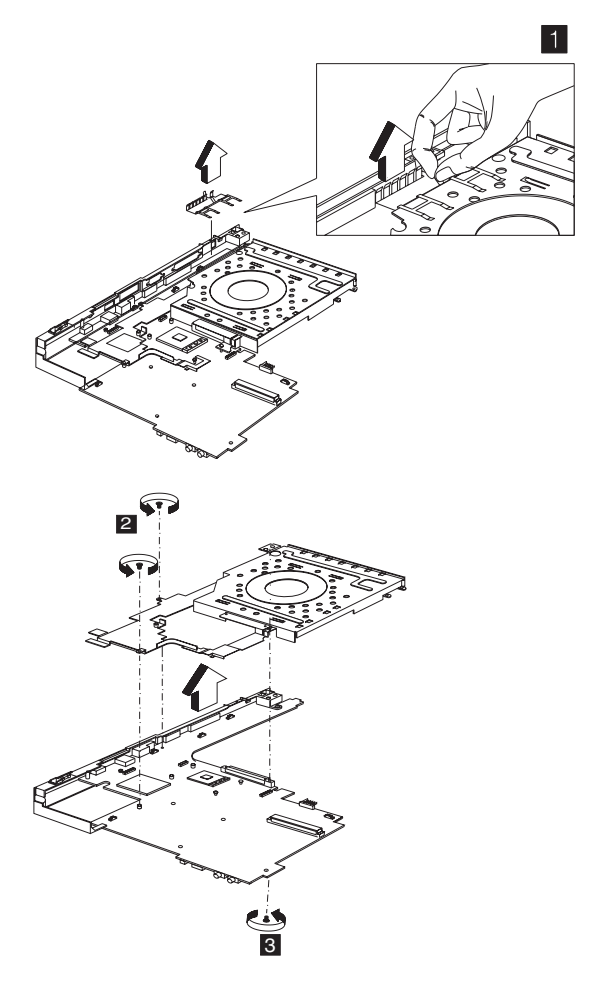

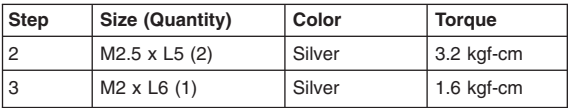

## **1210 LCD bezel assembly (13.3**″**)**

- ["1010 Battery assembly"](#page-113-0) on page 108
- ["1020 Mini-PCI cover and Mini-PCI card"](#page-113-0) on page 108
- ["1030 Memory cover and Memory card"](#page-115-0) on page 110
- ["1060 Keyboard"](#page-117-0) on page 112
- ["1080 Middle cover"](#page-119-0) on page 114
- ["1090 LCD assembly"](#page-121-0) on page 116

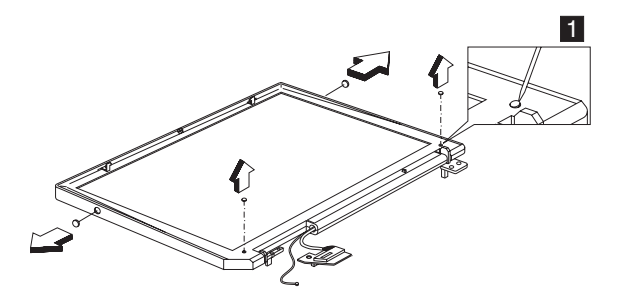

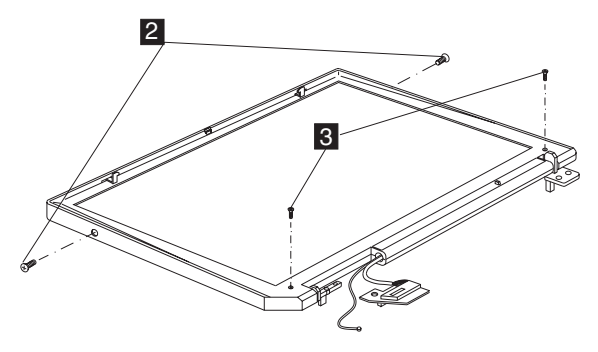

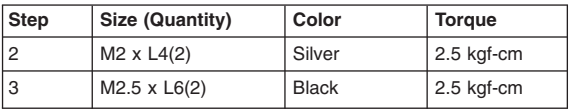

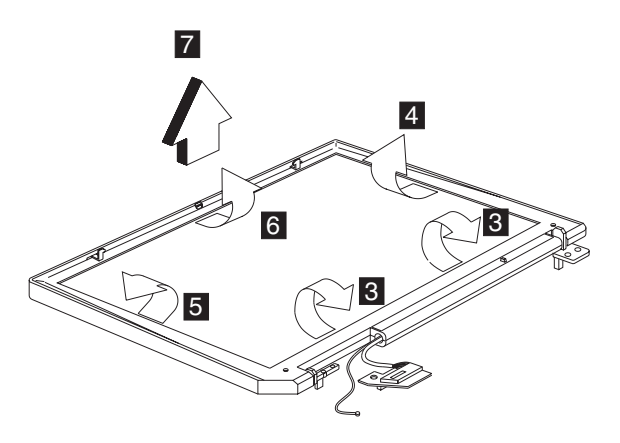

**Note:** When removing the LCD, take note of the following:

• Be careful not to scratch the LCD bezel when removing the screw mylars.

- <span id="page-136-0"></span>• The LCD bezel has several latches. Release these latches; then remove the LCD bezel. Be careful not to break these latches.
- v Gently push the two LCD latches outward to remove the LCD bezel.

### **1220 LCD Inveter (13.3**″**)**

- ["1010 Battery assembly"](#page-113-0) on page 108
- ["1020 Mini-PCI cover and Mini-PCI card"](#page-113-0) on page 108
- ["1030 Memory cover and Memory card"](#page-115-0) on page 110
- ["1060 Keyboard"](#page-117-0) on page 112
- ["1080 Middle cover"](#page-119-0) on page 114
- ["1090 LCD assembly"](#page-121-0) on page 116
- ["1210 LCD bezel assembly \(13.3](#page-134-0)")" on page 129

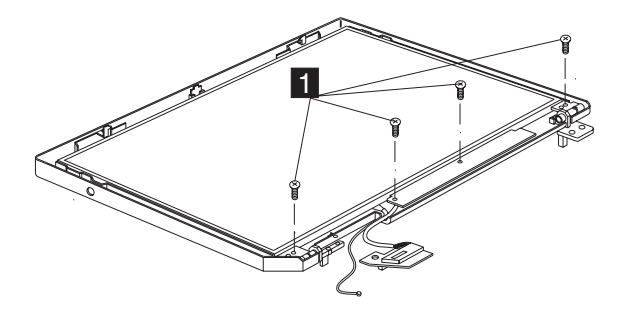

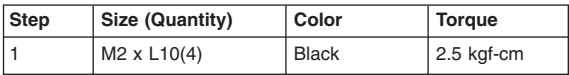

### **1230 LED board (13.3**″**)**

- ["1010 Battery assembly"](#page-113-0) on page 108
- ["1020 Mini-PCI cover and Mini-PCI card"](#page-113-0) on page 108
- ["1030 Memory cover and Memory card"](#page-115-0) on page 110
- ["1060 Keyboard"](#page-117-0) on page 112
- ["1080 Middle cover"](#page-119-0) on page 114
- ["1090 LCD assembly"](#page-121-0) on page 116
- $\cdot$  ["1210 LCD bezel assembly \(13.3](#page-134-0)")" on page 129

<span id="page-137-0"></span>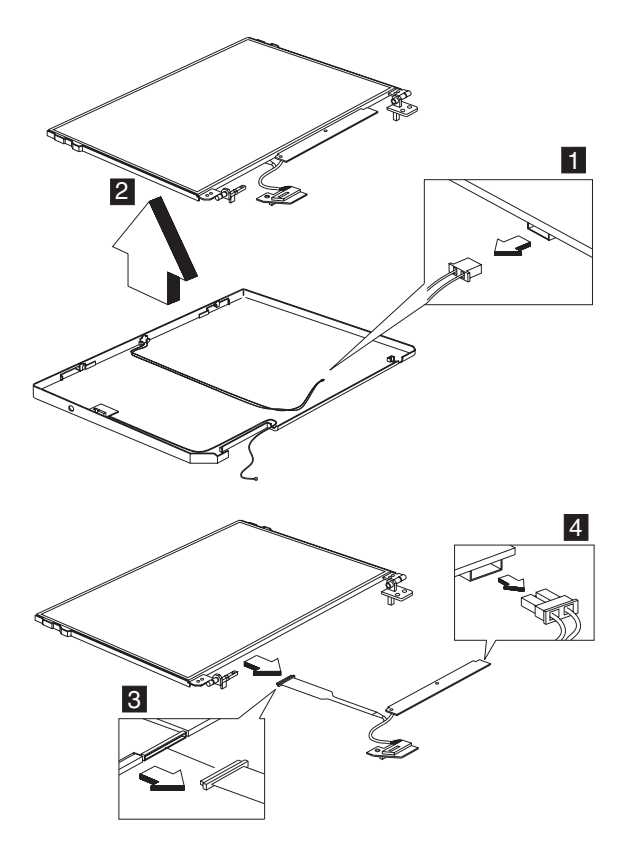

## **1240 LCD bracket hinge assembly (13.3**″**)**

- ["1010 Battery assembly"](#page-113-0) on page 108
- ["1020 Mini-PCI cover and Mini-PCI card"](#page-113-0) on page 108
- ["1030 Memory cover and Memory card"](#page-115-0) on page 110
- ["1060 Keyboard"](#page-117-0) on page 112
- ["1080 Middle cover"](#page-119-0) on page 114
- ["1090 LCD assembly"](#page-121-0) on page 116
- "1210 LCD bezel assembly  $(13.3")$ " on page 129
- v ["1220 LCD Inveter \(13.3](#page-136-0)″)" on page 131
- ["1230 LED board \(13.3](#page-136-0)")" on page 131

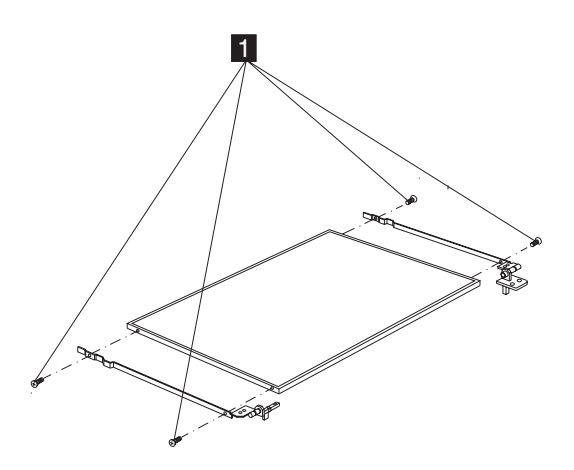

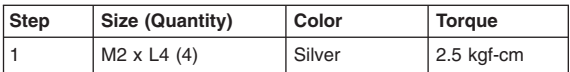

## **1250 LCD FPC assembly (13.3**″**)**

- ["1010 Battery assembly"](#page-113-0) on page 108
- ["1020 Mini-PCI cover and Mini-PCI card"](#page-113-0) on page 108
- ["1030 Memory cover and Memory card"](#page-115-0) on page 110
- ["1060 Keyboard"](#page-117-0) on page 112
- ["1080 Middle cover"](#page-119-0) on page 114
- ["1090 LCD assembly"](#page-121-0) on page 116
- ["1210 LCD bezel assembly \(13.3](#page-134-0)")" on page 129
- ["1220 LCD Inveter \(13.3](#page-136-0)")" on page 131
- $y^*$  ["1230 LED board \(13.3](#page-136-0)")" on page 131
- ["1240 LCD bracket hinge assembly \(13.3](#page-137-0)")" on page 132

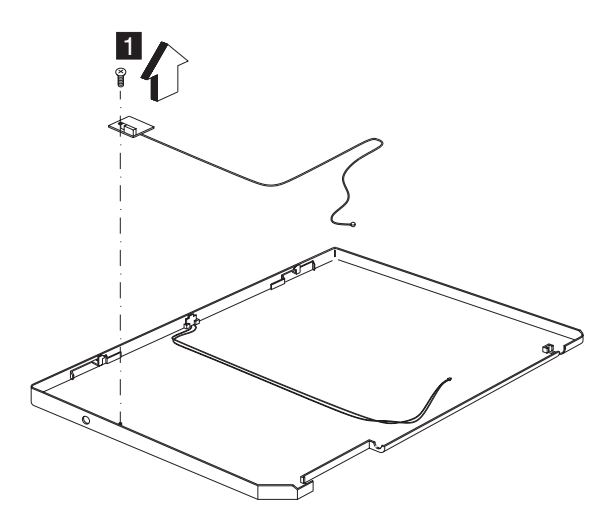

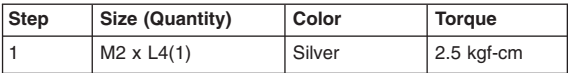

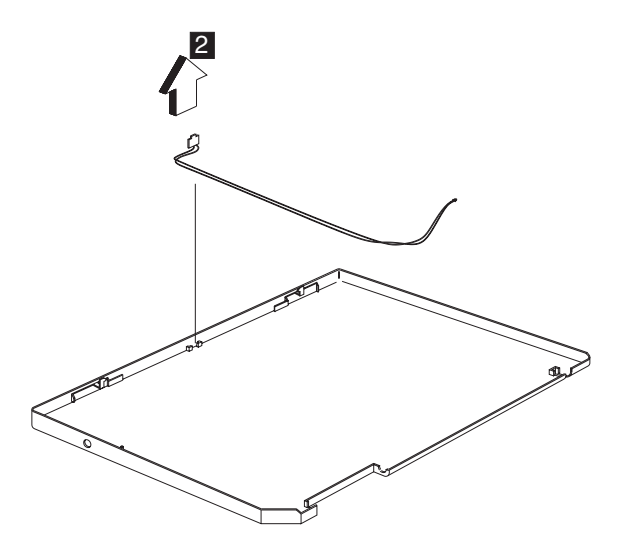

### **1260 Wireless reassembly**

- ["1240 LCD bracket hinge assembly \(13.3](#page-137-0)")" on page 132
- v ["1230 LED board \(13.3](#page-136-0)″)" on page 131

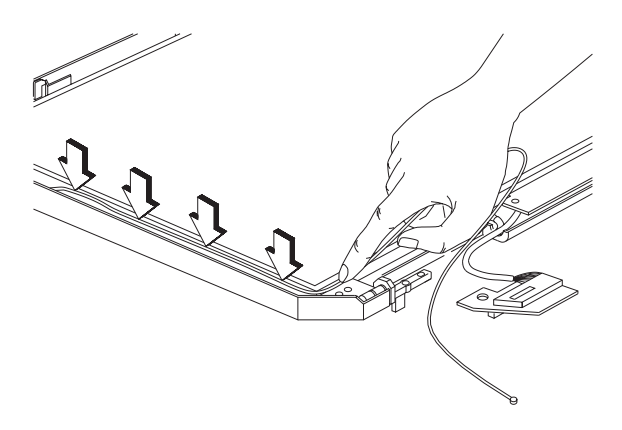

# <span id="page-141-0"></span>**Locations**

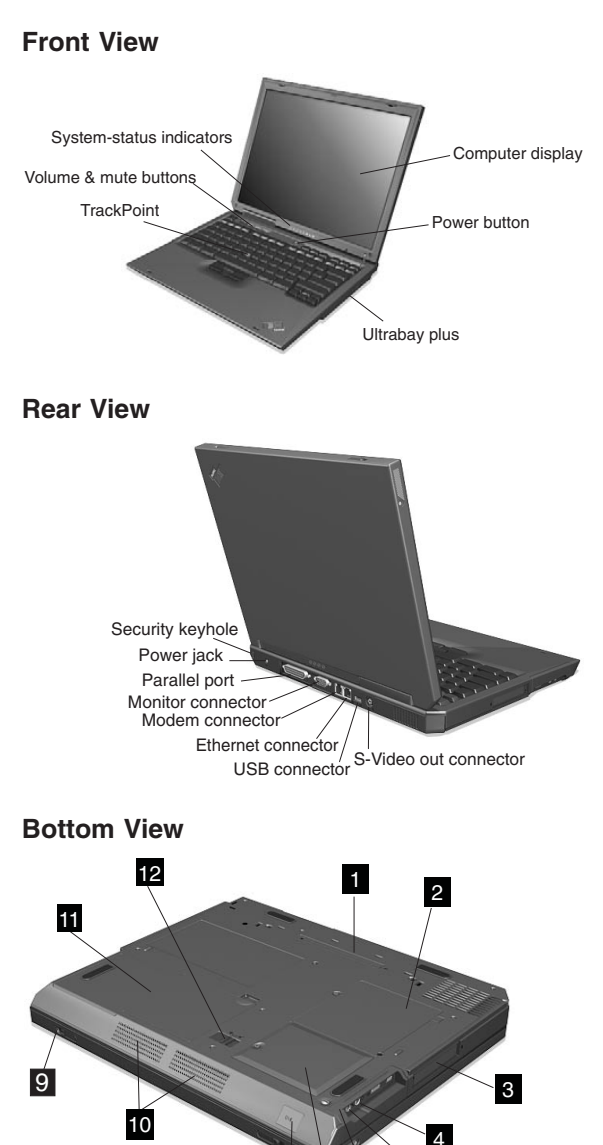

5

8 7

- 1. Battery pack
- 2. Mini-PCI Card slot door

9

- 3. Memory slot door
- 4. Docking connector

## **Switch Locations**

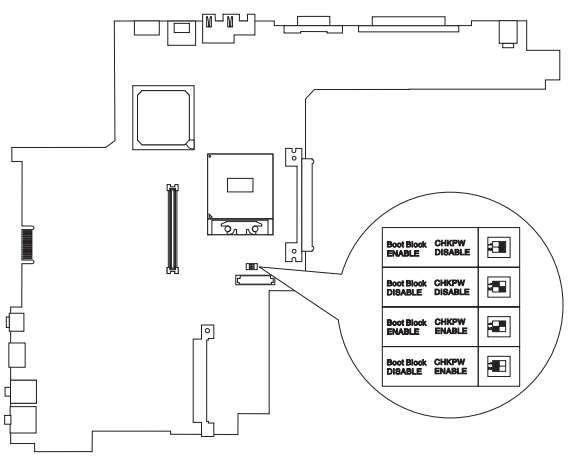
# **Parts list**

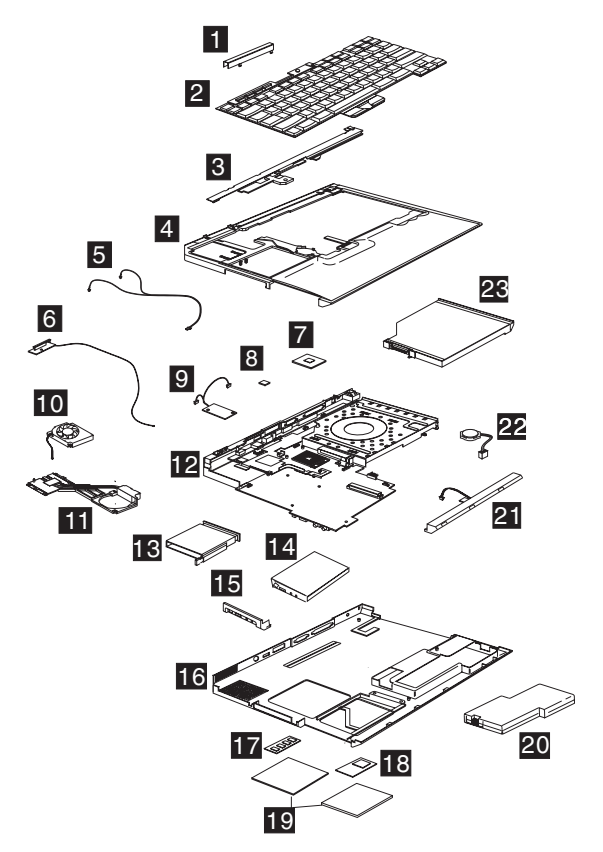

**Note:** The parts marked with asterisk are CRUs (customer replaceable units.)

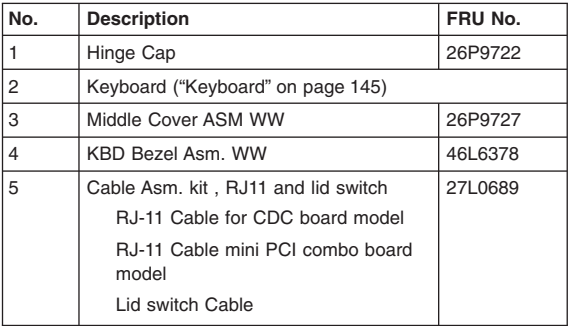

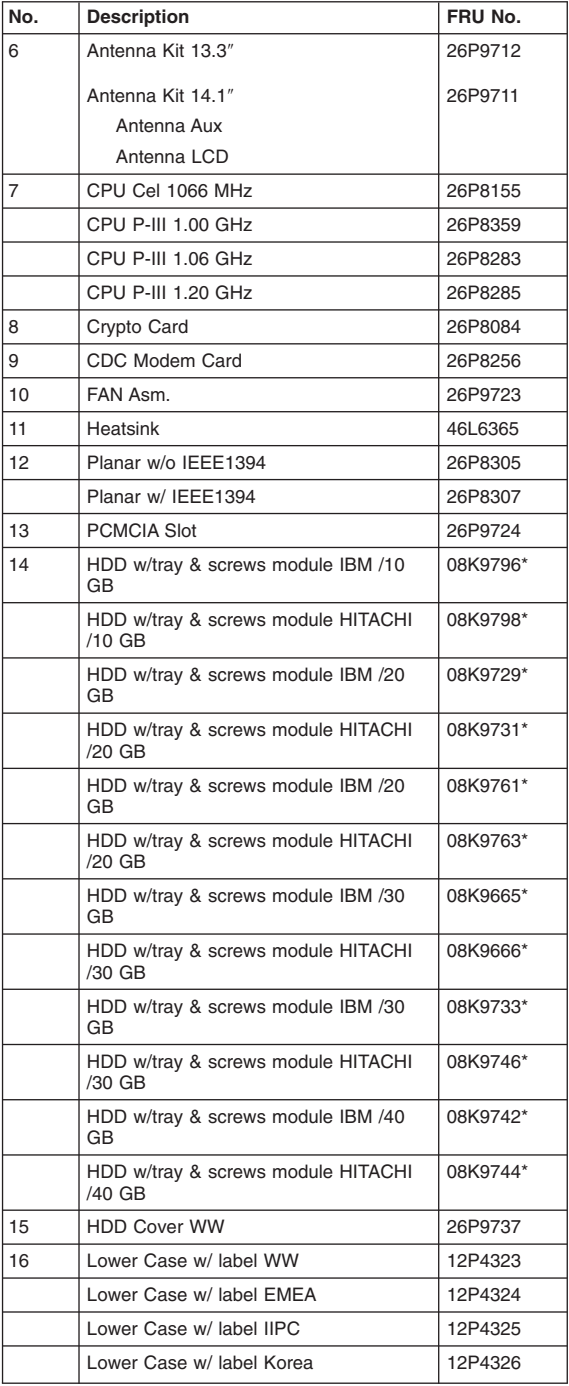

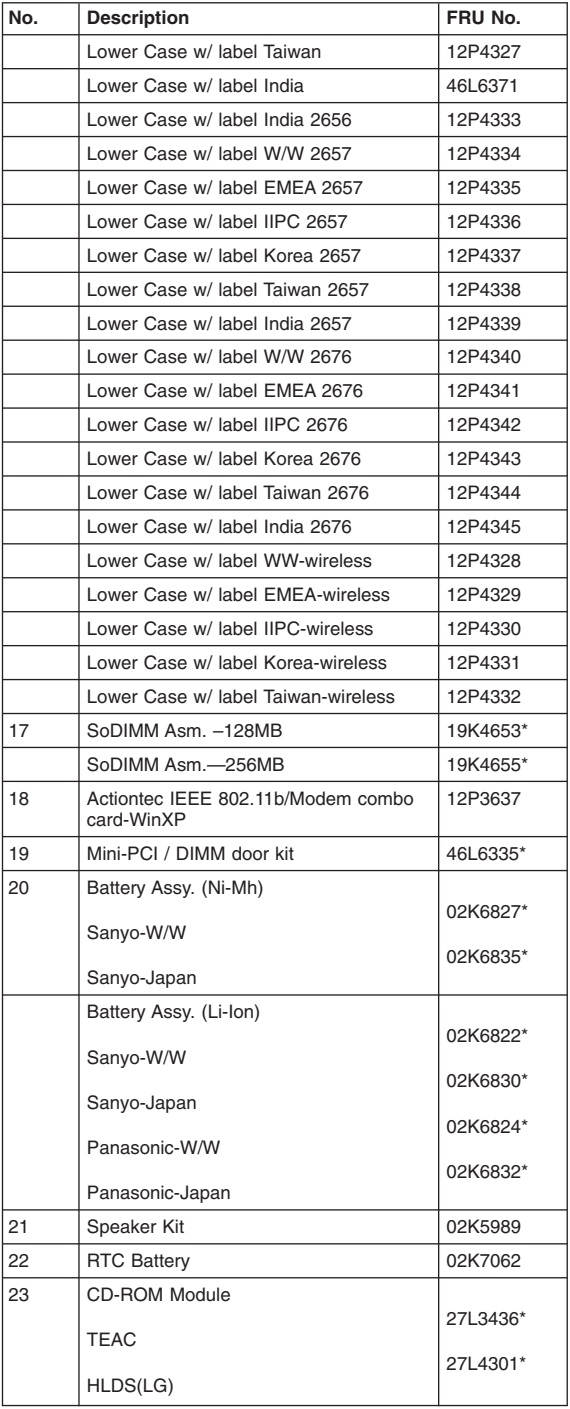

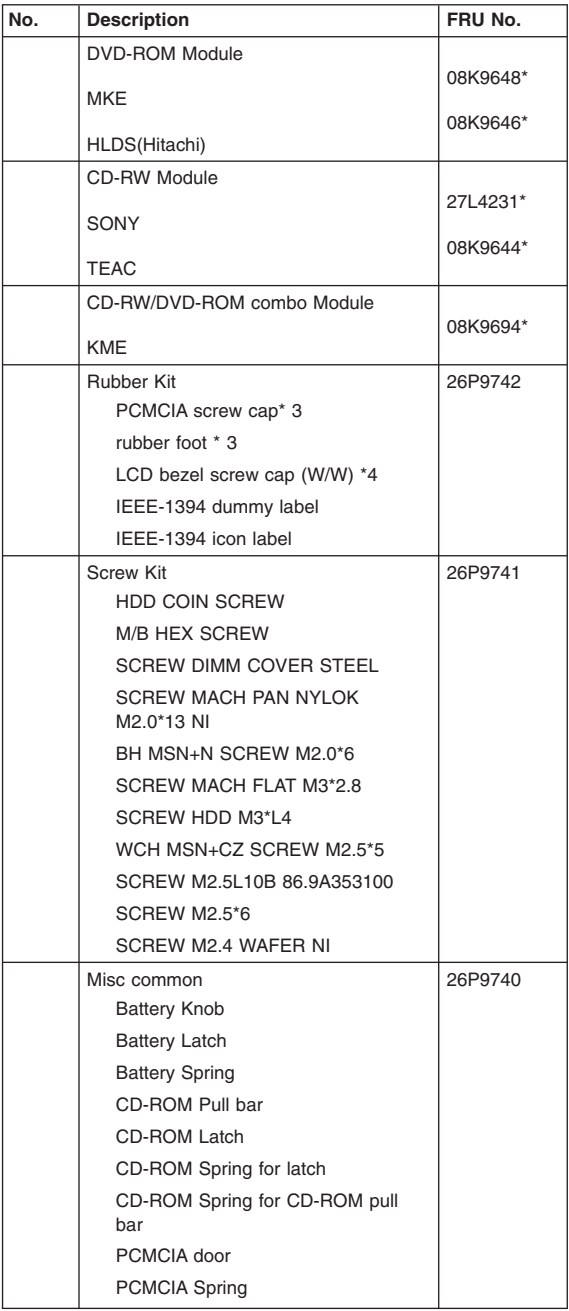

# **LCD FRU**

## **13.3-inch TFT:**

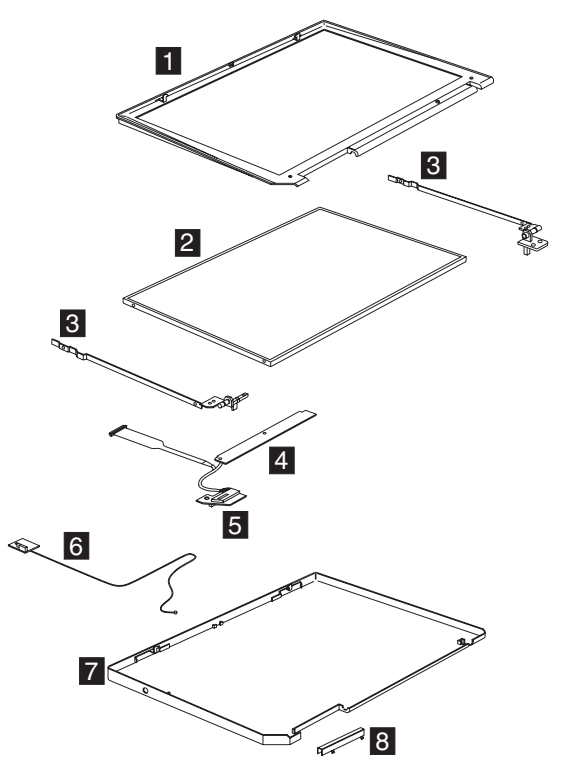

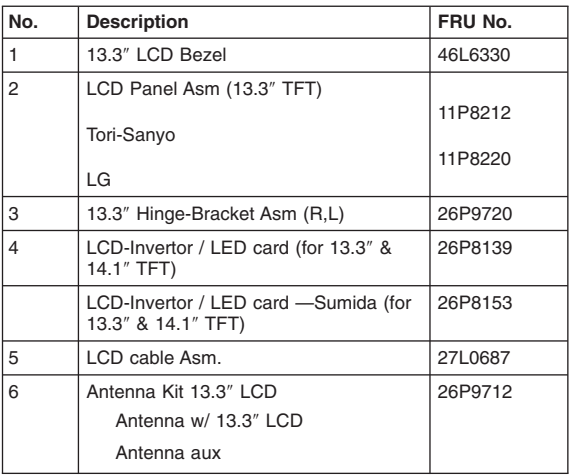

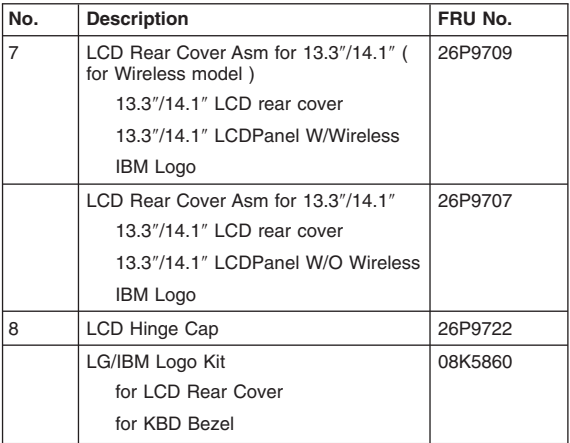

### **14.1-inch TFT:**

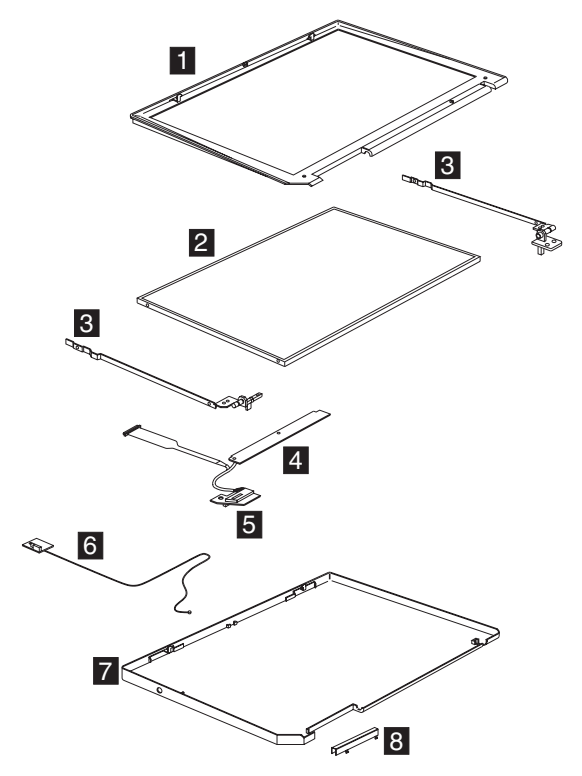

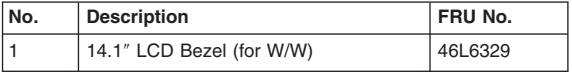

<span id="page-150-0"></span>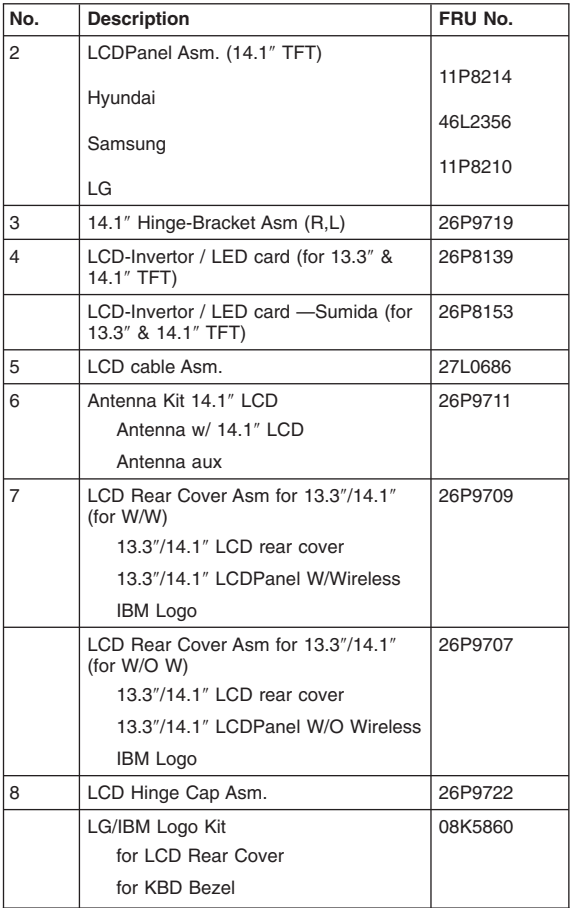

# **Keyboard**

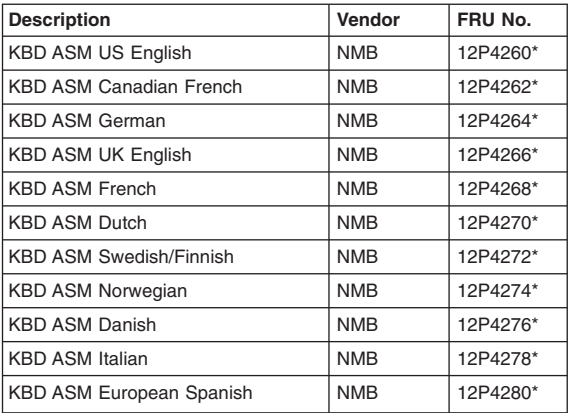

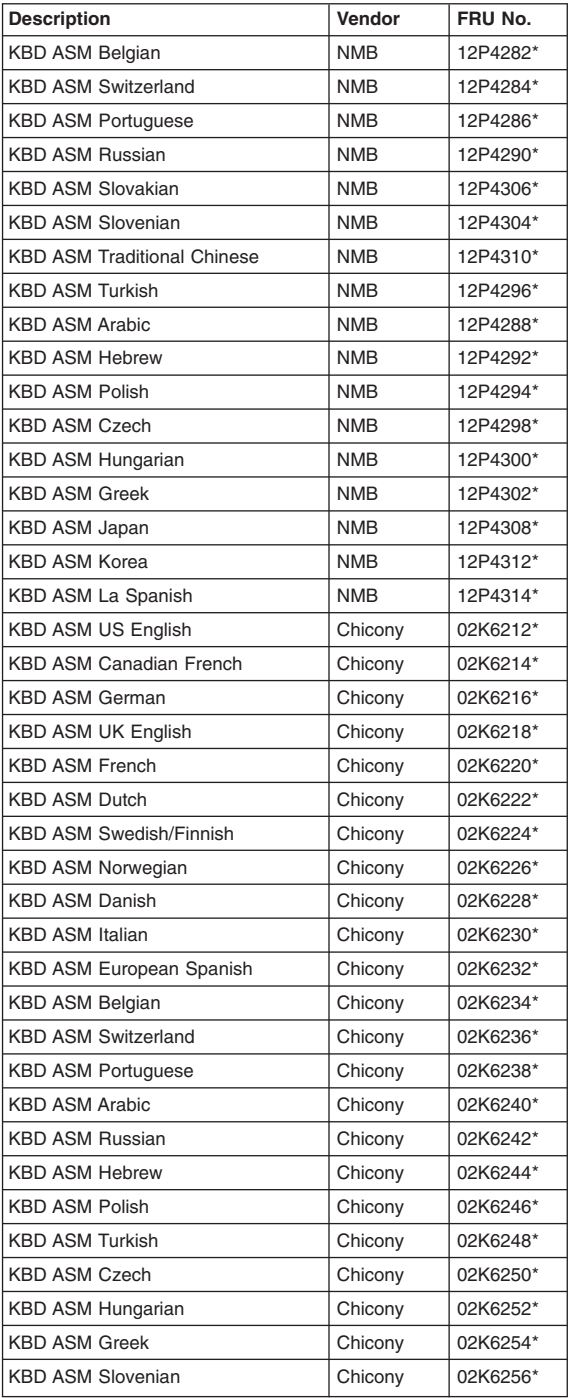

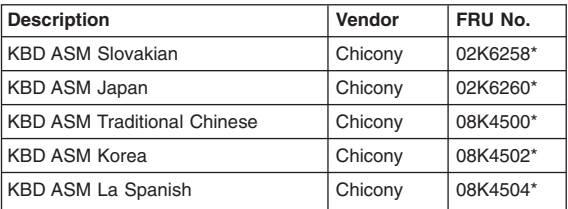

# **Common parts list**

**Tools:**

| <b>Description</b>                                     | FRU No. |
|--------------------------------------------------------|---------|
| Tri-Connector Wrap Plug                                | 72X8546 |
| PC Test Card                                           | 35G4703 |
| Audio Wrap Cable                                       | 66G5180 |
| <b>USB Parallel Test Cable</b>                         | 05K2580 |
| Screwdriver Kit                                        | 95F3598 |
| 5mm Socket Wrench                                      | 05K4694 |
| Screwdriver                                            | 27L8126 |
| Wireless Antenna Connector Removal Tool                | 08K7159 |
| ThinkPad hardware maintenance diskette<br>version 1.10 |         |

**Note:** The data may look the same with the sample hmm but the diskette version is different.

## **Telephone cable:**

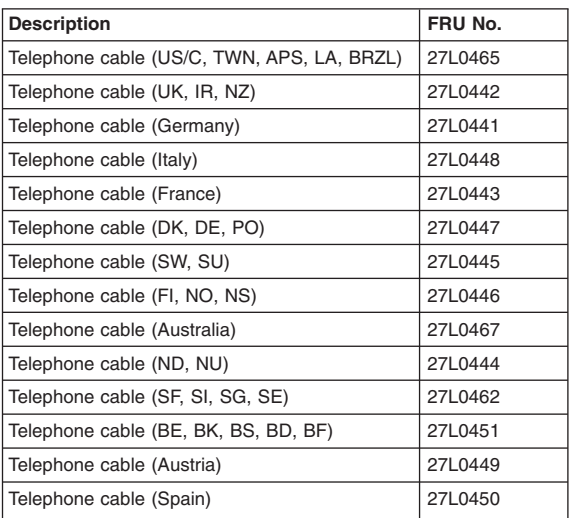

### **AC adapter:**

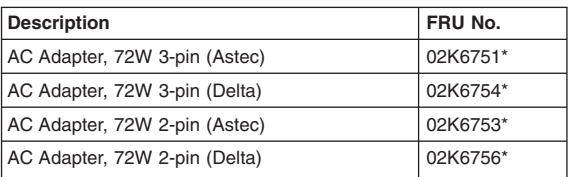

**Power cords:** IBM power cords for a specific country are usually available only in that country.

#### *For 2–pin power cords:*

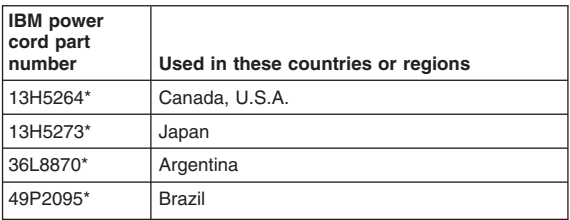

For 3–pin power cords:

**Note:** The grounded adapter is required for full MPRII compliance. If a 3–pin power cord came with your computer, see ["Safety Information"](#page-18-0) on page 13.

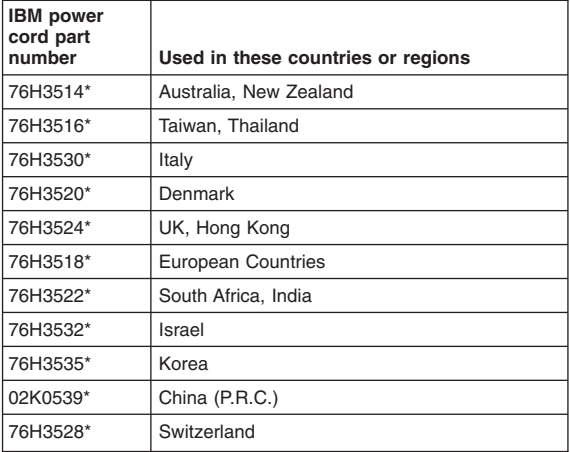

### **Recovery CD List:**

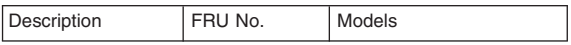

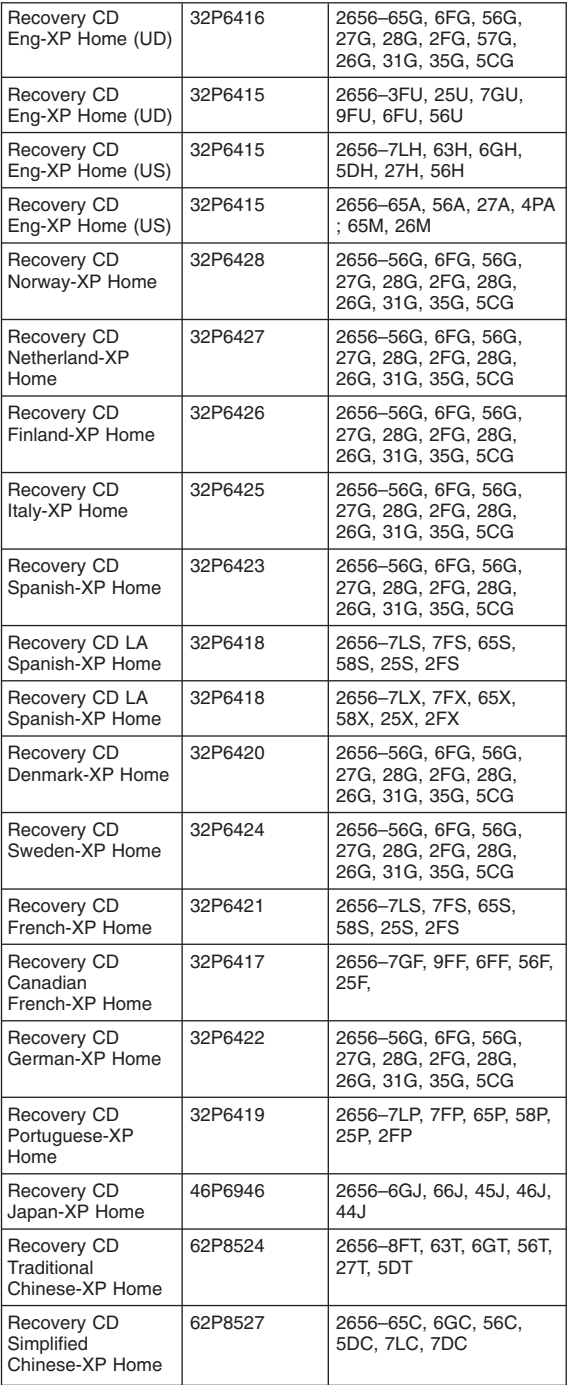

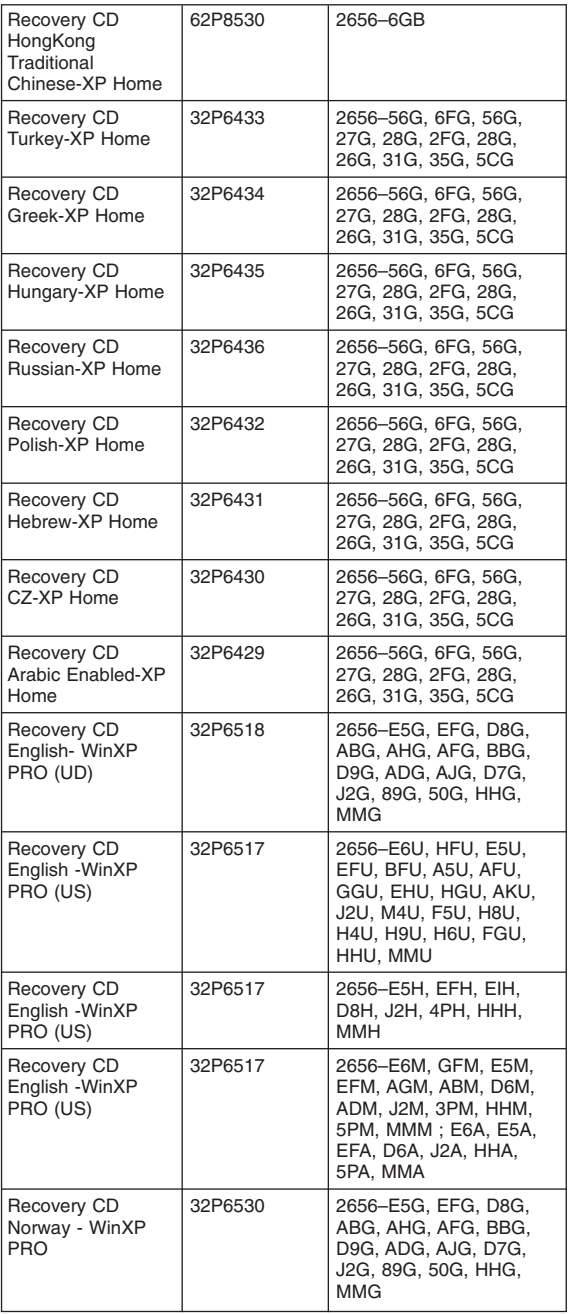

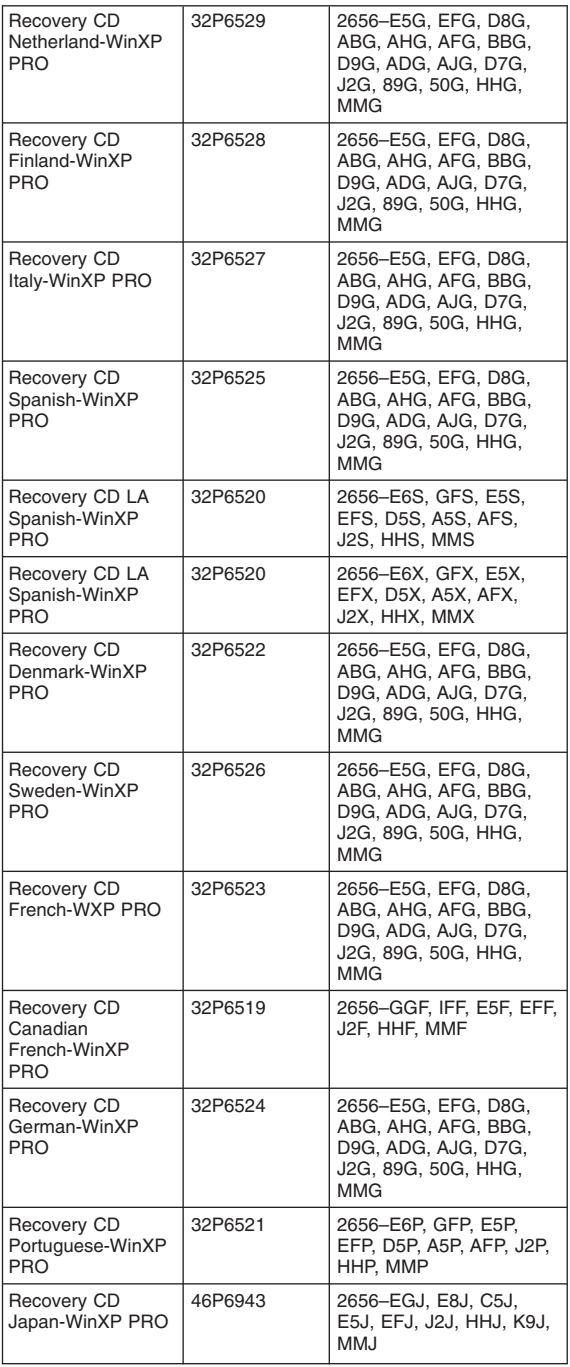

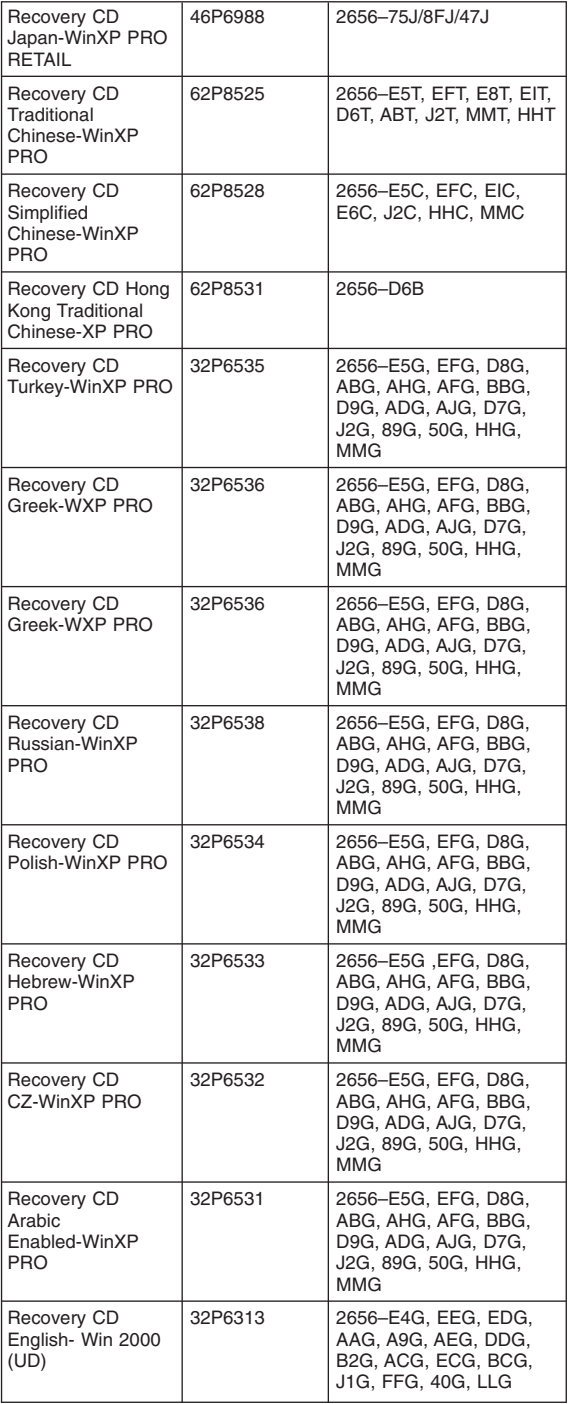

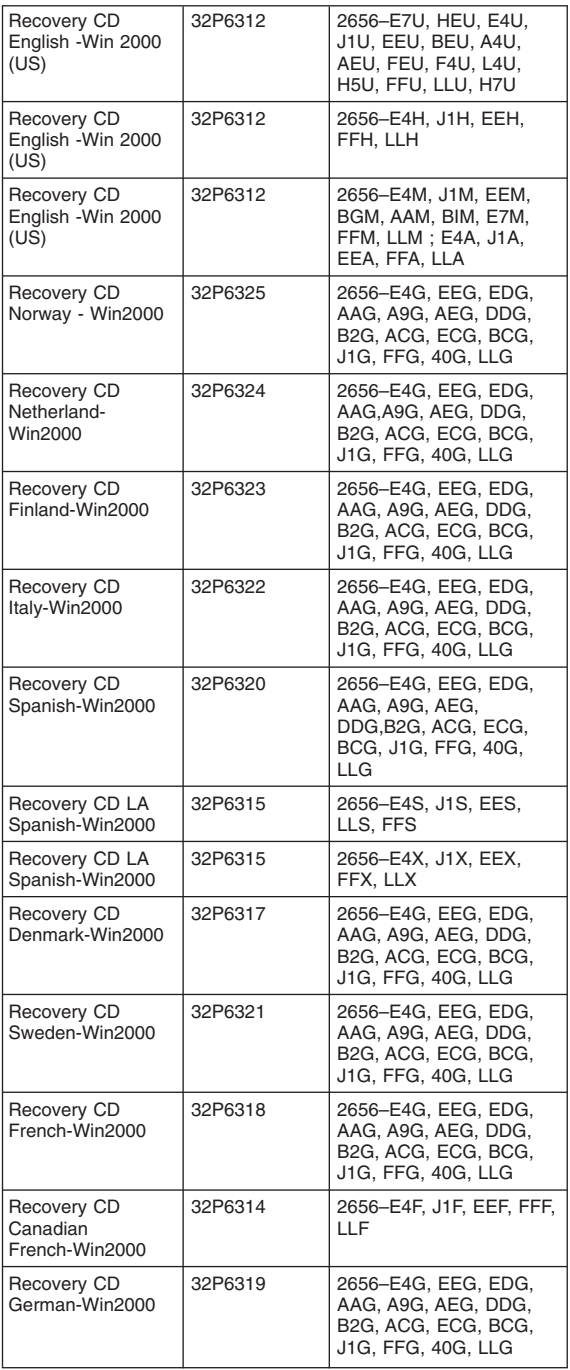

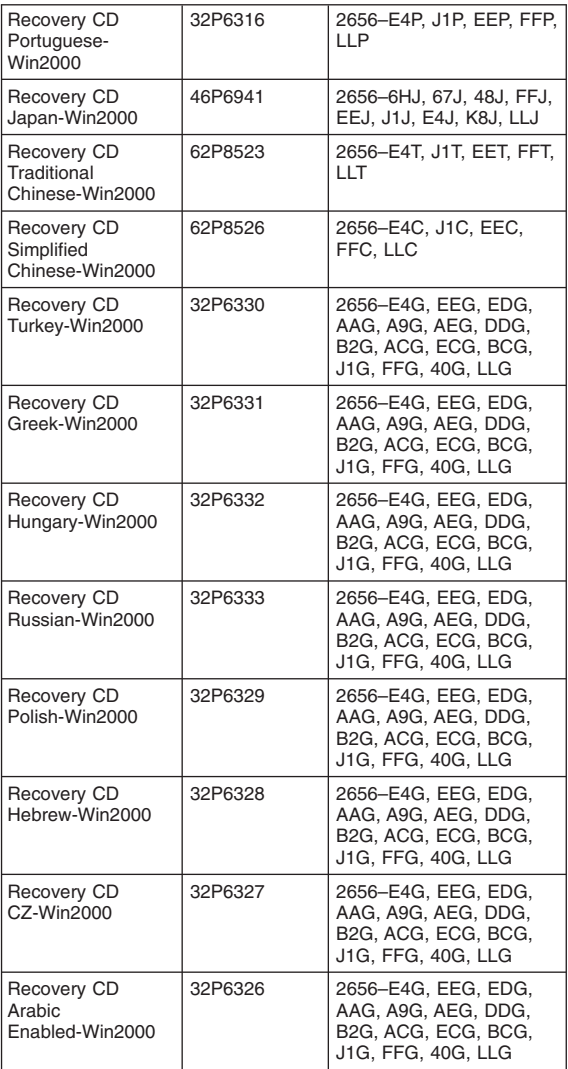

# **Option Parts List**

## **Battery charges:**

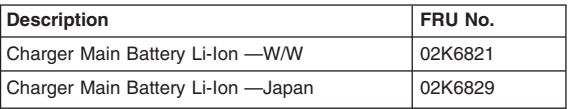

### **Ultrabay devices:**

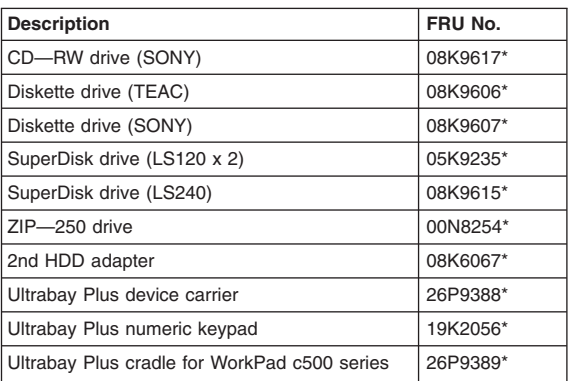

# **ThinkPad R31 Part II**

This section applies to the following models: 2656-2Gx, 2656-2Hx, 2656-2Jx, 2656-2Kx, 2656-2Lx, 2656-1Ax, 2656-2Vx, 2656-1Bx, 2656-2Px, 2656-2Mx, 2656-1Cx, 2656-2Cx, 2656-2Nx, 2656-2Ex, 2656-1Dx, 2656-2Gx, 2656-1Fx, 2656-1Gx, 2656-1Ix, 2656-1Jx, 2656-1Kx, 2656-Lx, 2656-Mx, 2656-1Ox, 2656-1Px, 2656-37x, 2656-3Cx, 2656-3Ax, 2656-38x, 2656-KCU, 2656-KDU, 2656-KEU, 2656-KFU, 2656-GAJ, 2657-GBJ, 2656-3CG, 2656-4CG, 2656-2HC, 2656-1EM, 2656-1EA, 2656-1EB, 2656-1EH, 2656-1HK, 2656-1HT, 2656-1SJ, 2656-1RJ, 2656-1BU.

# **Product overview**

The following shows an overview of the system features.

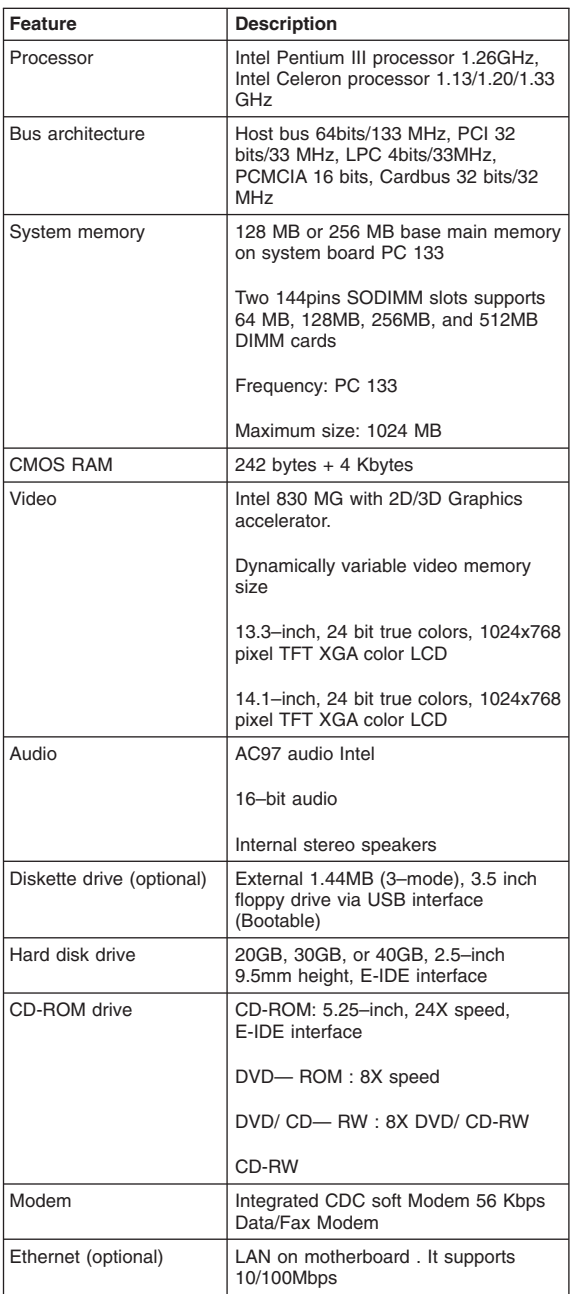

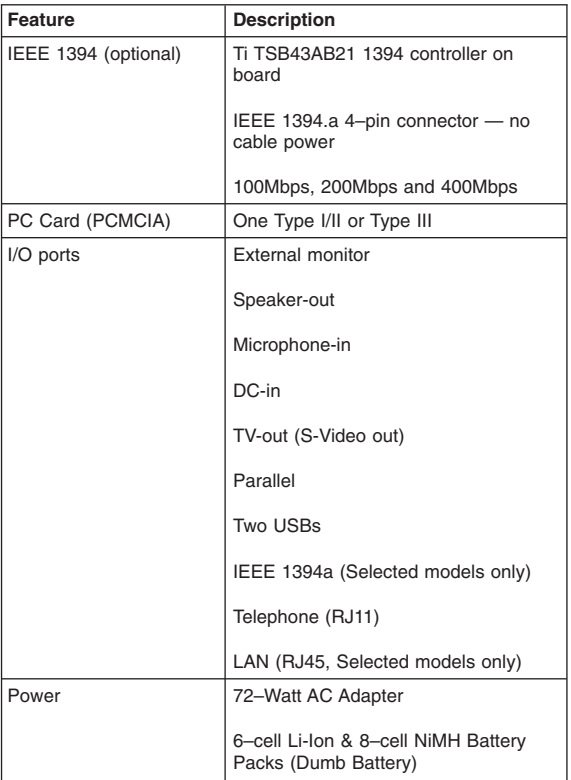

### **Status indicators**

The system-status indicators on the computer show the current status of your computer by their on or off states and colors (green and orange). Each indicator is identified with a symbol. The following shows the location and the meaning of each icon:

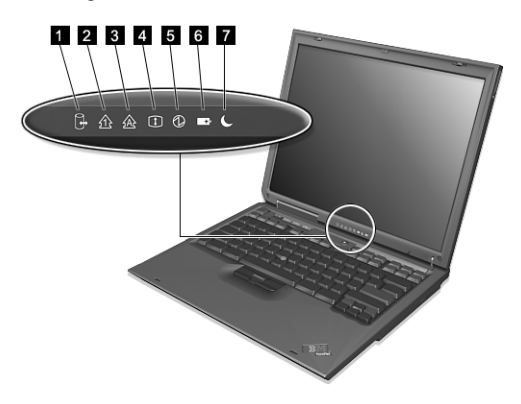

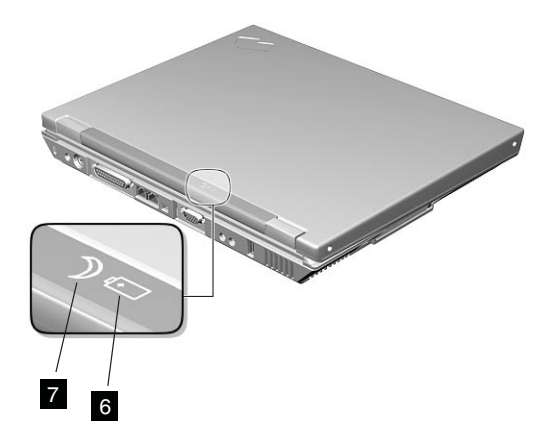

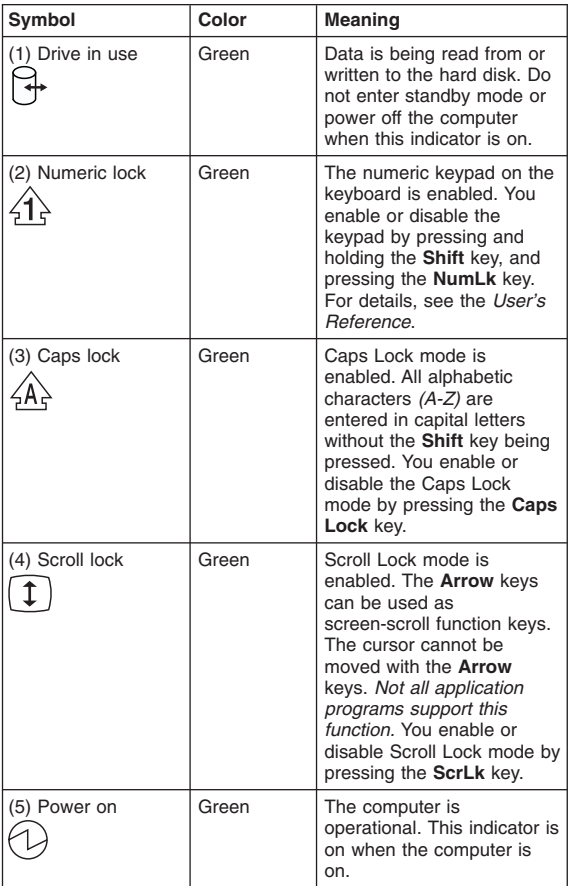

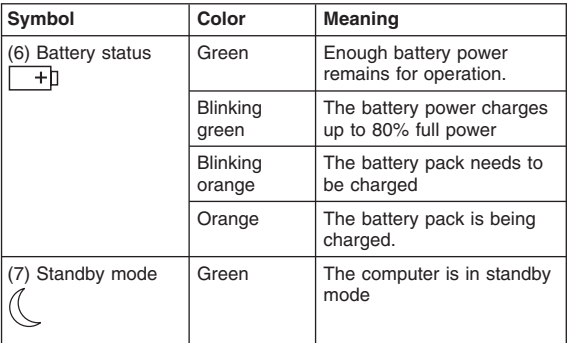

### **FRU tests**

The following table shows the applicable test for each FRU using PC-Doctor.

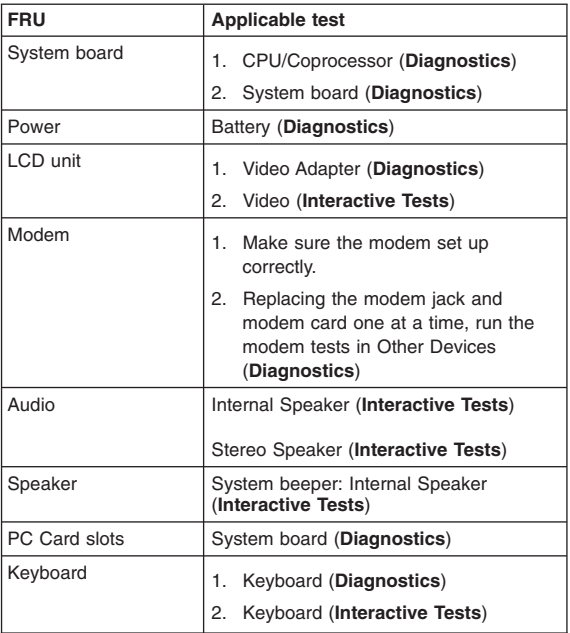

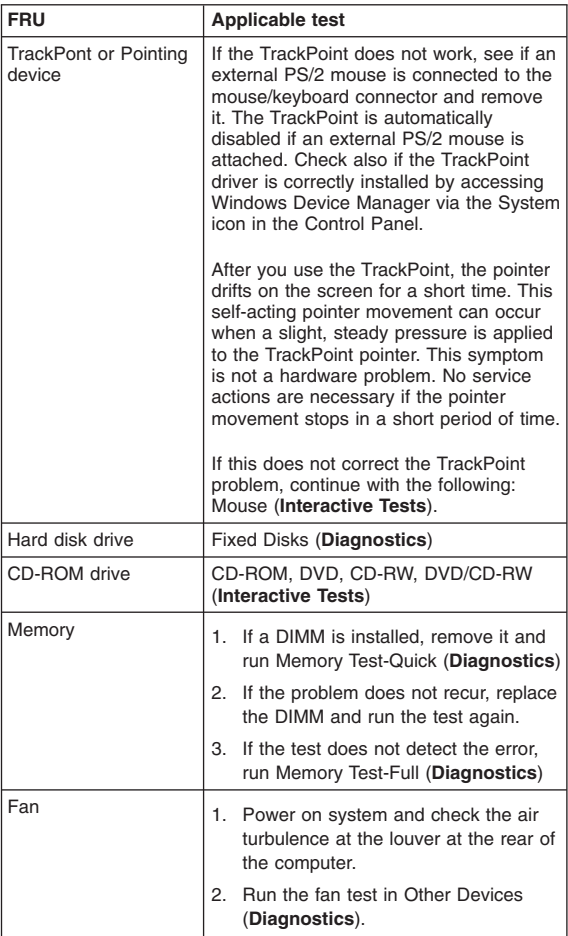

# **FRU removals and replacements**

This section contains information about removals and replacements.

- Do not damage any parts. Only certified and trained personnel should service the computer.
- The arrows in this section show the direction of movement to remove a FRU, or to turn a screw to release the FRU. The arrows are marked in numeric order, in square callout, to show the correct sequence of removal.
- Any FRUs that must be removed before removing the failing FRU are listed at the top of the page.
- To replace a FRU, reverse the removal procedure and follow any notes that pertain to replacement. See "Locations" [on page 191](#page-196-0) for internal cable connections and arrangement information.
- When replacing a FRU, use the correct screw size, as shown in the procedure.

#### **Safety Notice 1**

Translations in ″Safety Notices (Multi-lingual Translations)″ section: Before the computer is powered-on after FRU replacement, make sure all screws, springs, or other small parts are in place and are not left loose inside the computer. Verify this by shaking the computer and listening for rattling sounds. Metallic parts or metal flakes can cause electrical shorts.

#### **Safety Notice 3**

Translations in ″Safety Notices (Multi-lingual Translations)″ section: The battery pack contains small amounts of nickel. Do not disassemble it, throw it into fire or water, or short-circuit it. Dispose of the battery pack as required by local ordinances or regulations. Use only the battery in the appropriate parts listing when replacing the battery pack. Use of an incorrect battery can result in ignition or explosion of the battery.

<span id="page-168-0"></span>**Safety Notice 8** Translations in ″Safety Notices (Multi-lingual Translations)″ section: Before removing any FRU, power-off the computer, unplug all power cords from electrical outlets, remove the battery pack, then disconnect any interconnecting cables.

**Attention:** The system board is sensitive and can be damaged by electronic discharge. Establish personal grounding by touching a ground point with one hand before touching these units.

An electrostatic discharge (ESD) strap (P/N: 6405959) must be used to establish personal grounding.

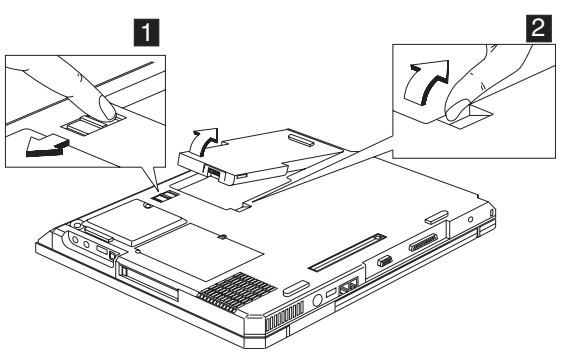

## **1010 Battery assembly**

#### **Warning**

Battery packs are capable of delivering high currents for a significant amount of time. Do not short the battery terminals.

### **CAUTION:**

**Danger of explosion if battery is incorrectly replaced. Replace only with the same or equivalent type recommended by the manufacturer. Dispose of used batteries according to the manufacturer's instructions.**

### **1020 Mini-PCI cover and Mini-PCI card**

• "1010 Battery assembly"

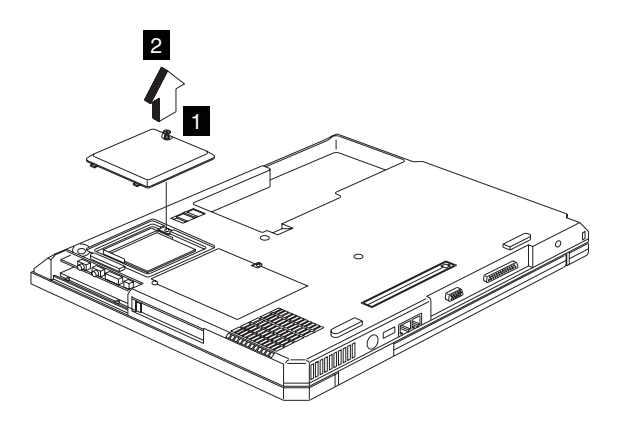

**Note:** The screw does not separate from the PCI cover.

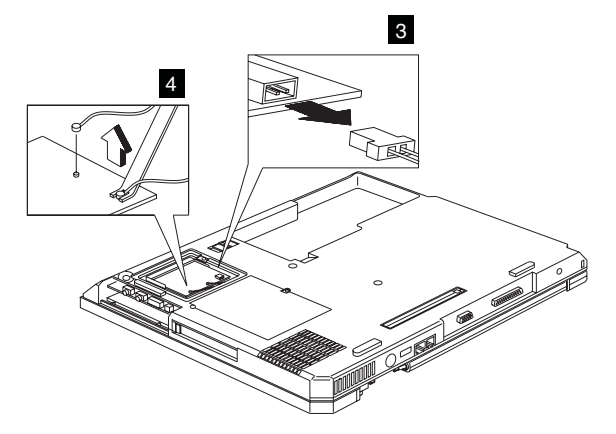

**Note:** There are 2 cables on step 4 : The gray cable is the main antenna and the black cable is the auxiliarey antenna.

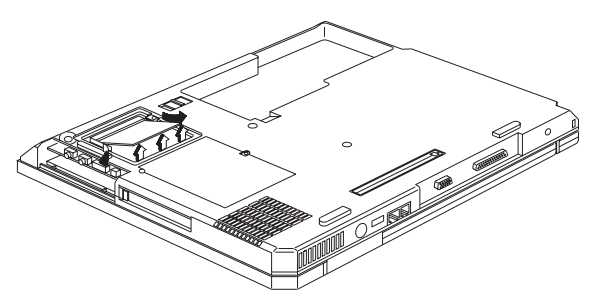

**Note:** When you install the PCI card, remember to press it down and ensure the connection is well.

## <span id="page-170-0"></span>**1030 Memory cover and Memory card**

• ["1010 Battery assembly"](#page-168-0) on page 163

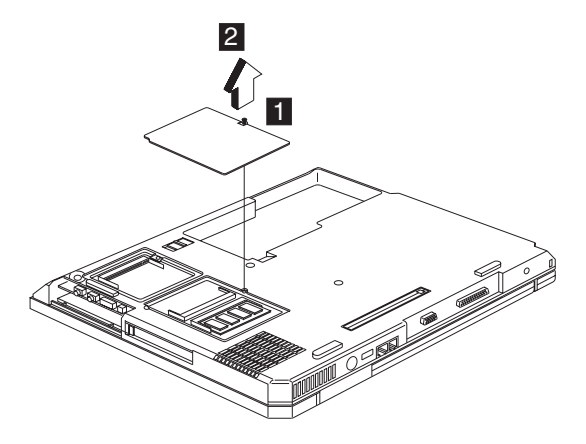

**Note:** The screw does not separate from the memory cover.

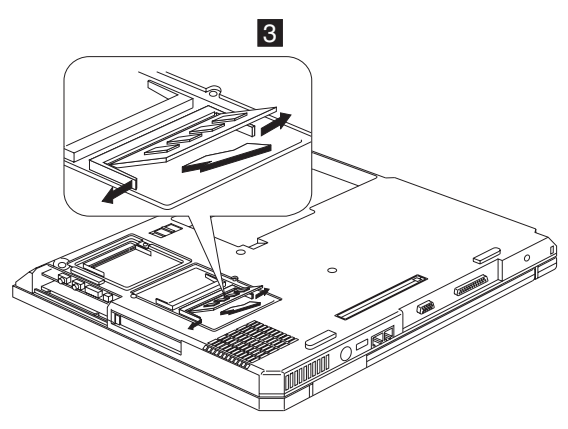

To install the memory card:

With the notched end of the memory card toward the right side of the socket, insert the memory card, at an angle of approximately 20°, into the socket; then press it firmly.

Pivot the memory card until it snaps into place.

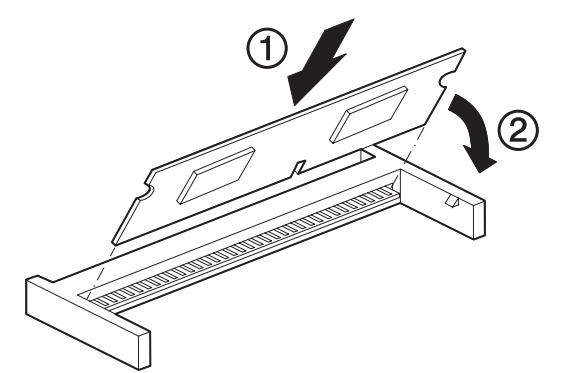

Side View

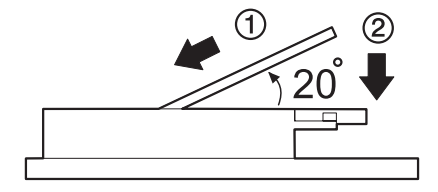

# **1040 Hard disk drive assembly**

["1010 Battery assembly"](#page-168-0) on page 163

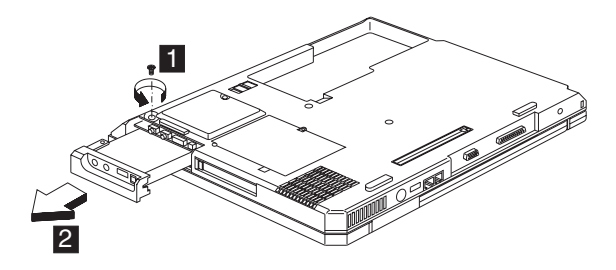

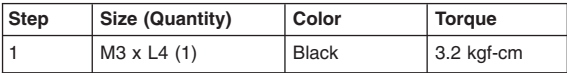

#### <span id="page-172-0"></span>**Warning**

Do not drop or apply any shock to the hard disk drive. The hard disk drive is sensitive to physical shock. Incorrect handling can cause damage and permanent loss of data on the drive.

Before removing the drive, have the user make a backup copy of all the information on the drive if possible.

Never remove the drive while the system is operating or is in suspend mode.

### **1050 CD-ROM assembly**

["1010 Battery assembly"](#page-168-0) on page 163

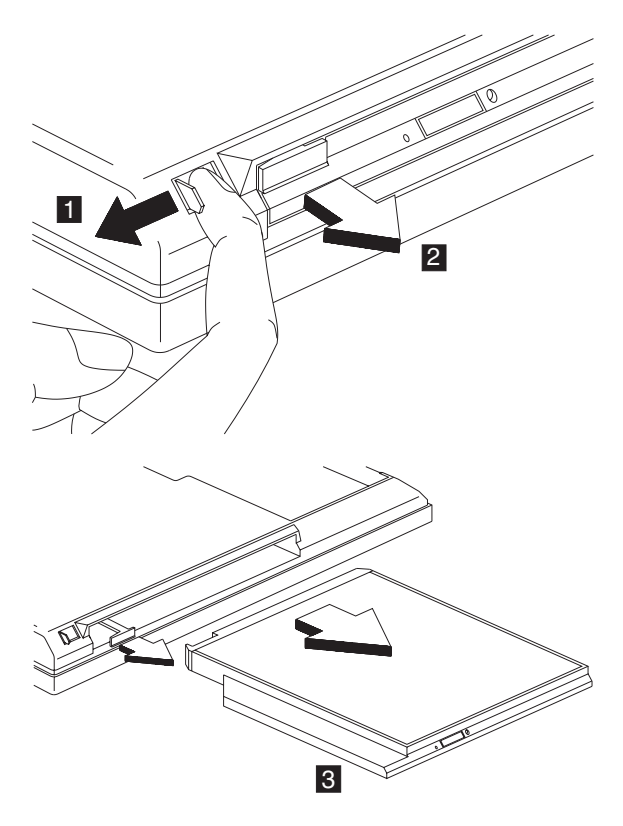

### **1060 Keyboard**

• ["1010 Battery assembly"](#page-168-0) on page 163

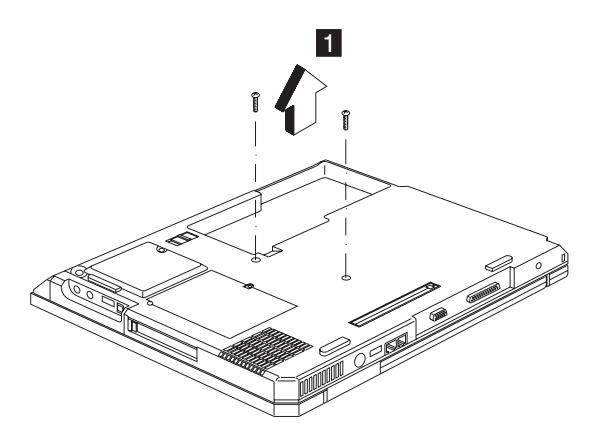

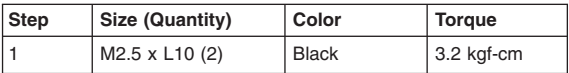

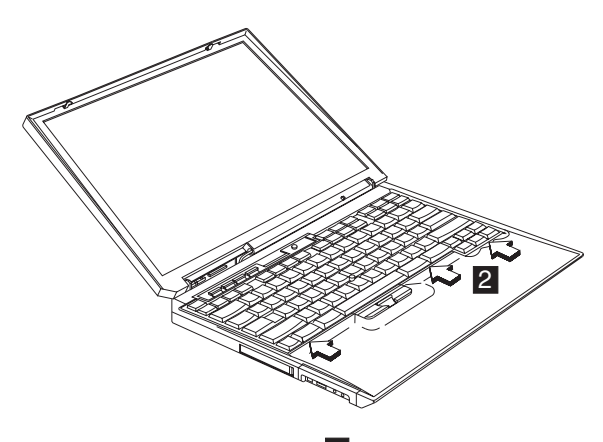

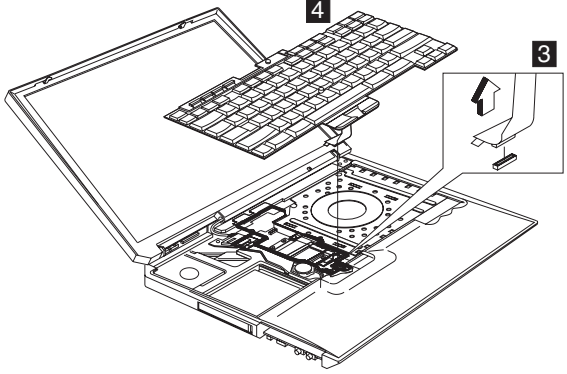

#### **Notes:**

- When replacing the keyboard, make sure that the cable is clean and insert it directly into the connector, making sure it makes contact with the bottom of the connector.
- 2. If the cable do not touch the bottom of the connector, the keyboard function will be rendered useless.
- 3. The cable of the keyboard are fragile and could be damaged. Be careful when pulling out the cable.

### **1070 Backup battery**

- ["1010 Battery assembly"](#page-168-0) on page 163
- ["1060 Keyboard"](#page-172-0) on page 167

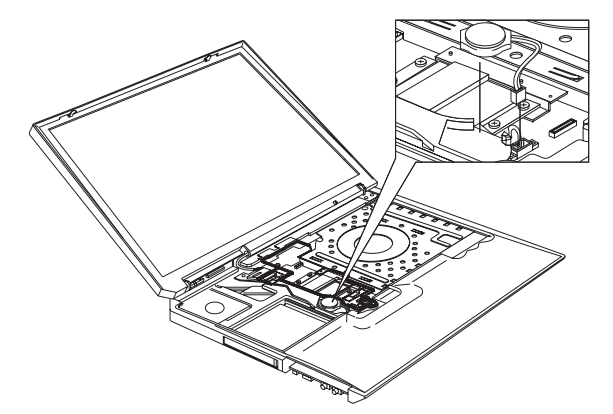

#### **CAUTION:**

**Danger of explosion if battery is incorrectly replaced. Replace only with the same or equivalent type recommended by the manufacturer. Dispose of used batteries according to manufacturer's instruction.**

#### **Safety Notice 4**

Translation in ″Safety Notices: Multi-lingual Translations″ section: The backup battery is a lithium battery and can cause a fire, an explosion, or severe burns. Do not recharge it, remove its polarized connector, disassemble it, heat it above 100°C (212°F), incinerate it, or expose its cell contents to water. Dispose of the battery as required by local ordinances or regulations. Use of an incorrect battery can result in ignition or explosion of the battery. Replacement batteries can be ordered from IBM or IBM Authorized Dealers.

## <span id="page-175-0"></span>**1080 Middle cover**

- ["1010 Battery assembly"](#page-168-0) on page 163
- ["1060 Keyboard"](#page-172-0) on page 167

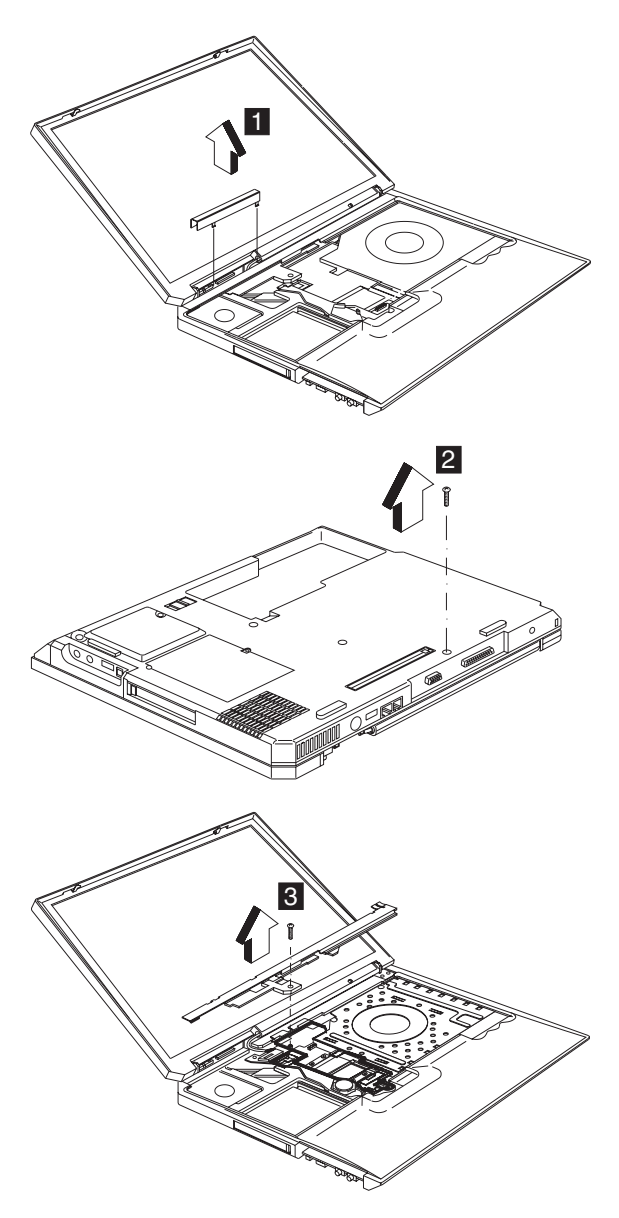

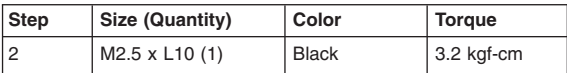

<span id="page-176-0"></span>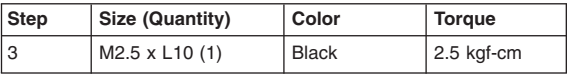

## **1090 LCD assembly**

- ["1010 Battery assembly"](#page-168-0) on page 163
- ["1060 Keyboard"](#page-172-0) on page 167
- ["1080 Middle cover"](#page-175-0) on page 170
- ["1020 Mini-PCI cover and Mini-PCI card"](#page-168-0) on page 163
- ["1030 Memory cover and Memory card"](#page-170-0) on page 165

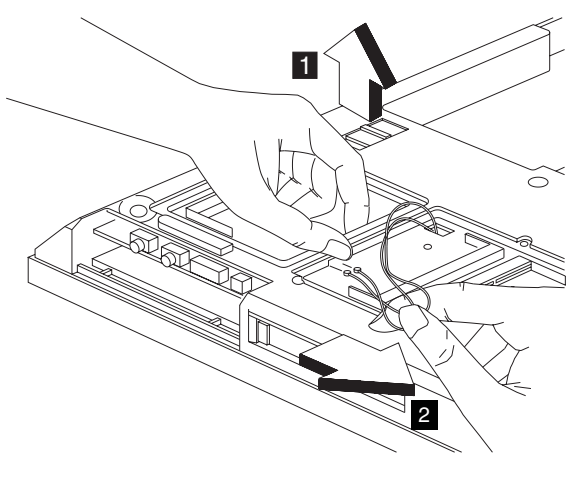

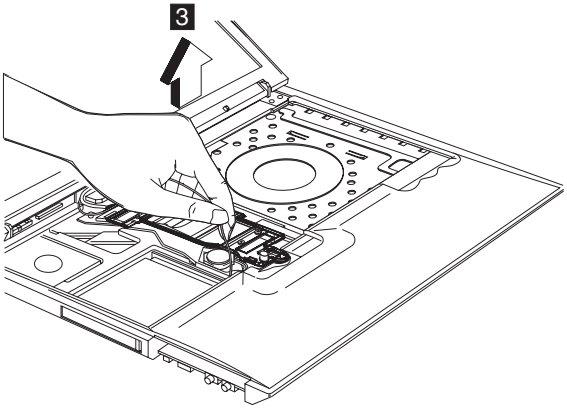

**Note:** Release the gray cable, which is the main antenna from the system.

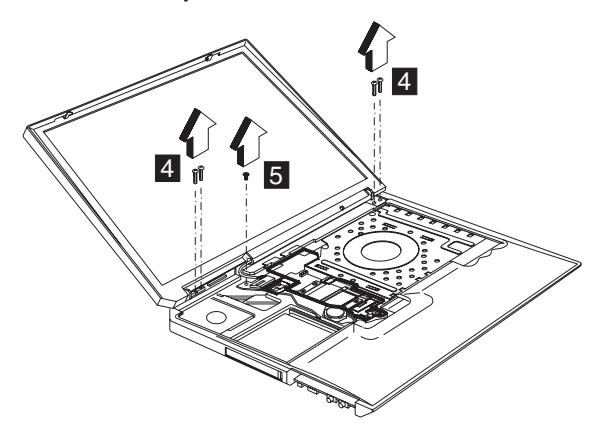

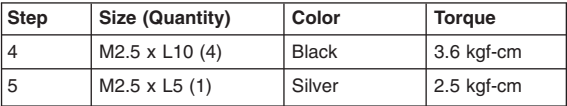

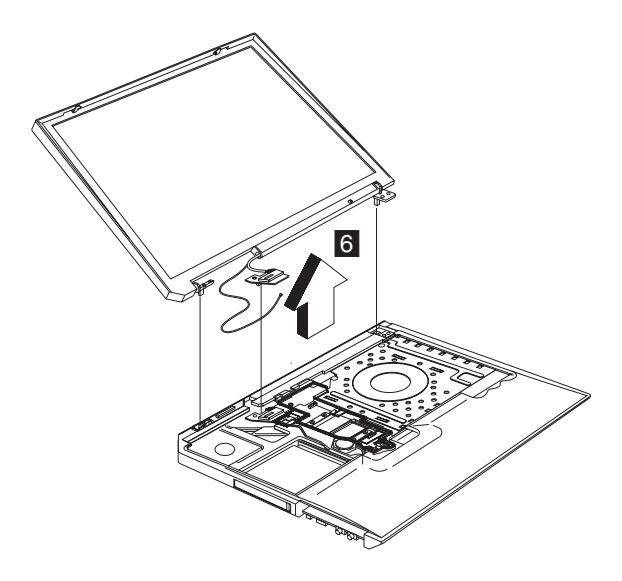

<span id="page-178-0"></span>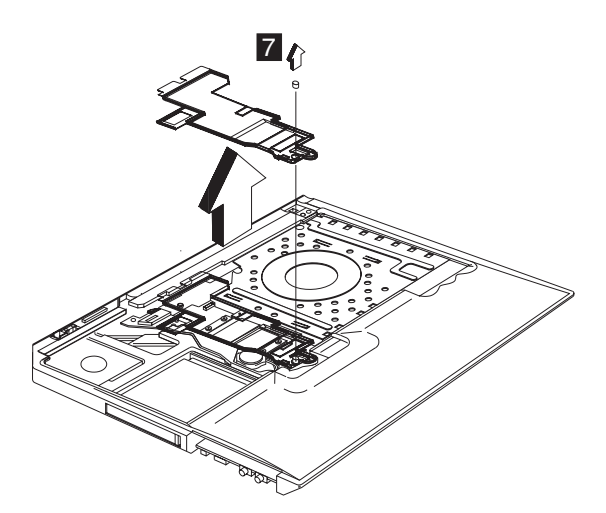

## **1100 Keyboard bezel**

- ["1010 Battery assembly"](#page-168-0) on page 163
- ["1060 Keyboard"](#page-172-0) on page 167
- ["1080 Middle cover"](#page-175-0) on page 170
- ["1090 LCD assembly"](#page-176-0) on page 171
- ["1070 Backup battery"](#page-119-0) on page 114

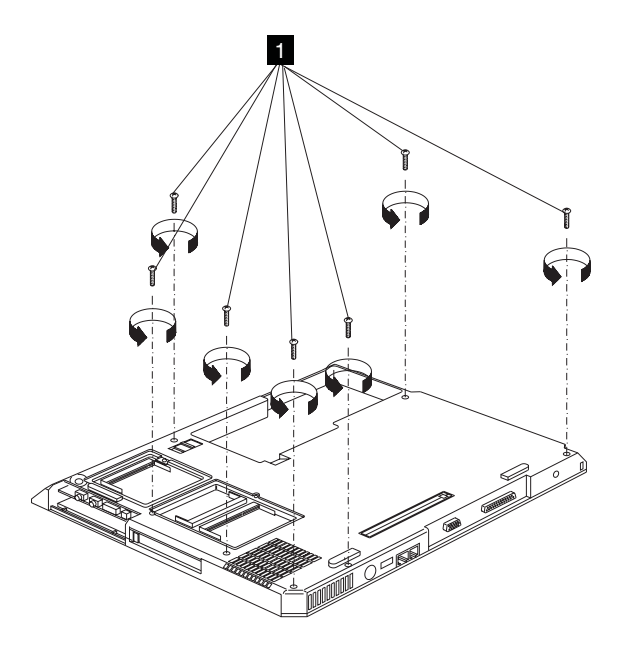

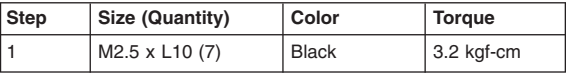

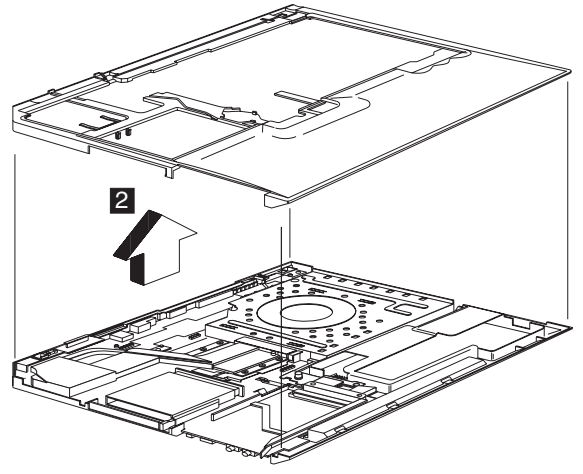

#### **CAUTION:**

**The keyboard bezel has several latches. When removing the keyboard bezel from the bottom cover, gently release these latches, then raise the side of the keyboard bezel facing the palm rest to remove it. Be careful not to break the latches.**

## **1110 PCMCIA holder**

- ["1010 Battery assembly"](#page-168-0) on page 163
- ["1020 Mini-PCI cover and Mini-PCI card"](#page-168-0) on page 163
- ["1030 Memory cover and Memory card"](#page-170-0) on page 165
- ["1060 Keyboard"](#page-172-0) on page 167
- ["1080 Middle cover"](#page-175-0) on page 170
- ["1090 LCD assembly"](#page-176-0) on page 171
- ["1070 Backup battery"](#page-119-0) on page 114
- ["1100 Keyboard bezel"](#page-178-0) on page 173
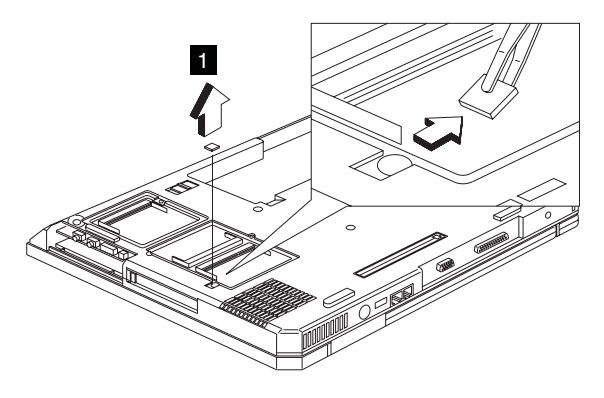

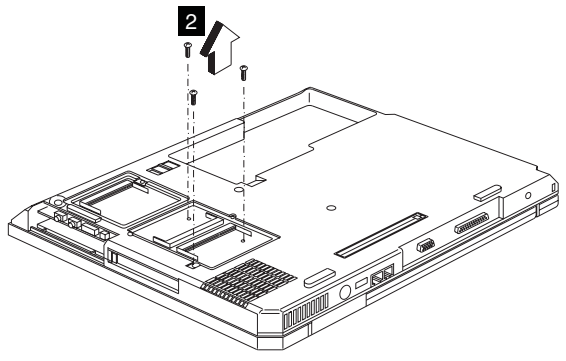

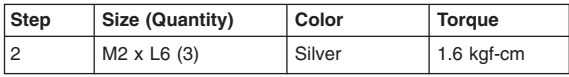

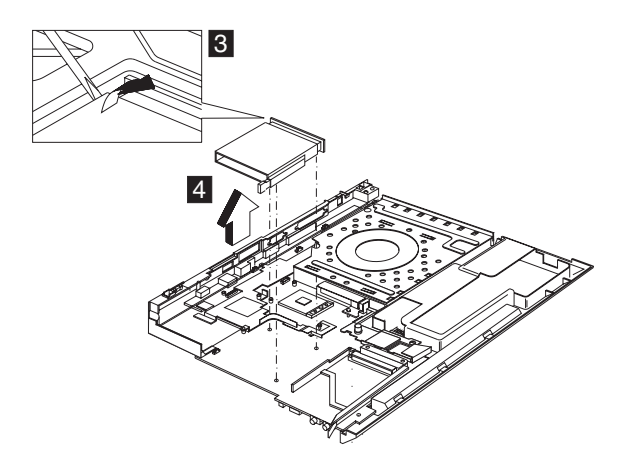

<span id="page-181-0"></span>**Note:** Before removing and replacing the PCMCIA holder, make sure that the PCMCIA cards are removed and the eject levers are sticking out.

## **1120 Auxiliary Antenna**

- ["1010 Battery assembly"](#page-168-0) on page 163
- ["1020 Mini-PCI cover and Mini-PCI card"](#page-168-0) on page 163
- ["1030 Memory cover and Memory card"](#page-170-0) on page 165
- ["1060 Keyboard"](#page-172-0) on page 167
- ["1080 Middle cover"](#page-175-0) on page 170
- ["1090 LCD assembly"](#page-176-0) on page 171
- ["1070 Backup battery"](#page-119-0) on page 114
- ["1100 Keyboard bezel"](#page-178-0) on page 173

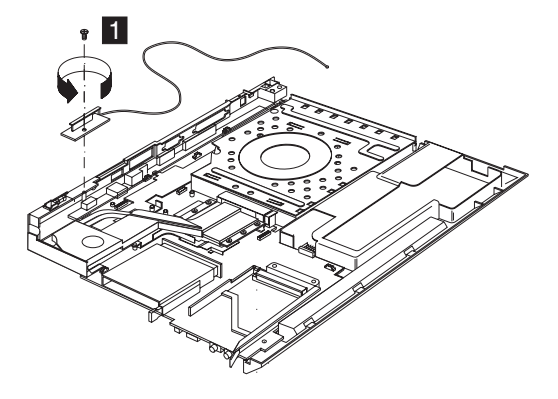

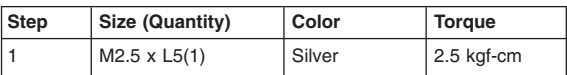

### **1130 Fan assembly**

- ["1010 Battery assembly"](#page-168-0) on page 163
- ["1020 Mini-PCI cover and Mini-PCI card"](#page-168-0) on page 163
- ["1030 Memory cover and Memory card"](#page-170-0) on page 165
- ["1060 Keyboard"](#page-172-0) on page 167
- ["1080 Middle cover"](#page-175-0) on page 170
- ["1090 LCD assembly"](#page-176-0) on page 171
- ["1070 Backup battery"](#page-119-0) on page 114
- ["1100 Keyboard bezel"](#page-178-0) on page 173

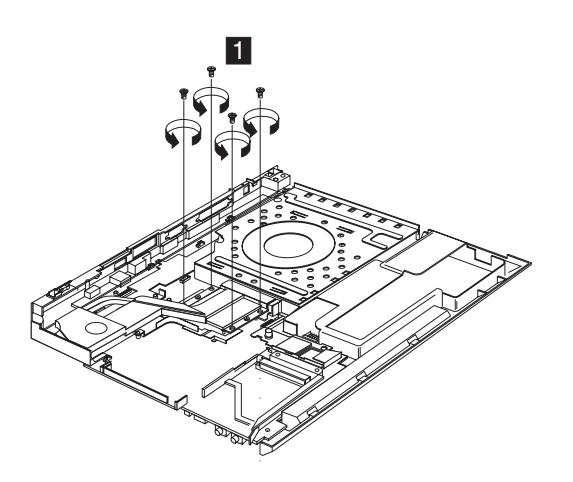

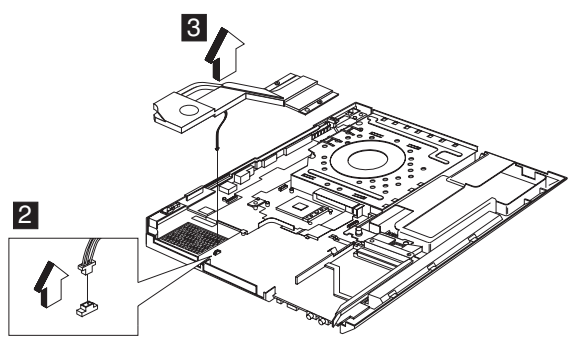

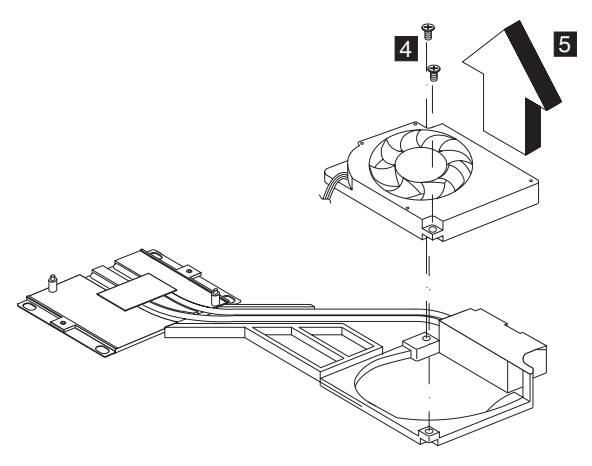

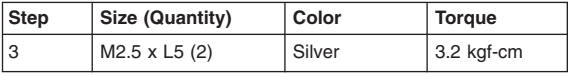

# <span id="page-183-0"></span>**1140 CPU assembly**

- ["1010 Battery assembly"](#page-168-0) on page 163
- ["1020 Mini-PCI cover and Mini-PCI card"](#page-168-0) on page 163
- ["1030 Memory cover and Memory card"](#page-170-0) on page 165
- ["1060 Keyboard"](#page-172-0) on page 167
- ["1080 Middle cover"](#page-175-0) on page 170
- ["1090 LCD assembly"](#page-176-0) on page 171
- ["1070 Backup battery"](#page-119-0) on page 114
- ["1100 Keyboard bezel"](#page-178-0) on page 173
- ["1130 Fan assembly"](#page-181-0) on page 176

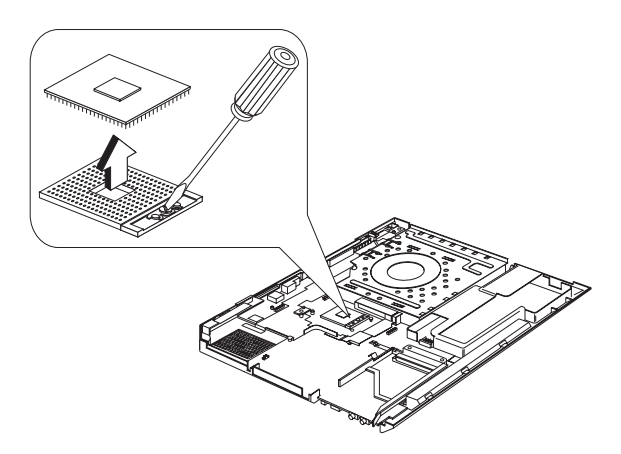

### **1150 System board**

- ["1010 Battery assembly"](#page-168-0) on page 163
- ["1020 Mini-PCI cover and Mini-PCI card"](#page-168-0) on page 163
- ["1030 Memory cover and Memory card"](#page-170-0) on page 165
- ["1060 Keyboard"](#page-172-0) on page 167
- ["1080 Middle cover"](#page-175-0) on page 170
- ["1090 LCD assembly"](#page-176-0) on page 171
- ["1070 Backup battery"](#page-119-0) on page 114
- ["1100 Keyboard bezel"](#page-178-0) on page 173

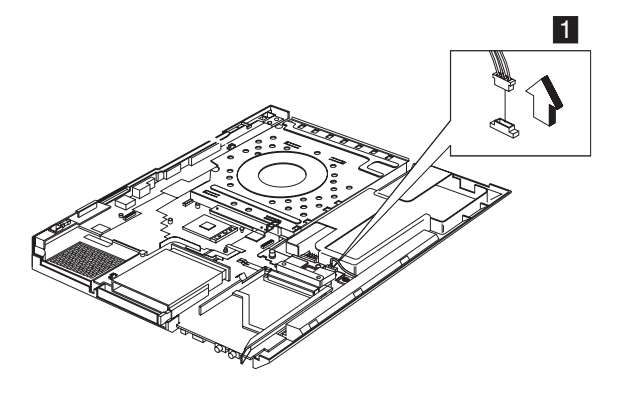

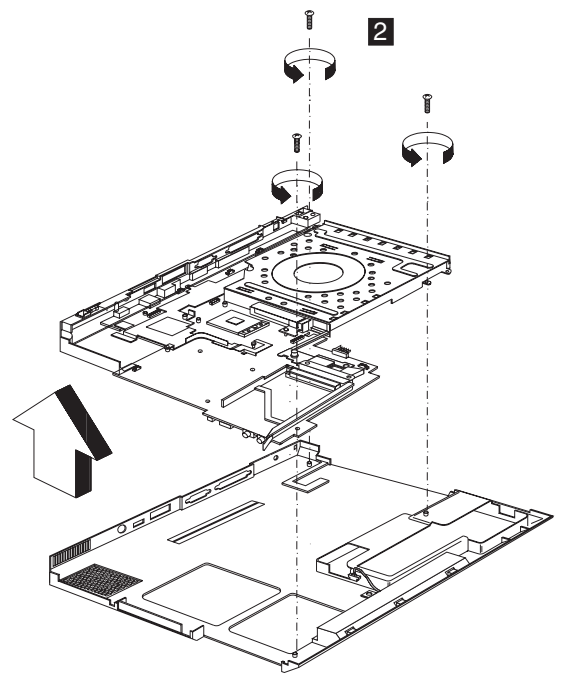

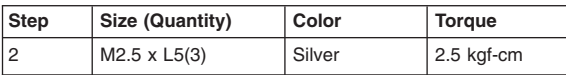

#### **Notes:**

1. When removing the system board from the bottom cover, gently raise the side of the system board facing the rear I/O ports; then pull out the system board.

## <span id="page-185-0"></span>**1160 Speaker**

- ["1010 Battery assembly"](#page-168-0) on page 163
- v ["1020 Mini-PCI cover and Mini-PCI card"](#page-168-0) on page 163
- ["1030 Memory cover and Memory card"](#page-170-0) on page 165
- ["1060 Keyboard"](#page-172-0) on page 167
- ["1080 Middle cover"](#page-175-0) on page 170
- ["1090 LCD assembly"](#page-176-0) on page 171
- ["1070 Backup battery"](#page-119-0) on page 114
- ["1100 Keyboard bezel"](#page-178-0) on page 173

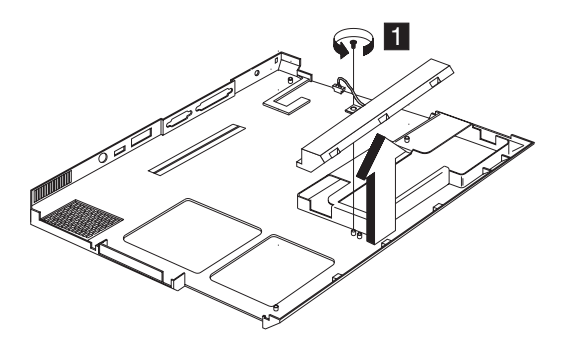

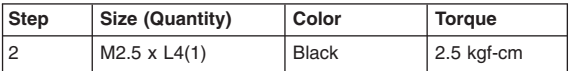

## **1170 Modem Cable (with Combo card)**

- ["1010 Battery assembly"](#page-168-0) on page 163
- v ["1020 Mini-PCI cover and Mini-PCI card"](#page-168-0) on page 163
- ["1030 Memory cover and Memory card"](#page-170-0) on page 165
- ["1060 Keyboard"](#page-172-0) on page 167
- ["1080 Middle cover"](#page-175-0) on page 170
- ["1090 LCD assembly"](#page-176-0) on page 171
- ["1070 Backup battery"](#page-119-0) on page 114
- ["1100 Keyboard bezel"](#page-178-0) on page 173
- ["1150 System board"](#page-183-0) on page 178

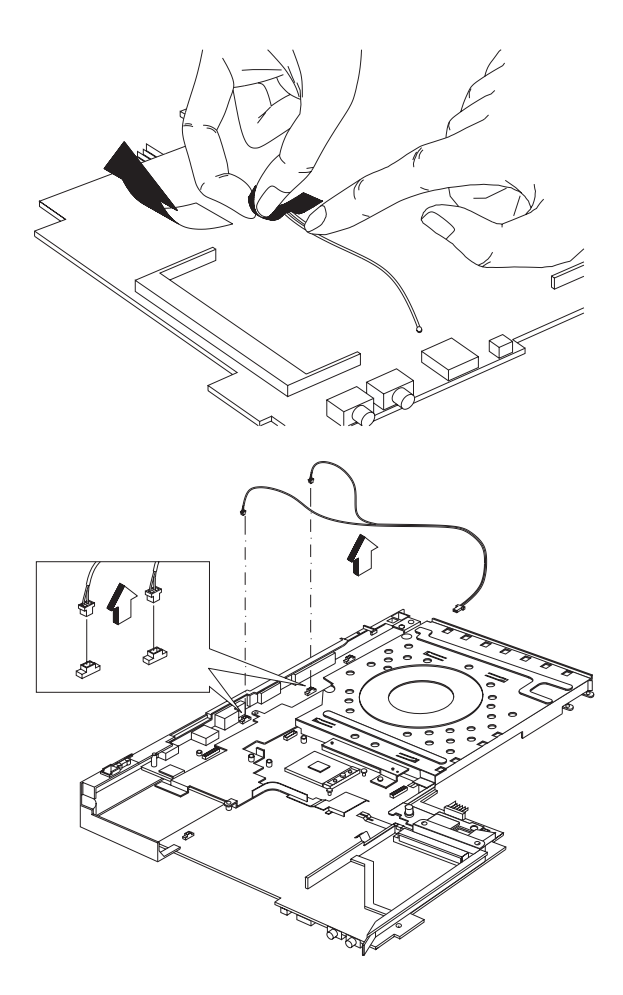

## **1180 Modem Card (without Combo card)**

- ["1010 Battery assembly"](#page-168-0) on page 163
- v ["1020 Mini-PCI cover and Mini-PCI card"](#page-168-0) on page 163
- ["1030 Memory cover and Memory card"](#page-170-0) on page 165
- ["1040 Hard disk drive assembly"](#page-171-0) on page 166
- ["1050 CD-ROM assembly"](#page-172-0) on page 167
- ["1060 Keyboard"](#page-172-0) on page 167
- ["1080 Middle cover"](#page-175-0) on page 170
- ["1090 LCD assembly"](#page-176-0) on page 171
- ["1070 Backup battery"](#page-119-0) on page 114
- ["1100 Keyboard bezel"](#page-178-0) on page 173
- ["1150 System board"](#page-183-0) on page 178

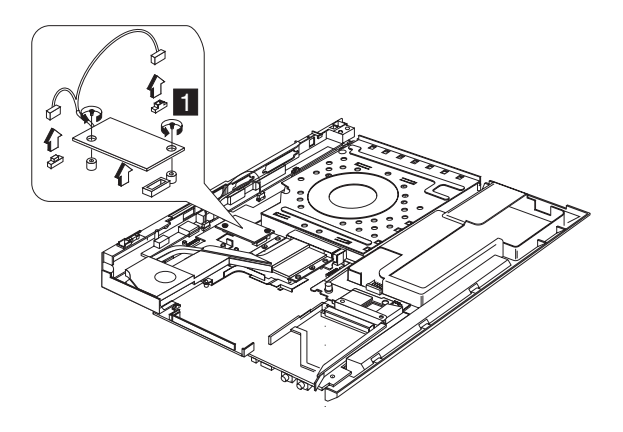

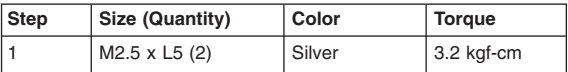

## **1190 Hard disk drive bezel**

- ["1010 Battery assembly"](#page-168-0) on page 163
- ["1020 Mini-PCI cover and Mini-PCI card"](#page-168-0) on page 163
- ["1030 Memory cover and Memory card"](#page-170-0) on page 165
- ["1040 Hard disk drive assembly"](#page-171-0) on page 166
- ["1050 CD-ROM assembly"](#page-172-0) on page 167
- ["1060 Keyboard"](#page-172-0) on page 167
- ["1080 Middle cover"](#page-175-0) on page 170
- ["1090 LCD assembly"](#page-176-0) on page 171
- ["1070 Backup battery"](#page-119-0) on page 114
- ["1100 Keyboard bezel"](#page-178-0) on page 173
- ["1150 System board"](#page-183-0) on page 178

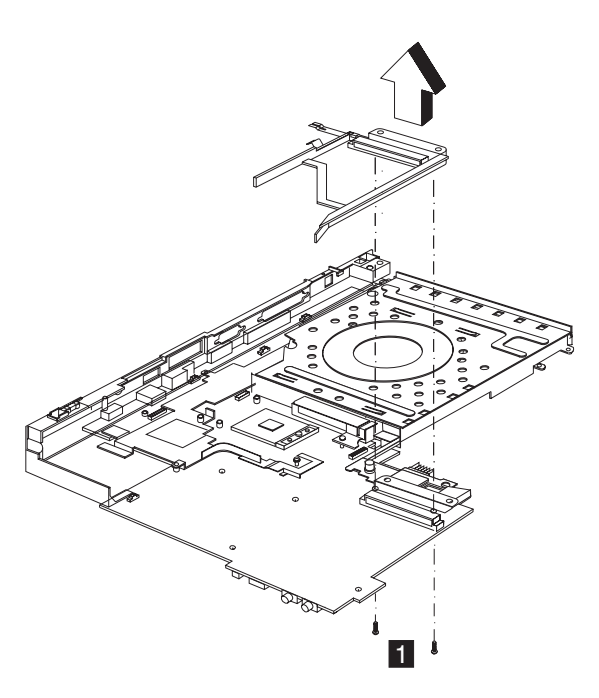

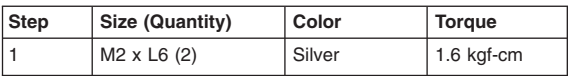

## **1200 CD-ROM chassis**

- ["1010 Battery assembly"](#page-168-0) on page 163
- v ["1020 Mini-PCI cover and Mini-PCI card"](#page-168-0) on page 163
- ["1030 Memory cover and Memory card"](#page-170-0) on page 165
- ["1040 Hard disk drive assembly"](#page-171-0) on page 166
- ["1050 CD-ROM assembly"](#page-172-0) on page 167
- ["1060 Keyboard"](#page-172-0) on page 167
- ["1080 Middle cover"](#page-175-0) on page 170
- ["1090 LCD assembly"](#page-176-0) on page 171
- ["1070 Backup battery"](#page-119-0) on page 114
- ["1100 Keyboard bezel"](#page-178-0) on page 173
- <sup>o</sup> ["1150 System board"](#page-183-0) on page 178
- ["1170 Modem Cable \(with Combo card\)"](#page-185-0) on page 180

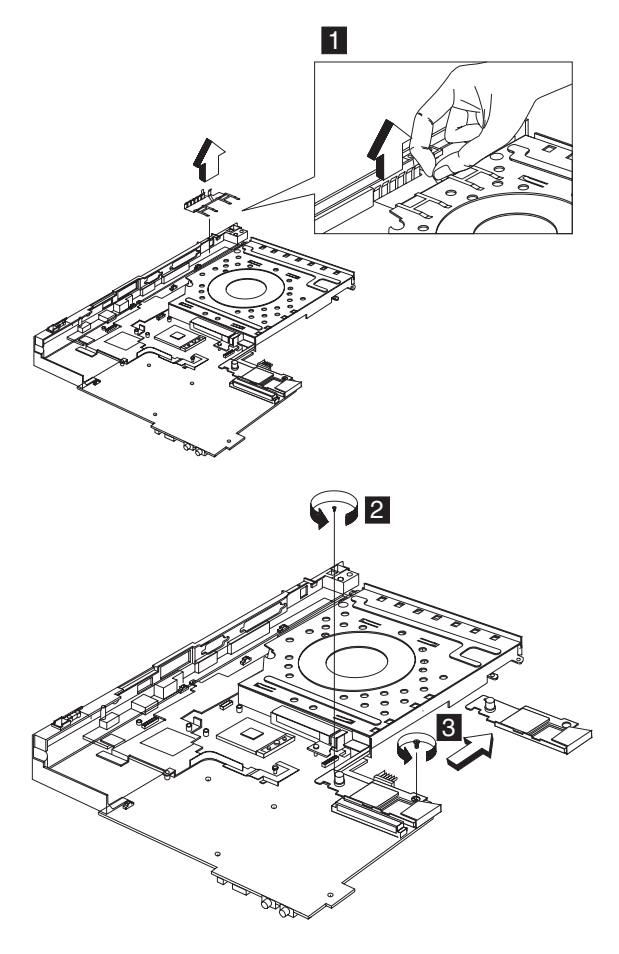

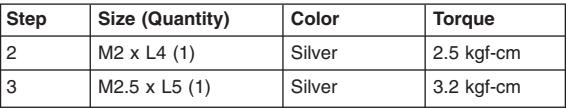

<span id="page-190-0"></span>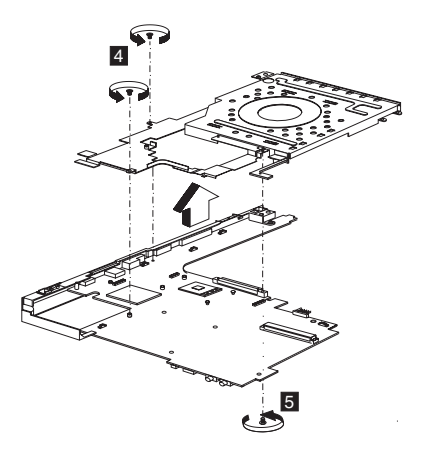

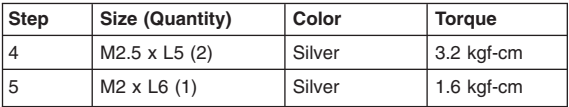

## **1210 LCD bezel assembly (13.3**″**)**

- ["1010 Battery assembly"](#page-168-0) on page 163
- v ["1020 Mini-PCI cover and Mini-PCI card"](#page-168-0) on page 163
- ["1030 Memory cover and Memory card"](#page-170-0) on page 165
- ["1060 Keyboard"](#page-172-0) on page 167
- ["1080 Middle cover"](#page-175-0) on page 170
- ["1090 LCD assembly"](#page-176-0) on page 171

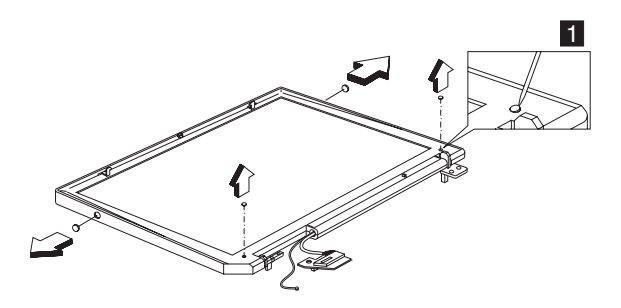

<span id="page-191-0"></span>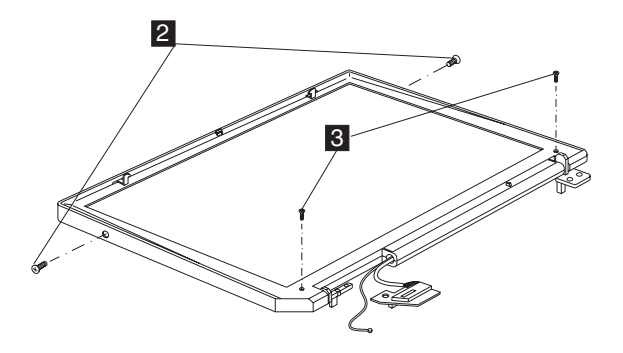

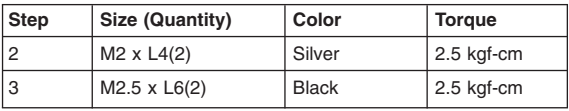

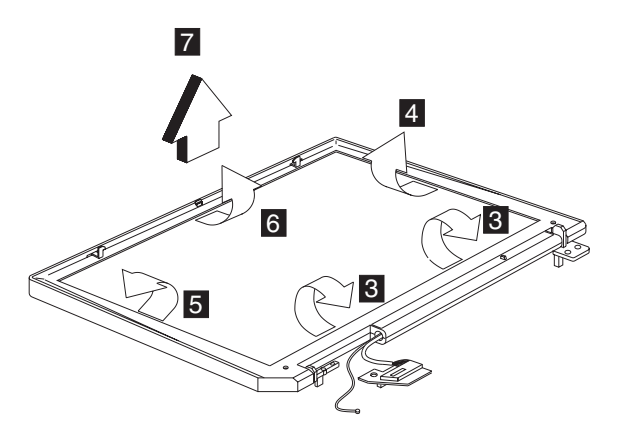

**Note:** When removing the LCD, take note of the following:

- Be careful not to scratch the LCD bezel when removing the screw mylars.
- The LCD bezel has several latches. Release these latches; then remove the LCD bezel. Be careful not to break these latches.
- Gently push the two LCD latches outward to remove the LCD bezel.

## **1220 LCD Inveter (13.3**″**)**

- ["1010 Battery assembly"](#page-168-0) on page 163
- ["1020 Mini-PCI cover and Mini-PCI card"](#page-168-0) on page 163
- ["1030 Memory cover and Memory card"](#page-170-0) on page 165
- ["1060 Keyboard"](#page-172-0) on page 167
- ["1080 Middle cover"](#page-175-0) on page 170
- <span id="page-192-0"></span>["1090 LCD assembly"](#page-176-0) on page 171
- ["1210 LCD bezel assembly \(13.3](#page-190-0)")" on page 185

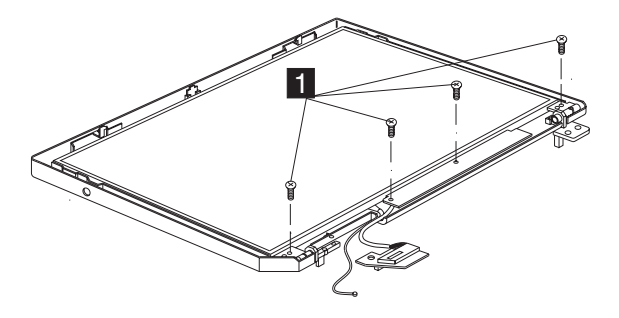

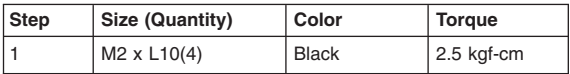

## **1230 LED board (13.3**″**)**

- ["1010 Battery assembly"](#page-168-0) on page 163
- ["1020 Mini-PCI cover and Mini-PCI card"](#page-168-0) on page 163
- ["1030 Memory cover and Memory card"](#page-170-0) on page 165
- ["1060 Keyboard"](#page-172-0) on page 167
- <sup>o</sup> ["1080 Middle cover"](#page-175-0) on page 170
- ["1090 LCD assembly"](#page-176-0) on page 171
- ["1210 LCD bezel assembly \(13.3](#page-190-0)")" on page 185

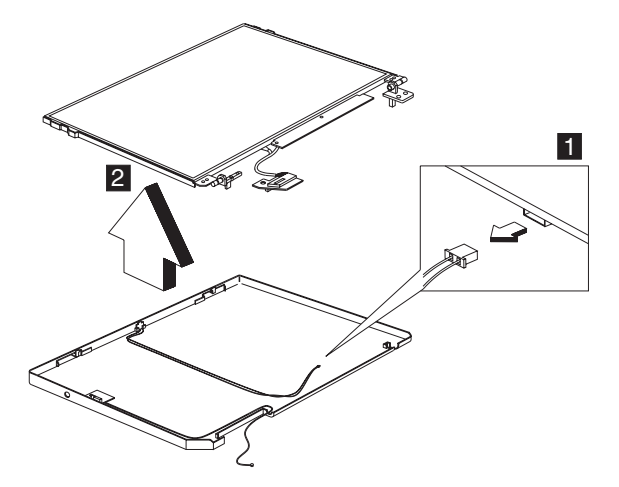

<span id="page-193-0"></span>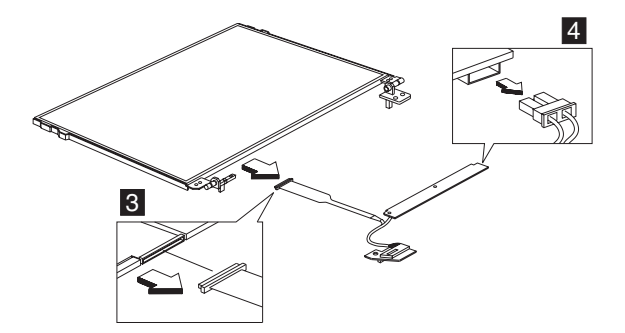

## **1240 LCD bracket hinge assembly (13.3**″**)**

- ["1010 Battery assembly"](#page-168-0) on page 163
- ["1020 Mini-PCI cover and Mini-PCI card"](#page-168-0) on page 163
- ["1030 Memory cover and Memory card"](#page-170-0) on page 165
- ["1060 Keyboard"](#page-172-0) on page 167
- ["1080 Middle cover"](#page-175-0) on page 170
- ["1090 LCD assembly"](#page-176-0) on page 171
- ["1210 LCD bezel assembly \(13.3](#page-190-0)")" on page 185
- $\cdot$  ["1220 LCD Inveter \(13.3](#page-191-0)")" on page 186
- v ["1230 LED board \(13.3](#page-192-0)″)" on page 187

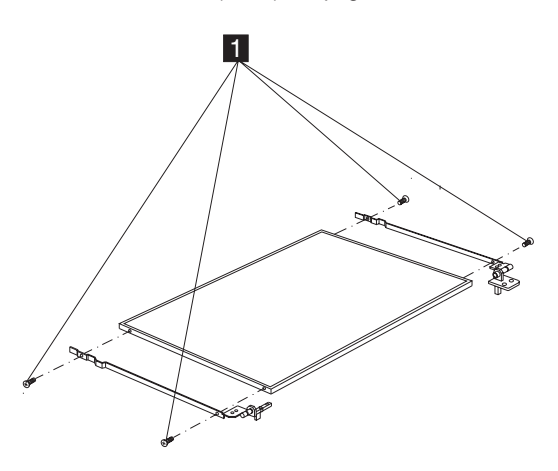

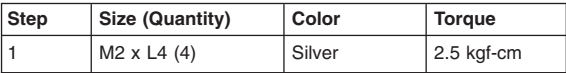

## **1250 LCD FPC assembly (13.3**″**)**

- ["1010 Battery assembly"](#page-168-0) on page 163
- v ["1020 Mini-PCI cover and Mini-PCI card"](#page-168-0) on page 163
- ["1030 Memory cover and Memory card"](#page-170-0) on page 165
- ["1060 Keyboard"](#page-172-0) on page 167
- ["1080 Middle cover"](#page-175-0) on page 170
- ["1090 LCD assembly"](#page-176-0) on page 171
- ["1210 LCD bezel assembly \(13.3](#page-190-0)")" on page 185
- ["1220 LCD Inveter \(13.3](#page-191-0)")" on page 186
- ["1230 LED board \(13.3](#page-192-0)")" on page 187
- ["1240 LCD bracket hinge assembly \(13.3](#page-193-0)")" on page 188

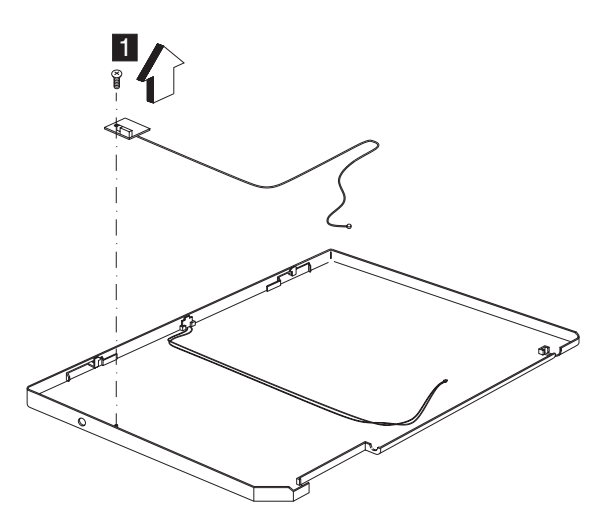

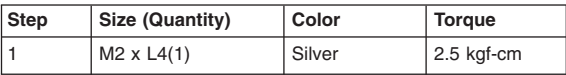

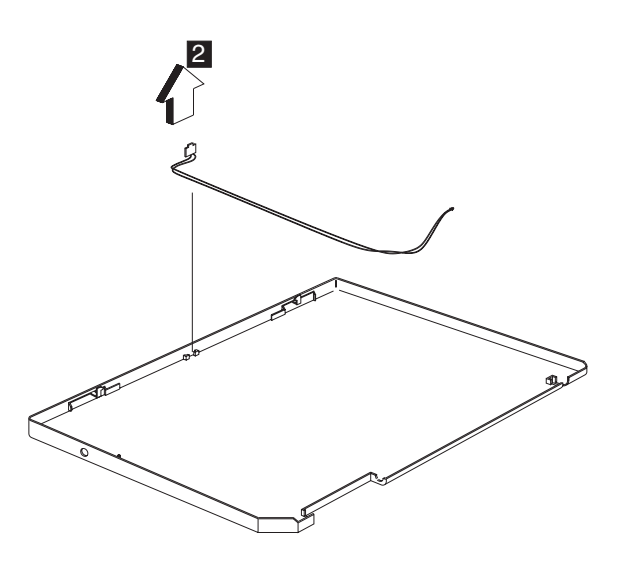

## **1260 Wireless reassembly**

- v ["1240 LCD bracket hinge assembly \(13.3](#page-193-0)″)" on page 188
- v ["1230 LED board \(13.3](#page-192-0)″)" on page 187

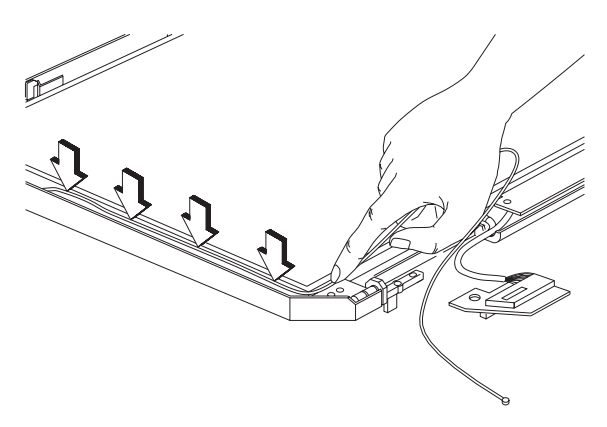

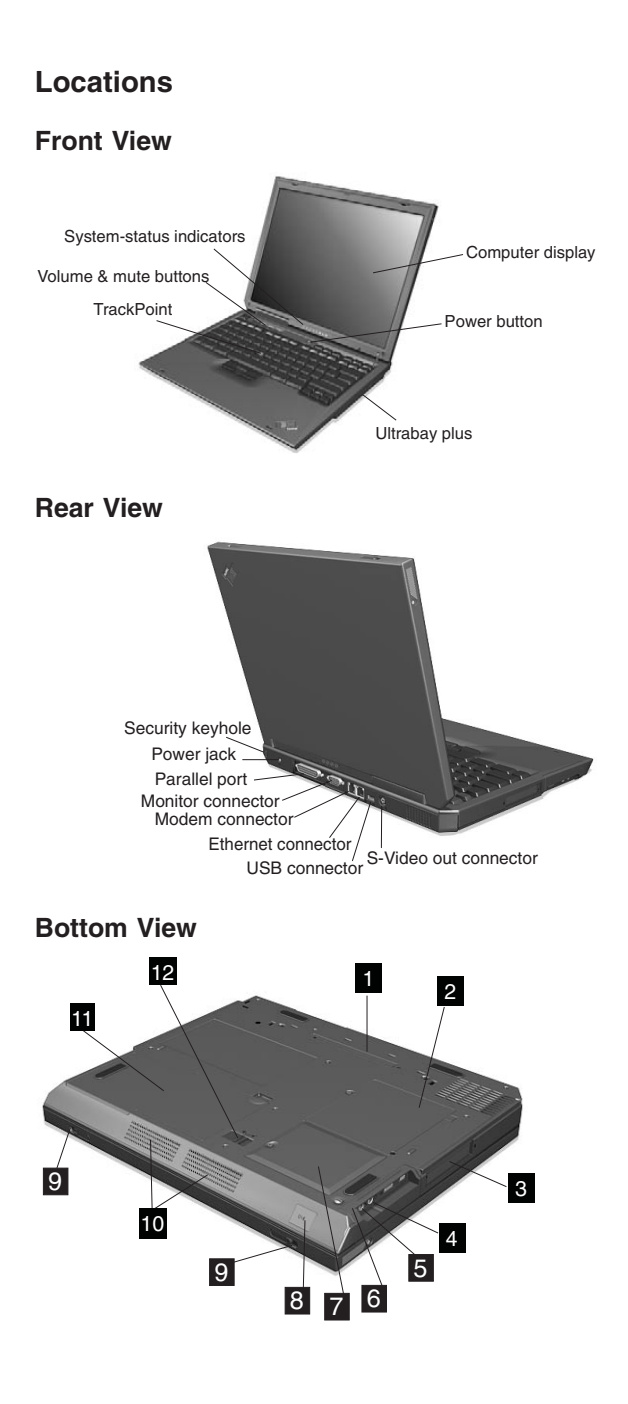

- 1. Battery pack
- 2. Mini-PCI Card slot door
- 3. Memory slot door
- 4. Docking connector

# **Switch Locations**

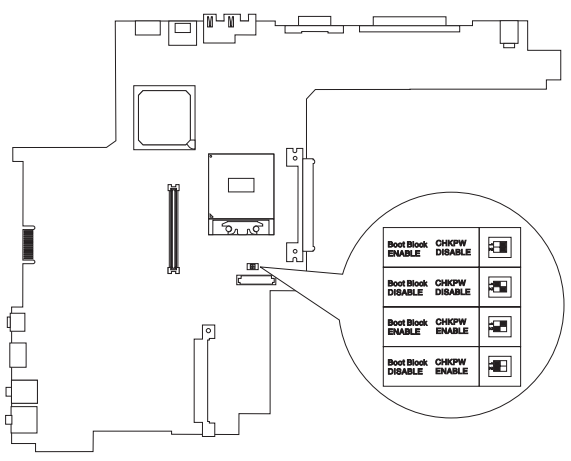

# **Parts list**

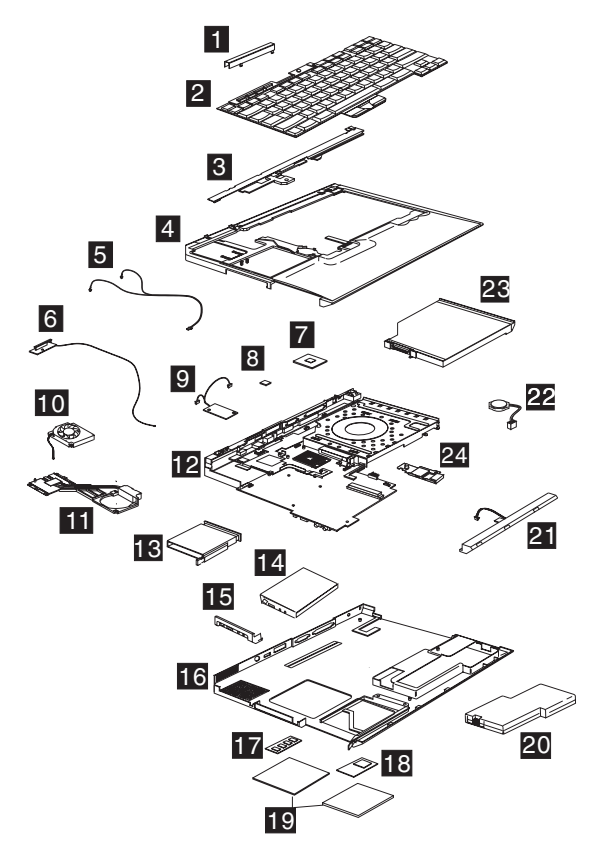

**Note:** The parts marked with asterisk are CRUs (customer replaceable units.)

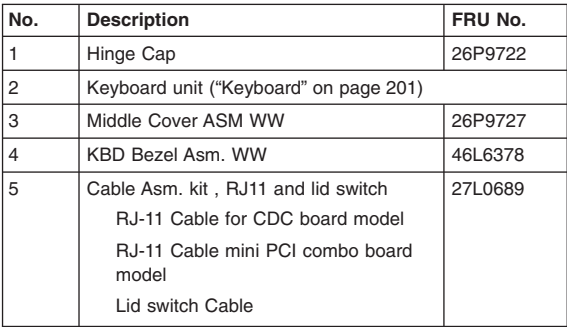

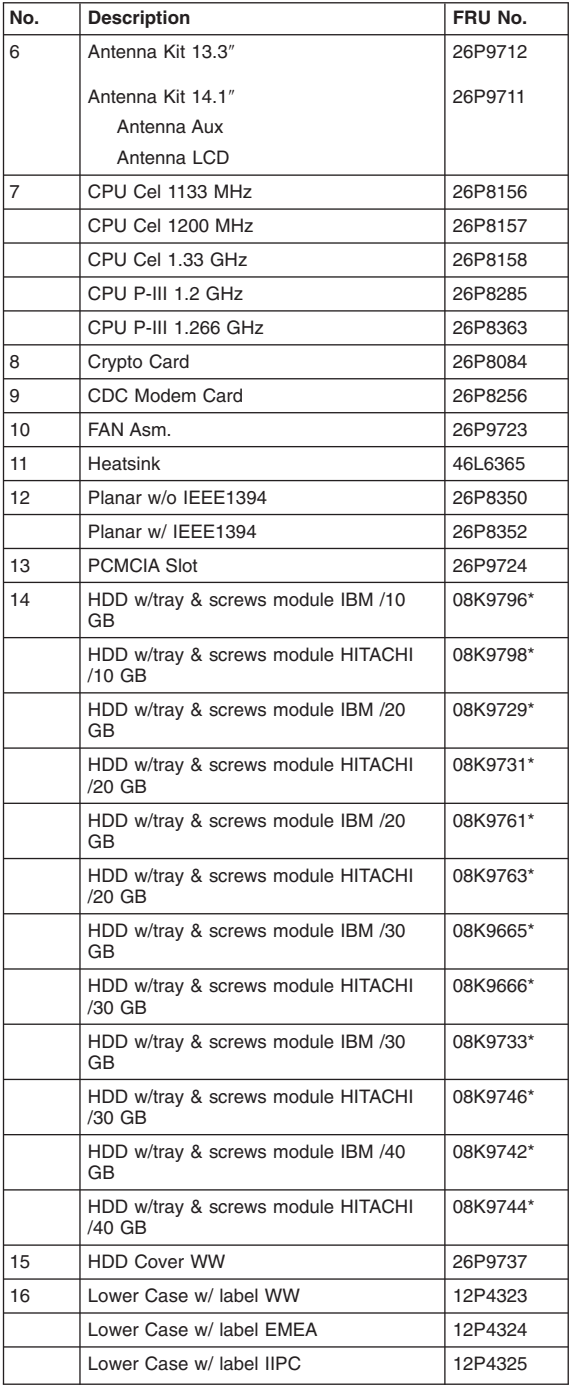

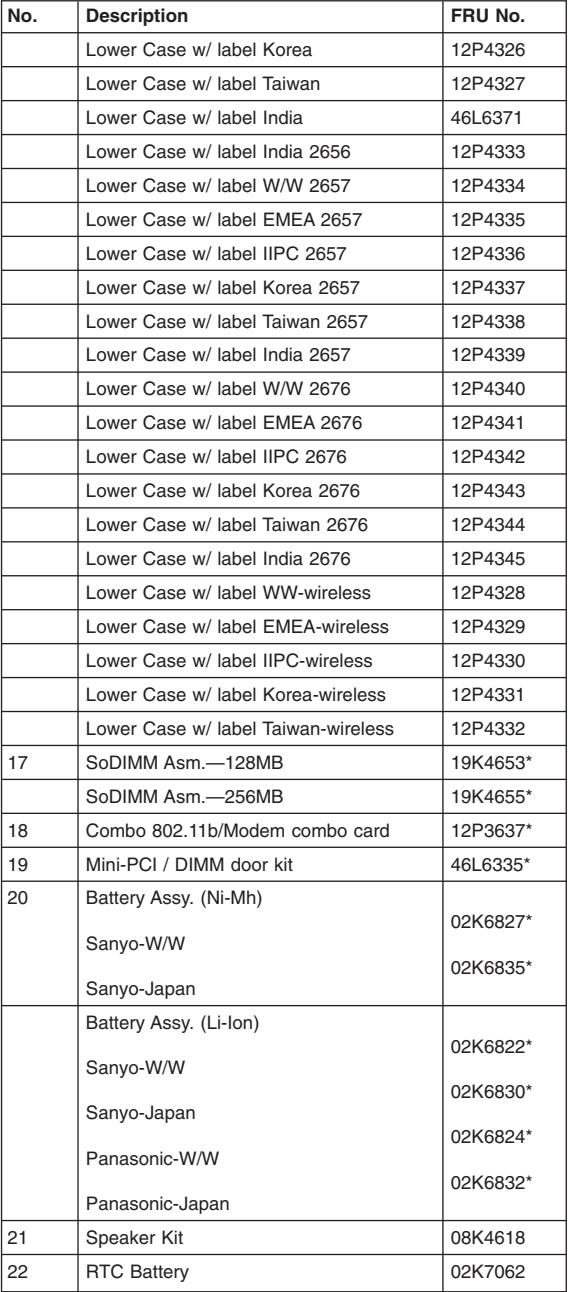

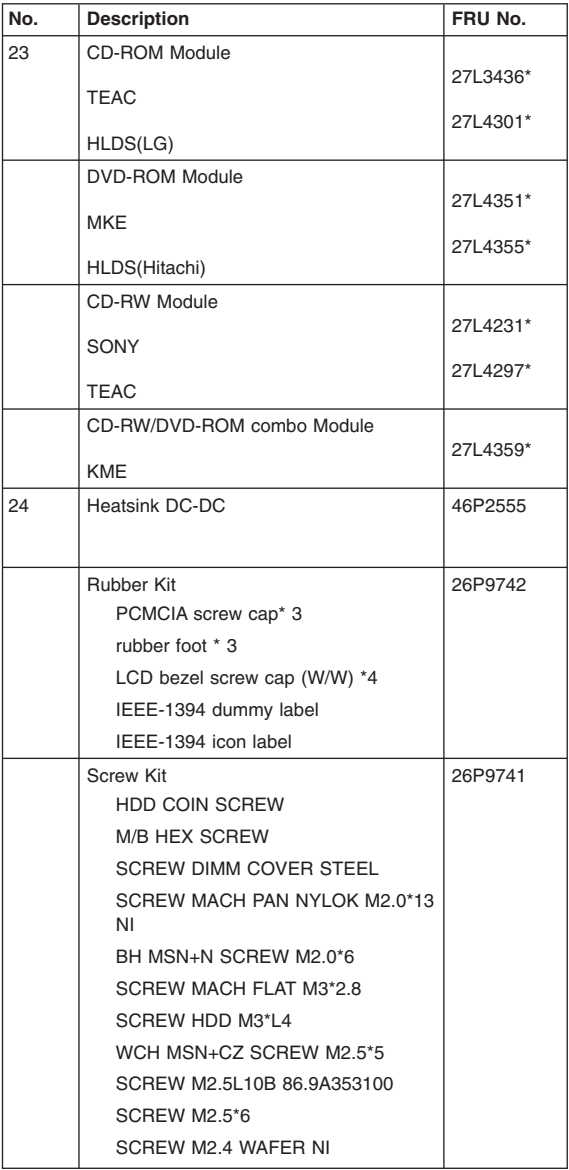

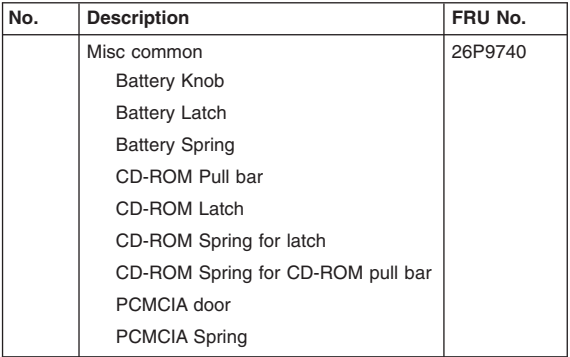

# **LCD FRU**

### **13.3-inch TFT:**

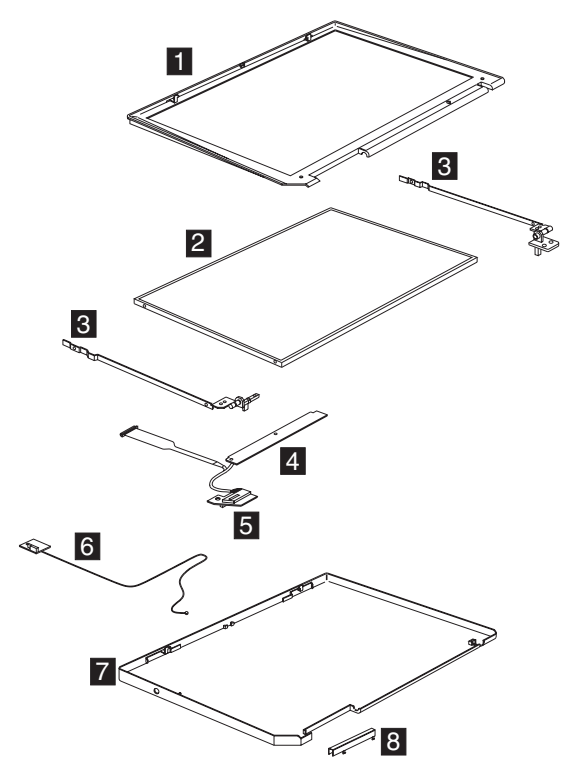

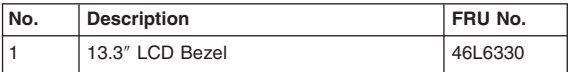

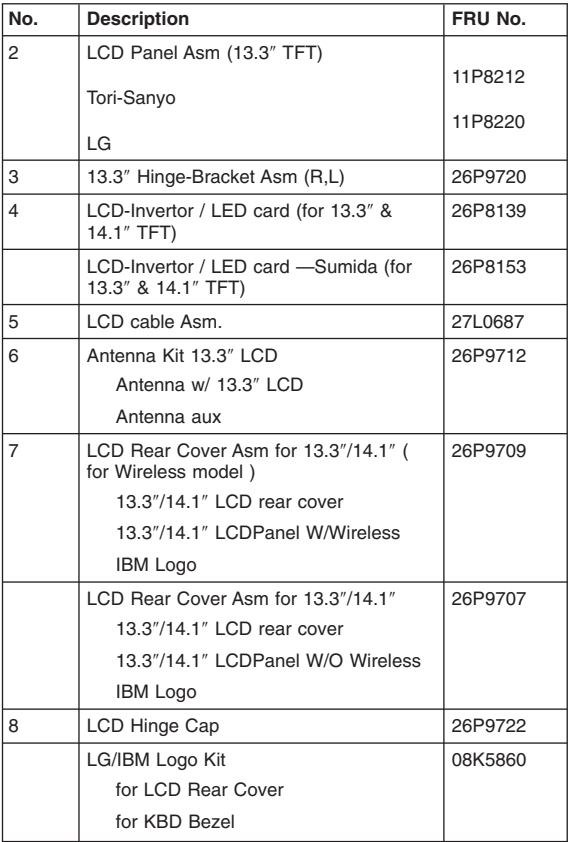

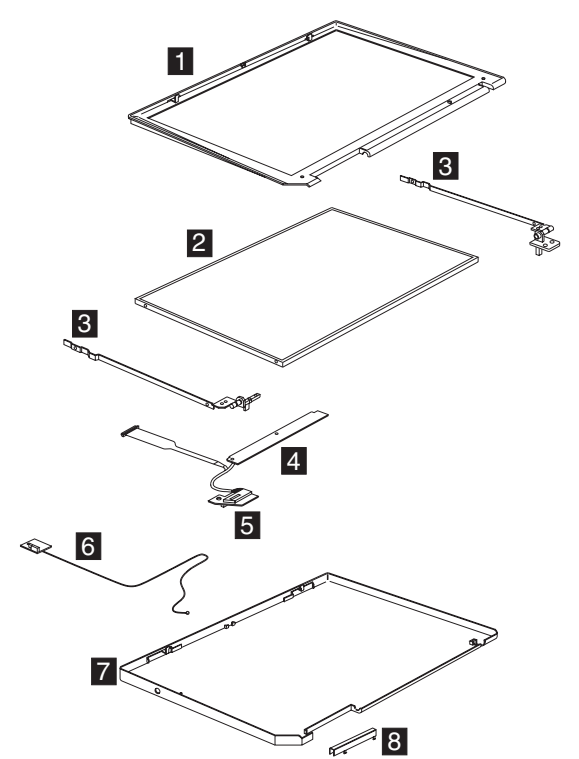

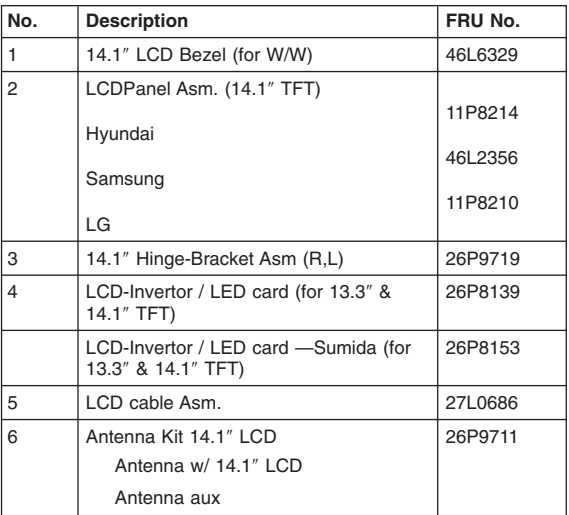

<span id="page-206-0"></span>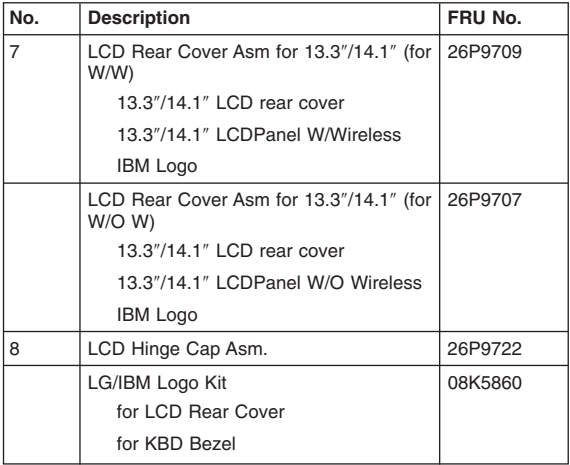

# **Keyboard**

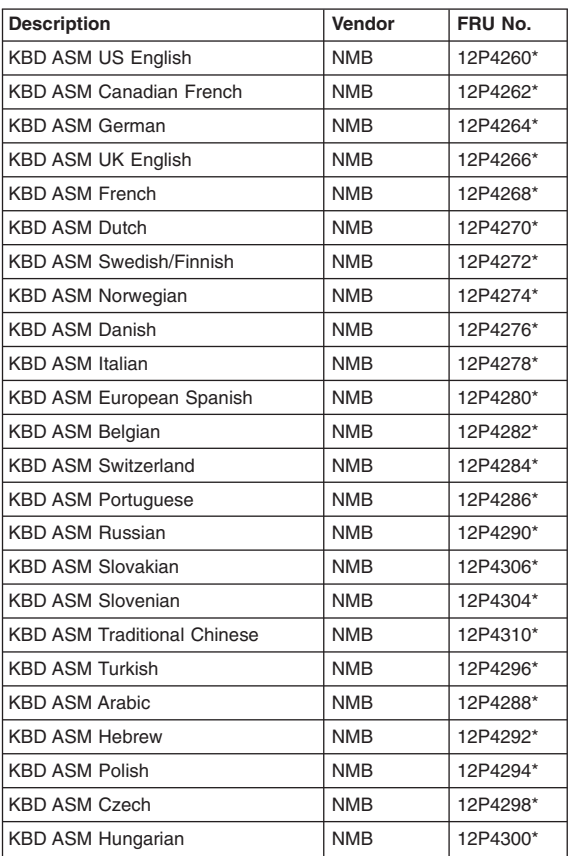

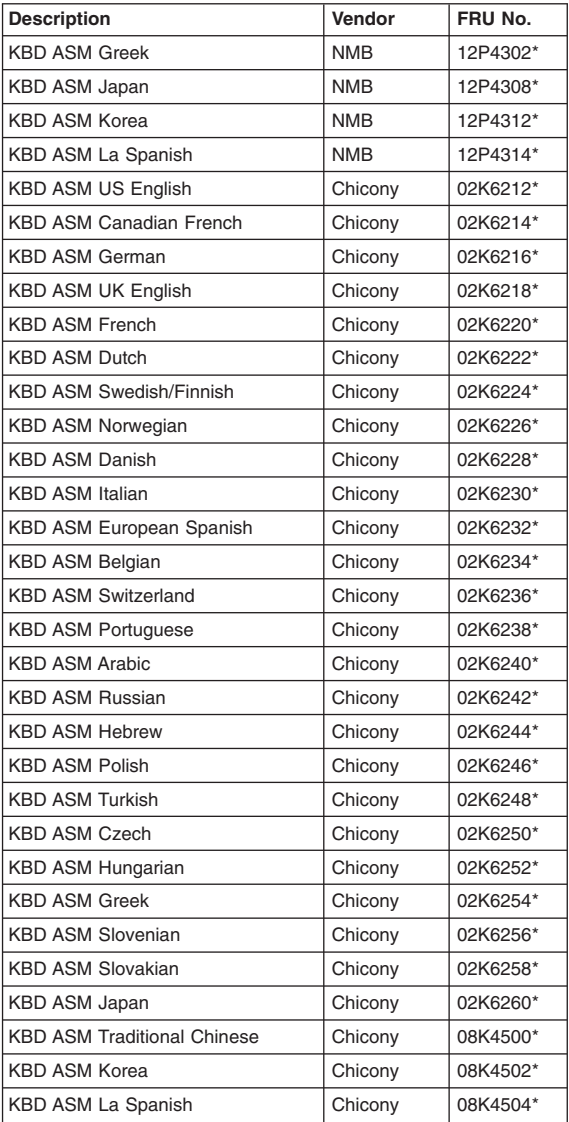

# **Common parts list**

## **Tools:**

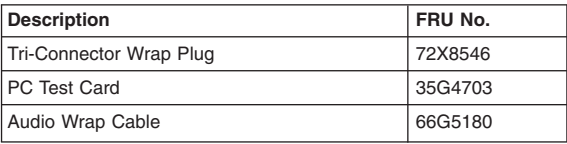

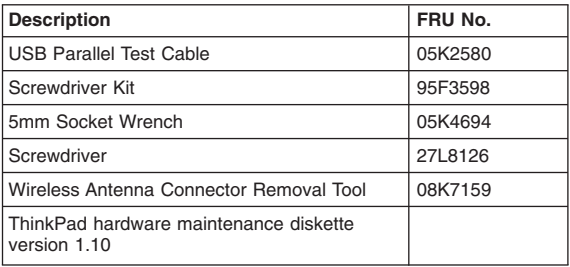

#### **Note:** The data may look the same with the sample hmm but the diskette version is different.

#### **Telephone cable:**

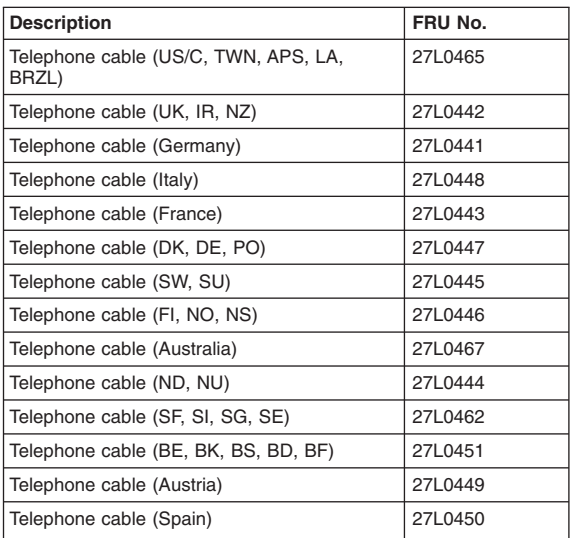

#### **AC adapter:**

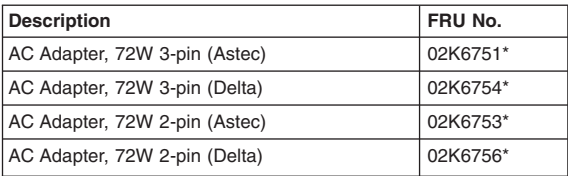

**Power cords:** IBM power cords for a specific country are usually available only in that country.

*For 2–pin power cords:*

| <b>IBM</b> power<br>cord part<br>number | Used in these countries or regions |
|-----------------------------------------|------------------------------------|
| 13H5264*                                | Canada, U.S.A.                     |
| 13H5273*                                | Japan                              |
| 36L8870*                                | Argentina                          |
| 49P2095*                                | Brazil                             |

For 3–pin power cords:

**Note:** The grounded adapter is required for full MPRII compliance. If a 3–pin power cord came with your computer, see ["Safety Information"](#page-18-0) on page 13.

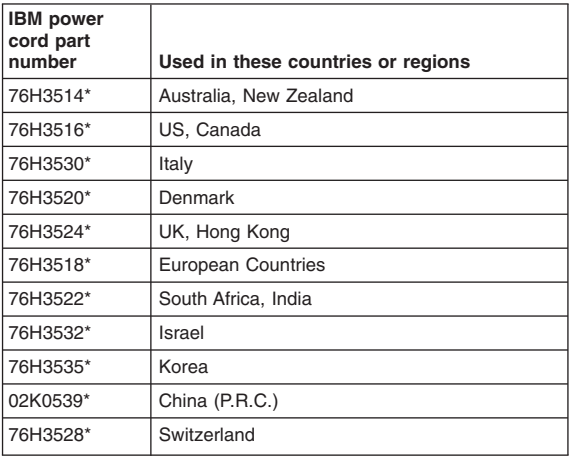

#### **Recovery CD List:**

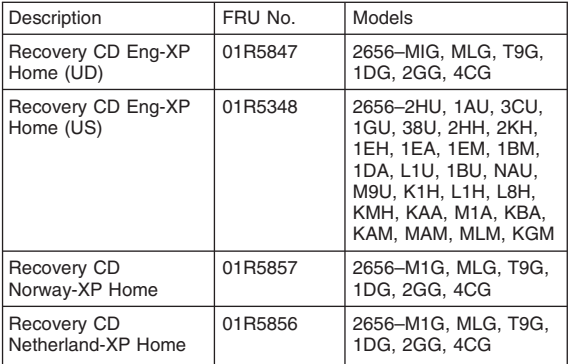

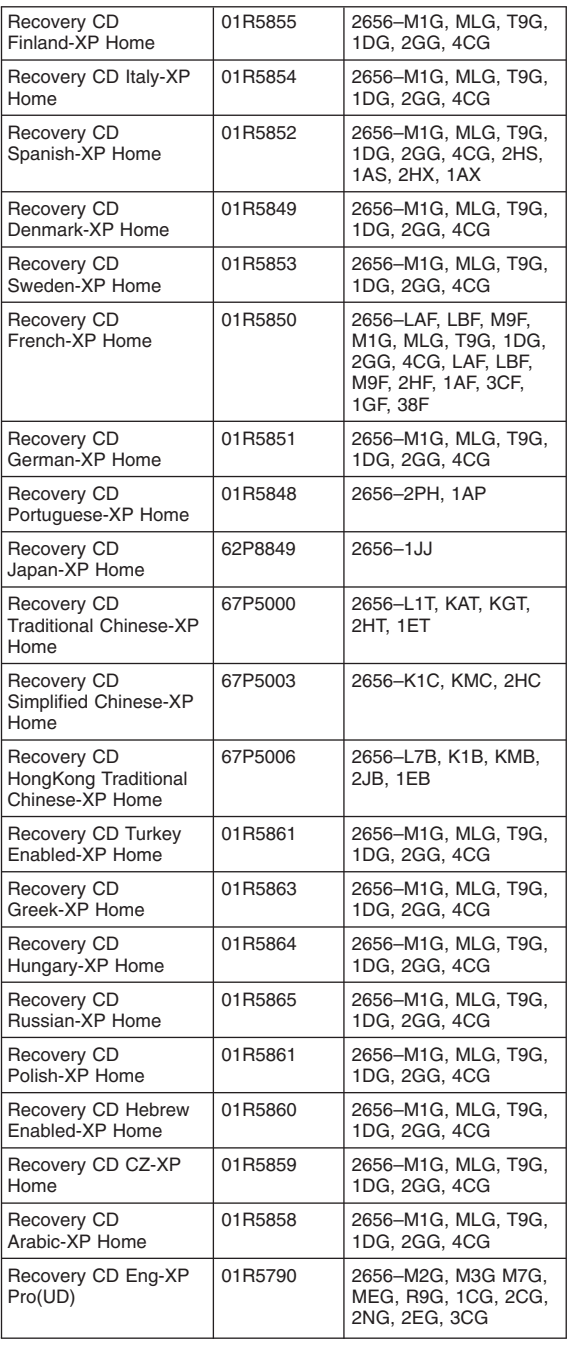

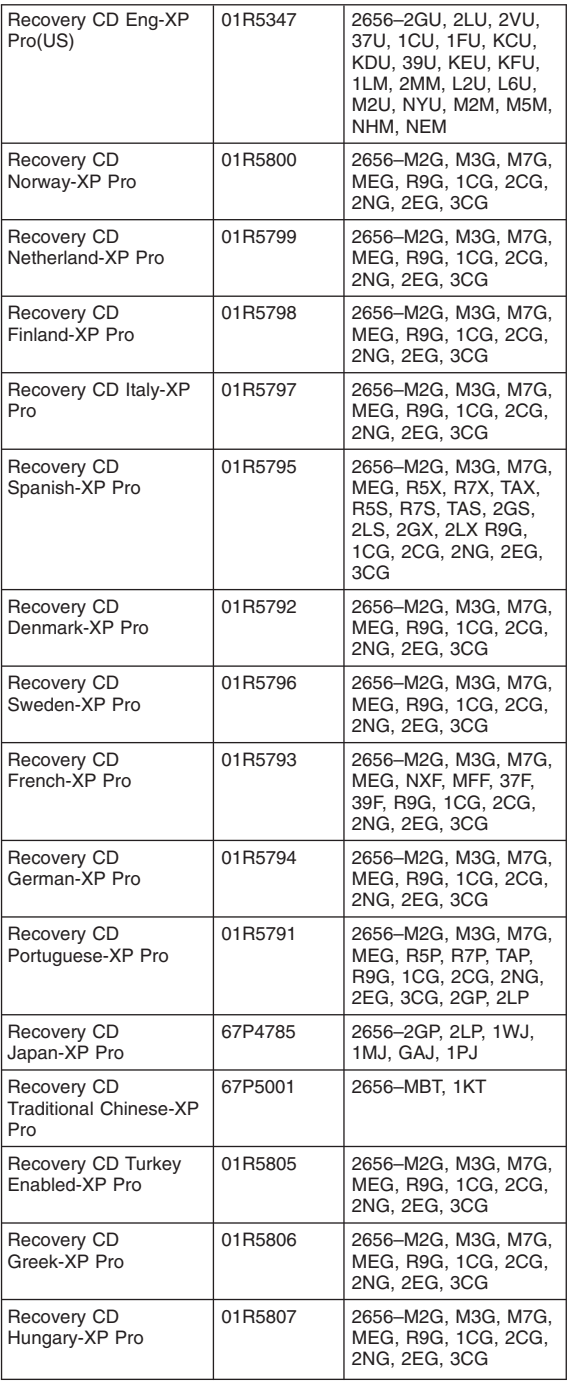

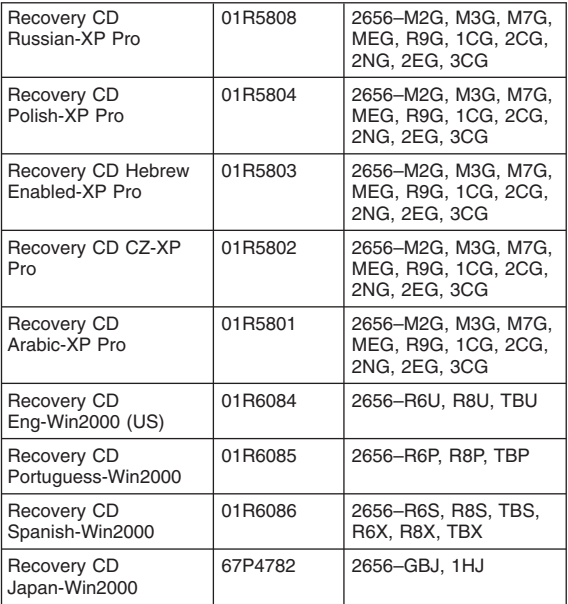

# **Option Parts List**

## **Battery charges:**

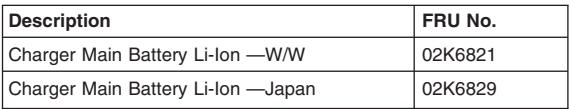

### **Ultrabay devices:**

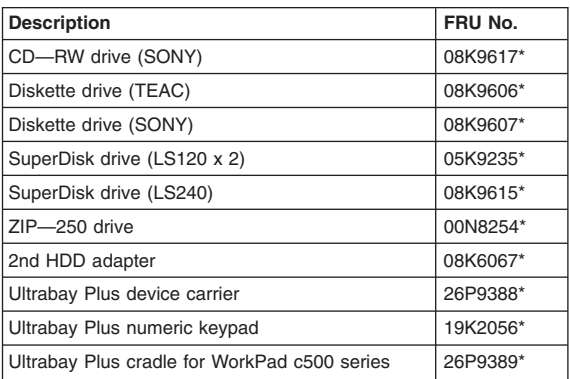

# **ThinkPad R31 Part III**

This section applies to the following models: 2656-2Gx, 2656-2Hx, 2656-2Jx, 2656-2Kx, 2656-2Lx, 2656-1Ax, 2656-2Vx, 2656-1Bx, 2656-2Px, 2656-2Mx, 2656-1Cx, 2656-2Cx, 2656-2Nx, 2656-2Ex, 2656-1Dx, 2656-2Gx, 2656-1Fx, 2656-1Gx, 2656-1Ix, 2656-1Jx, 2656-1Kx, 2656-Lx, 2656-Mx, 2656-1Ox, 2656-1Px, 2656-37x, 2656-3Cx, 2656-3Ax, 2656-38x, 2656-KCU, 2656-KDU, 2656-KEU, 2656-KFU, 2656-GAJ, 2657-GBJ, 2656-3CG, 2656-4CG, 2656-2HC, 2656-1EM, 2656-1EA, 2656-1EB, 2656-1EH, 2656-1HK, 2656-1HT, 2656-L3x, 2656-L4x, 2656-L5x, 2656-L6x, 2656-M1x, 2656-M2x, 2656-M3x, 2656-M4x, 2656-M5x, 2656-M6x, 2656-PYx, 2656-NHx, 2656-NEx, 2656-N5x, 2656-N2x, 2656-NYx, 2656-NXx, 2656-R5x, 2656-R6x, 2656-R2x, 2656-R3x, 2656-T2J, 2656-T4J, 2656-TAP, 2656-TAS, 2656-TAX, 2656-TBP, 2656-TBS, 2656-TBX, 2656-M3G, 2656-MLG, 2656-K1B/K1H/K1C, 2656-MLM, 2656-KBA/KBK, 2656-KGM/KGK/KGT, 2656-KMB/KMH, 2656-KJJ, 2656-KMC, 2656-KAM/KAK/KAT, 2656-TAU, 2656-TBU, 2656-R9G, 2656-T9G.

# **Product overview**

The following shows an overview of the system features.

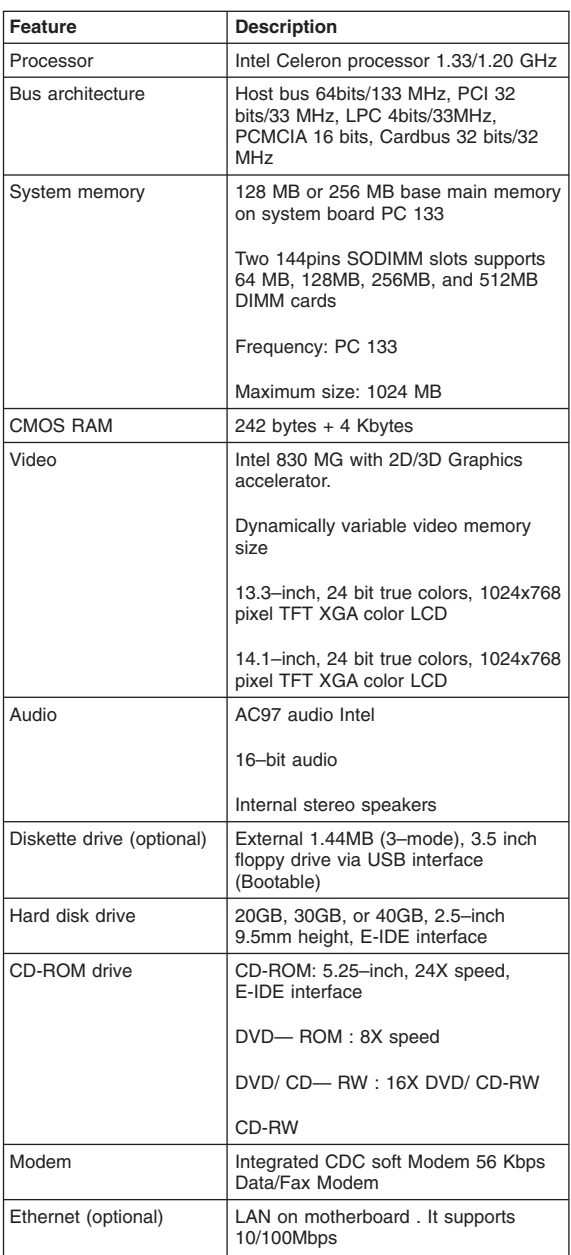

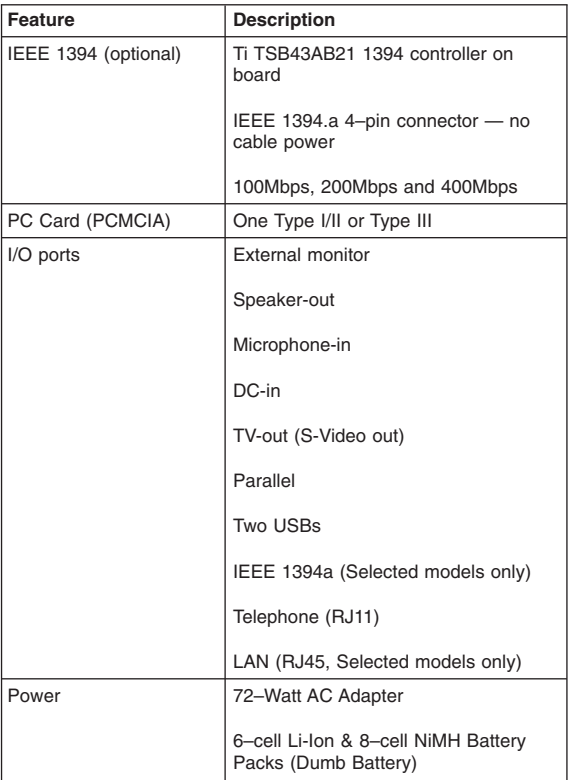

### **Status indicators**

The system-status indicators on the computer show the current status of your computer by their on or off states and colors (green and orange). Each indicator is identified with a symbol. The following shows the location and the meaning of each icon:

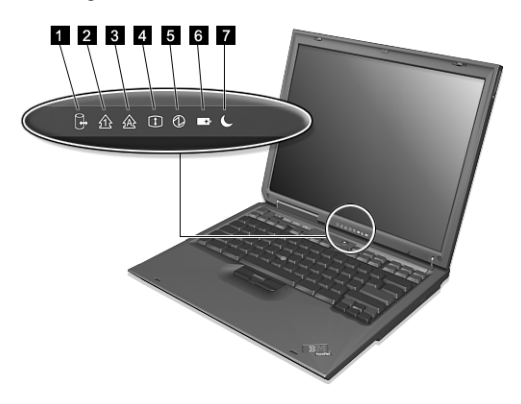
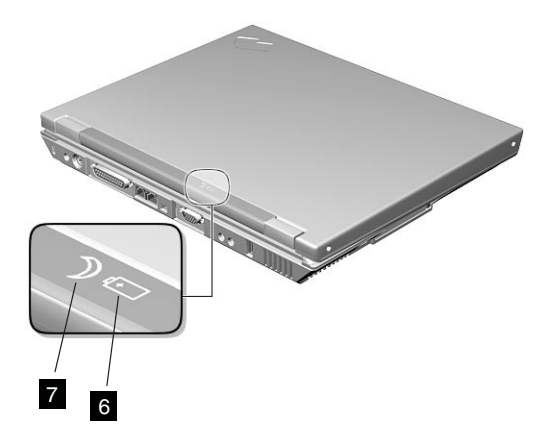

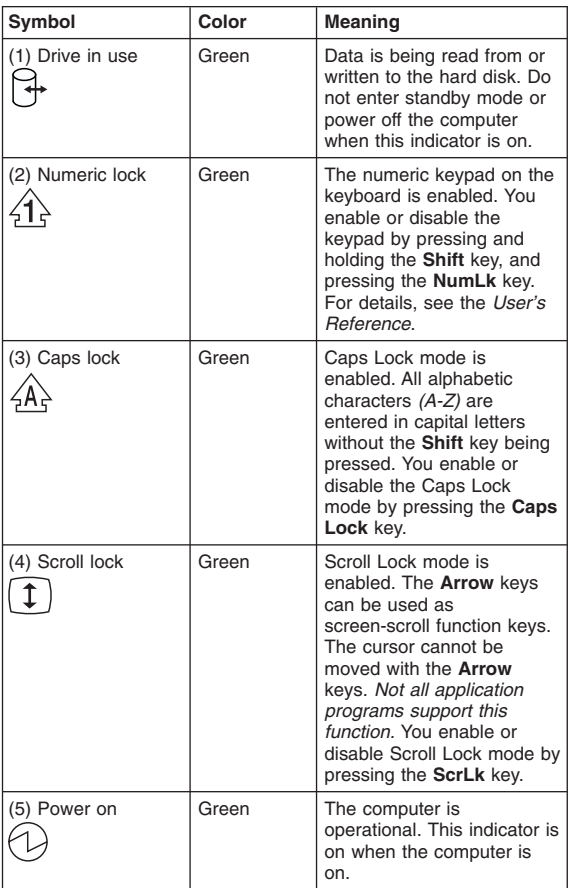

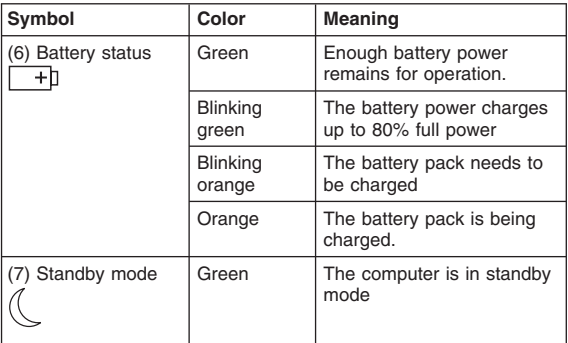

### **FRU tests**

The following table shows the applicable test for each FRU using PC-Doctor.

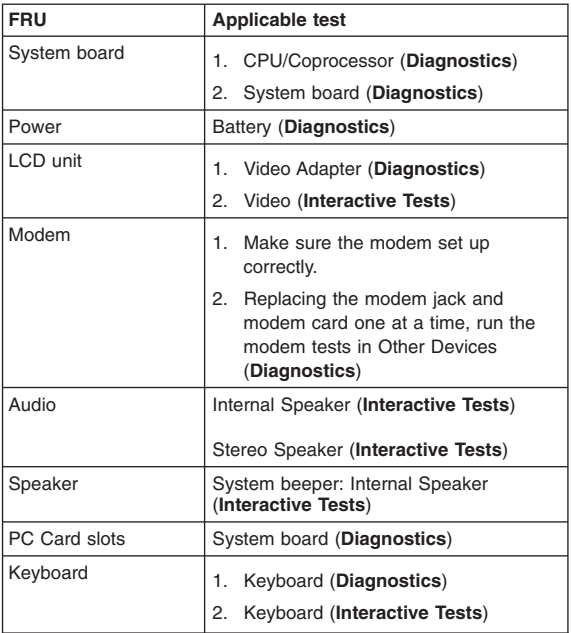

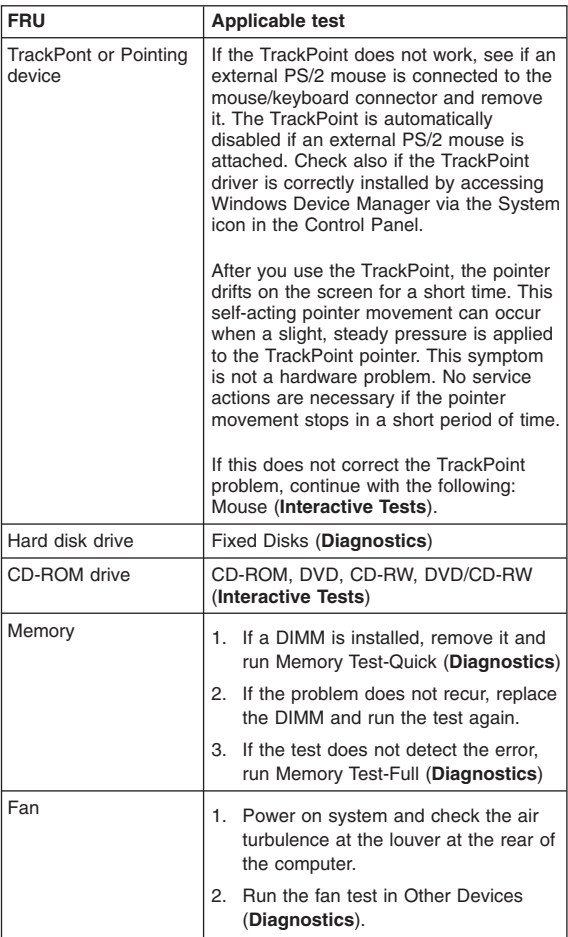

# **Parts list**

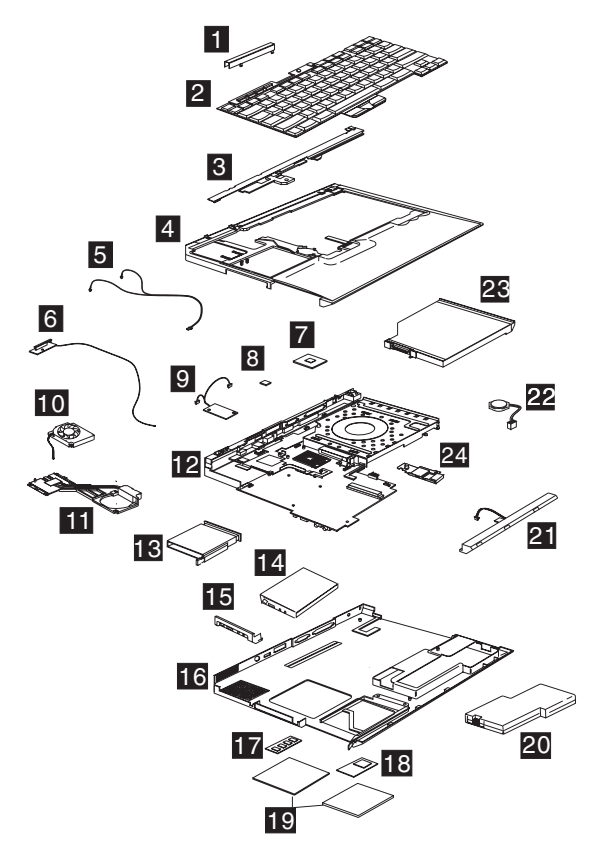

**Note:** The parts marked with asterisk are CRUs (customer replaceable units.)

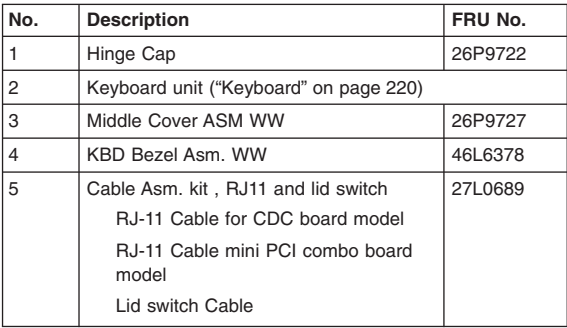

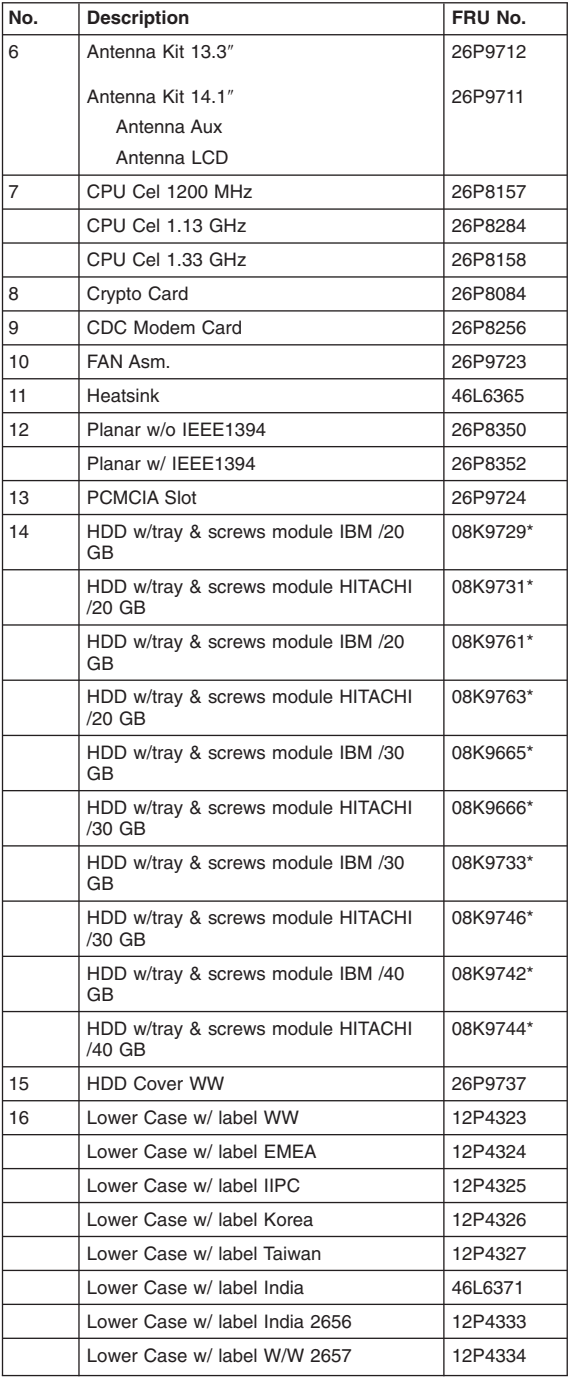

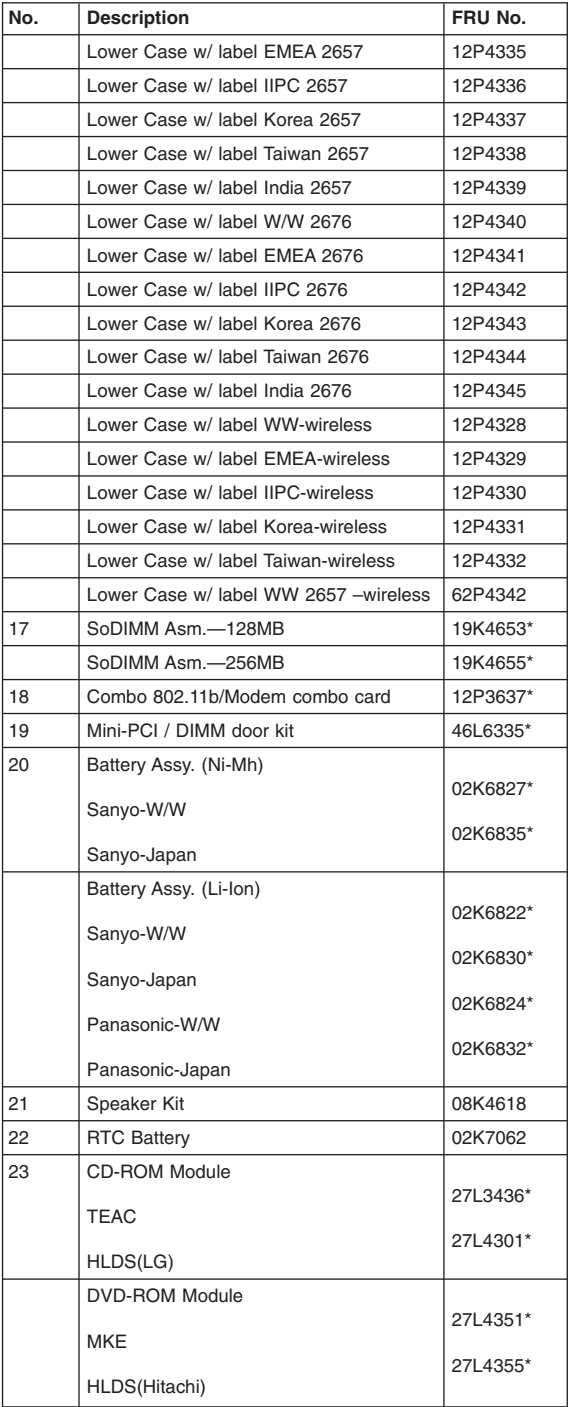

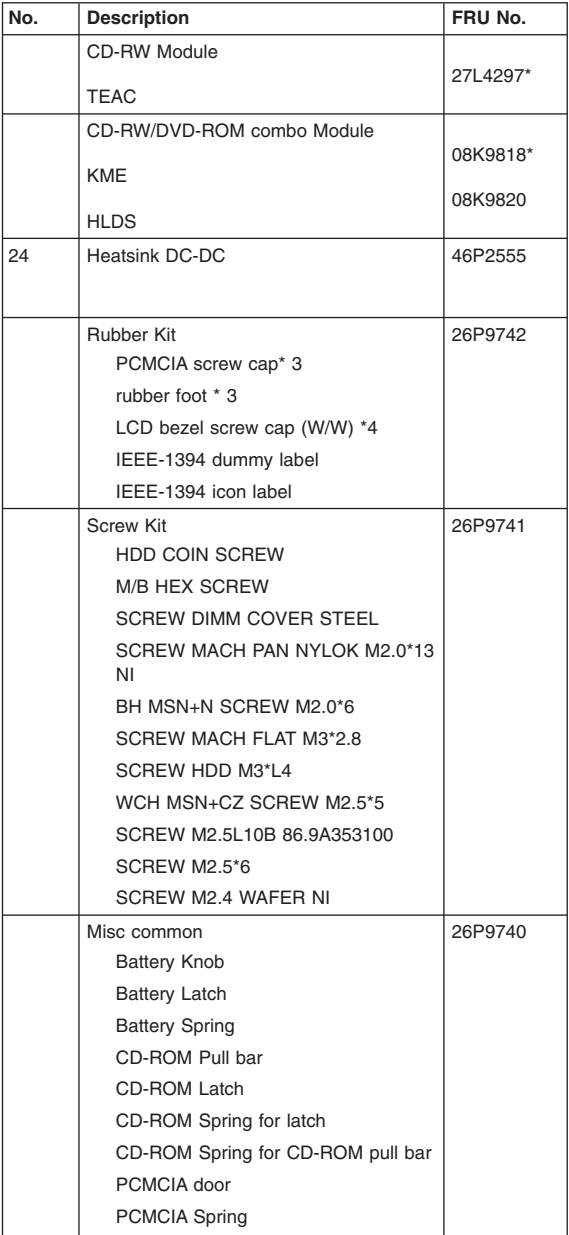

# **LCD FRU**

### **13.3-inch TFT:**

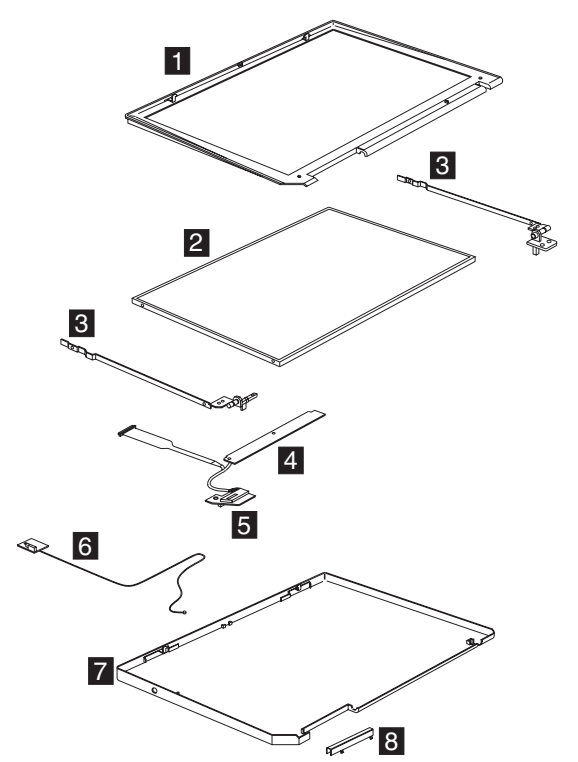

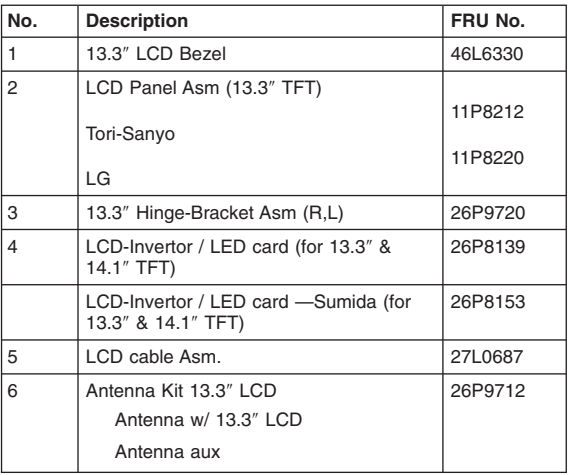

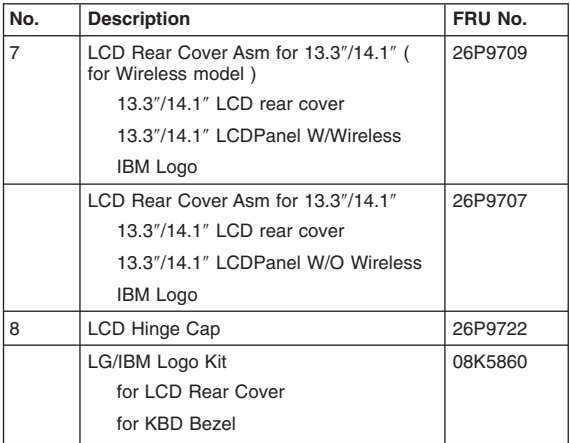

### **14.1-inch TFT:**

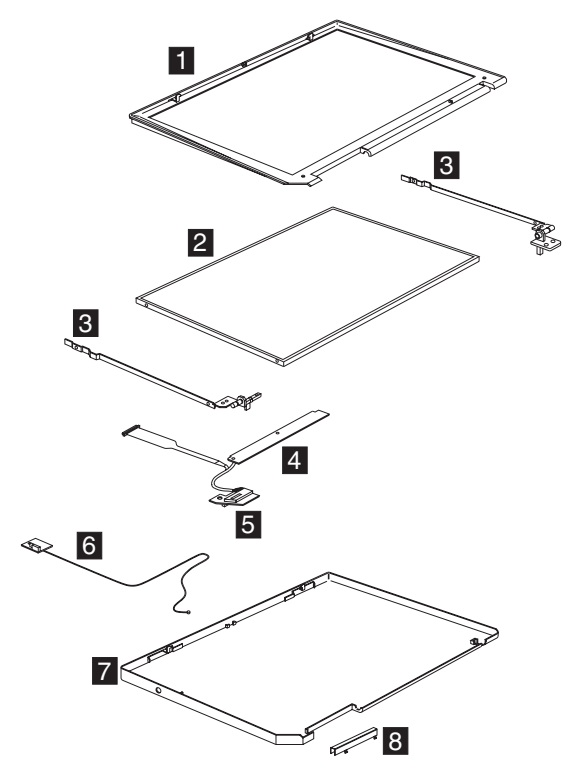

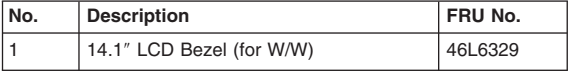

<span id="page-225-0"></span>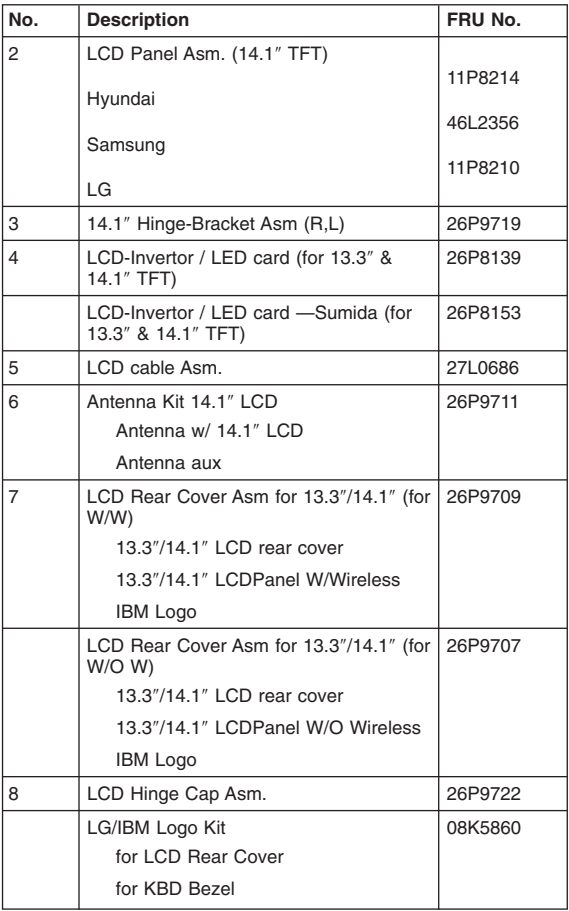

# **Keyboard**

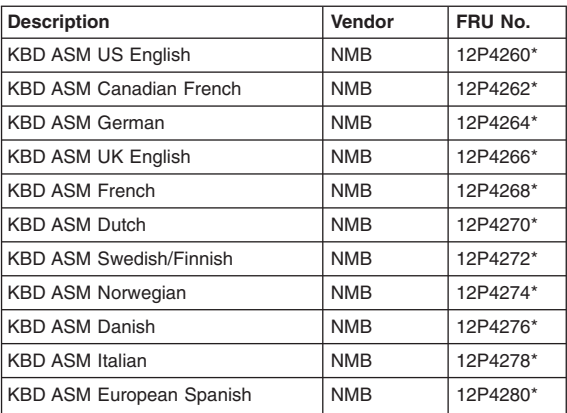

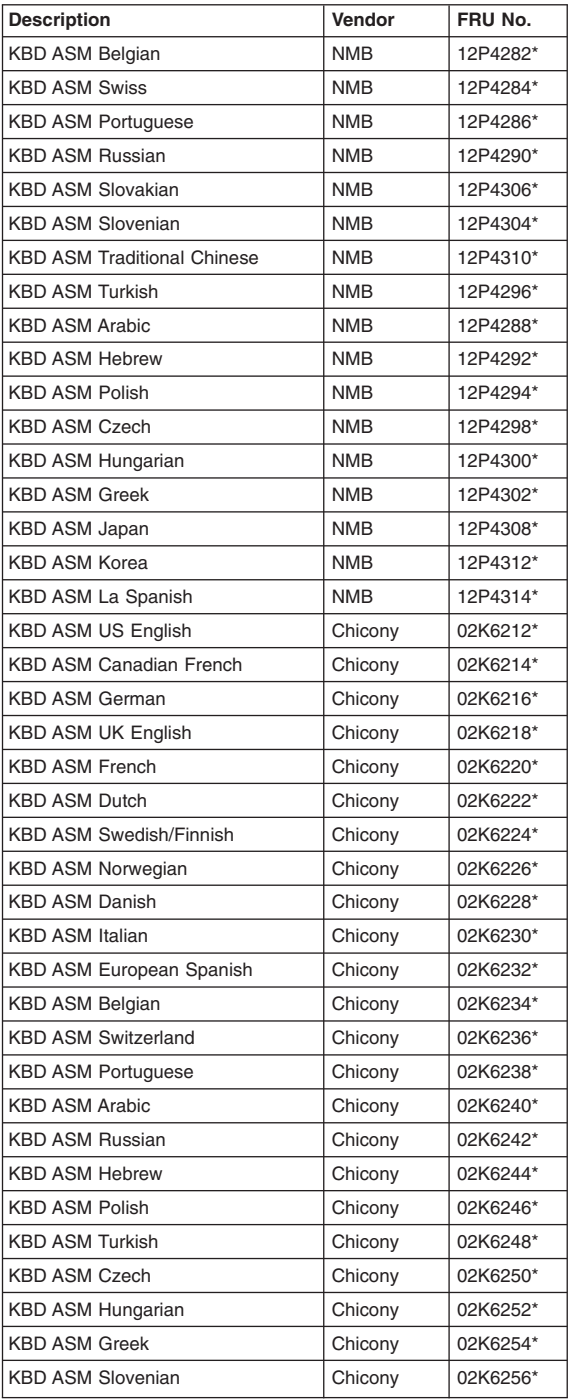

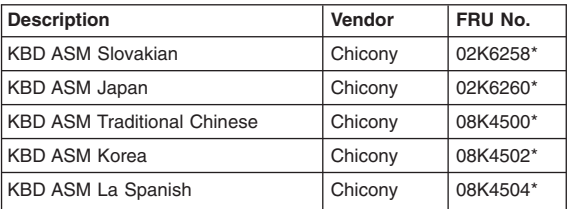

# **Common parts list**

#### **Tools:**

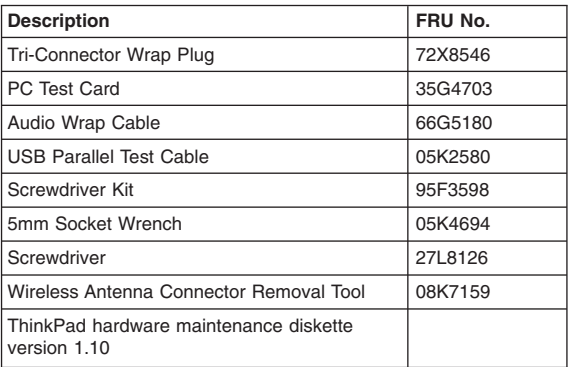

**Note:** The data may look the same with the sample hmm but the diskette version is different.

### **Telephone cable:**

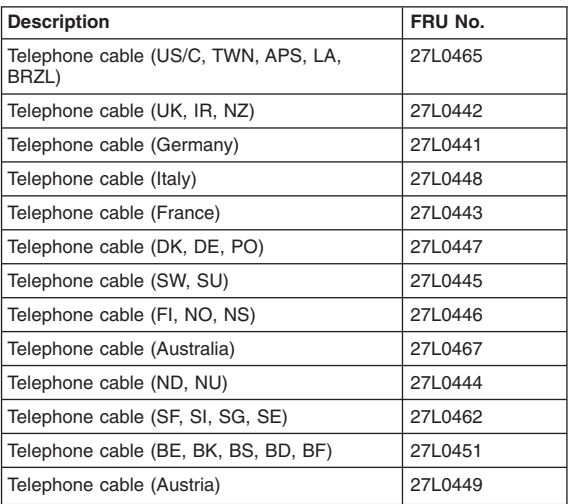

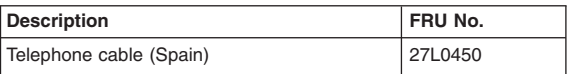

#### **AC adapter:**

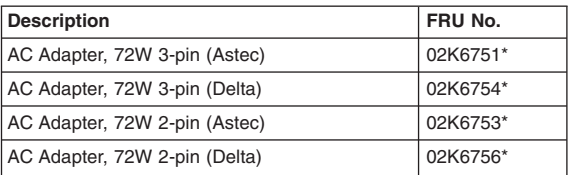

**Power cords:** IBM power cords for a specific country are usually available only in that country.

#### *For 2–pin power cords:*

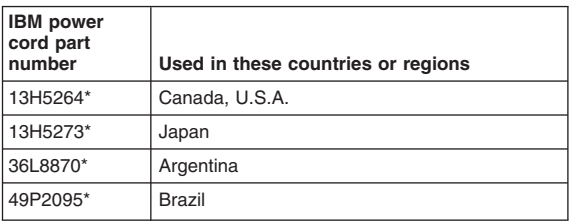

For 3–pin power cords:

**Note:** The grounded adapter is required for full MPRII compliance. If a 3–pin power cord came with your computer, see ["Safety Information"](#page-18-0) on page 13.

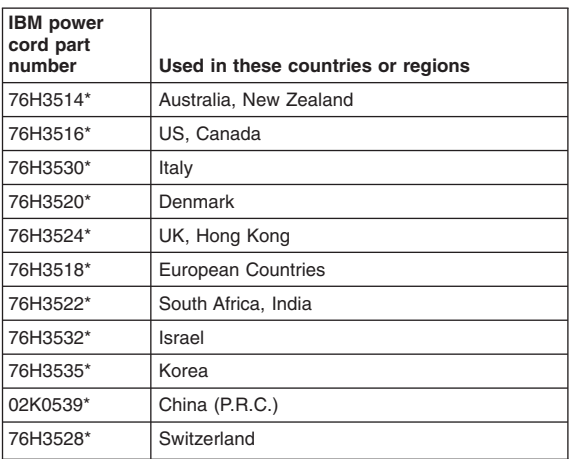

### **Recovery CD List:**

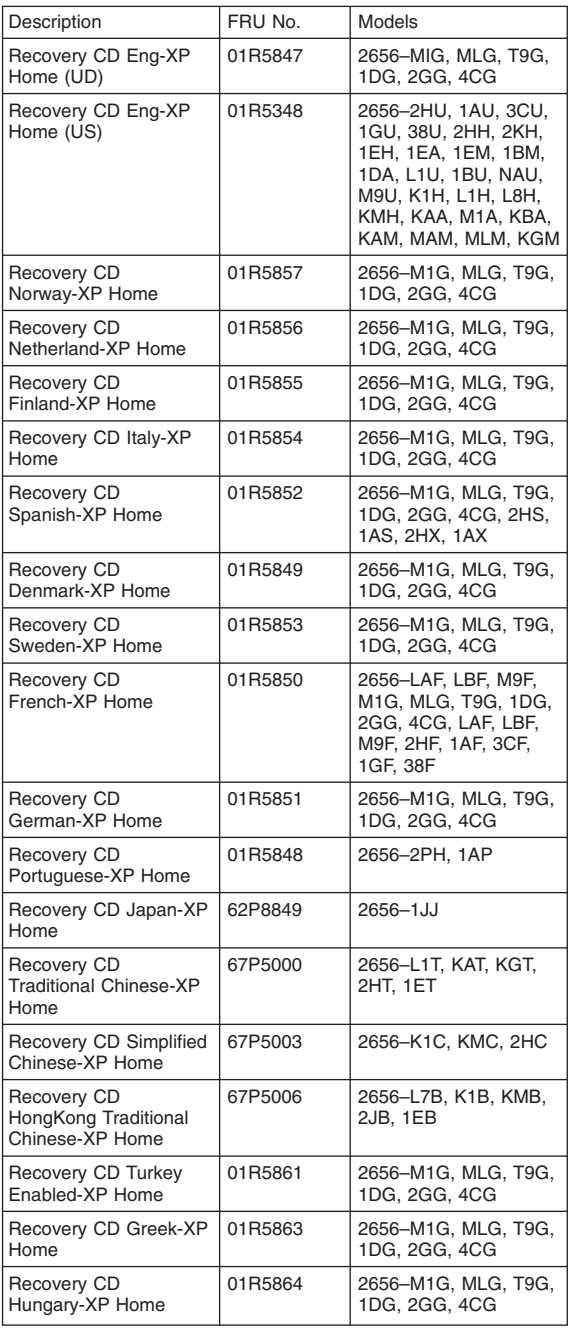

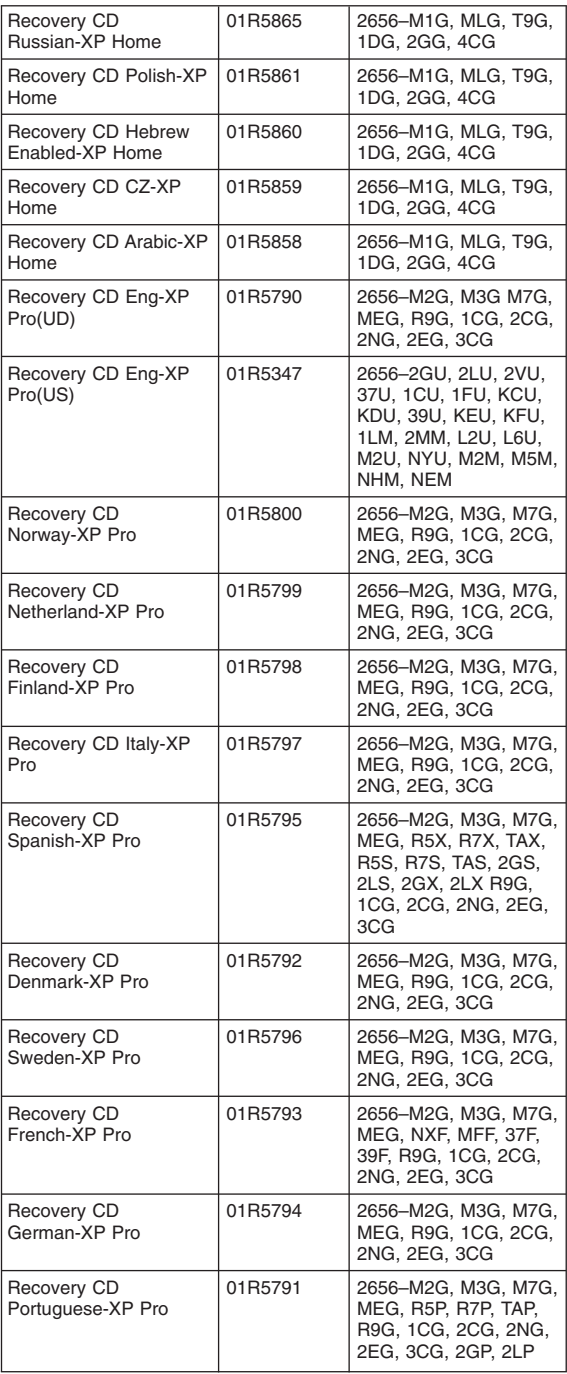

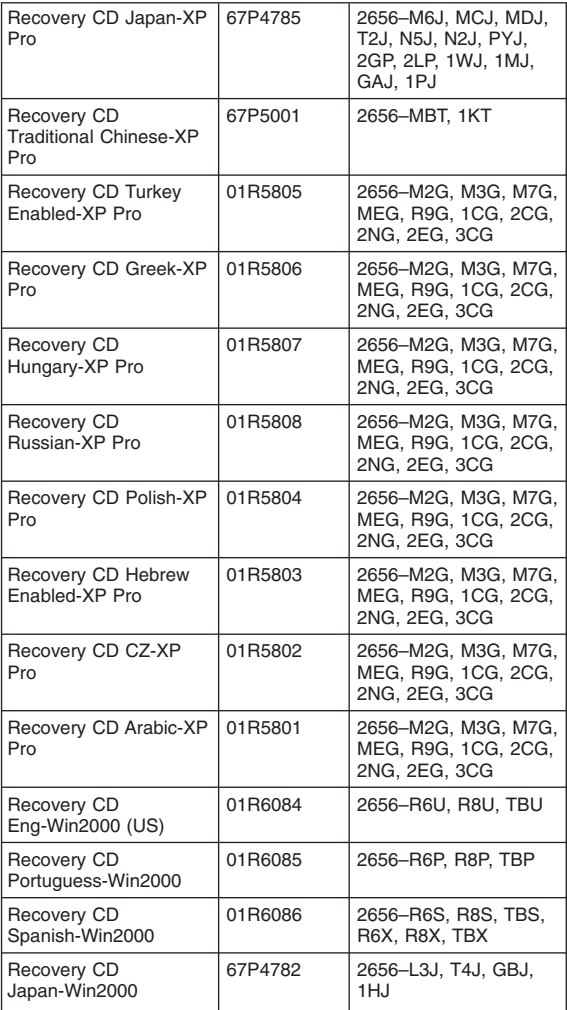

# **Option Parts List**

### **Battery charges:**

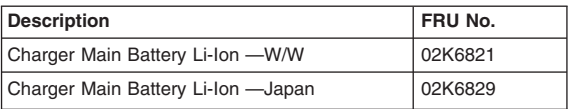

#### **Ultrabay devices:**

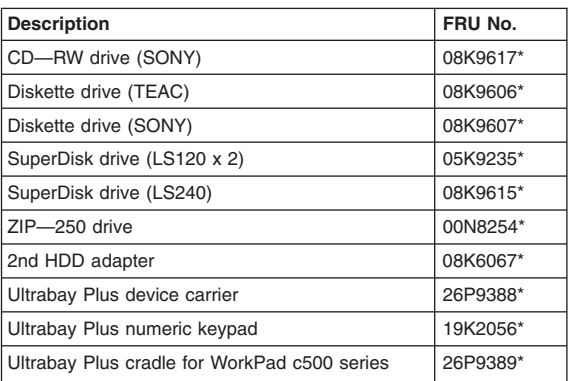

## **Notices**

References in this publication to IBM products, programs, or services do not imply that IBM intends to make these available in all countries in which IBM operates. Any reference to an IBM product, program, or service is not intended to state or imply that only IBM product, program, or service may be used. Subject to IBM's valid intellectual property or other legally protectable rights, any functionally equivalent product program, or service may be used instead of the IBM product, program, or service. The evaluation and verification of operation in conjunction with other products, except those expressly designated by IBM, are the responsibility of the user.

IBM may have patents or pending patent applications covering subject matter in this document. The furnishing of this document does not give you any license to these patents. You can send license inquiries, in writing, to:

IBM Director of Licensing IBM Corporation 500 Columbus Avenue Thornwood, NY 10594 U.S.A.

## **Trademarks**

The following terms are trademarks or service marks of IBM Corporation in the United States and other countries:

IBM USB **ThinkPad TrackPoint** TrackPoint IV

The following terms are trademarks or service marks of other companies as follows:

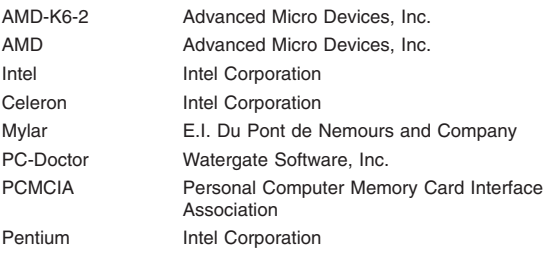

Free Manuals Download Website [http://myh66.com](http://myh66.com/) [http://usermanuals.us](http://usermanuals.us/) [http://www.somanuals.com](http://www.somanuals.com/) [http://www.4manuals.cc](http://www.4manuals.cc/) [http://www.manual-lib.com](http://www.manual-lib.com/) [http://www.404manual.com](http://www.404manual.com/) [http://www.luxmanual.com](http://www.luxmanual.com/) [http://aubethermostatmanual.com](http://aubethermostatmanual.com/) Golf course search by state [http://golfingnear.com](http://www.golfingnear.com/)

Email search by domain

[http://emailbydomain.com](http://emailbydomain.com/) Auto manuals search

[http://auto.somanuals.com](http://auto.somanuals.com/) TV manuals search

[http://tv.somanuals.com](http://tv.somanuals.com/)